# Dell™ PowerEdge™ R815 Donanım Kullanıcı El Kitabı

**Tescilli Model: E05S Tescilli Tip: E05S001**

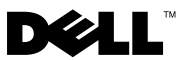

### **Notlar, Dikkat Edilecek Noktalar ve Uyarılar**

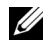

**24 NOT: NOT, bilgisayarınızdan daha iyi şekilde yararlanmanıza yardımcı** olacak önemli bilgiler verir.

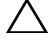

**D**İ**KKAT: D**İ**KKAT, yönergelere uyulmadı**ğ**ında donanımın zarar görebilece**ğ**ini veya veri kaybı olabilece**ğ**ini belirtir.** 

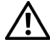

**UYARI: UYARI, meydana gelebilecek olası maddi hasar, ki**ş**isel yaralanma veya ölüm tehlikesi anlamına gelir.**

**Tescilli Model: E05S Tescilli Tip: E05S001**

Ş**ubat 2010 Rev. A00**

\_\_\_\_\_\_\_\_\_\_\_\_\_\_\_\_\_\_\_\_

**Bu belgedeki bilgiler önceden bildirilmeksizin de**ğ**i**ş**tirilebilir. © 2010 Dell Inc. Tüm hakları saklıdır.**

Dell Inc.'in yazılı izni olmadan bu belgelerin herhangi bir şekilde çoğaltılması kesinlikle yasaktır.

Bu metinde kullanılan ticari markalar: *Dell*, *DELL* logosu ve *PowerEdge,* Dell Inc.'in ticari markalarıdır. *Microsoft*, *Windows* ve *Windows Server*, Microsoft Corporation'ın ABD ve/veya diğer ülkelerdeki ticari markaları ya da tescilli ticari markalarıdır;

Bu belgede, marka ve adların sahiplerine ya da ürünlerine atıfta bulunmak için başka ticari marka ve ticari adlar kullanılabilir. Dell Inc. kendine ait olanların dışındaki ticari markalar ve ticari isimlerle ilgili hiçbir mülkiyet hakkı olmadığını beyan eder.

# İ**çerik**

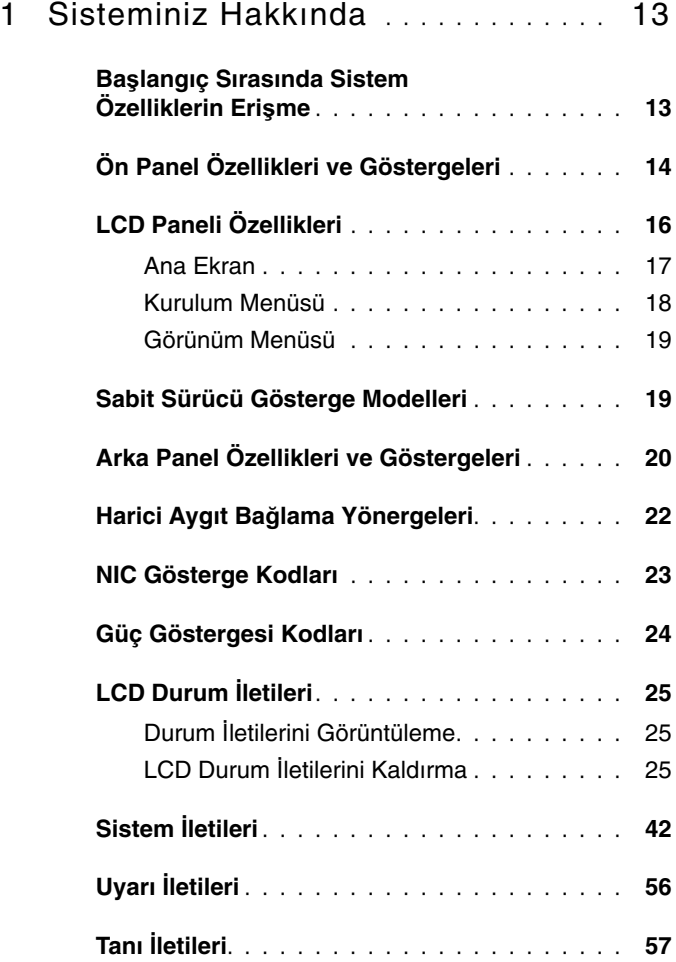

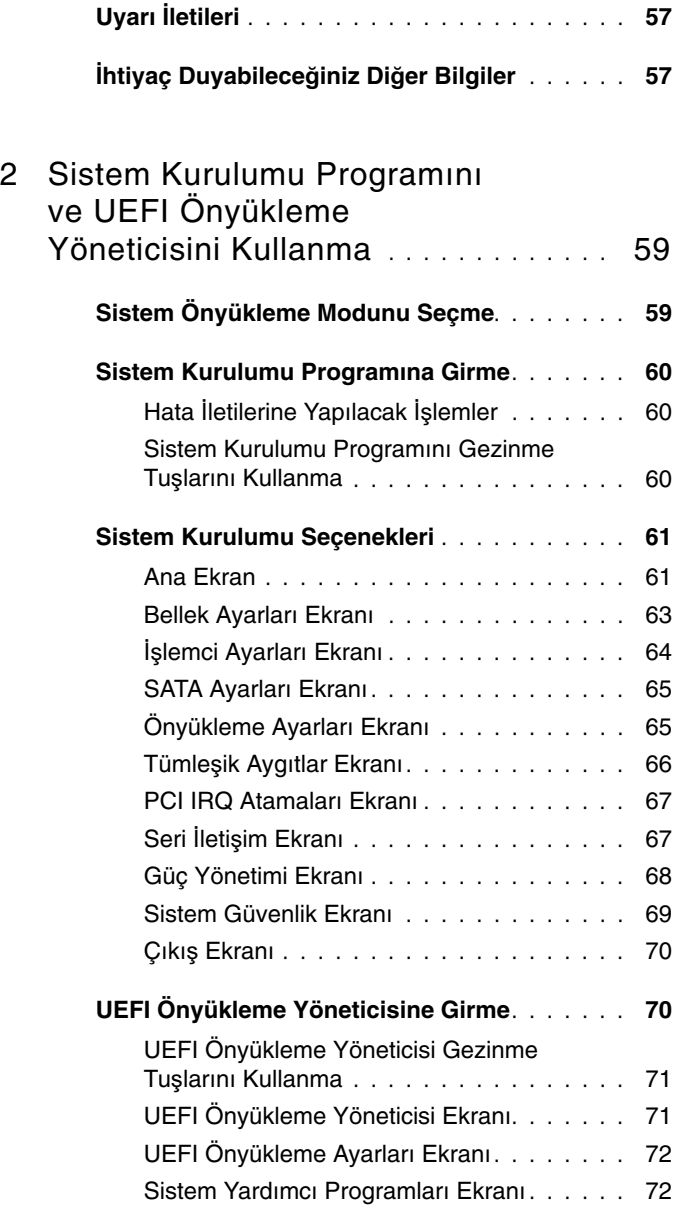

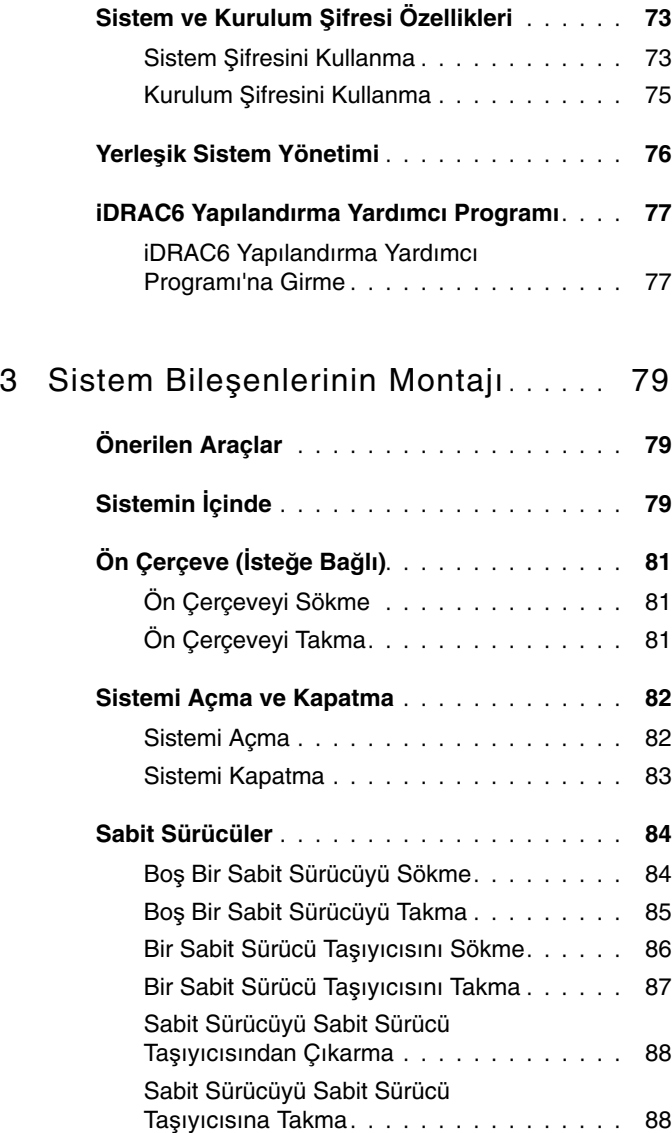

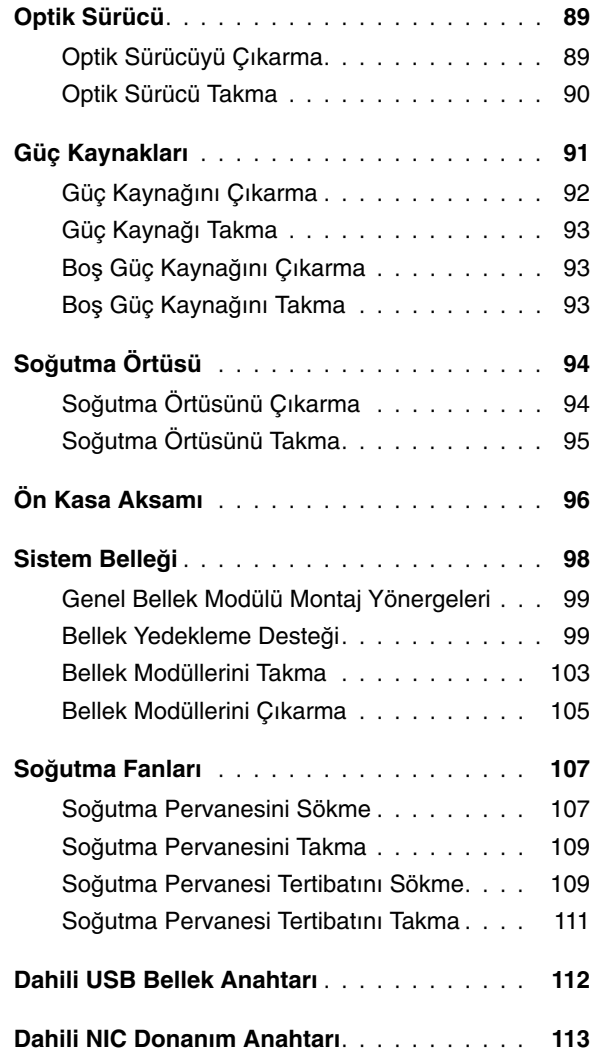

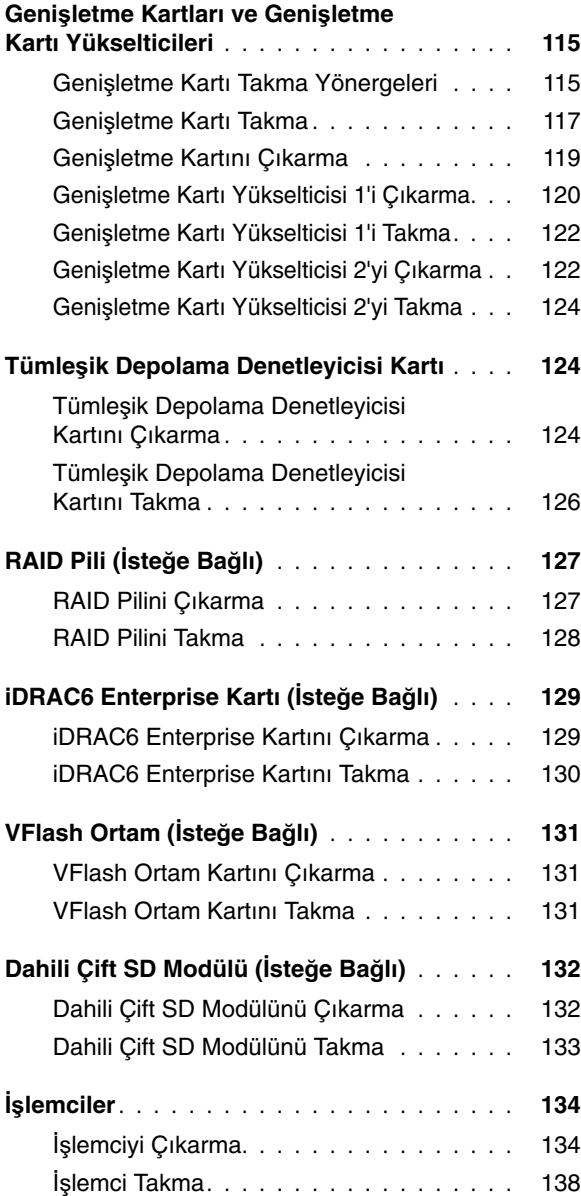

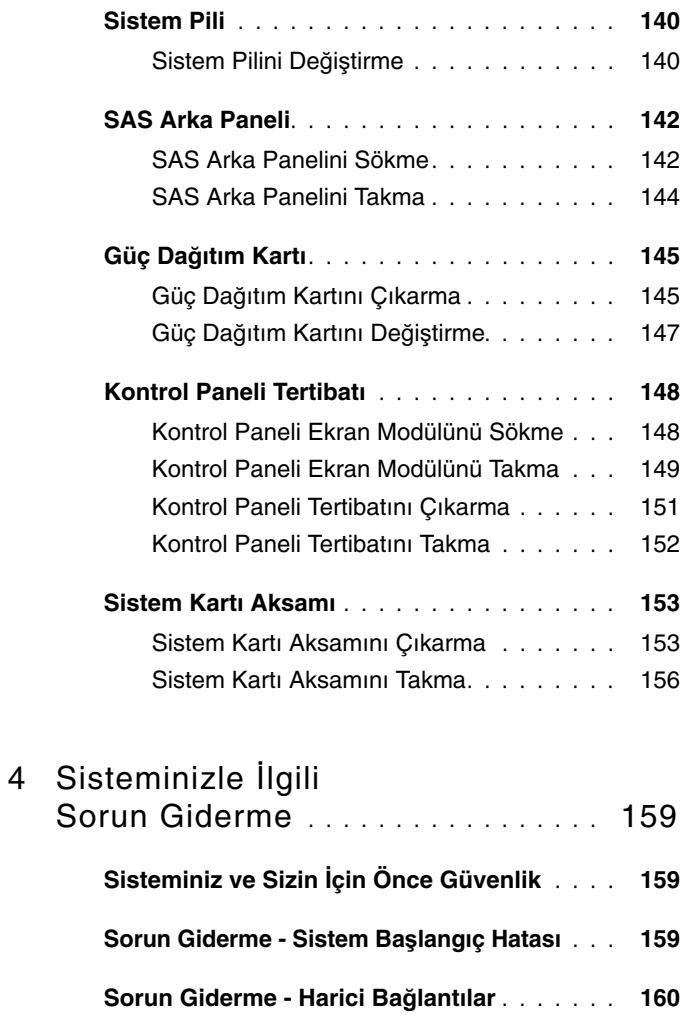

- **[Sorun Giderme Video Alt Sistemi](#page-159-1)** . . . . . . . **160 [Sorun Giderme - USB Aygıtları](#page-159-2)** . . . . . . . . . **160**
- **[Sorun Giderme Seri G/Ç Aygıtları](#page-160-0)** . . . . . . . **161**
- **[Sorun Giderme NIC'ler](#page-161-0)** . . . . . . . . . . . . . . **162**

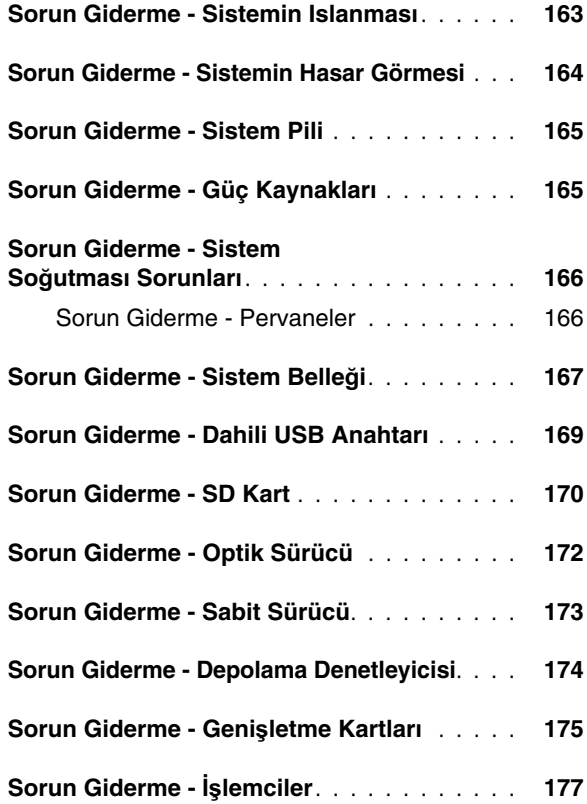

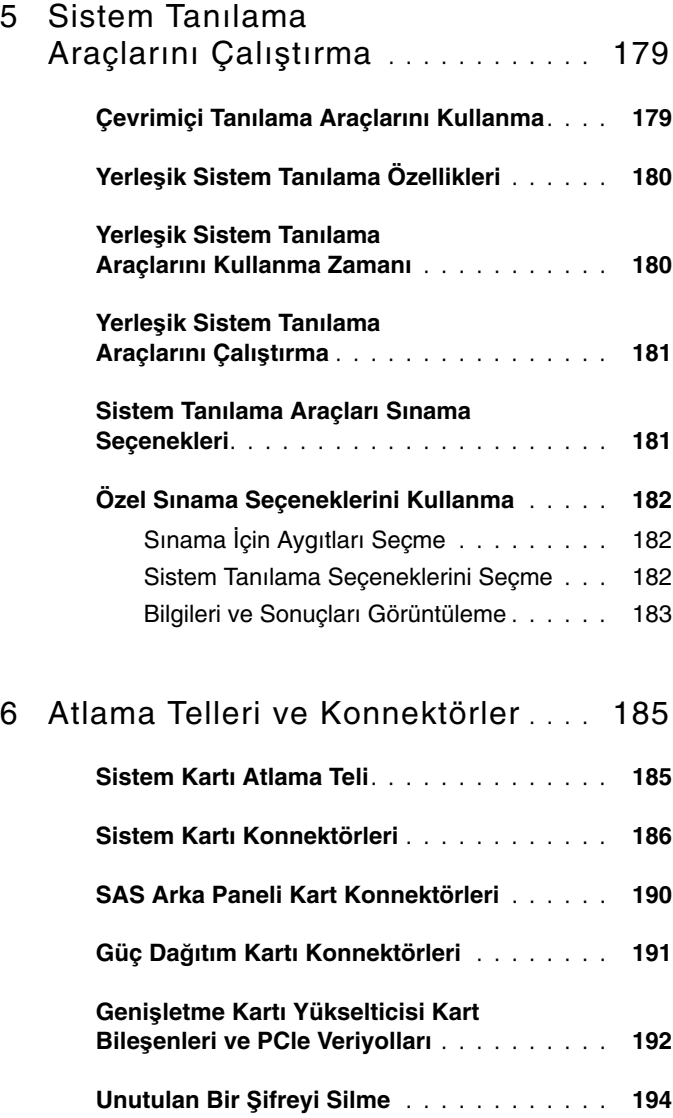

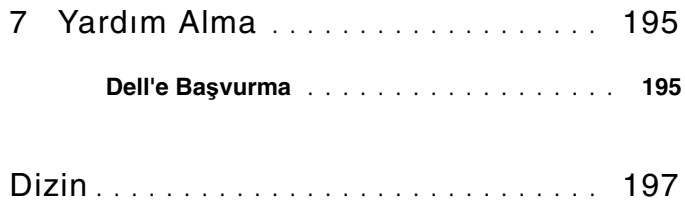

# <span id="page-12-0"></span>**Sisteminiz Hakkında**

### <span id="page-12-1"></span>**Ba**ş**langıç Sırasında Sistem Özelliklerin Eri**ş**me**

Aşağıdaki tuş vuruşları başlangıç sırasında sistem özelliklerine erişmeyi sağlar.

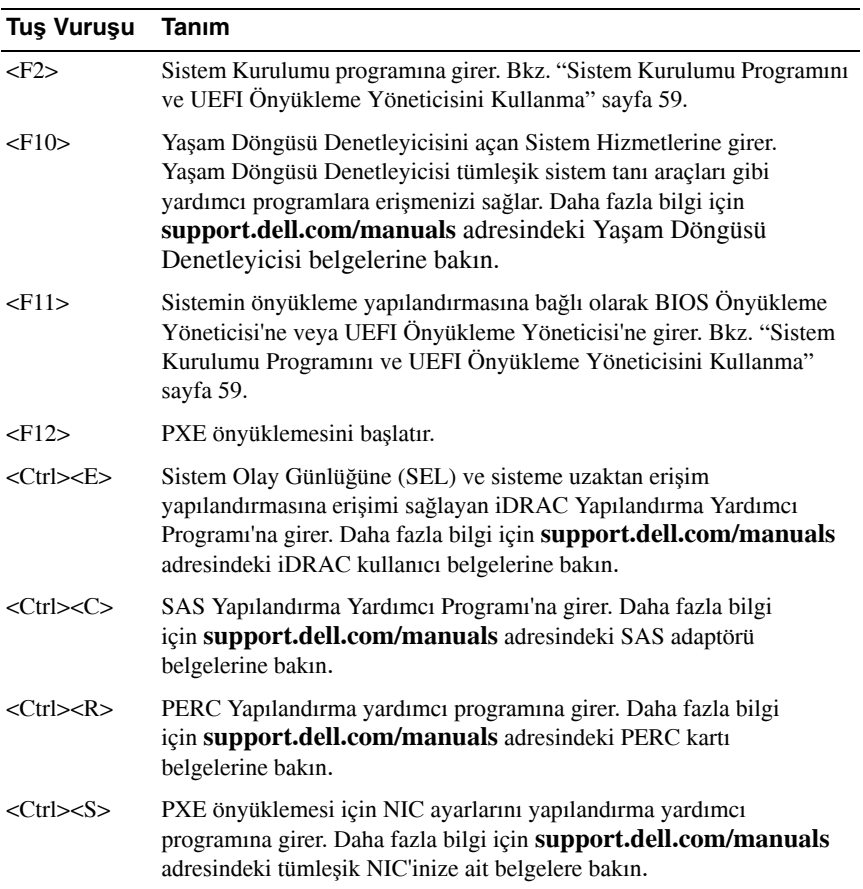

### <span id="page-13-0"></span>**Ön Panel Özellikleri ve Göstergeleri**

#### Ş**ekil 1-1. Ön Panel Özellikleri ve Göstergeleri**

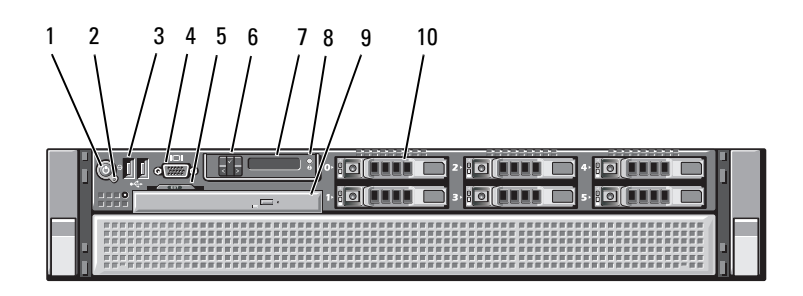

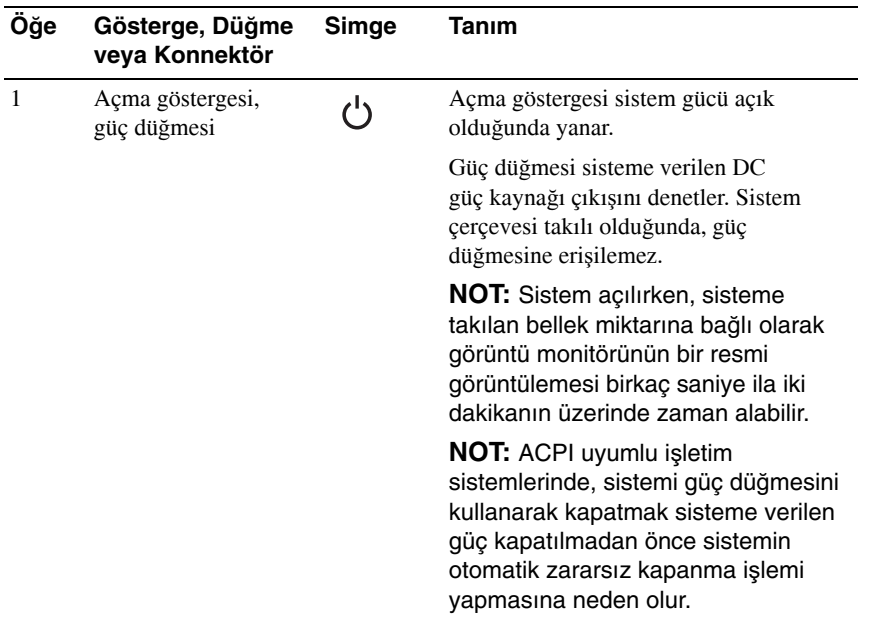

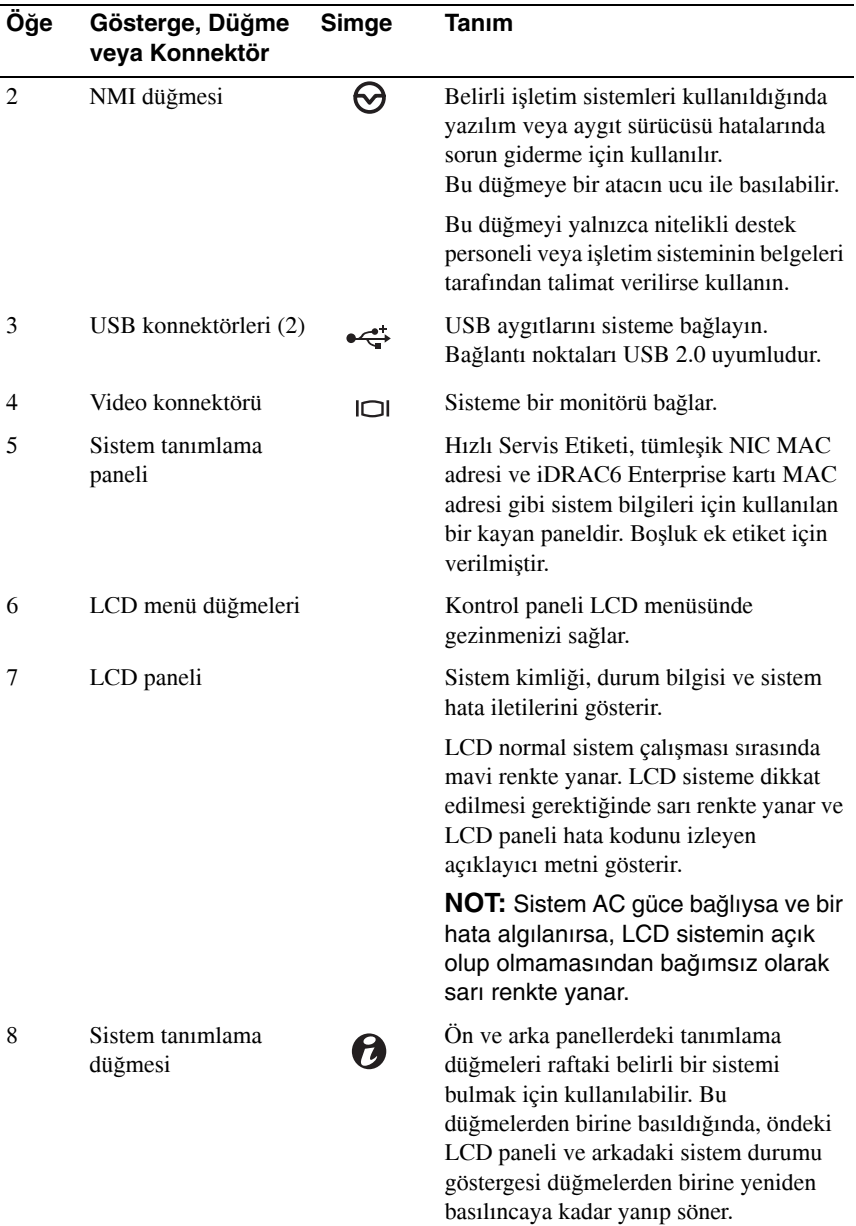

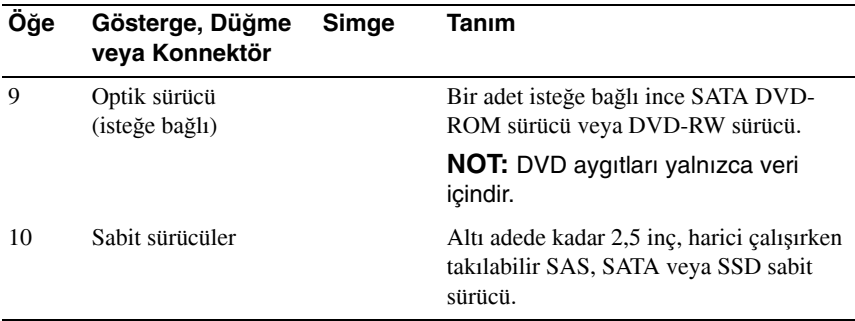

### <span id="page-15-0"></span>**LCD Paneli Özellikleri**

Sistemin LCD paneli, sistemin düzgün çalıştığını veya sisteme dikkat edilmesi gerektiğini göstermek için sistem bilgisi ve durumu ile hata iletilerini gösterir. Belirli durum kodları hakkında bilgi için bkz. "LCD Durum İ[letileri" sayfa 25.](#page-24-0)

LCD arka ışığı normal çalışma koşullarında mavi, bir hata durumunu göstermek için ise sarı renkte yanar. Sistem bekleme modundayken, LCD arka ışığı kapalıdır ve LCD panelinin üzerindeki Sol, Seç veya Sağ düğmelerine basılarak açılabilir. LCD iletileri iDRAC6 yardımcı programı, LCD paneli veya diğer araçlar üzerinden kapatıldıysa LCD arka ışığı kapalı kalır.

#### Ş**ekil 1-2. LCD Paneli Özellikleri**

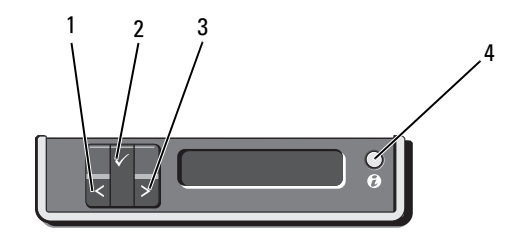

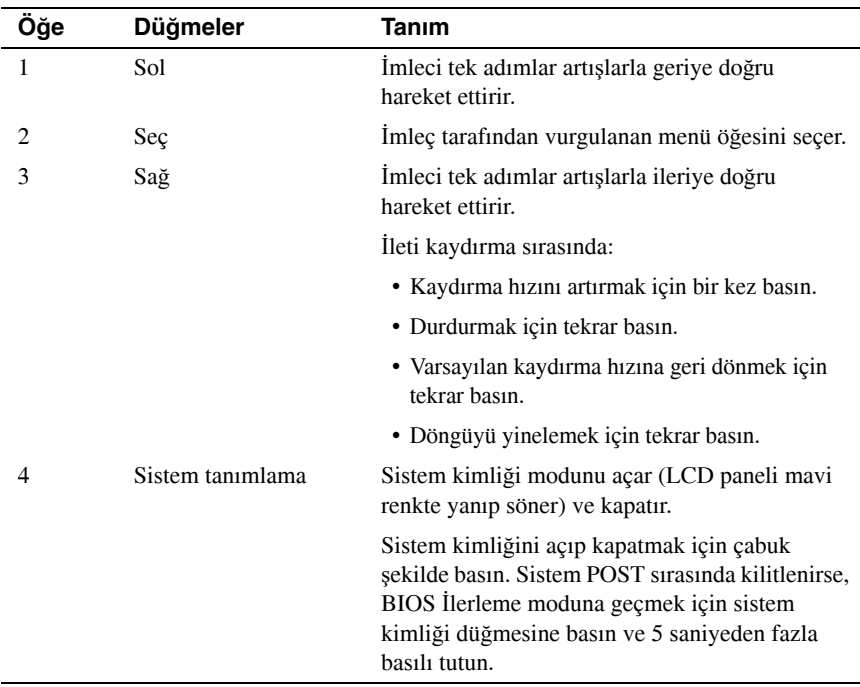

#### <span id="page-16-0"></span>**Ana Ekran**

Ana ekran sistem hakkındaki, kullanıcının yapılandırabileceği bilgileri gösterir. Bu ekran normal çalışma sırasında, mevcut durum iletisi veya hata bulunmadığında görüntülenir. Sistem bekleme modundayken, LCD arka ışığı hata iletisi yoksa 5 dakika boşta kaldıktan sonra kapanır. Ana ekranı görüntülemek için üç gezinme düğmesinden birine (Seç, Sol veya Sağ) basın.

Başka bir menüden Ana ekrana gitmek için, Ana simgesi görüntülenene kadar yukarı oku  $\uparrow$  seçmeye devam edin ve ardından Ana  $\uparrow$  simgesini seçin

Ana ekranda, ana menüye girmek için **Seç** düğmesine basın. **Kurulum** ve **Görünüm** alt menüleri hakkında bilgi için aşağıdaki tablolara bakın.

#### <span id="page-17-0"></span>**Kurulum Menüsü**

**NOT: Kurulum** menüsünden bir seçenek seçtiğinizde, sonraki işleme geçmeden önce seçeneği onaylamalısınız.

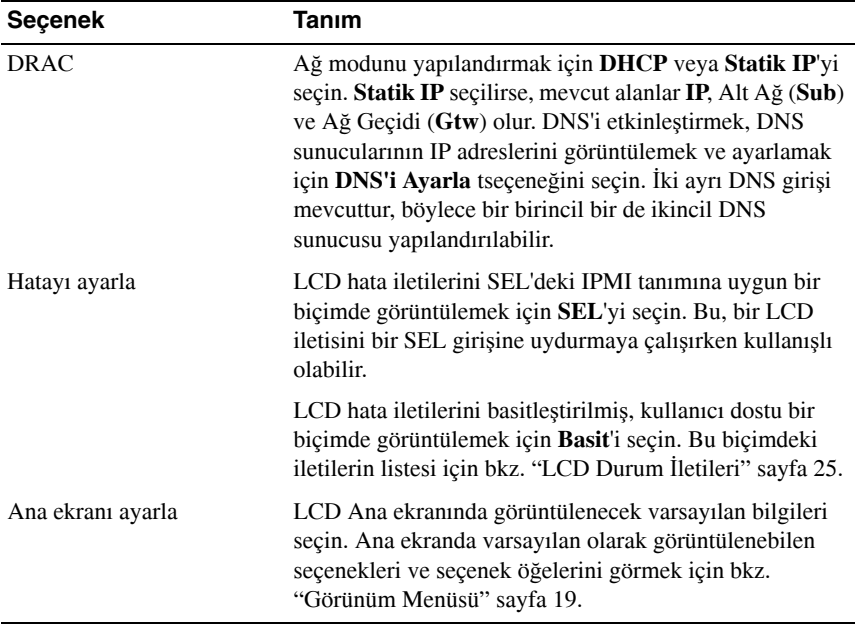

#### <span id="page-18-0"></span>**Görünüm Menüsü**

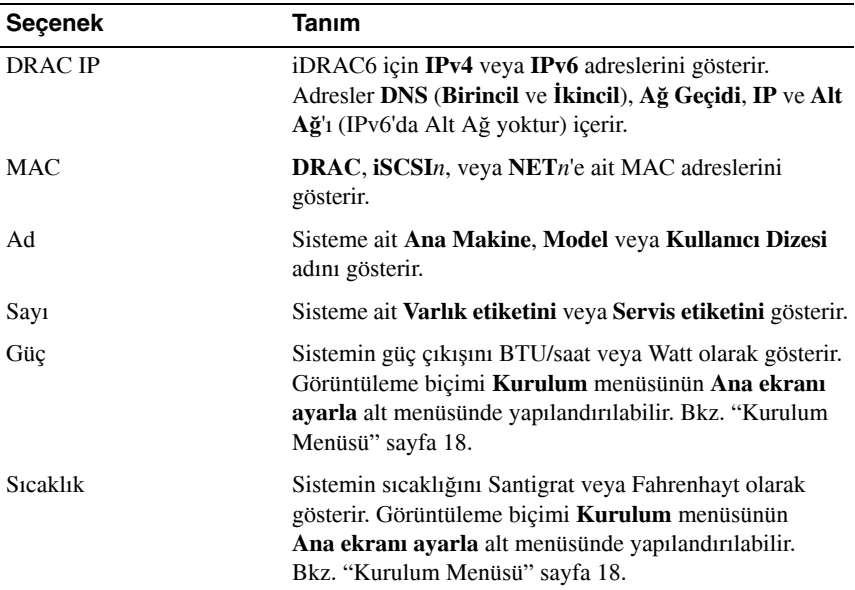

### <span id="page-18-1"></span>**Sabit Sürücü Gösterge Modelleri**

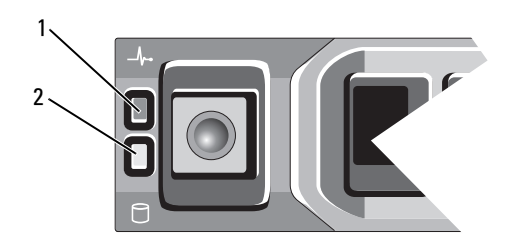

- 1 sabit sürücü durum göstergesi (yeşil ve sarı)
- 2 sabit sürücü etkinliği göstergesi (yeşil)

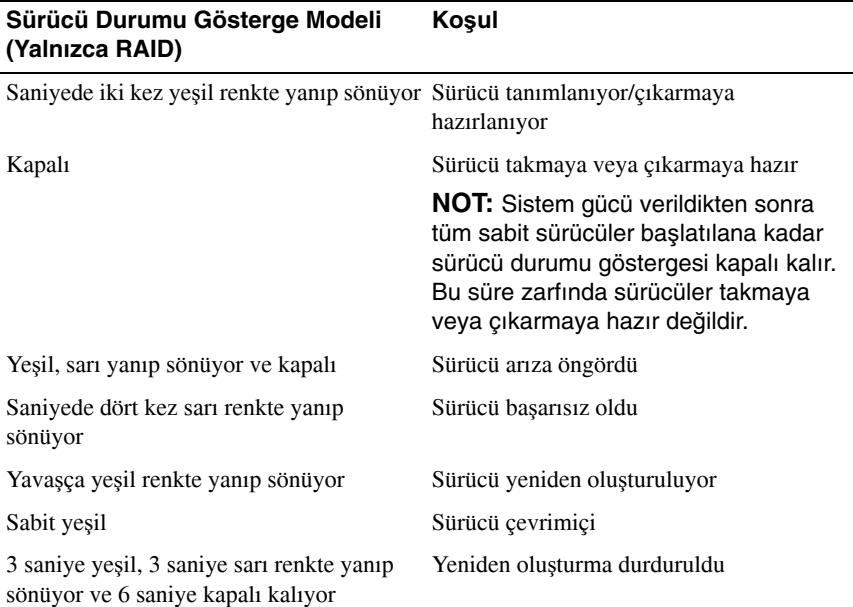

### <span id="page-19-0"></span>**Arka Panel Özellikleri ve Göstergeleri**

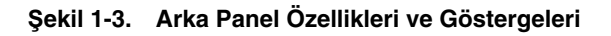

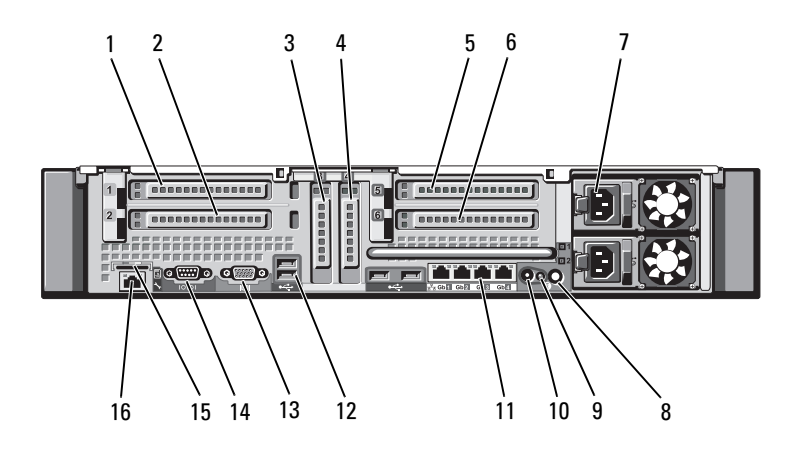

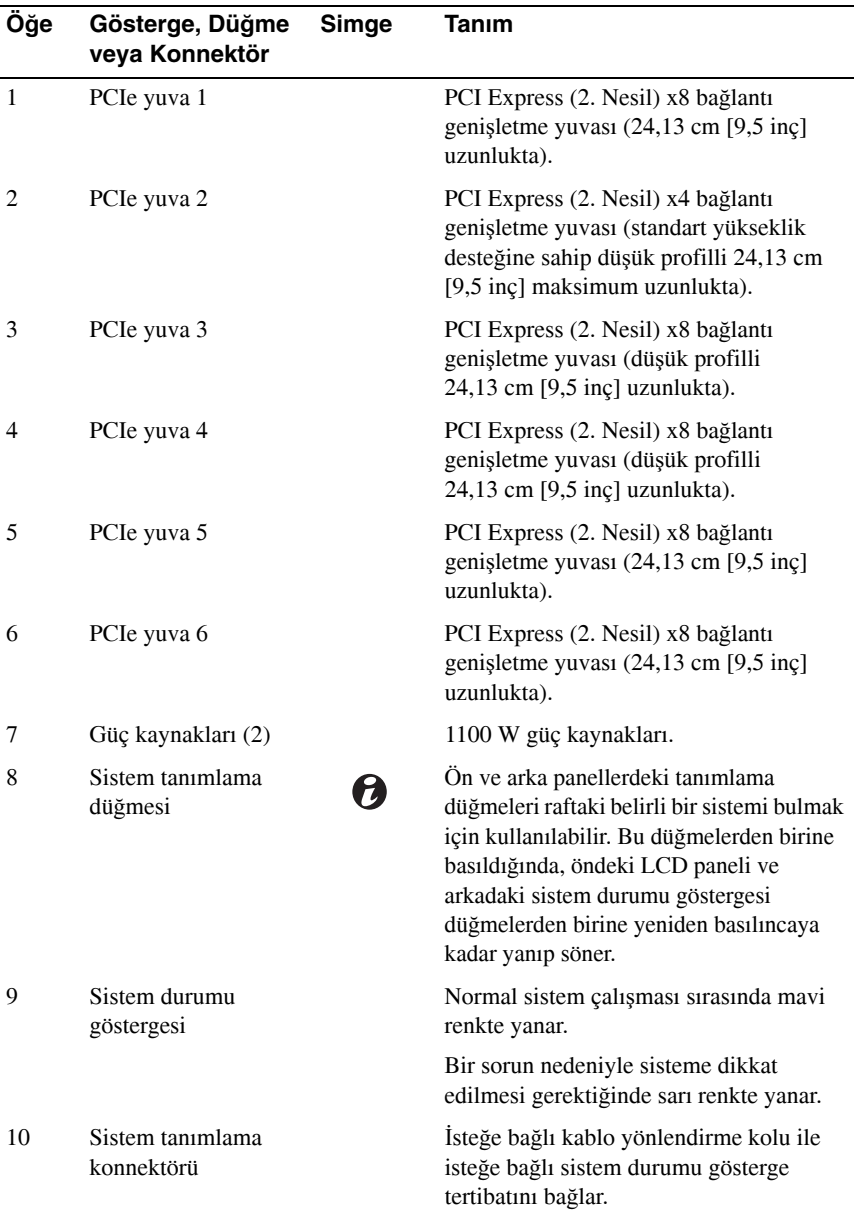

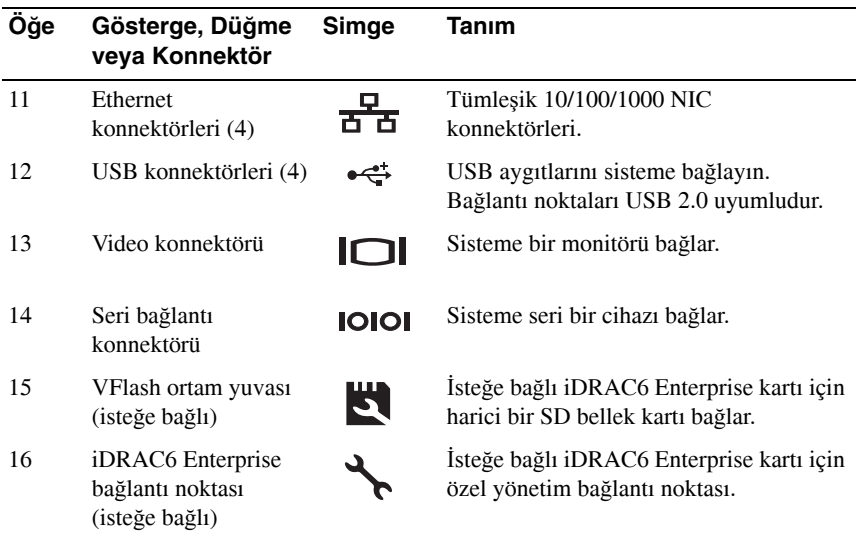

### <span id="page-21-0"></span>**Harici Aygıt Ba**ğ**lama Yönergeleri**

- Yeni bir harici aygıt takmadan önce sisteme ve harici aygıtlara verilen gücü kapatın. Sistemi açmadan önce tüm harici aygıtları açın (aygıta ait belgeler aksini belirtmedikçe).
- Takılan aygıta ait uygun sürücünün sisteme kurulduğundan emin olun.
- Sisteminizdeki bağlantı noktalarını etkinleştirmeniz gerekirse, bkz. ["Sistem](#page-58-2)  [Kurulumu Programını ve UEFI Önyükleme Yöneticisini Kullanma"](#page-58-2)  [sayfa 59.](#page-58-2)

### <span id="page-22-0"></span>**NIC Gösterge Kodları**

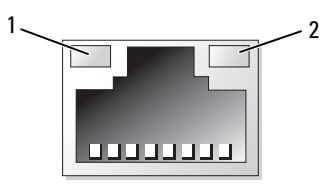

- 1 bağlantı göstergesi 2 etkinlik göstergesi
	-

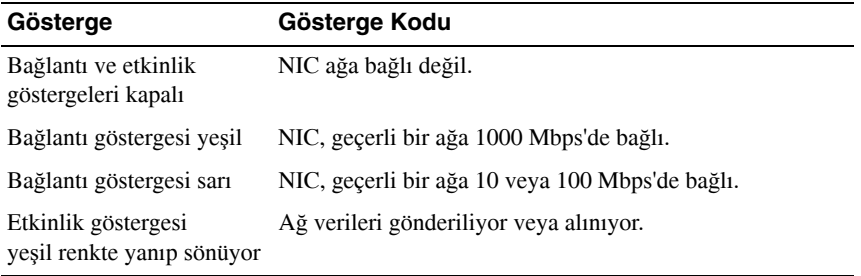

### <span id="page-23-0"></span>**Güç Göstergesi Kodları**

Güç kaynaklarında gücün mevcut olup olmadığını veya bir güç arızası meydana gelip gelmediğini gösteren göstergeler bulunur.

- Yanmıyor: AC güç bağlı değil.
- Yeşil: Bekleme modunda, yeşil bir ışık geçerli bir AC kaynağının güç kaynağına bağlı olduğunu ve güç kaynağının çalıştığını gösterir. Sistem açıkken, yeşil bir ışık aynı zamanda güç kaynağının sisteme DC güç sağladığını da gösterir.
- Sarı: Güç kaynağında sorun olduğunu gösterir.

#### Ş**ekil 1-4. Güç Kayna**ğ**ı Durum Göstergesi**

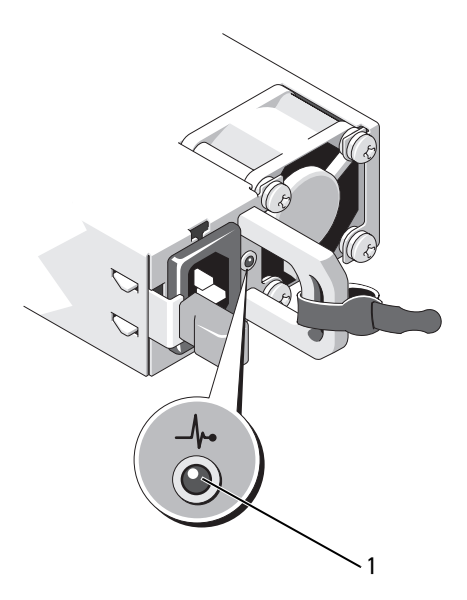

1 güç kaynağı durum göstergesi

## <span id="page-24-0"></span>**LCD Durum** İ**letileri**

LCD iletileri, Sistem Olay Günlüğünde (SEL) kaydedilen olaylarla ilgili kısa metin iletilerinden oluşur. SEL ve sistem yönetim ayarlarını yapılandırma hakkında bilgi için, bkz. systems management software belgeleri.

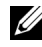

**NOT:** Sisteminiz önyükleme yapamazsa, Sistem Kimliği düğmesine LCD'de bir hata kodu görünene kadar en az 5 saniye basın. Kodu kaydedin, ardından bkz. ["Yardım Alma" sayfa 195](#page-194-2).

#### <span id="page-24-1"></span>**Durum** İ**letilerini Görüntüleme**

Bir sistem hatası oluşursa, LCD ekranı sarıya dönüşür. Hata listesini ve durum iletilerini görüntülemek için **Seç** düğmesine basın. Bir hata numarasını vurgulamak için sol ve sağ düğmelerine, hatayı görüntülemek için ise **Seç** düğmesine basın.

### <span id="page-24-2"></span>**LCD Durum** İ**letilerini Kaldırma**

Sıcaklık, voltaj, pervaneler vs. gibi algılayıcılarla ilişkili arızalarda algılayıcı normal duruma döndüğünde LCD iletisi otomatik olarak kaldırılır. Diğer arızalarda, iletiyi ekrandan kaldırmak için işlem yapmanız gerekir:

- SEL'i temizle: Bu görevi uzaktan gerçekleştirebilirsiniz, ancak sistemin olay geçmişini kaybedersiniz.
- Güç dönüşümü: Sistemi kapatın ve elektrik prizinden çekin; yaklaşık 10 saniye bekleyin, güç kablosunu tekrar takın ve sistemi yeniden başlatın.

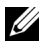

**NOT:** Aşağıdaki LCD durum iletileri Basit biçimde görüntülenir. İletilerin görüntüleneceği biçimi seçmek için bkz. ["Kurulum Menüsü" sayfa 18](#page-17-0).

| Kod        | <b>Metin</b>                                                                                            | <b>Nedenler</b>                                                                                                    | Düzeltici İşlemler                                                                                                    |
|------------|----------------------------------------------------------------------------------------------------|----------------------------------------------------------------------------------------------------|----------------------------------------------------------------------------------------------------|
| E1000      | Hatasız<br>voltaj<br>hatası.                                                                            | Kritik arıza olaylarında<br>sistem olay günlüğünü<br>inceleyin.                                                          | Sisteme verilen AC gücü<br>10 saniyeliğine kesip<br>sistemi yeniden başlatın.                                                                                                    |
|            | Destek<br>birimine<br>basvurun.                                                                         |                                                                                                    | Sorun devam ederse, bkz.<br>"Yardım Alma" sayfa 195.                                                                                                    |
|            | E1114 Ortam<br>sıcaklığı<br>izin verilen<br>aralığı<br>aşıyor.                                          | Ortam sıcaklığı izin verilen<br>aralığın dışındaki bir noktaya<br>ulaşmıştır.                                            | Bkz. "Sorun Giderme -<br>Sistem Soğutması<br>Sorunları" sayfa 166.                                                                                                    |
|            | E1116 Bellek<br>devre dişi,<br>sıcaklık<br>aralığın<br>üzerinde.<br>AC qüç<br>dönüşümü<br>yapın.        | Bellek izin verilen sıcaklığı<br>aşmıştır ve bileşenlerin hasar<br>görmesini engellemek için<br>devre dış bırakılmıştır. | Sisteme verilen AC gücü<br>10 saniyeliğine kesip<br>sistemi yeniden başlatın.<br>Bkz. "Sorun Giderme -<br>Sistem Soğutması<br>Sorunları" sayfa 166.<br>Sorun devam ederse, bkz.<br>"Yardım Alma" sayfa 195. |
|            | E1119 Yonga kümesi<br># sıcaklığı<br>aralık<br>dışında.<br>Ana kart isi<br>emicilerini<br>kontrol edin. | Yonga kümesi sıcaklığı izin<br>verilen aralığın dışındaki bir<br>noktaya ulaşmıştır.                                     | Bkz. "Sorun Giderme -<br>Sistem Soğutması<br>Sorunları" sayfa 166.                                                                                                    |
|            | E1210 Ana kart pili<br>arızası. Pili<br>kontrol edin.                                                   | CMOS pili eksiktir veya<br>voltaj izin verilen aralığın<br>dışındadır.                                                   | Bkz. "Sorun Giderme -<br>Sistem Pili" sayfa 165.                                                                                                    |
| E1211 RAID | Denetleyicisi<br>pili arızası.<br>Pili kontrol<br>edin.                                                 | RAID pili eksik veya<br>arızalıdır ya da ısıl sorunlar<br>nedeniyle şarj olamıyordur.                                    | RAID pili konnektörünü<br>yeniden oturtun. Bkz.<br>"Dahili Çift SD Modülü<br>(İsteğe Bağlı)" sayfa 132<br>ve "Sorun Giderme -<br>Sistem Soğutması<br>Sorunları" sayfa 166.                                  |

**Tablo 1-1. LCD Durum** İ**letileri**

| Kod   | <b>Metin</b>                                                                              | <b>Nedenler</b>                                              | Düzeltici İşlemler                                                                                                    |
|-------|-------------------------------------------------------------------------------------------|--------------------------------------------------------------|----------------------------------------------------------------------------------------------------|
| E1216 | 3, 3, V<br>Regülatör<br>arızası.<br>PCIe<br>kartlarını<br>yeniden<br>yerleştirin.         | 3,3 V voltaj regülatörü<br>arızalanmıştır.                   | PCIe genişletme kartlarını<br>çıkarın ve yeniden<br>yerleştirin. Sorun devam<br>ederse, bkz. "Sorun<br>Giderme - Genişletme<br>Kartları" sayfa 175. |
|       | E1219 Disk Arka<br>Paneli güç<br>arızası.<br>Arka Panel<br>qüç kablosunu<br>kontrol edin. | Depolama arka paneli voltaj<br>regülatörü arızalanmıştır.    | Arka panel güç kablosunu<br>çıkarıp yeniden takın.<br>Sorun devam ederse, bkz.<br>"Yardım Alma" sayfa 195.                                          |
|       | E122C CPU Güç<br>Arızası.<br>AC güç                                                       | İşlemcilere güç verilirken bir<br>güç arızası algılanmıştır. | Sisteme verilen AC gücü<br>10 saniyeliğine kesip<br>sistemi yeniden başlatın.                                                                       |
|       | dönüşümü<br>yapın.                                                                        |                                                              | Sorun devam ederse, bkz.<br>"Yardım Alma" sayfa 195.                                                                                                |
|       | E122D Bellek<br>Reqülatörü #<br>Arızalandı.<br>DIMM'leri<br>yeniden<br>yerleştirin.       | Bellek voltaj<br>regülatörlerinden biri<br>arızalanmıştır.   | Bellek modüllerini yeniden<br>yerleştirin. Bkz. "Sorun<br>Giderme - Sistem Belleği"<br>sayfa 167.                                                   |
|       | E122E Yerleşik<br>regülatör<br>arızalandı.<br>Destek                                      | Yerleşik voltaj<br>regülatörlerinden biri<br>arızalanmıştır. | Sisteme verilen AC gücü<br>10 saniyeliğine kesip<br>sistemi yeniden başlatın.                                                                       |
|       | birimini<br>arayın.                                                                       |                                                              | Sorun devam ederse, bkz.<br>"Yardım Alma" sayfa 195.                                                                                                |
|       | E1243 CPU # VCORE<br>Reqülatörü<br>arızası.                                               | İşlemci voltaj regülatörü<br>arızalanmıştır.                 | İşlemciyi yeniden takın.<br>Bkz. "Sorun Giderme -<br>İşlemciler" sayfa 177.                                                                         |
|       | Destek<br>Birimine<br>Basvurun.                                                           |                                                              | Sorun devam ederse, bkz.<br>"Yardım Alma" sayfa 195.                                                                                                |

**Tablo 1-1. LCD Durum** İ**letileri (devamı)**

E1310 Pervane ## RPM'si aralığı aşıyor. Pervaneyi kontrol edin. Belirtilen pervanenin RPM'si tasarlanan çalışma aralığının dışındadır. Bkz. ["Sorun Giderme](#page-165-2)  stem Soğutması [Sorunları" sayfa 166](#page-165-2). E1313 Pervane yedekliliği kaybedildi. Pervaneleri kontrol edin. Sistem artık pervane yedekli değildir. Başka bir pervane arızası sistemi aşırı ısınma riskine atacaktır. Ek kaydırma iletileri için LCD'yi kontrol edin. Bkz. ["Sorun Giderme -](#page-165-3)  [Pervaneler" sayfa 166](#page-165-3). E1314 Kritik sistem Tüm pervaneler sistemden soğutması çıkarılmıştır. Pervanelerin düzgün takıldığından emin olun. **Kod Metin Nedenler Düzeltici** İş**lemler**

| Kod | Metin                                            | <b>Nedenler</b>                                                                 | Dί        |
|-----|--------------------------------------------------|---------------------------------------------------------------------------------|-----------|
|     | E1310 Pervane ##<br>RPM'si<br>aralığı<br>asiyor. | Belirtilen pervanenin RPM'si Bk<br>tasarlanan çalışma aralığının<br>disindadir. | Sis<br>So |

**Tablo 1-1. LCD Durum** İ**letileri (devamı)**

E1410 Önemli Sistem Önemli bir sitem hatası

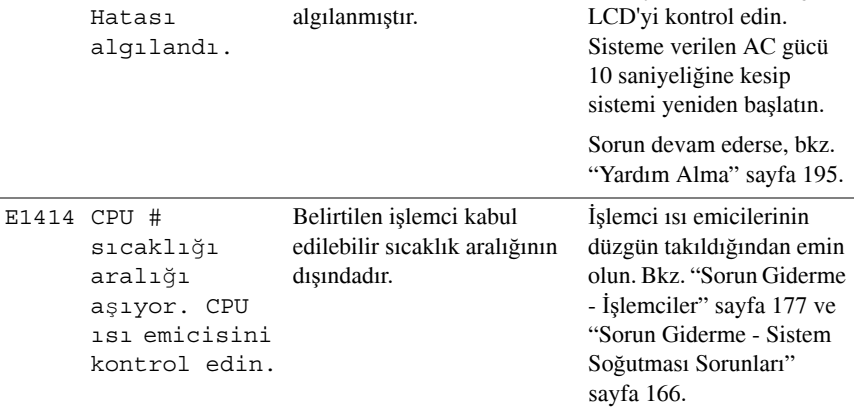

Bkz. ["Sorun Giderme -](#page-165-3)  [Pervaneler" sayfa 166](#page-165-3).

Ek kaydırma iletileri için

28 | Sisteminiz Hakkında

kaybı. Pervaneleri kontrol edin.

| Kod   | <b>Metin</b>                                                                                                 | <b>Nedenler</b>                                                                                    | Düzeltici İşlemler                                                                                                    |
|-------|----------------------------------------------------------------------------------------------------|----------------------------------------------------------------------------------------------------|----------------------------------------------------------------------------------------------------|
| E1418 | CPU #<br>alqılanmadı.<br>CPU'nun<br>düzqün<br>yerleştirildi<br>ğinden emin<br>olun.                          | Belirtilen işlemci eksik<br>veya arızalıdır ya da<br>sistem yapılandırması<br>desteklenmemektedir. | Belirtilen işlemcinin<br>düzgün takıldığından emin<br>olun. Bkz. "Sorun Giderme<br>- İşlemciler" sayfa 177.                                                       |
|       | E141C Desteklenmeye<br>n CPU<br>yapılandırmas<br>1. CPU veya<br><b>BIOS</b><br>düzeltmesini<br>kontrol edin. | İşlemcilerin yapılandırması<br>desteklenmiyordur.                                                  | İşlemcilerinizin<br>sisteminizin Başlarken<br>Kılavuzu'nda özetlenen<br>işlemci teknik<br>özelliklerinde açıklanan<br>tipe uyduğundan emin<br>olun.               |
|       | $E141F$ CPU #<br>protokol<br>hatası. AC<br>qüç dönüşümü<br>yapın.                                            | Sistem BIOS'u bir işlemci<br>protokol hatası bildirmiştir.                                         | Sisteme verilen AC gücü<br>10 saniyeliğine kesip<br>sistemi yeniden başlatın.<br>Sorun devam ederse, bkz.                                                         |
|       | E1420 CPU Veriyolu<br>eslik hatası.<br>AC güç<br>dönüşümü<br>yapın.                                          | Sistem BIOS'u bir işlemci<br>veriyolu eşlik hatası<br>bildirmiştir.                                | "Yardım Alma" sayfa 195.<br>Sisteme verilen AC gücü<br>10 saniyeliğine kesip<br>sistemi yeniden başlatın.<br>Sorun devam ederse, bkz.<br>"Yardım Alma" sayfa 195. |
|       | E1421 CPU #<br>baslatma<br>hatası.<br>AC güç<br>dönüşümü<br>yapın.                                           | Sistem BIOS'u bir işlemci<br>başlatma hatası bildirmiştir.                                         | Sisteme verilen AC gücü<br>10 saniyeliğine kesip<br>sistemi yeniden başlatın.<br>Sorun devam ederse, bkz.<br>"Yardım Alma" sayfa 195.                             |
|       | E1422 CPU # makine<br>denetimi<br>hatası.<br>AC güç<br>dönüşümü<br>yapın.                                    | Sistem BIOS'u bir makine<br>denetim hatası bildirmiştir.                                           | Sisteme verilen AC gücü<br>10 saniyeliğine kesip<br>sistemi yeniden başlatın.<br>Sorun devam ederse, bkz.<br>"Yardım Alma" sayfa 195.                             |

**Tablo 1-1. LCD Durum** İ**letileri (devamı)**

| Kod | <b>Metin</b>                                                                                | <b>Nedenler</b>                                                                                                    | Düzeltici İşlemler                                                                                                    |
|-----|---------------------------------------------------------------------------------------------|----------------------------------------------------------------------------------------------------|----------------------------------------------------------------------------------------------------|
|     | E1610 Güç Kaynağı #<br>$($ #### W)<br>eksik.<br>Güç kaynağını<br>kontrol edin.              | Belirtilen güç kaynağı<br>çıkarılmıştır ve sistemde<br>eksiktir.                                                                                                    | Bkz. "Sorun Giderme - Güç<br>Kaynakları" sayfa 165.                                                                                             |
|     | E1614 Güç Kaynağı #<br>(#### W)<br>hatası.<br>Güç kaynağını<br>kontrol edin.                | Belirtilen güç kaynağı<br>arızalıdır.                                                                                                    | Bkz. "Sorun Giderme - Güç<br>Kaynakları" sayfa 165.                                                                                             |
|     | E1618 Güç Kaynağı<br>#'de (#### W)<br>öngörülebilir<br>arıza. PSU'yu<br>kontrol edin.       | Bir güç kaynağı pervanesi<br>arızası, bir aşırı sıcaklık<br>durumu veya bir güç kaynağı<br>iletişim hatası öngörülebilir<br>bir yaklaşan güç kaynağı<br>arızası uyarısına neden<br>olmuştur. | Bkz. "Sorun Giderme - Güç<br>Kaynakları" sayfa 165.                                                                                             |
|     | E161C Güç Kaynağı<br># (#### W)<br>AC gücü<br>kaybetti. PSU<br>kablolarını<br>kontrol edin. | Belirtilen güç kaynağı<br>takılıdır ancak AC girişini<br>kaybetmiştir.                                                                                                    | Belirtilen güç kaynağına<br>ait AC güç kaynağını<br>kontrol edin. Sorun devam<br>ederse, bkz. "Sorun<br>Giderme - Güç<br>Kaynakları" sayfa 165. |
|     | E1620 Güç Kaynağı #<br>(#### W) AC<br>gücü hatası.<br>PSU<br>kablolarını<br>kontrol edin.   | Belirtilen güç kaynağının AC<br>girişi izin verilebilir aralığın<br>dışındadır.                                                                                                    | Belirtilen güç kaynağına<br>ait AC güç kaynağını<br>kontrol edin. Sorun devam<br>ederse, bkz. "Sorun<br>Giderme - Güç<br>Kaynakları" sayfa 165. |
|     | E1624 Kayıp güç<br>kaynağı<br>yedekliliği.<br>PSU<br>kablolarını<br>kontrol edin.           | Güç kaynağı alt sistemi artık<br>yedekli değildir. Kalan güç<br>kaynağı da arızalanırsa,<br>sistem kapanır.                                                                                  | Bkz. "Sorun Giderme - Güç<br>Kaynakları" sayfa 165.                                                                                             |

**Tablo 1-1. LCD Durum** İ**letileri (devamı)**

| Kod   | <b>Metin</b>                                                                            | <b>Nedenler</b>                                                                                                    | Düzeltici İşlemler                                                                                                    |
|-------|-----------------------------------------------------------------------------------------|----------------------------------------------------------------------------------------------------|----------------------------------------------------------------------------------------------------|
| E1629 | Güç gerekiyor<br>> PSU watt<br>değeri.<br>PSU ve<br>yapılandırmay<br>1 kontrol<br>edin. | Sistem yapılandırması,<br>kısıtlandığında bile güç<br>kaynaklarının<br>sağlayabildiğinden daha fazla<br>güç gerektiriyordur.                                          | Sisteme verilen gücü<br>kapatın, sisteme yeterli<br>güç verilip verilmediğini<br>kontrol edin. Sistem güç<br>gereksinimleri hakkında<br>bilgi için bkz. Başlarken<br>Kilavuzu. |
|       | E1631 Sistemin qüç<br>çekişi eşiği<br>asti. Destek<br>birimine<br>basvurun.             | İşlemci ve bellek kısıtlama<br>mevcut güç kaynağı<br>yapılandırması ile sistem güç<br>tüketimini maksimum<br>güvenli düzeyin altında<br>tutmak için yeterli değildir. | Sisteme verilen AC gücü<br>10 saniyeliğine kesip<br>sistemi yeniden başlatın.<br>Sorun devam ederse, bkz.<br>"Yardım Alma" sayfa 195.                                          |
|       | E1632 Hatasız olay.<br>Destek<br>birimine<br>basvurun.                                  | Islemciler ve bellek mevcut<br>güç yapılandırması ile sistem<br>güç tüketimini maksimum<br>güvenli düzeyin altında<br>tutmak için kısıtlanmıştır.                     | Sisteme verilen AC gücü<br>10 saniyeliğine kesip<br>sistemi yeniden başlatın.<br>Sorun devam ederse, bkz.<br>"Yardım Alma" sayfa 195.                                          |
|       | E1710 G/C kanal<br>denetimi<br>hatası.<br>SEL'yi qözden<br>qeçirip<br>temizleyin.       | Sistem BIOS'u bir G/Ç kanal<br>denetimi bildirmiştir.                                                                                                    | Daha fazla bilgi için<br>SEL'yi kontrol edin ve<br>ardından temizleyin.<br>Sisteme verilen AC gücü<br>10 saniyeliğine kesip<br>sistemi yeniden başlatın.                       |
|       |                                                                                         |                                                                                                    | Sorun devam ederse, bkz.<br>"Yardım Alma" sayfa 195.                                                                                                    |

**Tablo 1-1. LCD Durum** İ**letileri (devamı)**

| Kod   | <b>Metin</b>                                                                  | <b>Nedenler</b>                                                                                                    | Düzeltici İşlemler                                                                                                    |
|-------|-------------------------------------------------------------------------------|----------------------------------------------------------------------------------------------------|----------------------------------------------------------------------------------------------------|
|       | E1711 Veriyolu ##<br>Aygıt ##<br>İşlev ##'de<br>PCI eşlik<br>hatası.          | Sistem BIOS'u PCI<br>yapılandırma alanında<br>veriyolu ##, aygıt ##, işlev<br>##'de bir PCI eşlik hatası<br>bildirmiştir.  | PCIe genişletme kartlarını<br>çıkarın ve yeniden<br>yerleştirin. Sorun devam<br>ederse, bkz. "Sorun<br>Giderme - Genişletme<br>Kartları" sayfa 175.                                                                                                    |
|       | Yuva #'da PCI<br>eslik hatası.<br>SEL'yi gözden<br>geçirip<br>temizleyin.     | Sistem BIOS'u belirtilen<br>yuvaya takılı bir bileşende bir<br>PCI eşlik hatası bildirmiştir.                              | PCIe genişletme kartlarını<br>çıkarın ve yeniden<br>yerleştirin. Sorun devam<br>ederse, bkz. "Sorun<br>Giderme - Genişletme<br>Kartları" sayfa 175.                                                                                                    |
| E1712 | Veriyolu ##<br>Aygıt ##<br>İşlev ##'de<br>PCI sistem<br>hatası.               | Sistem BIOS'u PCI<br>yapılandırma alanında<br>veriyolu ##, aygıt ##, işlev<br>##'de bir PCI sistem hatası<br>bildirmiştir. | PCIe genişletme kartlarını<br>çıkarın ve yeniden<br>yerleştirin. Sorun devam<br>ederse, bkz. "Sorun<br>Giderme - Genişletme<br>Kartları" sayfa 175.                                                                                                    |
|       | Yuva #'da PCI<br>sistem<br>hatası.<br>SEL'yi gözden<br>geçirip<br>temizleyin. | Sistem BIOS'u belirtilen<br>yuvaya takılı bir bileşende bir<br>PCI sistem hatası bildirmiştir. yükselticisini çıkarın ve   | Belirtilen yuvayı sağlayan<br>genişletme kartını<br>yeniden takın. Bkz.<br>"Genişletme Kartları ve<br>Genişletme Kartı<br>Yükselticileri" sayfa 115.<br>Sorun devam ederse,<br>yükseltici kartı veya sistem<br>kartı arızalıdır. Bkz.<br>"Yardım Alma" sayfa 195. |
|       | E1714 Bilinmeyen<br>hata. SEL'yi<br>qözden<br>geçirip<br>temizleyin.          | Sistem BIOS'u sistemde bir<br>hata olduğunu belirlemiş<br>ancak nereden<br>kaynaklandığını<br>belirleyememiştir.           | Daha fazla bilgi için<br>SEL'yi kontrol edin ve<br>ardından temizleyin.<br>Sisteme verilen AC gücü<br>10 saniyeliğine kesip<br>sistemi yeniden başlatın.                                                                                                    |
|       |                                                                               |                                                                                                    | Sorun devam ederse, bkz.<br>"Yardım Alma" sayfa 195.                                                                                                    |

**Tablo 1-1. LCD Durum** İ**letileri (devamı)**

| Kod   | <b>Metin</b>                                                                                         | <b>Nedenler</b>                                                                                        | Düzeltici İşlemler                                                                                                    |
|-------|----------------------------------------------------------------------------------------------------|----------------------------------------------------------------------------------------------------|----------------------------------------------------------------------------------------------------|
| E1715 | Önemli G/Ç<br>Hatası.<br>SEL'yi qözden<br>qeçirip<br>temizleyin.                                     | Sistem BIOS'u sistemde<br>önemli bir hata olduğunu<br>belirlemiştir.                                   | Daha fazla bilgi için<br>SEL'yi kontrol edin ve<br>ardından temizleyin.<br>Sisteme verilen AC gücü<br>10 saniyeliğine kesip<br>sistemi yeniden başlatın.<br>Sorun devam ederse, bkz.<br>"Yardım Alma" sayfa 195. |
| E1716 | Yonqa Kümesi<br>IERR Veriyolu<br>## Aygıt ##<br>İşlev ##.<br>SEL'yi gözden<br>geçirip<br>temizleyin. | Sistem BIOS'u veriyolu ##,<br>aygıt ##, işlev ##'de bir dahili<br>yonga kümesi hatası<br>bildirmiştir. | Daha fazla bilgi için<br>SEL'yi kontrol edin ve<br>ardından temizleyin.<br>Sisteme verilen AC gücü<br>10 saniyeliğine kesip<br>sistemi yeniden başlatın.<br>Sorun devam ederse, bkz.<br>"Yardım Alma" sayfa 195. |
|       | $E1717$ CPU $#$ dahili<br>hatası.<br>SEL'yi gözden<br>geçirip<br>temizleyin.                         | Sistem BIOS'u belirtilen<br>işlemcide dahili bir hata<br>olduğunu belirlemiştir.                       | Daha fazla bilgi için<br>SEL'yi kontrol edin ve<br>ardından temizleyin.<br>Sisteme verilen AC gücü<br>10 saniyeliğine kesip<br>sistemi yeniden başlatın.<br>Sorun devam ederse, bkz.<br>"Yardım Alma" sayfa 195. |

**Tablo 1-1. LCD Durum** İ**letileri (devamı)**

| <b>Kod</b> | <b>Metin</b>                                                                   | <b>Nedenler</b>                                                                                                    | Düzeltici İşlemler                                                                                                    |
|------------|--------------------------------------------------------------------------------|----------------------------------------------------------------------------------------------------|----------------------------------------------------------------------------------------------------|
|            | E171F Veriyolu ##<br>Aygıt ##<br>İşlev ##'de<br>PCIe önemli<br>hatası.         | Sistem BIOS'u PCI<br>yapılandırma alanında<br>veriyolu ##, aygıt ##, işlev<br>##'de bir PCIe önemli hatası<br>bildirmiştir.  | PCIe genişletme kartlarını<br>çıkarın ve yeniden<br>yerleştirin. Sorun devam<br>ederse, bkz. "Sorun<br>Giderme - Genişletme<br>Kartları" sayfa 175.                                                                                                    |
|            | Yuva #'da<br>PCIe önemli<br>hatası.<br>SEL'yi gözden<br>geçirip<br>temizleyin. | Sistem BIOS'u belirtilen<br>yuvaya takılı bir bileşende<br>bir PCIe önemli hatası<br>bildirmistir.                           | Genişletme kartı<br>yükselticisini çıkarın ve<br>yeniden takın. Bkz.<br>"Genişletme Kartları ve<br>Genişletme Kartı<br>Yükselticileri" sayfa 115.<br>Sorun devam ederse,<br>yükseltici kartı veya sistem<br>kartı arızalıdır. Bkz.<br>"Yardım Alma" sayfa 195. |
|            | E1810 Sabit sürücü<br>## arizasi.<br>SEL'yi gözden<br>geçirip<br>temizleyin.   | Belirtilen sabit sürücü<br>arızalanmıştır.                                                                                   | Bkz. "Sorun Giderme -<br>Sabit Sürücü" sayfa 173.                                                                                                    |
|            | E1812 Sabit sürücü<br>## çıkarıldı.<br>Sürücüyü<br>kontrol edin.               | Belirtilen sabit sürücü<br>sistemden çıkarılmıştır.                                                                          | Yalnızca bilgi.                                                                                                    |
| E1A11 PCI  | Yükseltici<br>donanımı ve<br>yapılandırma<br>uyuşmazlığı.                      | PCIe yükselticileri doğru<br>yapılandırılmamıştır. Bazı<br>geçersiz yapılandırmalar<br>sistemin açılmasını<br>engelliyordur. | Genişletme kartı<br>yükselticisini yeniden takın.<br>Bkz. "Genişletme Kartları<br>ve Genişletme Kartı<br>Yükselticileri" sayfa 115.                                                                                                    |
|            | Yeniden<br>yapılandırın.                                                       |                                                                                                    | Sorun devam ederse,<br>yükseltici kartı veya sistem<br>kartı arızalıdır. Bkz.<br>"Yardım Alma" sayfa 195.                                                                                                    |

**Tablo 1-1. LCD Durum** İ**letileri (devamı)**

| Kod       | <b>Metin</b>                                                                                 | <b>Nedenler</b>                                                                                    | Düzeltici İşlemler                                                                                                    |
|-----------|----------------------------------------------------------------------------------------------|----------------------------------------------------------------------------------------------------|----------------------------------------------------------------------------------------------------|
| E1A12 PCI | Yükselticisi<br>algılanmadı.<br>Yükselticiyi<br>kontrol edin.                                | PCIe yükselticilerinin biri<br>veya ikisi de eksiktir.<br>Bu sistemin açılmasını<br>engelliyordur. | Eksik yükseltici kartlarını<br>yeniden takın. Bkz.<br>"Genişletme Kartı<br>Yükselticisi 1'i Takma"<br>sayfa 122 ve "Genişletme<br>Kartı Yükselticisi 2'yi<br>Takma" sayfa 124. |
|           | E1813 Dahili Çift<br>SD Modülü<br>Kartı #<br>arızalandı.<br>SD kartı<br>kontrol edin.        | Dahili çift SD modülü kartı<br>arızalanmıştır.                                                     | Dahili çift SD modülü<br>kartını yeniden takın.<br>Sorun devam ederse, bkz.<br>"Yardım Alma" sayfa 195.                                                                        |
|           | E1814 Dahili SD<br>Modülü Kartı<br># yazma<br>korumalı.<br>SD kartı<br>kontrol edin.         | Dahili çift SD modülü kartı<br>yazma korumalıdır ve<br>kullanılamıyordur.                          | SD kartın yazma koruması<br>anahtarını açık konumuna<br>getirin.                                                                                                    |
|           | E1815 Dahili Çift<br>SD Modülü<br>yedekliliği<br>kaybedildi.<br>SD kartları<br>kontrol edin. | Dahili çift SD modülü kartı<br>önyükleme ortamı artık<br>yedekli değildir.                         | Dahili çift SD modülü<br>kartını yeniden takın.<br>Sorun devam ederse, bkz.<br>"Yardım Alma" sayfa 195.                                                                        |
|           | E1A14 SAS kablosu A<br>arızası.<br>Bağlantıyı<br>kontrol edin.                               | SAS kablosu A eksik veya<br>arızalıdır.                                                            | Kabloyu yeniden takın.<br>Sorun devam ederse<br>kabloyu değiştirin.<br>Sorun devam ederse, bkz.<br>"Yardım Alma" sayfa 195.                                                    |
|           | E1A15 SAS kablosu B<br>arızası.<br>Bağlantıyı<br>kontrol edin.                               | SAS kablosu B eksik veya<br>arızalıdır.                                                            | Kabloyu yeniden takın.<br>Sorun devam ederse<br>kabloyu değiştirin.<br>Sorun devam ederse, bkz.<br>"Yardım Alma" sayfa 195                                                     |

**Tablo 1-1. LCD Durum** İ**letileri (devamı)**

| Kod   | <b>Metin</b>                                                                    | <b>Nedenler</b>                                                                                                    | Düzeltici İşlemler                                                                                                    |
|-------|---------------------------------------------------------------------------------|----------------------------------------------------------------------------------------------------|----------------------------------------------------------------------------------------------------|
| E1A1D | Kontrol<br>paneli USB<br>kablosu                                                | Kontrol paneline giden USB<br>kablosu eksik veya arızalıdır.                                                                       | Kabloyu yeniden takın.<br>Sorun devam ederse<br>kabloyu değiştirin.                                                                                                    |
|       | algılanmadı.<br>Kabloyu<br>kontrol edin.                                        |                                                                                                    | Sorun devam ederse, bkz.<br>"Yardım Alma" sayfa 195.                                                                                                    |
|       | E2010 Bellek<br>algılanmadı.<br>DIMM'leri<br>inceleyin.                         | Sistemde belleği<br>algılanmamıştır.                                                                                               | Belleği takın veya bellek<br>modüllerini yeniden<br>yerleştirin. Bkz. "Bellek<br>Modüllerini Takma"<br>sayfa 103 veya "Sorun<br>Giderme - Sistem Belleği"<br>sayfa 167. |
|       | E2011 Bellek<br>yapılandırmas<br>1 arizasi.<br>DIMM'leri<br>kontrol edin.       | Bellek algılanmıştır, ancak<br>yapılandırılamıyordur.<br>Bellek yapılandırması<br>sırasında önemli sistem<br>hatası algılanmıştır. | Bkz. "Sorun Giderme -<br>Sistem Belleği" sayfa 167.                                                                                                    |
|       | E2012 Bellek<br>ı ancak<br>kullanılamıyo<br>r. DIMM'leri<br>kontrol edin.       | Bellek yapılandırılmıştır,<br>yapılandırıld ancak kullanılamıyordur.                                                               | Bkz. "Sorun Giderme -<br>Sistem Belleği" sayfa 167.                                                                                                    |
|       | E2013 BIOS belleğin<br>gölgesini<br>oluşturamıyor<br>DIMM'leri<br>kontrol edin. | Sistem BIOS'u flash<br>görüntüsünü belleğe<br>kopyalayamamıştır.                                                                   | Bkz. "Sorun Giderme -<br>Sistem Belleği" sayfa 167.                                                                                                    |
|       | E2014 CMOS RAM<br>arızası.<br>AC qüç                                            | CMOS arizasi. CMOS RAM<br>doğru şekilde çalışmıyordur.                                                                             | Sisteme verilen AC gücü<br>10 saniyeliğine kesip<br>sistemi yeniden başlatın.                                                                                           |
|       | dönüşümü<br>yapın.                                                              |                                                                                                    | Sorun devam ederse, bkz.<br>"Yardım Alma" sayfa 195.                                                                                                    |

**Tablo 1-1. LCD Durum** İ**letileri (devamı)**
| Kod   | <b>Metin</b>                                  | <b>Nedenler</b>                                                   | Düzeltici İşlemler                                                            |
|-------|-----------------------------------------------|-------------------------------------------------------------------|-------------------------------------------------------------------------------|
| E2015 | DMA<br>Denetleyicisi<br>Arızası AC            | DMA denetleyicisi arızası                                         | Sisteme verilen AC gücü<br>10 saniyeliğine kesip<br>sistemi yeniden başlatın. |
|       | güç dönüşümü<br>yapın.                        |                                                                   | Sorun devam ederse, bkz.<br>"Yardım Alma" sayfa 195.                          |
|       | E2016 Kesinti<br>Denetleyicisi<br>arizasi. AC | Kesinti denetleyicisi<br>arızalıdır.                              | Sisteme verilen AC gücü<br>10 saniyeliğine kesip<br>sistemi yeniden başlatın. |
|       | güç dönüşümü<br>yapın.                        |                                                                   | Sorun devam ederse, bkz.<br>"Yardım Alma" sayfa 195.                          |
|       | E2017 Süreölçer<br>yenileme<br>arızası. AC    | Süreölçer yenileme arızası.                                       | Sisteme verilen AC gücü<br>10 saniyeliğine kesip<br>sistemi yeniden başlatın. |
|       | güç dönüşümü<br>yapın.                        |                                                                   | Sorun devam ederse, bkz.<br>"Yardım Alma" sayfa 195.                          |
|       | lir Süreölçer<br>hatası.                      | E2018 Programlanabi Programlanabilir aralık<br>süreölçeri hatası. | Sisteme verilen AC gücü<br>10 saniyeliğine kesip<br>sistemi yeniden başlatın. |
|       | AC güç<br>dönüşümü<br>yapın.                  |                                                                   | Sorun devam ederse, bkz.<br>"Yardım Alma" sayfa 195.                          |
|       | E2019 Eşlik hatası.<br>AC güç<br>dönüşümü     | Eşlik hatası.                                                     | Sisteme verilen AC gücü<br>10 saniyeliğine kesip<br>sistemi yeniden başlatın. |
|       | yapın.                                        |                                                                   | Sorun devam ederse, bkz.<br>"Yardım Alma" sayfa 195.                          |
|       | E201A SuperIO<br>arızası.<br>AC güç           | SIO arizasi.                                                      | Sisteme verilen AC gücü<br>10 saniyeliğine kesip<br>sistemi yeniden başlatın. |
|       | dönüşümü<br>yapın.                            |                                                                   | Sorun devam ederse, bkz.<br>"Yardım Alma" sayfa 195.                          |

**Tablo 1-1. LCD Durum** İ**letileri (devamı)**

| Kod       | <b>Metin</b>                                                                   | <b>Nedenler</b>                                     | Düzeltici İşlemler                                                                                      |
|-----------|--------------------------------------------------------------------------------|-----------------------------------------------------|----------------------------------------------------------------------------------------------------|
|           | E201B Klavye<br>denetleyicisi<br>hatası.                                       | Klavye denetleyici arızası.                         | Sisteme verilen AC gücü<br>10 saniyeliğine kesip<br>sistemi yeniden başlatın.                           |
|           | AC güç<br>dönüşümü<br>yapın.                                                   |                                                     | Sorun devam ederse, bkz.<br>"Yardım Alma" sayfa 195.                                                    |
|           | E201C SMI baslatma<br>hatası.<br>AC güç                                        | Sistem yönetimi kesintisi<br>(SMI) başlatma hatası. | Sisteme verilen AC gücü<br>10 saniyeliğine kesip<br>sistemi yeniden başlatın.                           |
|           | dönüşümü<br>yapın.                                                             |                                                     | Sorun devam ederse, bkz.<br>"Yardım Alma" sayfa 195.                                                    |
|           | E201D Kapatma<br>sinama<br>hatası.                                             | BIOS kapatma sinamasi<br>hatası.                    | Sisteme verilen AC gücü<br>10 saniyeliğine kesip<br>sistemi yeniden başlatın.                           |
|           | AC güç<br>dönüşümü<br>yapın.                                                   |                                                     | Sorun devam ederse, bkz.<br>"Yardım Alma" sayfa 195.                                                    |
|           | E201E POST belleği<br>sınama                                                   | BIOS POST belleği sınama<br>hatasi.                 | Bkz. "Sorun Giderme -<br>Sistem Belleği" sayfa 167.                                                     |
|           | hatası.<br>DIMM'leri<br>kontrol edin.                                          |                                                     | Sorun devam ederse, bkz.<br>"Yardım Alma" sayfa 195.                                                    |
| E2020 CPU | yapılandırmas<br>ı hatası.<br>Ekrandaki<br>iletileri<br>kontrol edin.          | İşlemci yapılandırması<br>hatasi.                   | Özel hata iletileri için<br>ekranı kontrol edin.<br>Bkz. "Sorun Giderme -<br>İşlemciler" sayfa 177.     |
|           | E2021 Yanlış bellek<br>yapılandırması<br>Kullanici<br>Kılavuzu'u<br>inceleyin. | Yanlış bellek yapılandırması.                       | Özel hata iletileri için<br>ekranı kontrol edin.<br>Bkz. "Sorun Giderme -<br>Sistem Belleği" sayfa 167. |

**Tablo 1-1. LCD Durum** İ**letileri (devamı)**

| Kod   | <b>Metin</b>                                                                               | <b>Nedenler</b>                                                                                                    | Düzeltici İşlemler                                                                                                    |
|-------|--------------------------------------------------------------------------------------------|----------------------------------------------------------------------------------------------------|----------------------------------------------------------------------------------------------------|
| E2022 | POST<br>sırasında<br>qenel hata.<br>Ekrandaki<br>iletiyi<br>kontrol edin.                  | Görüntüden sonra genel hata.                                                                                                    | Özel hata iletileri için<br>ekranı kontrol edin.                                                                                                    |
|       | E2026 Bellek<br>baslatma<br>hatası.<br>Destek<br>birimine<br>basvurun.                     | Geçersiz bellek<br>yapılandırması.                                                                                                    | Bellek modüllerinin<br>geçerli bir yapılandırmaya<br>takıldığından emin olun.<br>Bkz. "Genel Bellek<br>Modülü Montai<br>Yönergeleri" sayfa 99.<br>Bkz. "Yardım Alma"<br>sayfa 195. |
|       | E2110 DIMM ##'de<br>Çoklu Bit<br>Hatası.<br>DIMM'i<br>yeniden<br>takın.                    | "##" yuvasındaki bellek<br>modülünde çoklu bir hatası<br>(MBE) görülmüştür.                                                                                                    | Bellek modülünü soketine<br>yeniden takın.<br>Sorun devam ederse, bkz.<br>"Sorun Giderme - Sistem<br>Belleği" sayfa 167.                                                           |
|       | E2111 DIMM ##'de<br>SBE günlüğü<br>devre dişi<br>bırakıldı.<br>DIMM'i<br>yeniden<br>takın. | Sistem BIOS'u bellek tek bit<br>hatası (SBE) kaydını devre<br>dışı bırakmıştır ve sistem<br>yeniden başlatılana kadar<br>günlük tutmayacaktır. "##"<br>BIOS tarafından devreye<br>alınan bellek modülünü<br>temsil eder. | Bellek modülünü soketine<br>yeniden takın.<br>Sorun devam ederse, bkz.<br>"Sorun Giderme - Sistem<br>Belleği" sayfa 167.                                                           |
|       | E2112 Kart x DIMM<br>##'de bellek<br>ayrıldı. AC<br>qüç dönüşümü<br>yapın.                 | Sistem BIOS'u, bellekte çok<br>fazla hata tespit ettiğinden<br>belleği ayırmıştır.                                                                                                    | Sisteme verilen AC gücü<br>10 saniyeliğine kesip<br>sistemi yeniden başlatın.<br>Sorun devam ederse, bkz.<br>"Sorun Giderme - Sistem<br>Belleği" sayfa 167.                        |

**Tablo 1-1. LCD Durum** İ**letileri (devamı)**

| Kod   | <b>Metin</b>                                                                                        | <b>Nedenler</b>                                                                                                    | Düzeltici İşlemler                                                                                                    |
|-------|----------------------------------------------------------------------------------------------------|----------------------------------------------------------------------------------------------------|----------------------------------------------------------------------------------------------------|
| I1910 | izinsiz giriş<br>algılandı.<br>Kasa kapağını<br>kontrol edin.                                       | Sistem kapağı çıkarılmıştır.                                                                                                    | Kasa kapağını geri takın<br>ve kasa kapağının düzgün<br>takıldığından emin olun.<br>Bkz. "Sistemi Kapatma"<br>sayfa 83.                            |
|       | 11911 LCD Günlüğü<br>Dolu. Tüm<br>Hataları<br>incelemek<br>için SEL'yi<br>kontrol edin.             | LCD taşma iletisi. LCD'de<br>sırayla en fazla on hata iletisi<br>görüntülenebilir. On birinci<br>ileti kullanıcıya olaylar<br>hakkındaki ayrıntılar için<br>SEL'yi kontrol etmesi<br>talimatini verir. | Olaylar hakkındaki<br>ayrıntılar için SEL'yi<br>kontrol edin.<br>Sisteme verilen AC gücü<br>10 saniyeliğine kesin veya<br>SEL'yi yeniden başlatın. |
|       | I1912 SEL dolu.<br>Günlüğü<br>gözden<br>geçirip<br>temizleyin.                                      | SEL olaylarla dolmuştur ve<br>artık günlük tutamıyordur.                                                                                                    | Daha fazla bilgi için<br>SEL'yi kontrol edin ve<br>ardından temizleyin.                                                                            |
|       | W1100 CPU VCORE<br>Regülatörü<br>sıcaklığı<br>aralığı<br>aşıyor.<br>Pervaneleri<br>kontrol edin.    | Regülatör sıcaklığı izin<br>verilen aralığın dışındaki bir<br>noktaya ulaşmıştır.                                                                                                    | Bkz. "Sorun Giderme -<br>Sistem Soğutması<br>Sorunları" sayfa 166.<br>Sorun devam ederse, bkz.<br>"Yardım Alma" sayfa 195.                         |
|       | W1102 Bellek Voltaj<br>Regülatörü<br>sıcaklığı<br>aralığı<br>aşıyor.<br>Pervaneleri<br>kontrol edin | Regülatör sıcaklığı izin<br>verilen aralığın dışındaki bir<br>noktaya ulaşmıştır.                                                                                                    | Bkz. "Sorun Giderme -<br>Sistem Soğutması<br>Sorunları" sayfa 166.<br>Sorun devam ederse, bkz.<br>"Yardım Alma" sayfa 195.                         |

**Tablo 1-1. LCD Durum** İ**letileri (devamı)**

| Kod          | <b>Metin</b>                                                                     | <b>Nedenler</b>                                                              | Düzeltici İşlemler                                                                                                    |
|--------------|----------------------------------------------------------------------------------|------------------------------------------------------------------------------|----------------------------------------------------------------------------------------------------|
| <b>W1228</b> | RAID<br>Denetleyicisi<br>pili<br>kapasitesi <                                    | Önceden RAID pilinin 24<br>saatten daha az şarjı kaldığı<br>uyarısını verir. | RAID pilinin 24 saat<br>sürekli şarj süresinden<br>daha fazla sarj olmasını<br>bekleyin.                                                          |
|              | 24 saat.                                                                         |                                                                              | Sorun devam ederse RAID<br>pilini değiştirin. Bkz.<br>"Dahili Çift SD Modülü<br>(İsteğe Bağlı)" sayfa 132.                                        |
|              | W1630 Güç kaynağı<br>yedekliliği<br>bozuldu. PSU<br>kablolarını<br>kontrol edin. | Güç kaynağı alt sistemi artık<br>tamamen yedekli değildir.                   | Güç kaynaklarını yeniden<br>takın. Bkz. "Sorun<br>Giderme - Güç<br>Kaynakları" sayfa 165.<br>Sorun devam ederse, bkz.<br>"Yardım Alma" sayfa 195. |

**Tablo 1-1. LCD Durum** İ**letileri (devamı)**

**NOT:** Bu tabloda kullanılan bir kısaltmanın tam adı için, **support.dell.com/manuals** adresindeki Sözlük'e bakın.

# <span id="page-41-0"></span>**Sistem** İ**letileri**

Sistem iletileri sistemdeki olası bir sorun hakkında sizi bilgilendirmek için ekranda görünür.

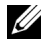

**NOT:** Tabloda belirtilmeyen bir sistem iletisi alırsanız, iletinin açıklaması ve önerilen işlem için ileti göründüğünde çalışmakta olan uygulamanın veya işletim sisteminin belgelerini inceleyin.

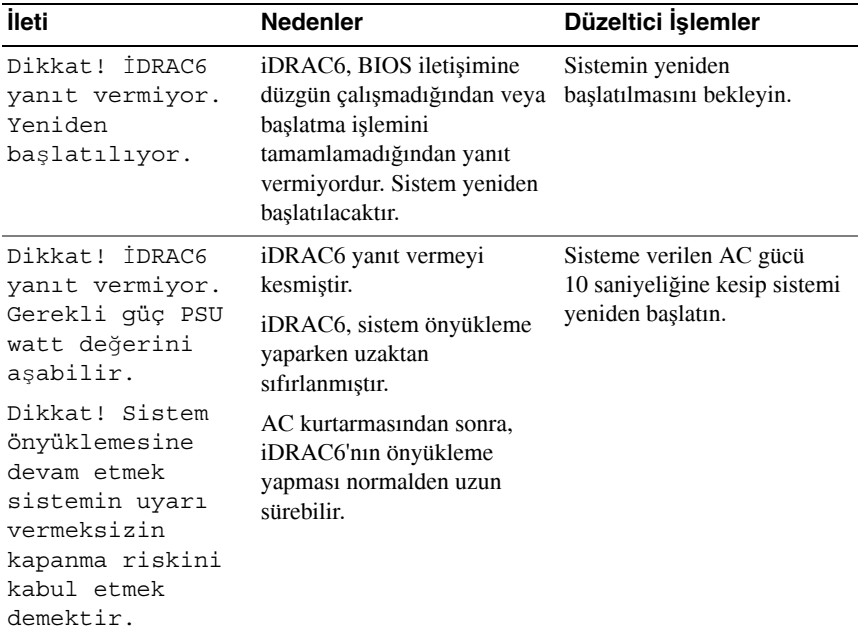

#### **Tablo 1-2. Sistem** İ**letileri**

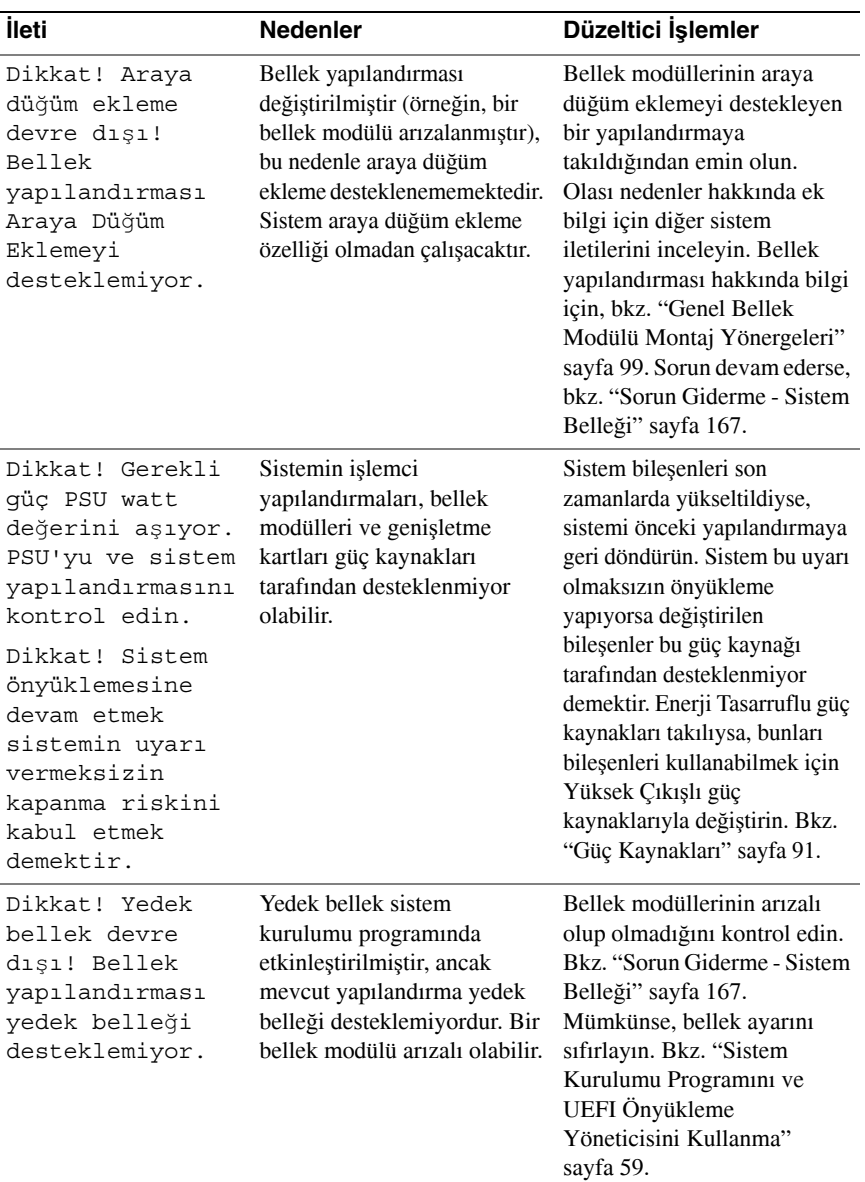

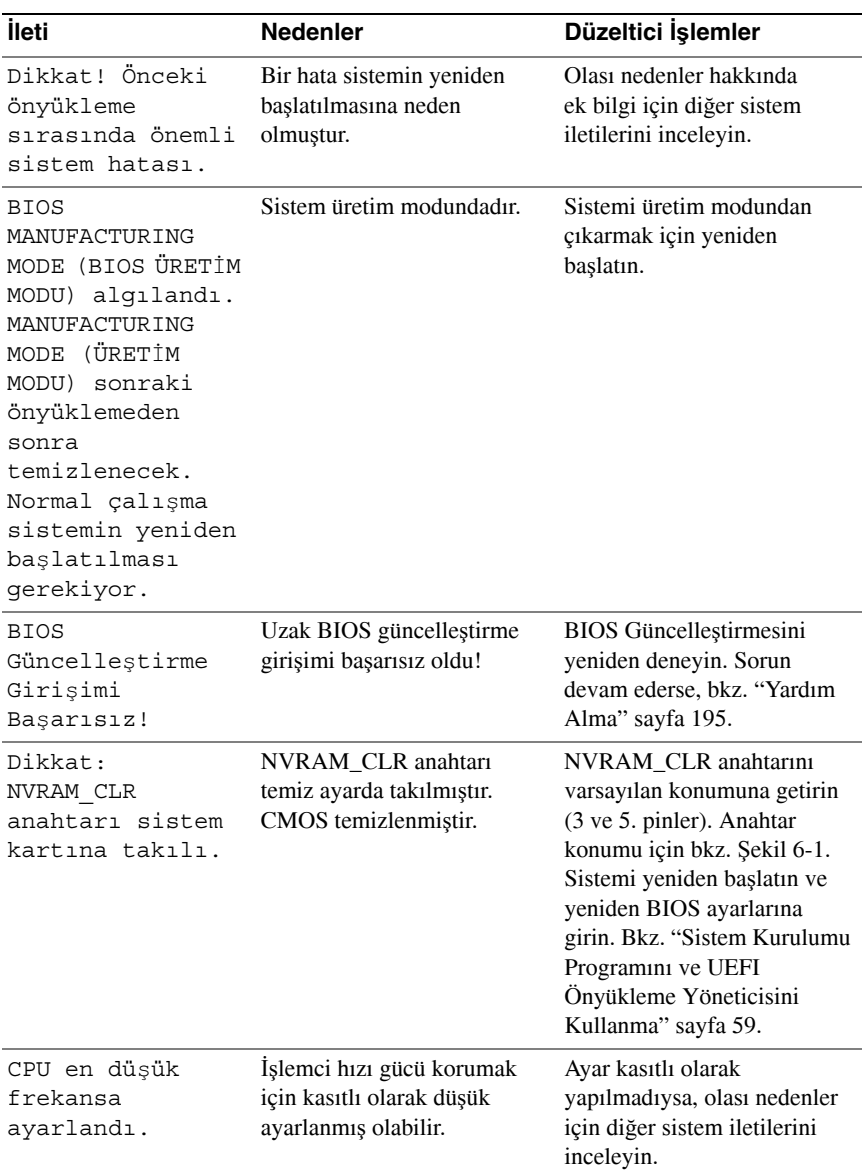

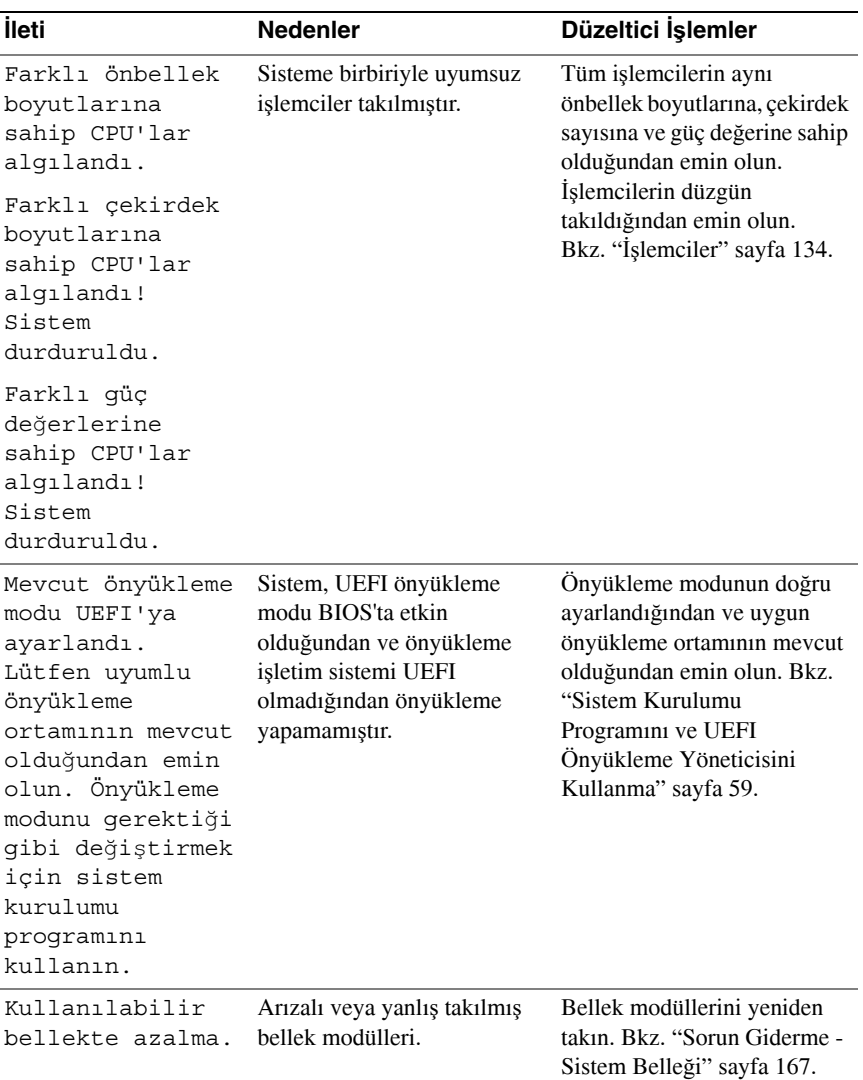

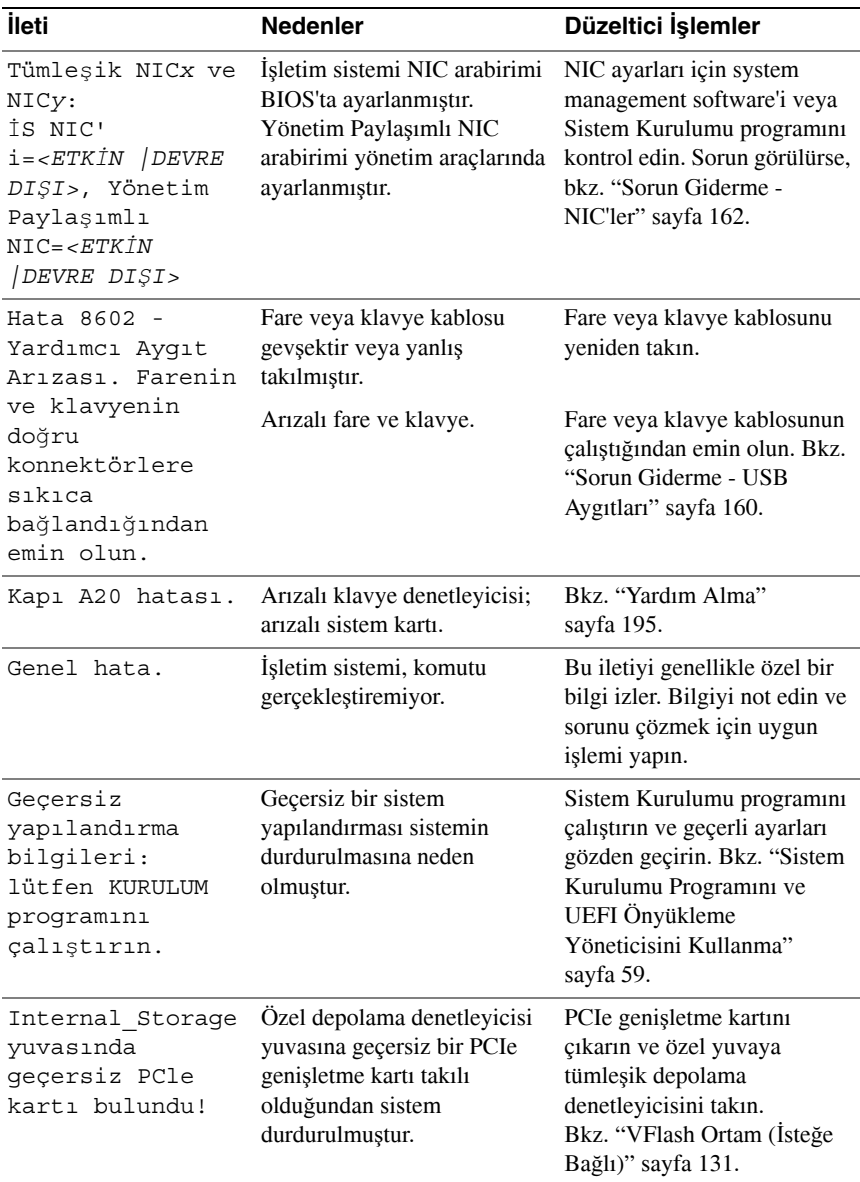

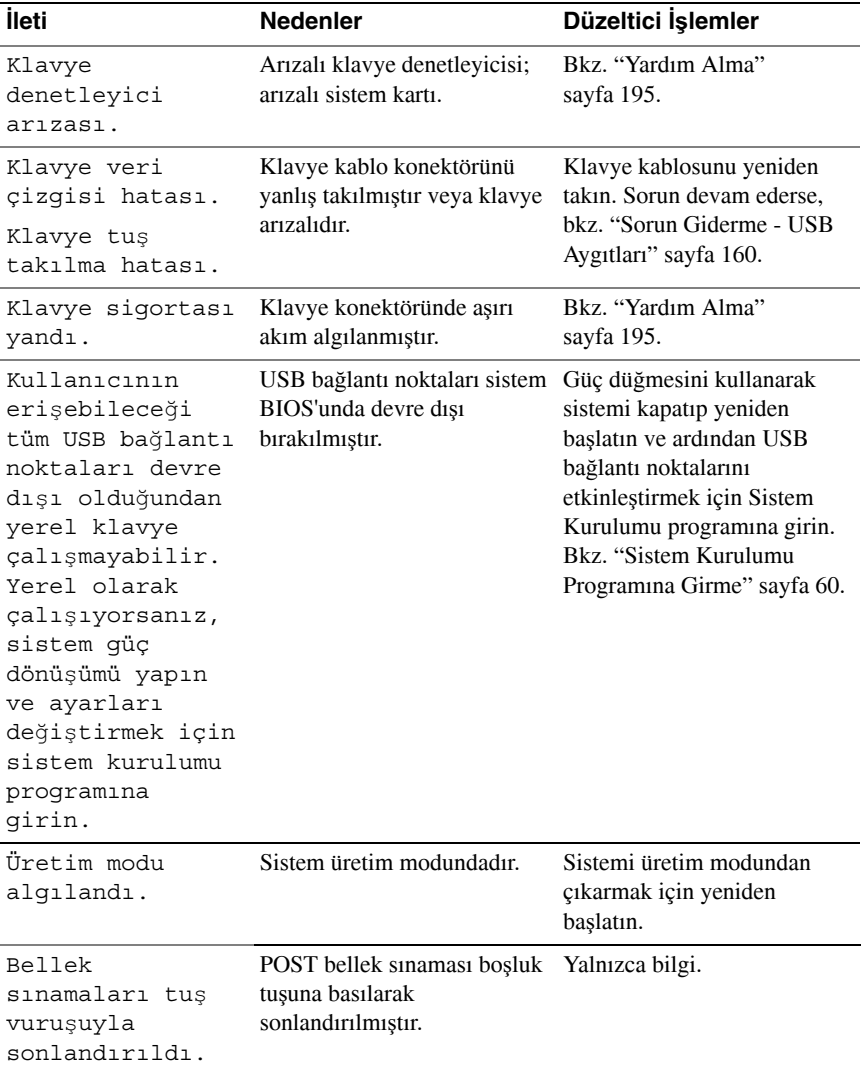

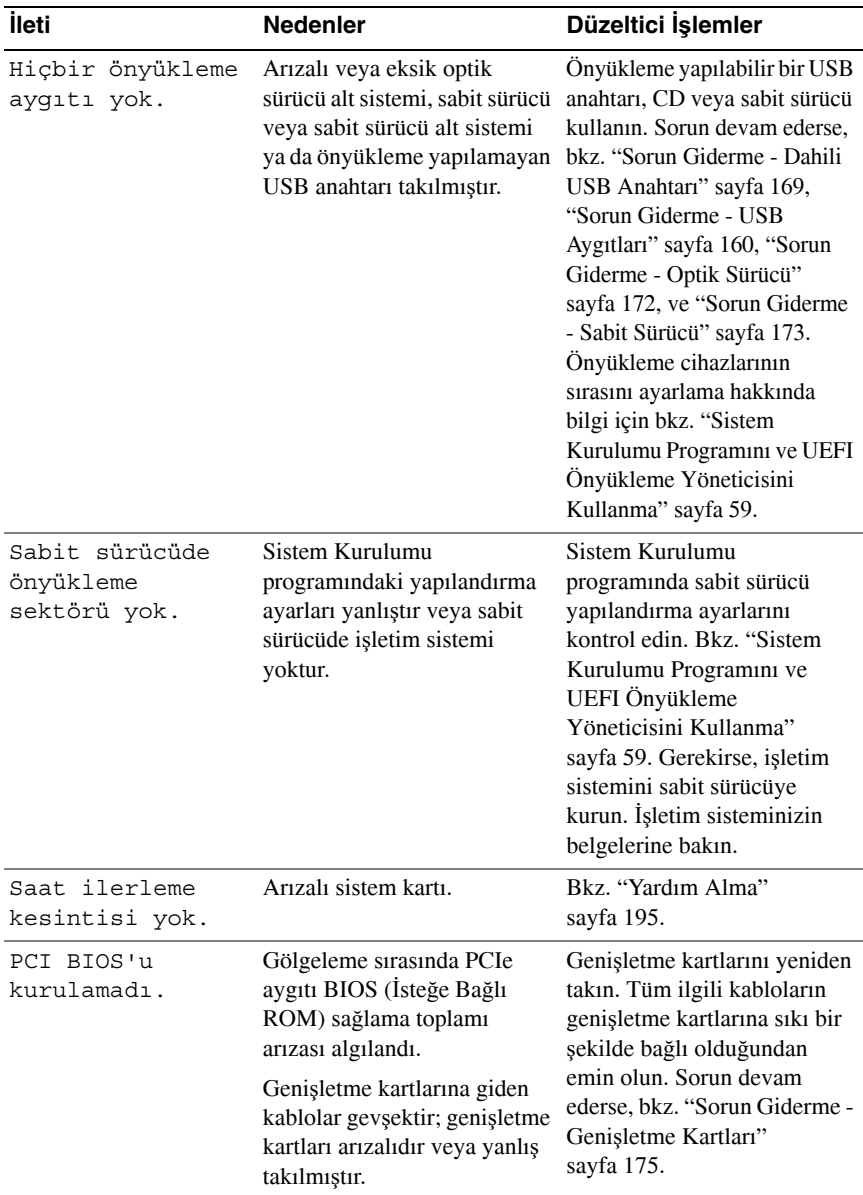

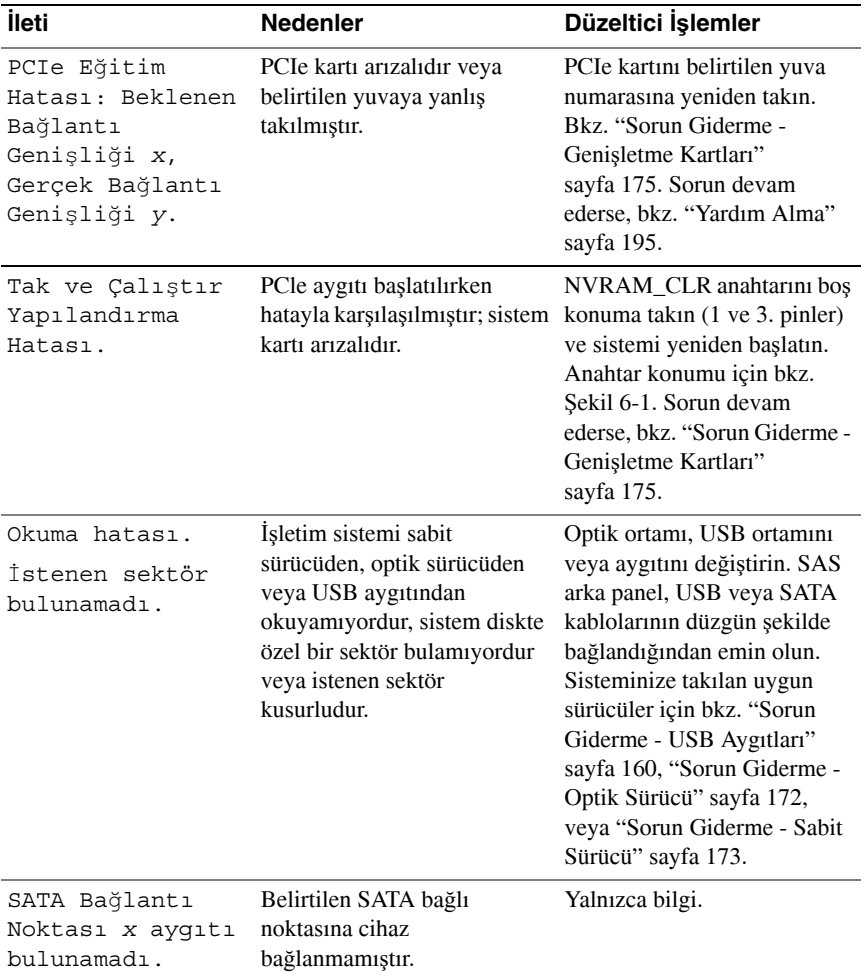

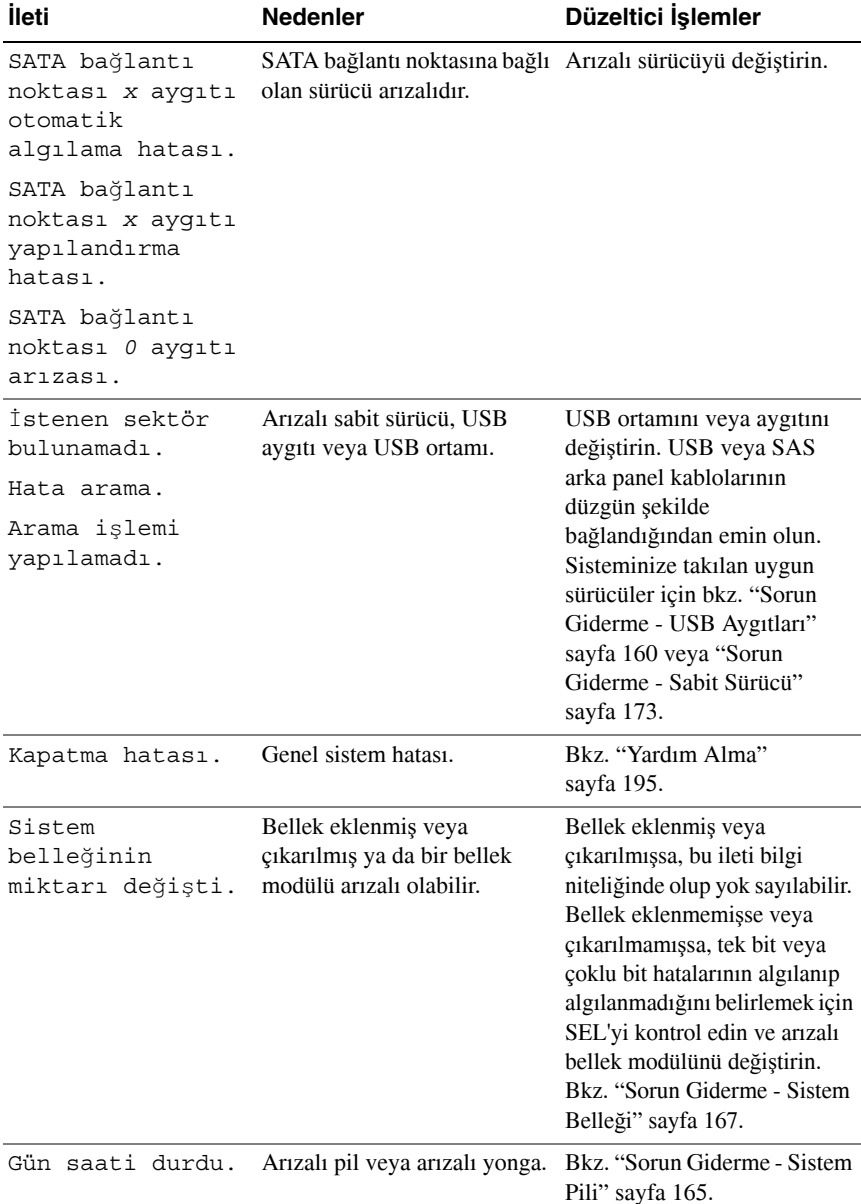

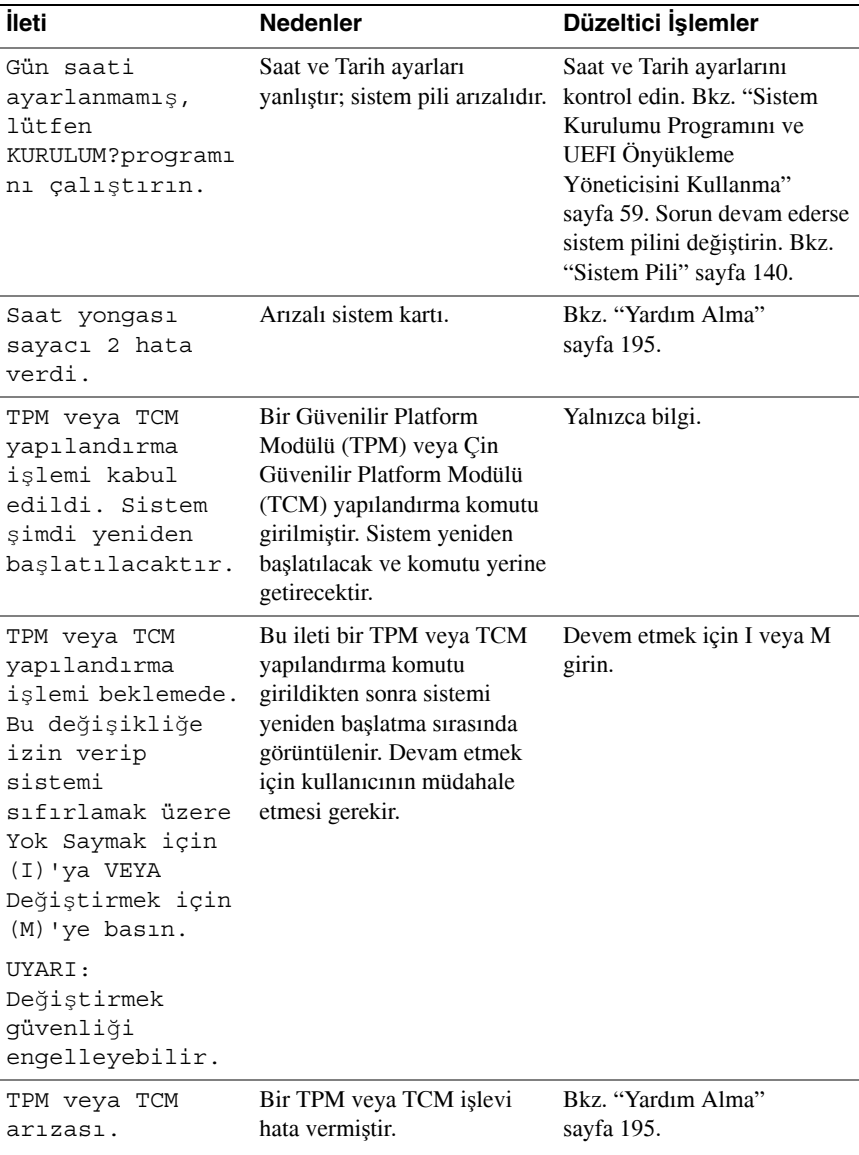

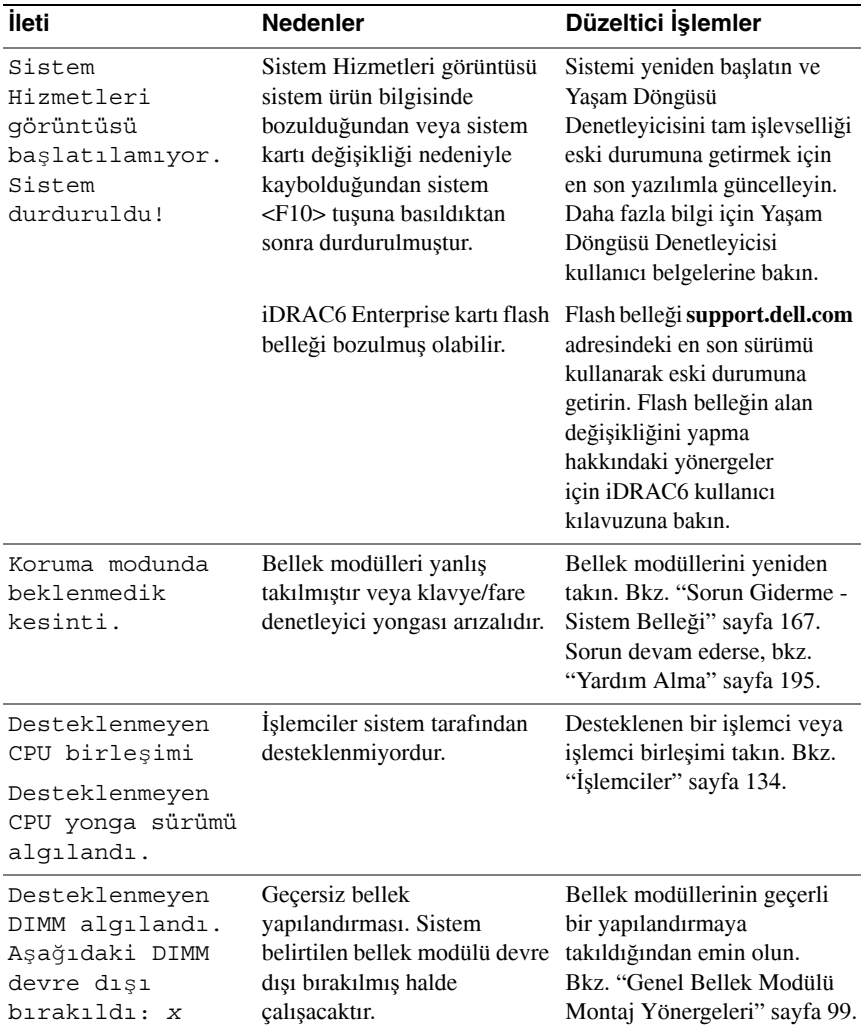

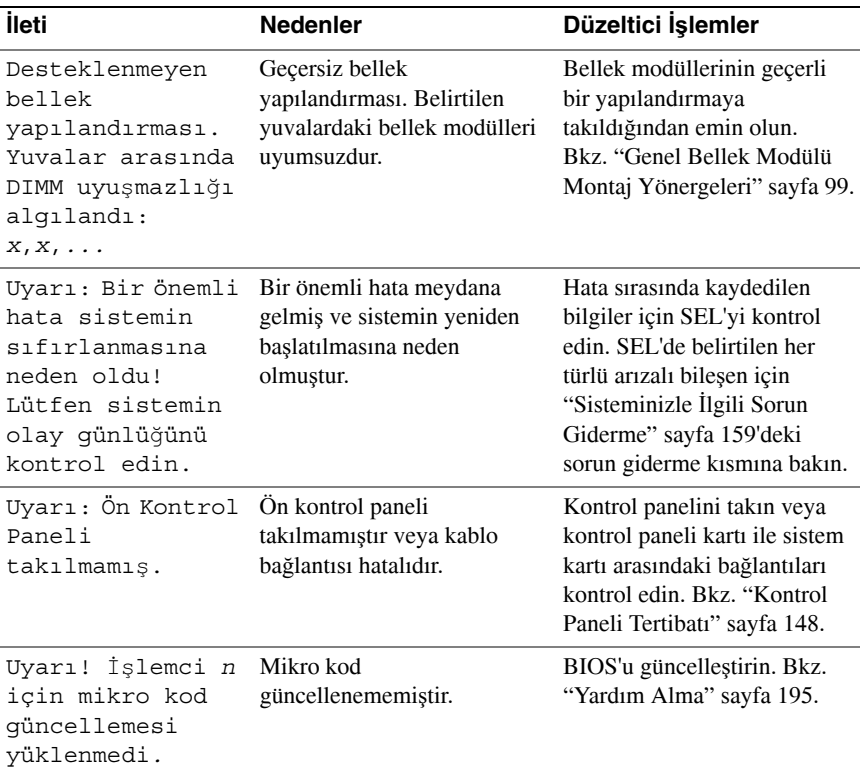

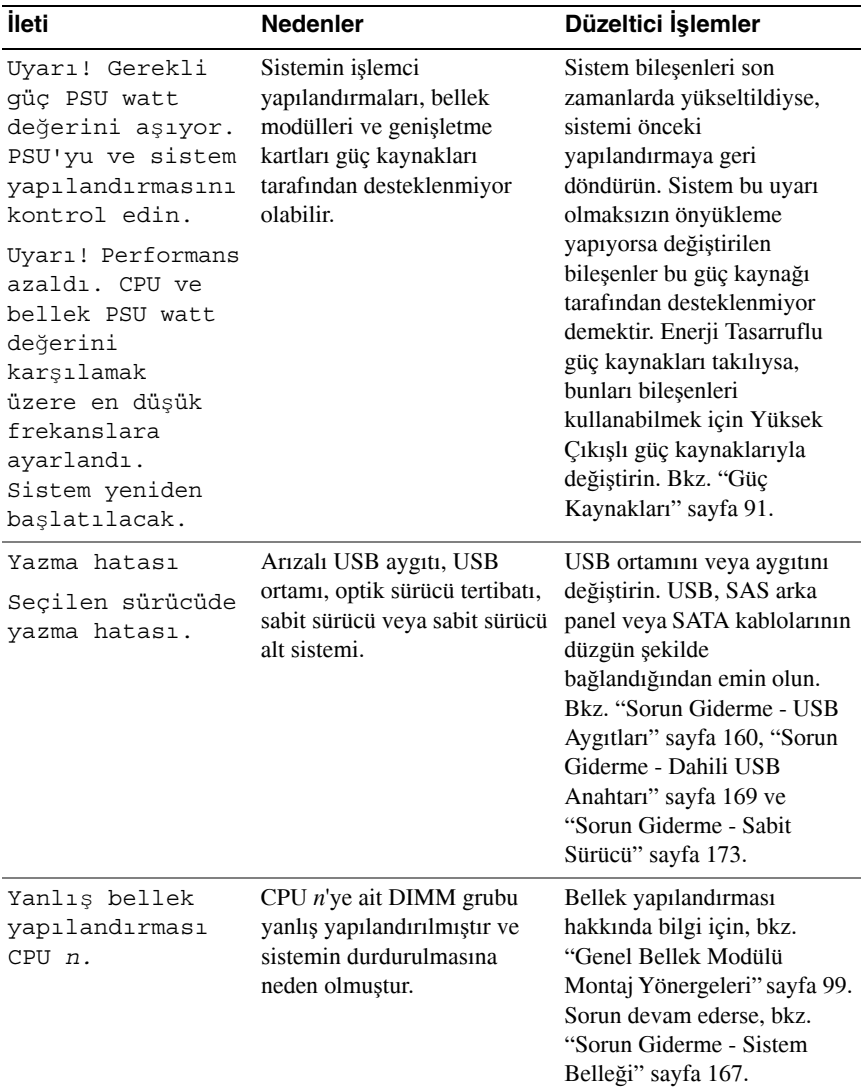

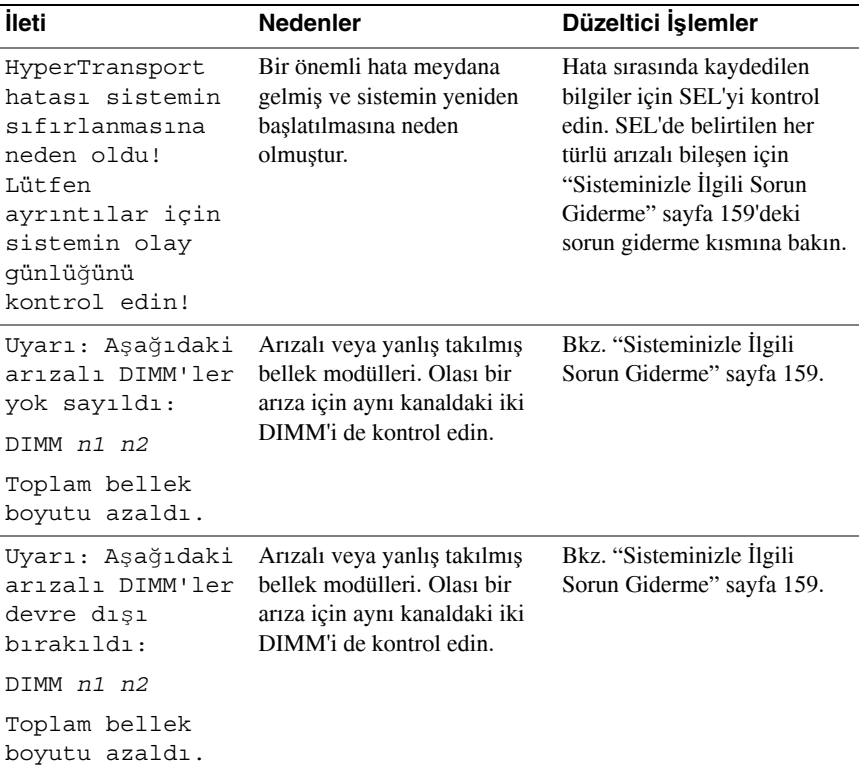

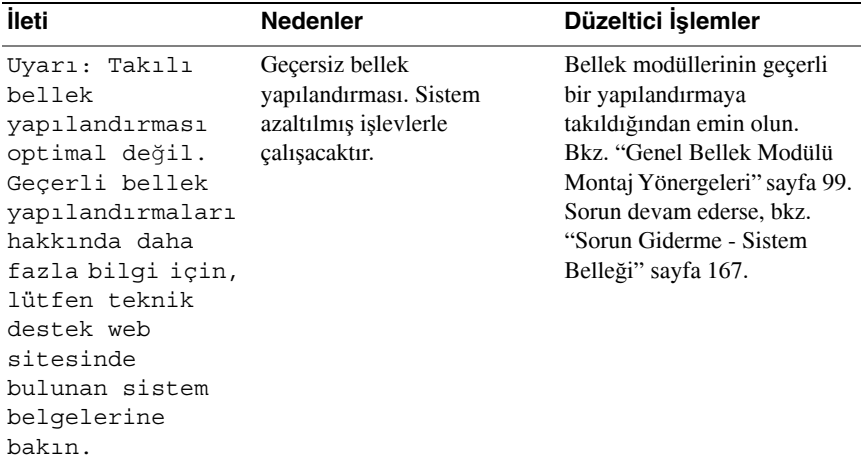

**NOT:** Bu tabloda kullanılan bir kısaltmanın tam adı için, **support.dell.com/manuals** adresindeki Sözlük'e bakın.

# **Uyarı** İ**letileri**

Bir uyarı iletisi sistem bir göreve devam etmeden önce sizi olası bir sorun hakkında uyarır ve işlem yapmanızı ister. Örneğin, bir disketi biçimlendirmeden önce, bir ileti sizi disketteki tüm verileri kaybedebileceğinize dair uyarır. Uyarı iletileri genelde görevi yarıda keser ve y (evet) veya n (hayır) yazarak yanıtlamanızı ister.

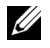

**NOT:** Uyarı iletileri uygulama veya işletim sistemi tarafından oluşturulur. Daha fazla bilgi için, işletim sisteminizle veya uygulamayla birlikte verilen belgelere bakın.

# **Tanı** İ**letileri**

Sistemin tanı yardımcı programları sisteminizde tanı sınamaları çalıştırırsanız ileti gönderebilir. Sistem tanı araçları hakkında daha fazla bilgi için, bkz. ["Sistem Tanılama Araçlarını Çalı](#page-178-0)ştırma" sayfa 179.

# **Uyarı** İ**letileri**

Systems management software sisteminiz için uyarı iletileri oluşturur. Uyarı iletileri sürücü, sıcaklık, pervane ve güç koşulları için bilgi, durum, uyarı ve arıza iletilerini içerir. Daha fazla bilgi için **support.dell.com/manuals** adresindeki systems management software belgelerine bakın.

# İ**htiyaç Duyabilece**ğ**iniz Di**ğ**er Bilgiler**

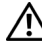

**UYARI: Sisteminizle birlikte gelen güvenlik ve tescil bilgilerine bakın. Garanti bilgileri bu belgeye dahil edilmi**ş **veya ayrı bir belge olarak eklenmi**ş **olabilir.** 

- Raf belgeleri sisteminizin rafa nasıl monte edileceğini açıklayan raf çözümünüze eklenmiştir.
- *Ba*ş*larken Kılavuzu* sistem özelliklerine, sisteminizi kurmaya ve teknik özelliklere genel bir bakış sunar.
- **support.dell.com/manuals** adresindeki Dell sistem yönetimi uygulaması systems management software'i kurma ve kullanma hakkında bilgiler sunar.
- Sisteminizle birlikte satın aldığınız işletim sistemi, sistem yönetimi yazılımı, sistem güncellemeleri ve sistem bileşenleri ile ilgili olanlar dahil, sisteminizle birlikte gönderilen ve sisteminizin yapılandırılması ve yönetilmesi için belgeler ve araçlar sunan her türlü ortam.

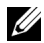

**NOT:** Her zaman **support.dell.com/manuals** adresindeki güncellemeleri kontrol edin ve genellikle diğer belgelerdeki bilgileri geçersiz kıldığından önce güncellemeleri okuyun.

# <span id="page-58-0"></span>**Sistem Kurulumu Programını ve UEFI Önyükleme Yöneticisini Kullanma**

Sistem Kurulumu Programı, sistem donanımınızı yönetmenizi ve BIOS düzeyi seçenekleri belirtmenizi sağlar. Sistem Kurulumu programında şunları yapabilirsiniz:

- Donanım ekledikten veya çıkardıktan sonra NVRAM ayarlarını değiştirme
- Sistem donanım yapılandırmasını görüntüleme
- Tümleşik aygıtları etkinleştirme ya da devre dışı bırakma
- Performans ve güç yönetim eşiklerini ayarlama
- Sistem güvenliğini yönetme

# **Sistem Önyükleme Modunu Seçme**

Sistem Kurulumu Programı, ayrıca işletim sisteminizi kurmanız için önyükleme modunu belirtmenizi sağlar:

- BIOS önyükleme modu (varsayılan) standart BIOS düzeyi önyükleme arabirimidir.
- UEFI önyükleme modu, sistem BIOS'unu kapsayan Birleşik Genişletilebilir Bellenim Arabirimi'ni (UEFI) temel alan gelişmiş bir 64 bit ön yükleme arabirimidir. Bu arabirim hakkında daha fazla bilgi için bkz. ["UEFI Önyükleme Yöneticisine Girme" sayfa 70.](#page-69-0)

Sistem Kurulumu programının ["Önyükleme Ayarları Ekranı"](#page-64-0) bölümünün **Önyükleme Modu** alanında önyükleme modunu seçmelisiniz. Önyükleme modunu belirttikten sonra, işletim sisteminizi söz konusu modda kurmaya devam edin. Bundan sonra, kurulu işletim sistemine erişmek için aynı önyükleme modunda (BIOS veya UEFI) önyükleme yapın. İşletim sistemini başka bir önyükleme modunda başlatmayı denemek sistemin hemen başlangıçta durdurulmasına neden olur.

**NOT:** UEFI önyükleme modunda kurulabilmeleri için işletim sistemlerinin UEFI uyumlu (örneğin, Microsoft® Windows Server® 2008 x64 sürümü) olması gerekir. DOS ve 32 bit işletim sistemleri UEFI'yı desteklemez ve yalnızca BIOS önyükleme modu ile kurulabilir.

## <span id="page-59-0"></span>**Sistem Kurulumu Programına Girme**

- **1** Sisteminizi açın veya yeniden başlatın.
- **2** Aşağıdaki iletiyi gördükten hemen sonra <F2> tuşuna basın:

<F2> = Sistem Kurulumu

İşletim sisteminiz <F2> tuşuna basmadan önce yüklemeye başlarsa, sistemin önyüklemeyi bitirmesini bekleyin, ardından sisteminizi yeniden başlatın ve yeniden deneyin.

#### **Hata** İ**letilerine Yapılacak** İş**lemler**

Sistem önyükleme yaparken bir hata iletisi görünürse, iletiyi not edin. İletinin açıklaması ve hataları düzeltmeye yönelik öneriler için bkz. ["Sistem](#page-41-0) İletileri" [sayfa 42](#page-41-0).

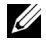

**22 NOT:** Bir bellek yükseltmesini kurduktan sonra, sisteminizi ilk kez başlattığınızda sisteminizin bir ileti göstermesi normaldir.

#### **Sistem Kurulumu Programını Gezinme Tu**ş**larını Kullanma**

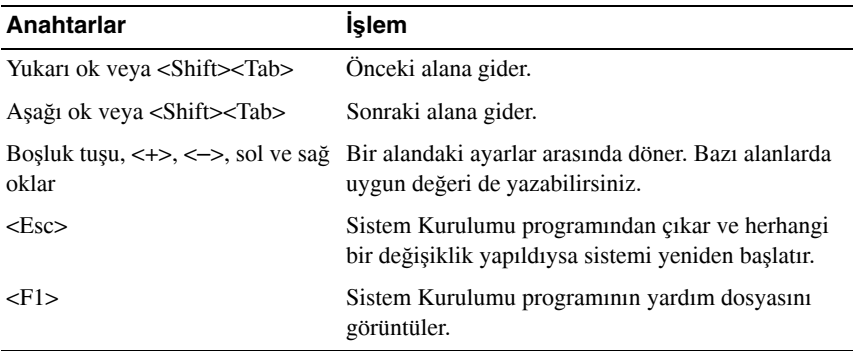

**NOT:** Seçeneklerin çoğu için, yaptığınız her değişiklik kaydedilir, ancak sistem yeniden başlatılıncaya kadar geçerli olmaz.

## **Sistem Kurulumu Seçenekleri**

#### **Ana Ekran**

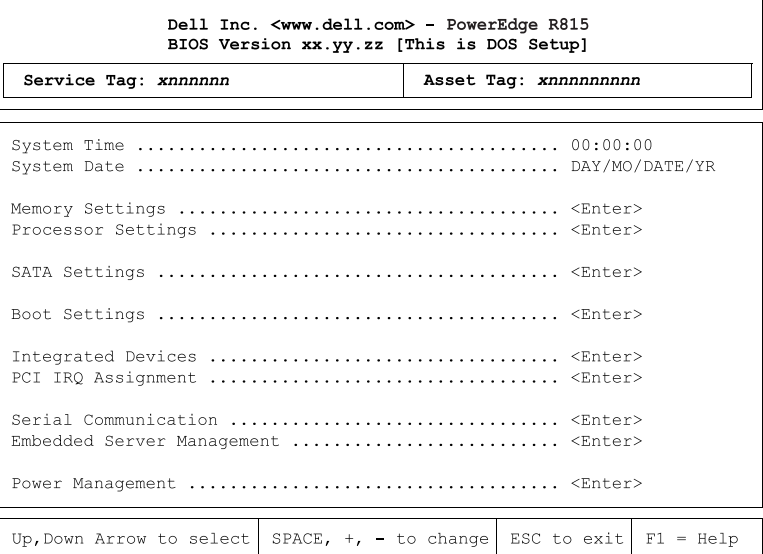

**NOT:** Sistem Kurulumu programına ait seçenekler sistem yapılandırmasına bağlı olarak değişir.

**NOT:** Sistem Kurulumu programı varsayılanları mümkün olduğu yerlerde aşağıdaki kısımlarda ilgili seçeneklerin altında belirtilmiştir.

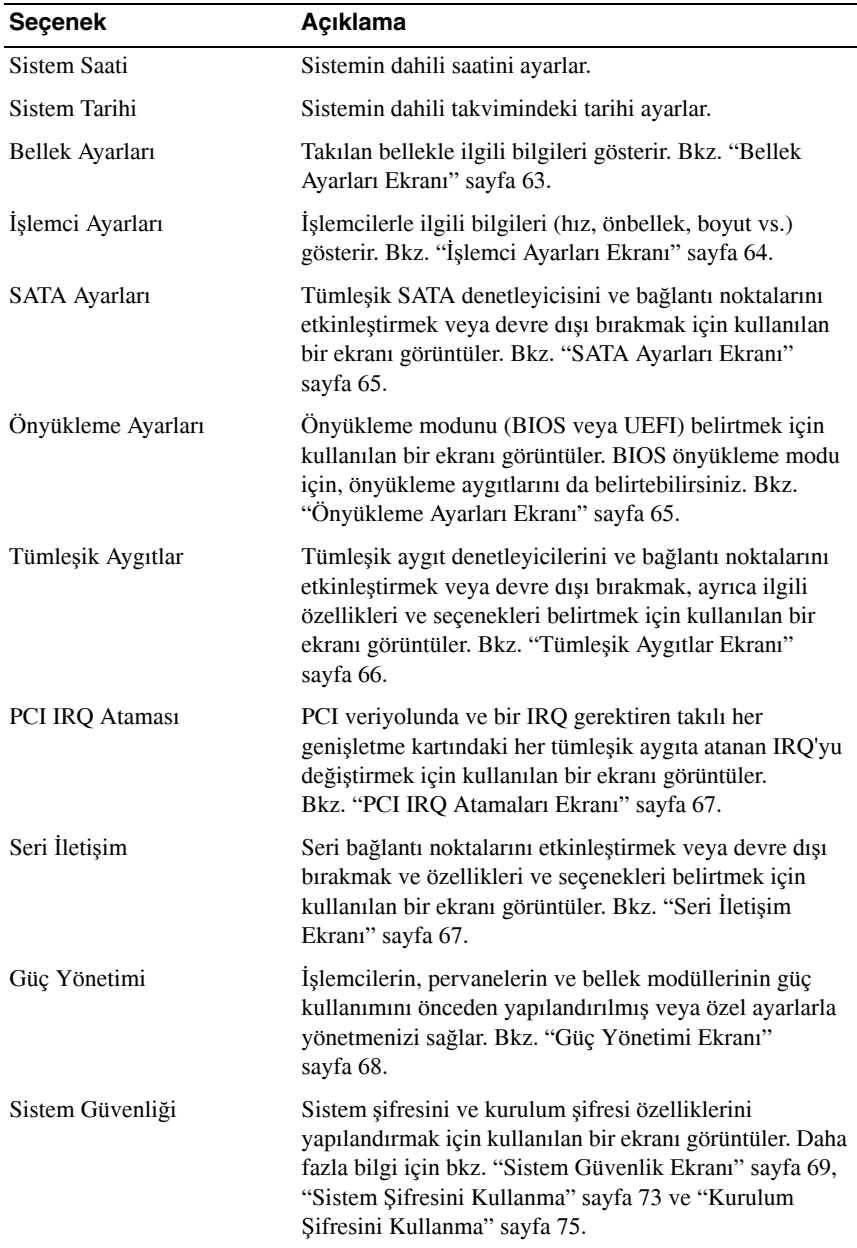

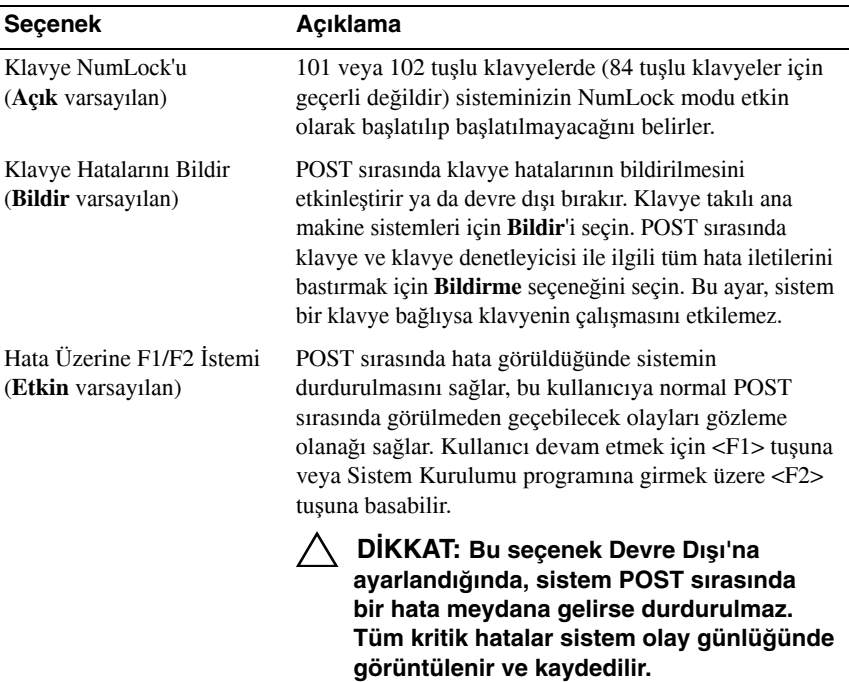

### <span id="page-62-0"></span>**Bellek Ayarları Ekranı**

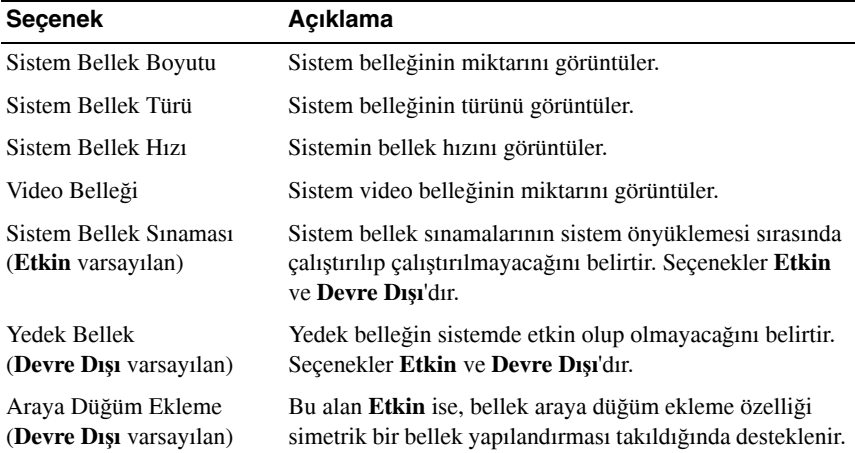

## <span id="page-63-0"></span>İş**lemci Ayarları Ekranı**

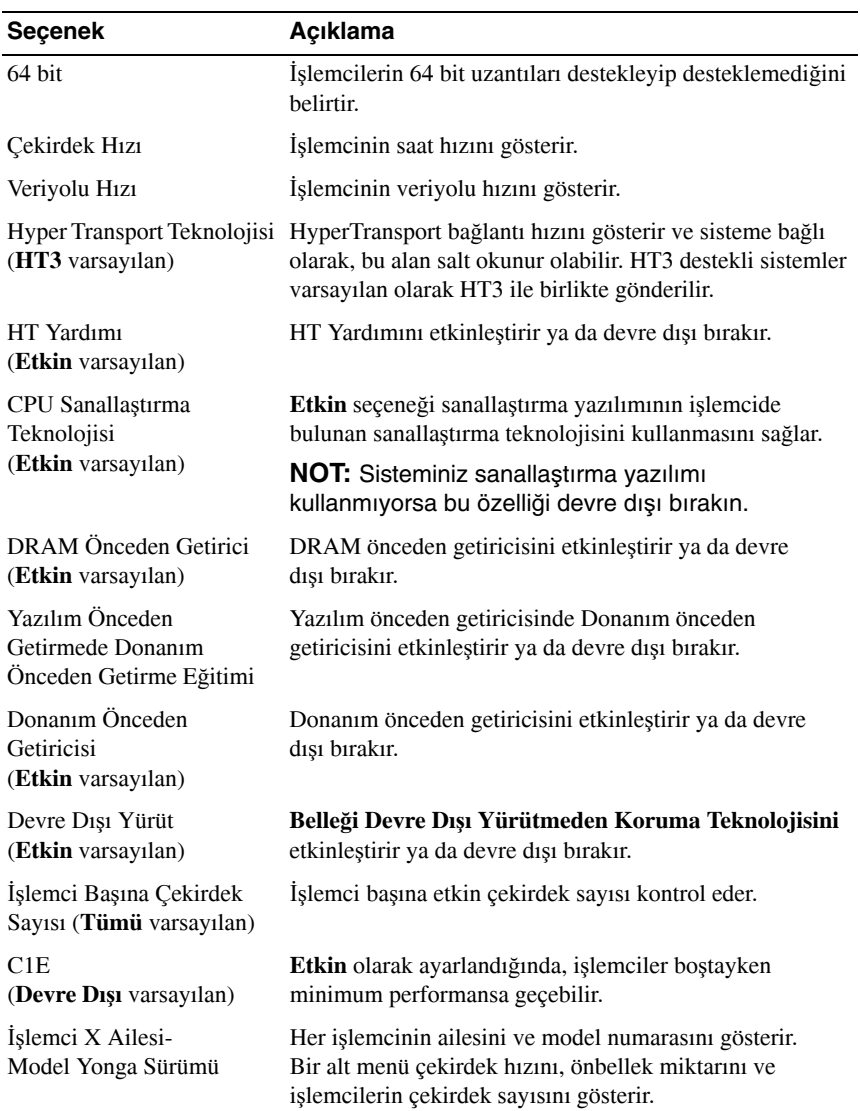

#### <span id="page-64-1"></span>**SATA Ayarları Ekranı**

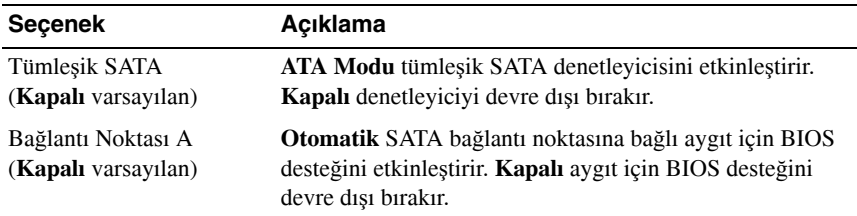

## <span id="page-64-0"></span>**Önyükleme Ayarları Ekranı**

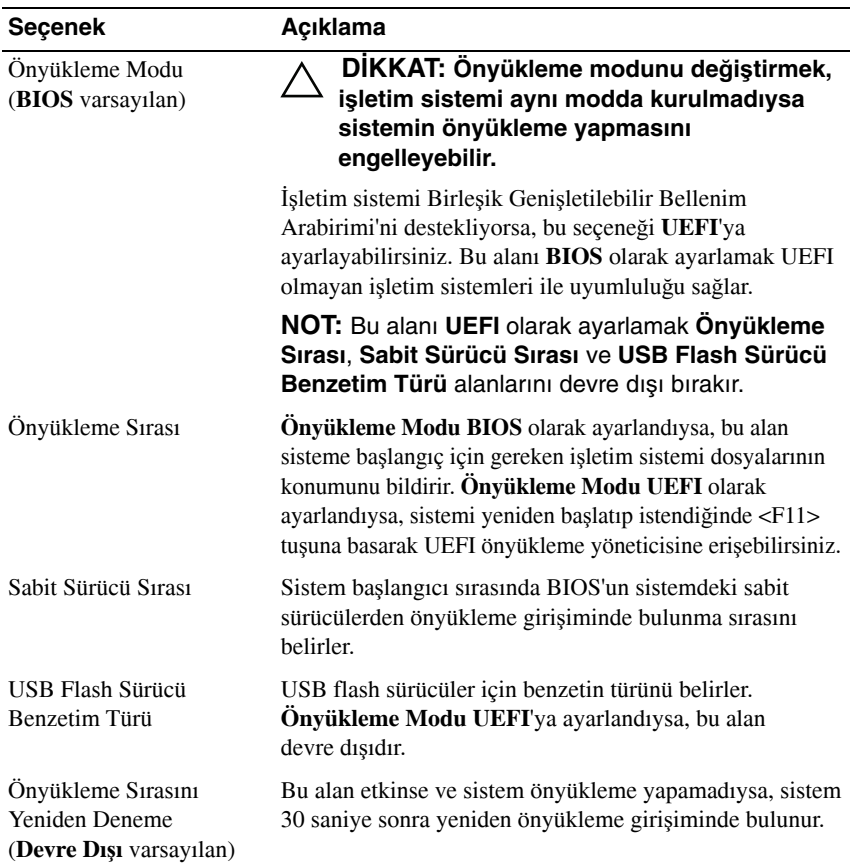

#### <span id="page-65-0"></span>**Tümle**ş**ik Aygıtlar Ekranı**

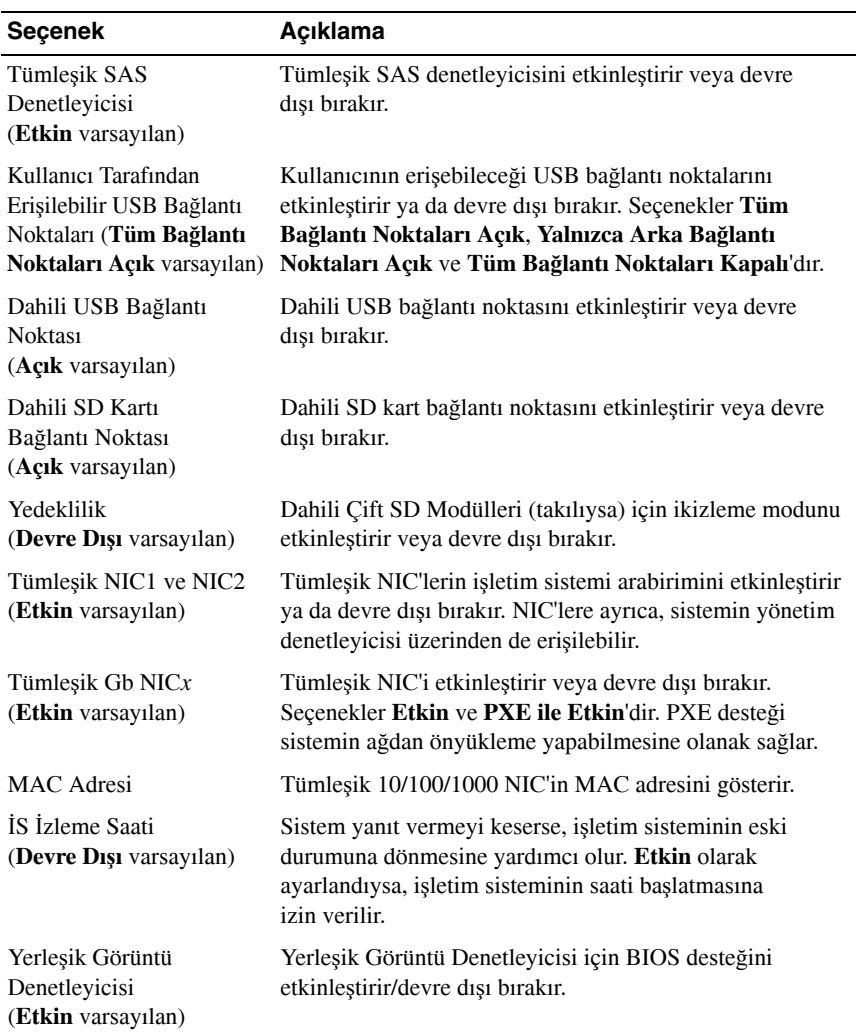

#### <span id="page-66-0"></span>**PCI IRQ Atamaları Ekranı**

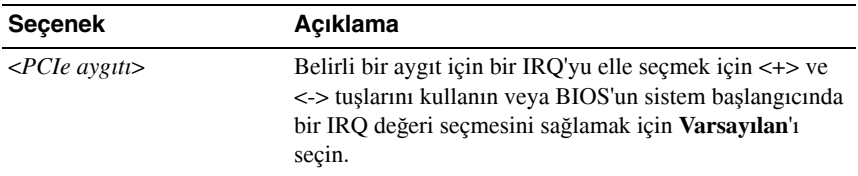

## <span id="page-66-1"></span>**Seri** İ**leti**ş**im Ekranı**

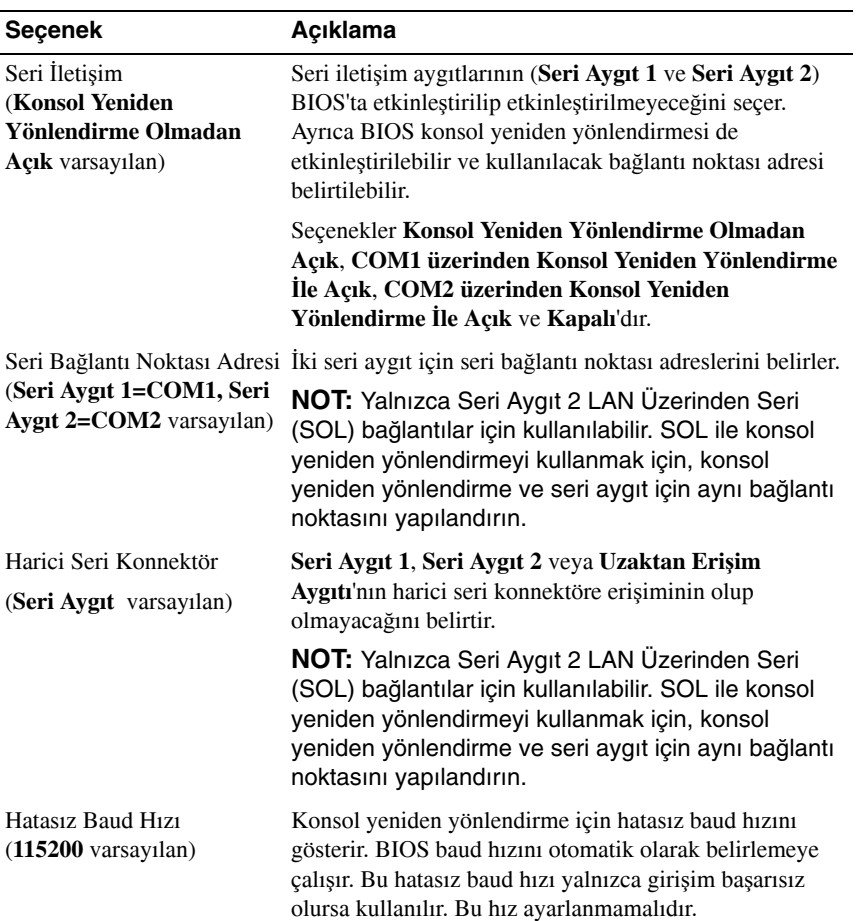

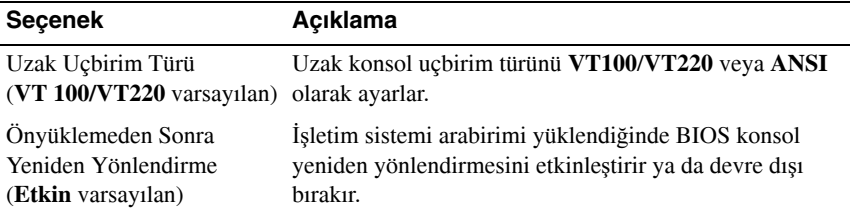

## <span id="page-67-0"></span>**Güç Yönetimi Ekranı**

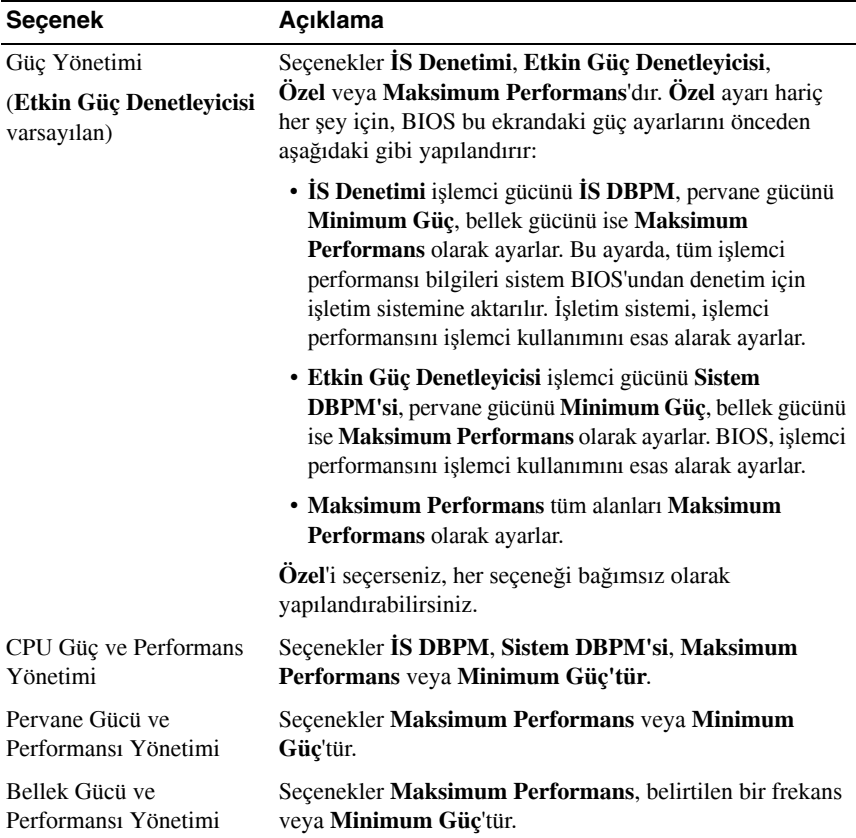

#### <span id="page-68-0"></span>**Sistem Güvenlik Ekranı**

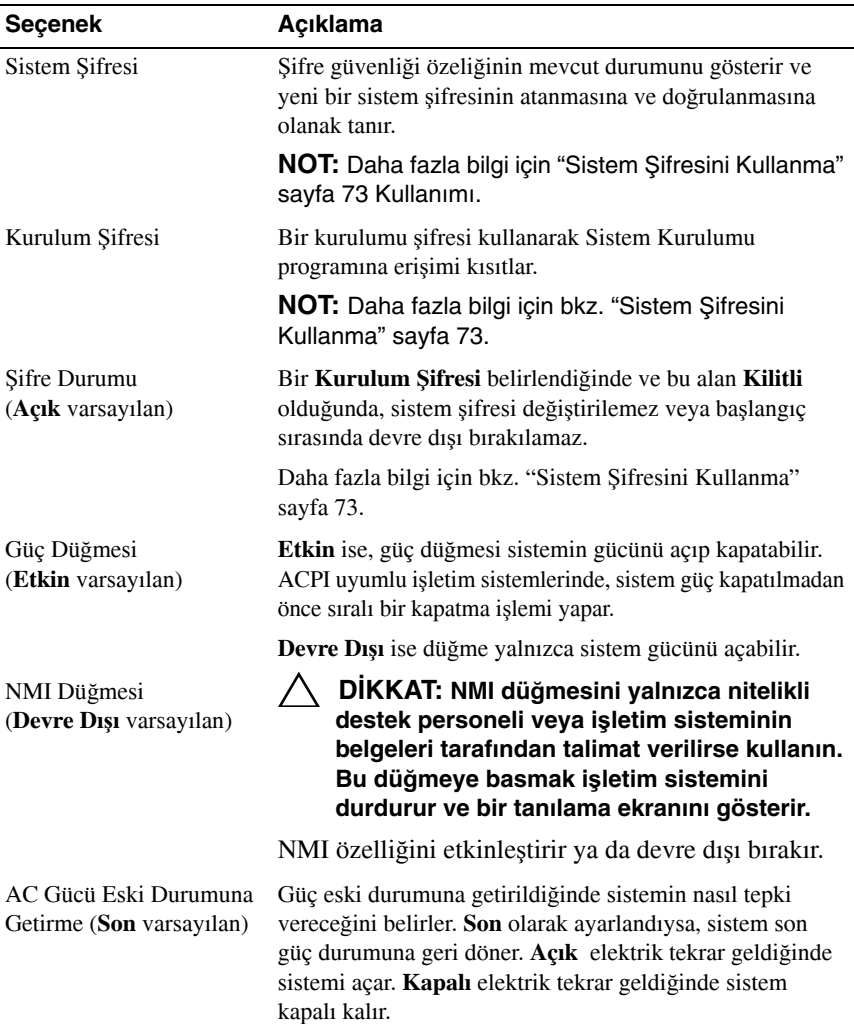

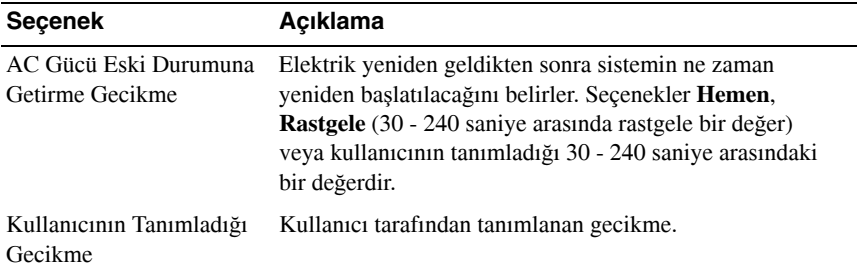

#### **Çıkı**ş **Ekranı**

Sistem Kurulumu programından çıkmak için <Esc> tuşuna basın; **Çıkı**ş ekranı görünür:

- Değişiklikleri Kaydet ve Çık
- Değişiklikleri İptal Et ve Çık
- Kuruluma Dön

# <span id="page-69-0"></span>**UEFI Önyükleme Yöneticisine Girme**

**NOT:** UEFI önyükleme modunda kurulabilmeleri için işletim sistemlerinin 64 bit UEFI uyumlu (örneğin, Microsoft Windows Server 2008 x64 sürümü) olması gerekir. DOS ve 32 bit işletim sistemleri yalnızca BIOS önyükleme modu ile kurulabilir.

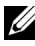

**NOT:** UEFI Önyükleme Yöneticisine erişmek için Sistem Kurulumu programında Önyükleme Modu **UEFI** olarak ayarlanmalıdır.

UEFI Önyükleme Yöneticisi ile şunları yapabilirsiniz:

- Yükleme seçeneklerini ekleme, silme ve düzenleme
- Yeniden başlatmadan Sistem Kurulumu programına ve BIOS düzeyi önyükleme seçeneklerine erişme
- **1** Sisteminizi açın veya yeniden başlatın.
- **2** Aşağıdaki iletiyi gördükten sonra <F11> tuşuna basın:

```
<F11> = UEFI Önyükleme Yöneticisi
```
## **Z NOT:** USB klavye etkinleşene kadar sistem yanıt vermez.

İşletim sisteminiz <F11> tuşuna basmadan önce yüklemeye başlarsa, sistemin önyüklemeyi bitirmesini bekleyin, ardından sisteminizi yeniden başlatın ve yeniden deneyin.

#### **UEFI Önyükleme Yöneticisi Gezinme Tu**ş**larını Kullanma**

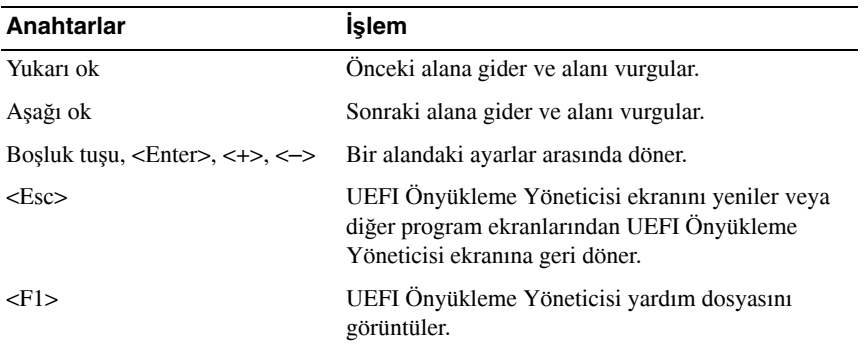

#### **UEFI Önyükleme Yöneticisi Ekranı**

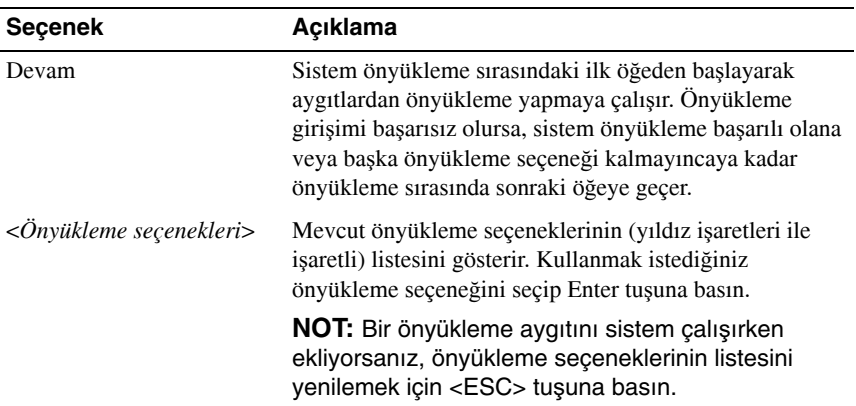

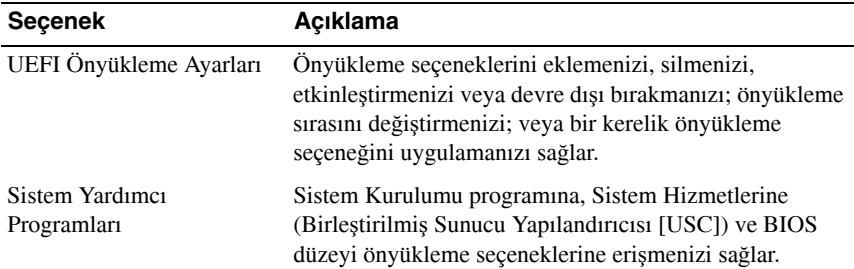

## **UEFI Önyükleme Ayarları Ekranı**

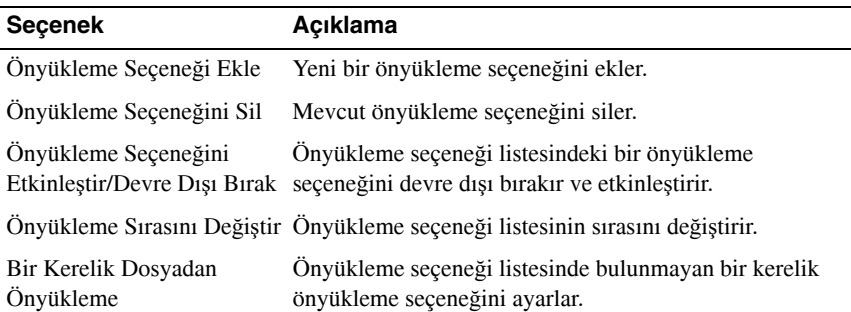

## **Sistem Yardımcı Programları Ekranı**

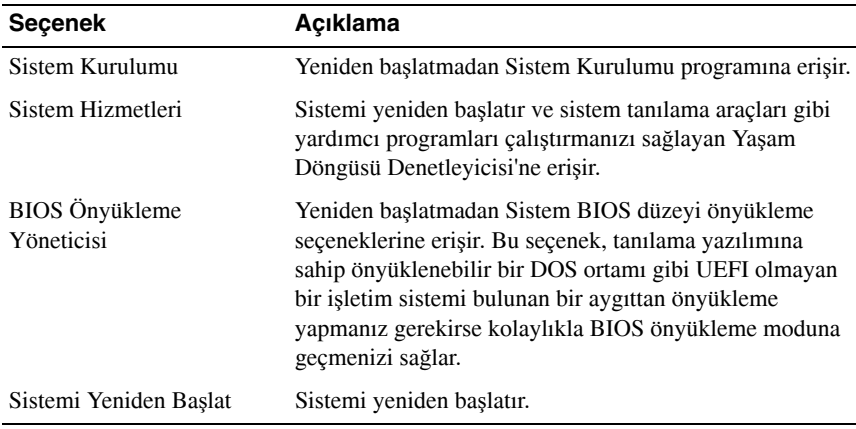
## **Sistem ve Kurulum** Ş**ifresi Özellikleri**

**NOT:** Şifrenizi unuttuysanız, bkz. "Unutulan Bir Ş[ifreyi Silme" sayfa 194.](#page-193-0)

Sisteminiz sistem şifresi özelliği etkinleştirilmeden gönderilir. Sistemi yalnızca sistem şifresi koruması varken çalıştırın.

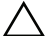

#### **D**İ**KKAT:** Ş**ifre özellikleri, sisteminizdeki veriler için temel düzeyde güvenlik sa**ğ**lar.**

**D**İ**KKAT: Sistem çalı**ş**ıyorsa ve ba**ş**ıbo**ş **bırakılmı**ş**sa, isteyen herkes sisteminizde depolanan verilere eri**ş**ebilir.** 

### **Sistem** Ş**ifresini Kullanma**

Bir sistem şifresi belirlendiğinde, sistem başlangıç sırasında şifre sorar.

#### **Sistem** Ş**ifresi Belirleme**

Bir sistem şifresi belirlemeden önce, Sistem Kurulumu programına girin ve **Sistem** Ş**ifresi** seçeneğini kontrol edin.

Bir **Sistem** Ş**ifresi** belirlendikten sonra **Etkin** olur. Ş**ifre Durumu Açık** ise, sistem şifresini değiştirebilirsiniz. **Kilitli** ise, sistem şifresini değiştiremezsiniz. Sistem kartındaki şifre atlama telini devre dışı bırakmak, **Sistem** Ş**ifresi**'ni **Devre Dı**ş**ı** olarak ayarlar ve sistem şifresini değiştiremez veya yeni şifre giremezsiniz.

Sistem şifresi belirlenmeyip sistem kartındaki şifre atlama teli etkin konumda olduğunda, **Sistem** Ş**ifresi Etkin De**ğ**il**'dir ve Ş**ifre Durumu Açık**'tır.

Sistem şifresi belirleme:

- **1** Ş**ifre Durumu**'nun **Açık** olduğundan emin olun.
- **2 Sistem** Ş**ifresi** seçeneğini vurgulayın ve <Enter> tuşuna basın.
- **3** Yeni sistem şifrenizi yazın.

Şifrenizde en fazla 32 karakter kullanabilirsiniz.

Siz yazdıkça, alanda yer tutucular görünür.

Parola belirleme işlemi büyük/küçük harfe duyarlı değildir. Belirli tuş kombinasyonları geçersizdir ve bunlardan birini girerseniz sistemden bip sesi gelir. Bir karakteri silmek için, <Backspace> veya sol ok tuşuna basın.

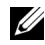

**NOT:** Sistem şifresini belirlemeden alandan çıkmak için, başka bir alana geçmek üzere <Enter> tuşuna veya [adım 5](#page-73-0)'i tamamlamadan önce <Esc> tuşuna basın.

- **4** <Enter> tuşuna basın.
- <span id="page-73-0"></span>**5** Şifrenizi onaylamak için, ikinci kez yazın ve <Enter> tuşuna basın.

**Sistem** Ş**ifresi Etkin** olarak değişir. Sistem Kurulumu programından çıkın ve sisteminizi kullanmaya başlayın.

**6** Bu noktada şifre korumasının geçerli olması için sistemi yeniden başlatın veya çalışmaya devam edin.

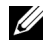

**ZA NOT:** Şifre koruması sistem yeniden başlatılana kadar etkinleşmez.

#### **Sisteminizi Güvenlik Altına Almak** İ**çin Sistem** Ş**ifresi Kullanma**

**NOT:** Bir kurulum şifresi belirlediyseniz, (bkz. "Kurulum Şifresini Kullanma" [sayfa 75](#page-74-0)) sistem kurulum şifrenizi alternatif sistem şifresi olarak kabul eder.

Ş**ifre Durumu Açık** ise, şifre güvenliğini etkinleştirmeyi veya devre dışı bırakmayı tercih edebilirsiniz.

Şifre güvenliğini etkin halde bırakmak için:

- **1** <Ctrl><Alt><Delete> tuşlarına basarak sisteminizi açın veya yeniden başlatın.
- **2** Şifrenizi girin ve <Enter> tuşuna basın.

Şifre güvenliğini devre dışı bırakmak için:

- **1** <Ctrl><Alt><Delete> tuşlarına basarak sisteminizi açın veya yeniden başlatın.
- **2** Şifrenizi girin ve <Ctrl><Enter> tuşlarına basın.

Ş**ifre Durumu Kilitli** olduğunda , yeniden başlatma sırasında istendiğinde şifreyi yazıp <Enter> tuşuna basın.

Yanlış bir sistem şifresi girilirse, sistem bir ileti gösterir ve şifrenizi yeniden girmenizi ister. Doğru şifreyi girmek için üç hakkınız vardır. Üçüncü başarısız girişimden sonra, sistem, sistemin durdurulduğunu ve kapandığını ifade eden bir hata iletisi gösterir.

Sistemi kapatıp yeniden başlattıktan sonra bile, hata iletileri doğru şifre girilene kadar görüntülenmeye devam eder.

**NOT:** Bilgisayarınızı izinsiz değişikliklerden korumak için Ş**ifre Durumu** özelliğini **Sistem** Ş**ifresi** ve **Kurulum** Ş**ifresi** ile birlikte kullanabilirsiniz.

#### **Mevcut Bir Sistem Parolasını Silme ya da De**ğ**i**ş**tirme**

- **1** Sistem Kurulumu programına girin ve **Sistem Güvenli**ğ**i** seçeneğini seçin.
- **2 Kurulum** Ş**ifresi**'ni vurgulayın, kurulum şifresi penceresine erişmek için <Enter> tuşuna basın. Mevcut kurulum şifresini silmek için <Enter> tuşuna iki kez basın.

Ayar, **Etkin De**ğ**il** olarak değişir.

**3** Yeni bir kurulum şifresi belirlemek istiyorsanız, "Kurulum Ş[ifresi Belirleme"](#page-74-1)  [sayfa 75](#page-74-1) bölümündeki adımları gerçekleştirin.

### <span id="page-74-0"></span>**Kurulum** Ş**ifresini Kullanma**

#### <span id="page-74-1"></span>**Kurulum** Ş**ifresi Belirleme**

Yalnızca **Kurulum** Ş**ifresi Etkin De**ğ**il** olarak ayarlandığında bir kurulum şifresi belirleyebilirsiniz. Kurulum şifresini belirlemek için, **Kurulum** Ş**ifresi** seçeneğini vurgulayın ve <**+>** veya **<–>** tuşuna basın. Sistem şifreyi girip onaylamanızı ister.

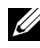

**NOT:** Kurulum şifresi sistem şifresi ile aynı olabilir. İki şifre farklıysa, kurulum şifresi alternatif bir sistem parolası olarak kullanılabilir. Ancak sistem şifresi kurulum şifresinin yerine kullanılamaz.

Şifrenizde en fazla 32 karakter kullanabilirsiniz.

Siz yazdıkça, alanda yer tutucular görünür.

Parola belirleme işlemi büyük/küçük harfe duyarlı değildir. Belirli tuş kombinasyonları geçersizdir ve bunlardan birini girerseniz sistemden bip sesi gelir. Bir karakteri silmek için, <Backspace> veya sol ok tuşuna basın.

Şifrenizi onayladığınızda, **Kurulum** Ş**ifresi** ayarı **Etkin** olarak değişir. Sistem Kurulumu programına sonraki girişinizde, sistem sizden kurulum şifresini ister.

**Kurulum** Ş**ifresi**'nde yapılan bir değişiklik hemen etkin olur (sistemin yeniden başlatılması gerekmez).

#### **Etkin Bir Kurulum** Ş**ifresi** İ**le Çalı**ş**ma**

**Kurulum** Ş**ifresi Etkin** ise, Sistem Kurulumu seçeneklerinin çoğunu değiştirmeden önce doğru kurulum şifresini girmeniz gerekir.

Üç kerede doğru parolayı yazmazsanız, sistem Sistem Kurulumu ekranlarını görüntülemenize izin verir ancak değişiklik yapmanıza izin vermez. Aşağıdaki seçenekler istisnadır: **Sistem** Ş**ifresi Etkin** değilse ve Ş**ifre Durumu** seçeneği ile kilitlenmediyse, bir sistem şifresi belirleyebilirsiniz. Mevcut sistem şifresini silemez veya değiştiremezsiniz.

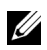

**NOT:** Bilgisayarınızı izinsiz değişikliklerden korumak için Ş**ifre Durumu** seçeneğini **Kurulum** Ş**ifresi** seçeneği ile birlikte kullanabilirsiniz.

#### **Mevcut Sistem** Ş**ifresini Silme veya De**ğ**i**ş**tirme**

- **1** Sistem Kurulumu programına girin ve **Sistem Güvenli**ğ**i** seçeneğini seçin.
- **2 Kurulum** Ş**ifresi**'ni vurgulayın, kurulum şifresi penceresine erişmek için <Enter> tuşuna basın. Mevcut kurulum şifresini silmek için <Enter> tuşuna iki kez basın.

Ayar, **Etkin De**ğ**il** olarak değişir.

**3** Yeni bir kurulum şifresi belirlemek istiyorsanız, "Kurulum Ş[ifresi Belirleme"](#page-74-1)  [sayfa 75](#page-74-1) bölümündeki adımları gerçekleştirin.

## **Yerle**ş**ik Sistem Yönetimi**

Yaşam Döngüsü Denetleyicisi sunucunun yaşam döngüsü boyunca yerleşik bir ortamdan sistem yönetimi görevlerinin yerine getirilmesini sağlayan yerleşik bir yardımcı programdır.

Yaşam Döngüsü Denetleyicisi önyükleme sırası esnasında başlatılabilir ve işletim sisteminden bağımsız olarak çalışabilir.

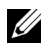

**24 NOT:** Belirli platform yapılandırmaları Yaşam Döngüsü Denetleyicisi tarafından sunulan özelliklerin tamamını desteklemeyebilir.

Yaşam Döngüsü Denetleyicisini kurma, donanım ve ürün bilgisini yapılandırma ile işletim sistemini dağıtma hakkında daha fazla bilgi için

**support.dell.com/manuals** adresindeki Dell Support web sitesinde bulunan Yaşam Döngüsü Denetleyicisi belgelerine bakın.

## **iDRAC6 Yapılandırma Yardımcı Programı**

iDRAC6 Yapılandırma Yardımcı Programı iDRAC6 ve yönetilen sunucuya ait parametreleri görüntülemenizi ve ayarlamanızı sağlayan bir önyükleme yapılandırma ortamıdır.

iDRAC6 Yapılandırma Yardımcı Programı aşağıdaki özellikleri sunar:

- Hata kaydını ve SNMP uyarılarını etkinleştirir
- Sistemin olay günlüğüne ve algılayıcı durumuna erişim sağlar
- Sistemin işletim sisteminden bağımsız olarak çalışır

Ayrıca iDRAC6 Yapılandırma Yardımcı Programı şunları yapmanızı sağlar:

- Özel iDRAC6 Enterprise kartı bağlantı noktası veya yerleşik NIC1 üzerinden iDRAC6 yerel alan ağını yapılandırma, etkinleştirme veya devre dışı bırakma.
- LAN üzerinden IPMI'yı etkinleştirme ya da devre dışı bırakma
- Bir LAN Platform Olay Tuzağı (PET) hedefini etkinleştirme
- Sanal Ortam aygıtlarını takma veya sökme
- Yönetici kullanıcı adı ile şifresini değiştirme ve kullanıcı ayrıcalıklarını yönetme
- Sistem Olay Günlüğü (SEL) iletilerini görüntüleme veya iletileri günlükten silme
- iDRAC6 ayarlarını varsayılanlara sıfırlama

iDRAC6 hakkında ek bilgi için, iDRAC6 belgelerine ve sistem yönetimi uygulamalarına bakın.

### **iDRAC6 Yapılandırma Yardımcı Programı'na Girme**

- **1** Sisteminizi açın veya yeniden başlatın.
- **2** POST sırasında istendiğinde <Ctrl><E> tuşlarına basın.

İşletim sisteminiz <Ctrl><E> tuşlarına basmadan önce yüklemeye başlarsa, sistemin önyüklemeyi bitirmesini bekleyin, ardından sisteminizi yeniden başlatın ve yeniden deneyin.

# **Sistem Bile**ş**enlerinin Montajı**

## **Önerilen Araçlar**

Bu kısımdaki yordamları gerçekleştirmek için aşağıdaki öğelere ihtiyaç duyabilirsiniz:

- Sistem kilidinin anahtarı
- 1 ve 2 numaralı Phillips tornavidalar
- T8 ve T10 Torx anahtarları
- Topraklama bilekliği

## **Sistemin** İ**çinde**

**UYARI: Sistem kaldırmaya ihtiyaç duyarsanız, daima ba**ş**kalarından yardım alın. Yaralanmayı önlemek için, sistemi kendi ba**ş**ınıza kaldırmaya çalı**ş**mayın.**

**D**İ**KKAT: Ço**ğ**u onarım yalnızca yetkili bir servis teknisyeni tarafından yapılabilir. Sorun giderme i**ş**lemlerini ve basit onarımları yalnızca ürününüzün belgelerinde izin verildi**ğ**i gibi ya da çevrimiçi hizmet veya telefon hizmeti ve destek ekibi tarafından belirtildi**ğ**i gibi yapmalısınız. Dell tarafından yetkilendirilmemi**ş **servislerden kaynaklanan zararlar garantinizin kapsamında de**ğ**ildir. Ürününüzle birlikte verilen güvenlik yönergelerini okuyun ve izleyin.**

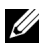

**NOT:** Sistemin içindeki bileşenler üzerinde çalışırken her zaman statik bir minder ve statik bileklik kullanmanız tavsiye edilir.

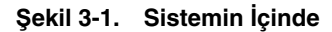

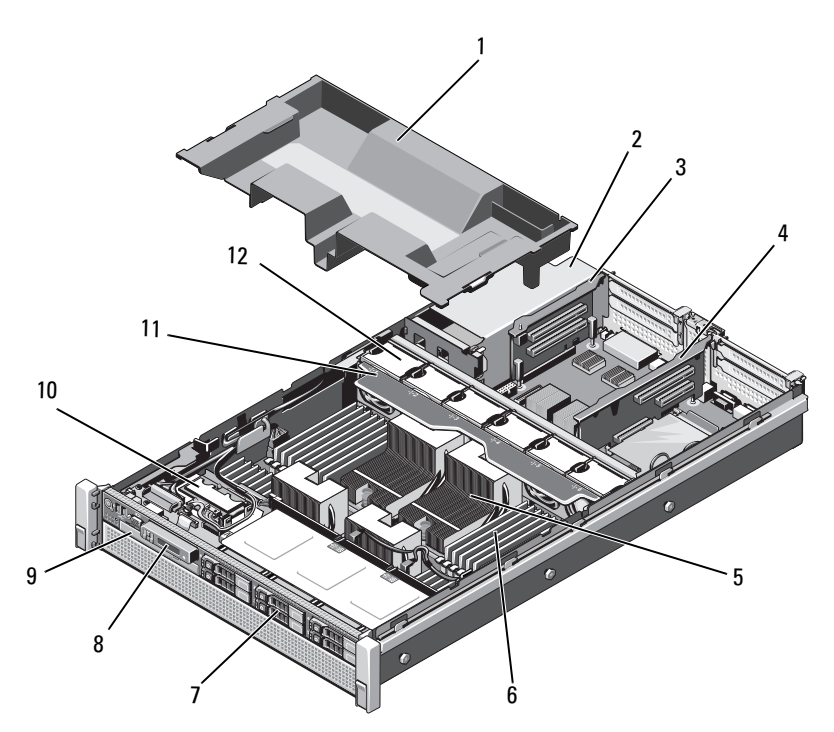

- 
- 
- 
- 7 sabit sürücüler (6 adede kadar) 8 denetim Masası
- optik sürücü (isteğe bağlı) 10 SD modülü
- soğutma pervanesi tertibatı 12 soğutma pervaneleri (6)
- soğutma örtüsü 2 güç kaynağı bölmeleri (2)
- genişletme kartı yükselticisi 2 4 genişletme kartı yükselticisi 1
- ısı emicileri (2 veya 4) 6 bellek modülleri (8 32)
	-
	-
	-

## **Ön Çerçeve (**İ**ste**ğ**e Ba**ğ**lı)**

### <span id="page-80-1"></span>**Ön Çerçeveyi Sökme**

- **1** Ön çerçevenin sol kenarındaki kilidi açın.
- **2** Kilidin yanındaki serbest bırakma mandalını yukarıya doğru kaldırın.
- **3** Çerçevenin sol kenarını ön panelden dışarıya doğru döndürün.
- **4** Çerçevenin sağ kenarını kancadan kurtarın ve çerçeveyi sistemden dışarıya doğru çekin. Bkz. ş[ekil 3-2.](#page-80-0)

#### <span id="page-80-0"></span>Ş**ekil 3-2. Ön Çerçeveyi Sökme ve Takma**

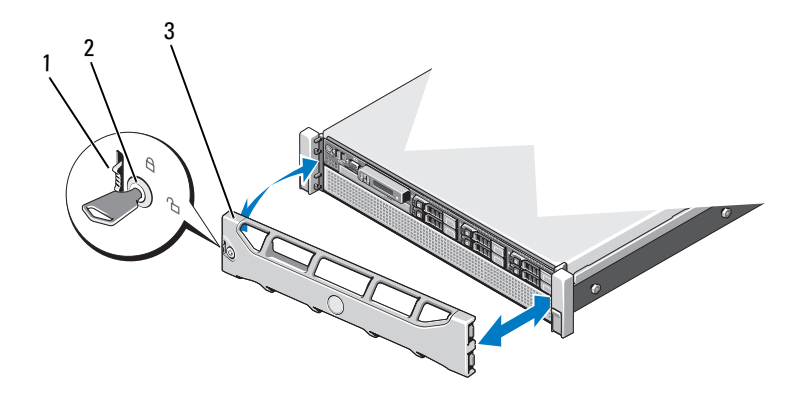

- 1 Serbest bırakma mandalı 2 Kilit
- 3 Ön çerçeve

### <span id="page-80-2"></span>**Ön Çerçeveyi Takma**

- **1** Çerçevenin sağ kenarını kasaya kancalayın.
- **2** Çerçevenin serbest kenarını kasaya takın.
- **3** Çerçeveyi kilit ile sabitleyin. Bkz. ş[ekil 3-2.](#page-80-0)

## <span id="page-81-1"></span>**Sistemi Açma ve Kapatma**

**UYARI: Sistem kaldırmaya ihtiyaç duyarsanız, daima ba**ş**kalarından yardım alın. Yaralanmayı önlemek için, sistemi kendi ba**ş**ınıza kaldırmaya çalı**ş**mayın.**

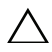

**D**İ**KKAT: Ço**ğ**u onarım yalnızca yetkili bir servis teknisyeni tarafından yapılabilir. Sorun giderme i**ş**lemlerini ve basit onarımları yalnızca ürününüzün belgelerinde izin verildi**ğ**i gibi ya da çevrimiçi hizmet veya telefon hizmeti ve destek ekibi tarafından belirtildi**ğ**i gibi yapmalısınız. Dell tarafından yetkilendirilmemi**ş **servislerden kaynaklanan zararlar garantinizin kapsamında de**ğ**ildir. Ürününüzle birlikte verilen güvenlik yönergelerini okuyun ve izleyin.**

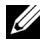

**NOT:** Sistemin içindeki bileşenler üzerinde çalışırken her zaman statik bir minder ve statik bileklik kullanmanız tavsiye edilir.

### <span id="page-81-0"></span>**Sistemi Açma**

- **1** Sistemi ve bağlı çevre birimlerini kapatın ve sistemin fişini çekip çevre birimi bağlantılarını kesin.
- **2** Mandal serbest bırakma kilidini açık konuma doğru saat yönünün tersine çevirin. Bkz. ş[ekil 3-3.](#page-82-0)
- **3** Mandalı kaldırın ve kapağı sistemin arkasına doğru kaydırın.
- **4** Kapağı her iki yanından tutun ve kaldırarak, sistemden uzaklaştırın. Bkz. ş[ekil 3-3.](#page-82-0)

#### <span id="page-82-0"></span>Ş**ekil 3-3. Sistemi Açma ve Kapatma**

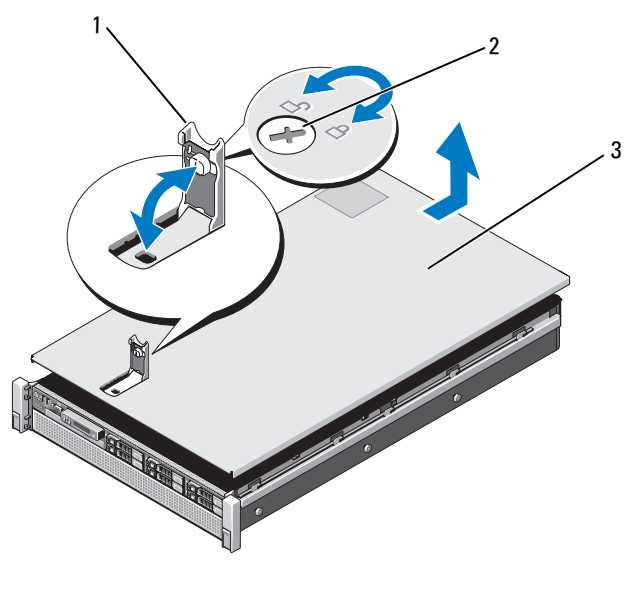

- 
- 1 Mandal 2 Mandal açma kilidi
- 3 Kapak

#### <span id="page-82-1"></span>**Sistemi Kapatma**

**1** Kapağı kasaya yerleştirin ve sistemin arkasına doğru hafifçe dengeleyin, bu şekilde kapağın yanlarındaki yuvalar kasanın yanlarındaki karşılık gelen kancalara takılır. Bkz. ş[ekil 3-3.](#page-82-0)

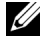

**NOT:** Sistemi düzgün biçimde kapatmak için, soğutma örtüsündeki tırnakların kasadaki yuvalara oturduğundan emin olun. Bkz. ş[ekil 3-9.](#page-94-0)

- **2** Kapağı yerine oturuncaya kadar kasanın önüne doğru kaydırın.
- **3** Kapağı kapalı konumda sabitlemek için mandalı aşağıya doğru bastırın.
- **4** Kapağı sabitlemek için mandal açma kilidini saat yönünde çevirin.
- **5** Sistemin fişini prize takın ve takılı olan çevre birimleri de dahil olmak üzere sistemi açın.

## **Sabit Sürücüler**

Tüm sürücüler sisteme ön kasa tertibatına monteli SAS/SATA arka panel devre kartı üzerinden bağlanır. Sabit sürücüler

sabit sürücü bölmelerine takılan çalışırken takılabilir sürücü taşıyıcıları içerisinde sunulur.

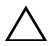

**D**İ**KKAT: Sistem çalı**ş**ırken bir sürücüyü sökmeye ve takmaya çalı**ş**madan önce ana makine adaptörünün sürücüyü çalı**ş**ırken takma ve sökmeyi destekledi**ğ**inden emin olmak için SAS denetleyici kartının belgelerine bakın.** 

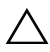

**D**İ**KKAT: Sürücü biçimlendirilirken, sistemi kapatmayın ya da yeniden ba**ş**latmayın. Bunu yapmak, sürücünün arızalanmasına neden olabilir.** 

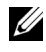

**NOT:** Yalnızca SAS/SATA arka panel devre kartı ile kullanım için test edilmiş ve onaylanmış sürücüleri kullanın.

Bir sabit sürücüyü biçimlendirirken, biçimlendirme işleminin tamamlanması için bekleyin. Yüksek kapasiteli sabit sürücülerin biçimlendirilmesinin birkaç saat sürebileceğini unutmayın.

### <span id="page-83-0"></span>**Bo**ş **Bir Sabit Sürücüyü Sökme**

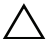

#### **D**İ**KKAT: Düzgün sistem so**ğ**utmasını korumak için, tüm bo**ş **sabit sürücü bölmelerinde bo**ş **sürücüler takılı olmalıdır.**

- **1** Takılıysa, ön çerçeveyi sökün. Bkz[."Ön Çerçeveyi Sökme" sayfa 81.](#page-80-1)
- **2** Boş sabit sürücünün ön tarafını tutun, serbest bırakma düğmesine basın ve boş sürücüyü sürücü bölmesinden kurtulana kadar kaydırın. Bkz. ş[ekil 3-4.](#page-84-0)

#### <span id="page-84-0"></span>Ş**ekil 3-4. Bo**ş **Bir Sabit Sürücüyü Sökme ve Takma**

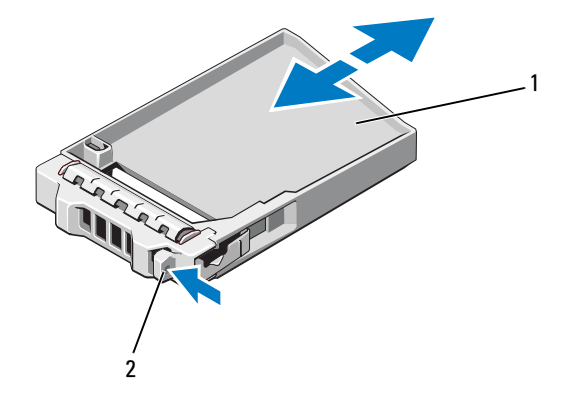

1 Boş sabit sürücü 2 Serbest bırakma düğmesi

#### <span id="page-84-1"></span>**Bo**ş **Bir Sabit Sürücüyü Takma**

- **1** Takılıysa, ön çerçeveyi sökün. Bkz. ["Ön Çerçeveyi Sökme" sayfa 81](#page-80-1).
- **2** Boş sabit sürücüyü serbest bırakma düğmesi tık sesi çıkarana kadar sürücü bölmesinin içine doğru itin.
- **3** Mümkünse, ön çerçeveyi yeniden yerleştirin. Bkz.["Ön Çerçeveyi Takma"](#page-80-2)  [sayfa 81](#page-80-2).

### **Bir Sabit Sürücü Ta**ş**ıyıcısını Sökme**

- **D**İ**KKAT:** İş**letim sisteminizin sürücülerin çalı**ş**ırken takılmasını destekledi**ğ**inden emin olun.** İş**letim sisteminizle birlikte verilen belgelere bakın.**
- **1** Takılıysa, ön çerçeveyi sökün. Bkz[."Ön Çerçeveyi Sökme" sayfa 81.](#page-80-1)
- **2** Yönetim yazılımını kullanarak sürücüyü sökmeye hazırlayın. Sürücü taşıyıcısının üzerindeki sabit sürücü göstergeleri sürücünün güvenli bir şekilde çıkarılabileceğini gösterene kadar bekleyin. Sürücüleri çalışırken sökme hakkında bilgi için denetleyicinizin belgelerine bakın.

Sürücü çevrimiçi olduysa, yeşil etkinlik/arıza göstergesi sürücünün gücü kesilirken yanıp söner. Sürücü göstergeleri söndüğünde, sürücü sökmeye hazırdır.

**3** Sabit sürücü taşıyıcısının önündeki serbest bırakma düğmesine basın ve kolu açın.

Sabit sürücü taşıyıcısı kolu açılır.

- **4** Sabit sürücü taşıyıcısını sürücü bölmesinden kurtuluncaya kadar kaydırın. Bkz. ş[ekil 3-5.](#page-86-0)
- **D**İ**KKAT: Düzgün sistem so**ğ**utmasını korumak için, tüm bo**ş **sabit sürücü bölmelerinde bo**ş **sürücüler takılı olmalıdır.** 
	- **5** Boş sürücü bölmesine boş bir sürücü takın. Bkz. "Boş [Bir Sabit Sürücüyü](#page-84-1)  [Takma" sayfa 85.](#page-84-1)
	- **6** Mümkünse, ön çerçeveyi yeniden yerleştirin. Bkz. ["Ön Çerçeveyi Takma"](#page-80-2)  [sayfa 81.](#page-80-2)

<span id="page-86-0"></span>Ş**ekil 3-5. Sabit Sürücü Ta**ş**ıyıcısını Sökme ve Takma**

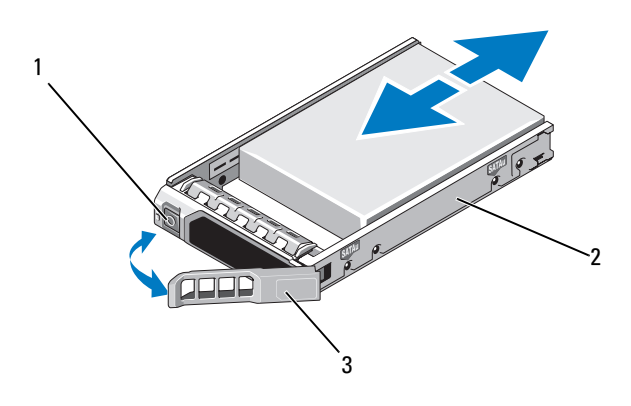

1 Serbest bırakma düğmesi 2 Sabit sürücü taşıyıcısı

3 Sabit sürücü taşıyıcısı kolu

#### **Bir Sabit Sürücü Ta**ş**ıyıcısını Takma**

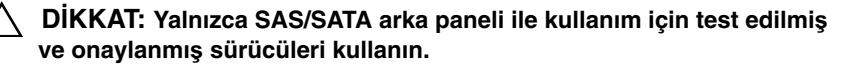

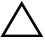

**D**İ**KKAT: Bir sabit sürücüyü takarken, yan yana duran sürücülerin tamamen takılı oldu**ğ**undan emin olun. Bir sabit sürücüyü takıp kolunu kısmen takılan bir ta**ş**ıyıcının yanındaki kola kilitlemek kısmen takılan ta**ş**ıyıcının koruyucu yayına hasar verip kullanılmaz hale getirebilir.** 

**D**İ**KKAT:** İş**letim sisteminizin sürücülerin çalı**ş**ırken takılmasını destekledi**ğ**inden emin olun.** İş**letim sisteminizle birlikte verilen belgelere bakın.** 

- **1** Takılıysa, ön çerçeveyi sökün. Bkz[."Ön Çerçeveyi Sökme" sayfa 81.](#page-80-1)
- **2** Bölmede bir boş sürücü bulunuyorsa çıkarın. Bkz. "Boş [Bir Sabit Sürücüyü](#page-83-0)  [Sökme" sayfa 84.](#page-83-0)
- **3** Sabit sürücü taşıyıcısının önündeki serbest bırakma düğmesine basın ve kolu açın.
- **4** Taşıyıcı arka panele temas edinceye kadar, sabit sürücü taşıyıcısını sürücü bölmesinin içine doğru itin.
- **5** Sürücüyü yerinde kilitlemek için sabit sürücü taşıyıcısının kolunu kapatın.

### **Sabit Sürücüyü Sabit Sürücü Ta**ş**ıyıcısından Çıkarma**

Sabit sürücü taşıyıcısının kaydırma raylarındaki dört vidayı sökün ve sabit sürücüyü taşıyıcıdan ayırın. Bkz. ş[ekil 3-6.](#page-87-0)

#### <span id="page-87-0"></span>Ş**ekil 3-6. Çalı**ş**ırken Takılabilir Bir Sabit Sürücüyü Sabit Sürücü Ta**ş**ıyıcısına Takma ve Buradan Sökme**

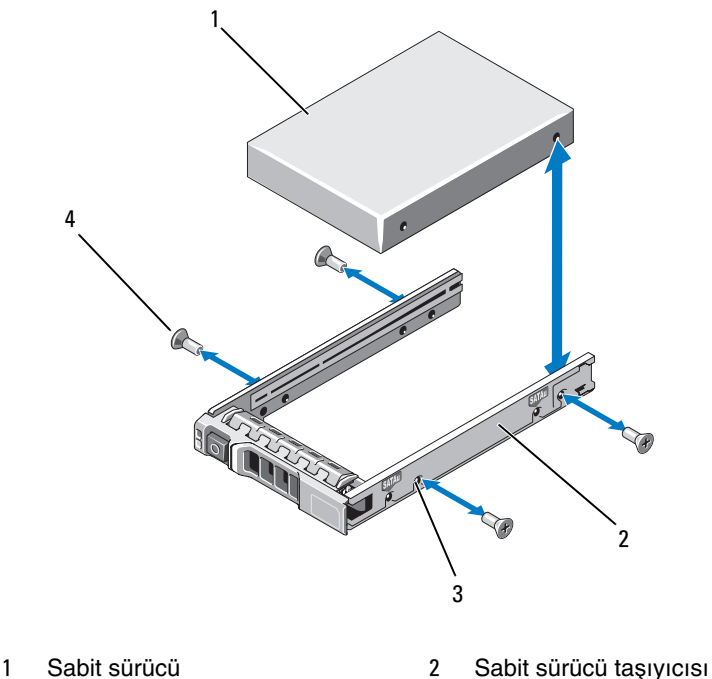

- 
- 3 SAS/SATA vida deliği **4** Vidalar (4)

#### **Sabit Sürücüyü Sabit Sürücü Ta**ş**ıyıcısına Takma**

- **1** Sabit sürücüyü arkadaki sürücünün konnektör ucuyla birlikte sabit sürücü taşıyıcısına takın. Bkz.ş[ekil 3-6.](#page-87-0)
- **2** Sabit diskteki vida deliklerini, sabit disk taşıyıcısındaki deliklerin arka takımıyla aynı hizaya getirin.
- **3** Sabit sürücüyü, sabit sürücü taşıyıcısına sabitlemek için dört vidayı takın.

## **Optik Sürücü**

Sisteminiz isteğe bağlı bir ince SATA DVD-ROM veya DVD+/-RW optik sürücüyle birlikte sunulur.

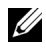

**NOT:** DVD aygıtları yalnızca veri içindir.

### **Optik Sürücüyü Çıkarma**

**D**İ**KKAT: Ço**ğ**u onarım yalnızca yetkili bir servis teknisyeni tarafından yapılabilir. Sorun giderme i**ş**lemlerini ve basit onarımları yalnızca ürününüzün belgelerinde izin verildi**ğ**i gibi ya da çevrimiçi hizmet veya telefon hizmeti ve destek ekibi tarafından belirtildi**ğ**i gibi yapmalısınız. Dell tarafından yetkilendirilmemi**ş **servislerden kaynaklanan zararlar garantinizin kapsamında de**ğ**ildir. Ürününüzle birlikte verilen güvenlik yönergelerini okuyun ve izleyin.**

- **1** Takılıysa, ön çerçeveyi sökün. Bkz. ["Ön Çerçeveyi Sökme" sayfa 81](#page-80-1).
- **2** Sistemi varsa bağlı çevre birimleriyle birlikte kapatın ve sistemin fişini çekin.
- **3** Sistemi açın. Bkz. ["Sistemi Açma" sayfa 82.](#page-81-0)
- **4** Sürücünün arkasından güç/veri kablolarını çıkarın.

Güç/veri kablosunu sistem kartından ve sürücüden çıkarırken kablonun yönüne dikkat edin. Kabloların sıkışmasını veya kıvrılmasını engellemek için, bu kabloları takarken, doğru şekilde geçirin. Daha fazla bilgi için, bkz. ["Ön Kasa Aksamı" sayfa 96](#page-95-0).

- **5** Sürücüyü sökmek için, mavi serbest bırakma tırnağını aşağıya doğru bastırın ve sistemin önüne doğru itin. Bkz. ş[ekil 3-7.](#page-89-0)
- **6** Optik sürücüyü sürücü bölmesinden kurtulana kadar sistemin dışına doğru kaydırın.
- **7** Yeni bir optik sürücü takmıyorsanız, optik sürücü yuvasını takın.
- **8** Sistemi kapatın. Bkz. ["Sistemi Kapatma" sayfa 83.](#page-82-1)
- **9** Sistemin fişini prize takın ve takılı olan çevre birimleri de dahil olmak üzere sistemi açın.
- **10** Mümkünse, ön çerçeveyi yeniden yerleştirin. Bkz. "Ön Cerceveyi Takma" [sayfa 81](#page-80-2).

<span id="page-89-0"></span>Ş**ekil 3-7. Optik Sürücüyü Sökme ve Takma**

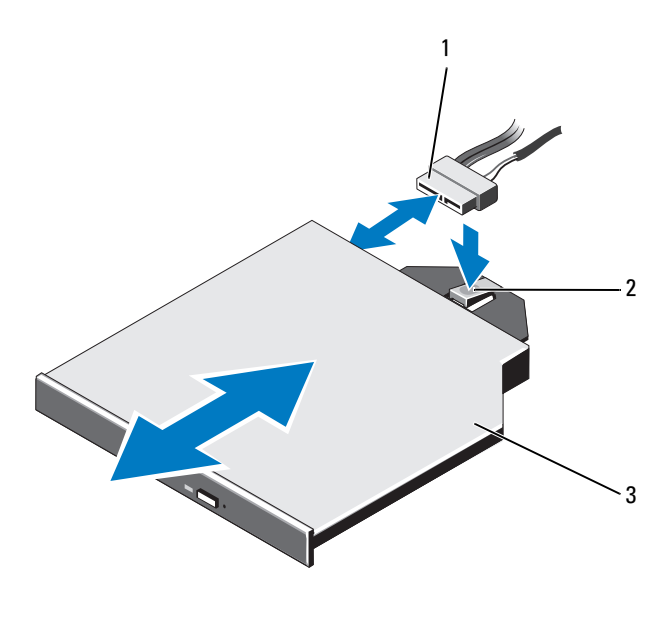

- 
- 1 Güç/veri kablosu 2 Serbest bırakma tırnağı
- 3 Optik sürücü

### **Optik Sürücü Takma**

**D**İ**KKAT: Ço**ğ**u onarım yalnızca yetkili bir servis teknisyeni tarafından yapılabilir. Sorun giderme i**ş**lemlerini ve basit onarımları yalnızca ürününüzün belgelerinde izin verildi**ğ**i gibi ya da çevrimiçi hizmet veya telefon hizmeti ve destek ekibi tarafından belirtildi**ğ**i gibi yapmalısınız. Dell tarafından yetkilendirilmemi**ş **servislerden kaynaklanan zararlar garantinizin kapsamında de**ğ**ildir. Ürününüzle birlikte verilen güvenlik yönergelerini okuyun ve izleyin.**

- **1** Takılıysa, ön çerçeveyi sökün. Bkz. ["Ön Çerçeveyi Sökme" sayfa 81](#page-80-1).
- **2** Sistemi varsa bağlı çevre birimleriyle birlikte kapatın ve sistemin fişini çekin.
- **3** Sistemi açın. Bkz. ["Sistemi Açma" sayfa 82.](#page-81-0)
- **4** Mavi serbest bırakma tırnağı yerine oturana kadar optik sürücüyü optik sürücü yuvasına doğru kaydırın. Bkz. ş[ekil 3-7.](#page-89-0)
- **5** Güç/veri kablosunu sürücünün arkasına ve sistem kartına bağlayın. Kabloyu, sıkışmasını ve bükülmesini önlemek için sistemin içinden düzgünce geçirin. Daha fazla bilgi için, bkz. ["Ön Kasa Aksamı" sayfa 96](#page-95-0).
- **6** Sistemi kapatın. Bkz. ["Sistemi Kapatma" sayfa 83.](#page-82-1)
- **7** Sistemin fişini prize takın ve takılı olan çevre birimleri de dahil olmak üzere sistemi açın.
- **8** Mümkünse, ön çerçeveyi yeniden yerleştirin. Bkz. ["Ön Çerçeveyi Takma"](#page-80-2)  [sayfa 81](#page-80-2).

## **Güç Kaynakları**

Sisteminiz iki adet çalışırken takılabilir 1100 W güç kaynağını destekler.

İki adet güç kaynağı takıldıysa, ikinci güç kaynağı yedek güç sağlar. Yedekli modda, sistem verimliliği en üst düzeye çıkarmak için güç yükünü iki güç kaynağı arasında dağıtır. Bir güç kaynağı sistem açıkken çıkarıldığında, tüm güç yükü ikinci güç kaynağı tarafından alınır. [Tablo 3-1](#page-90-0) güç kaynağı yedek modlarını göstermektedir.

<span id="page-90-0"></span>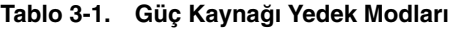

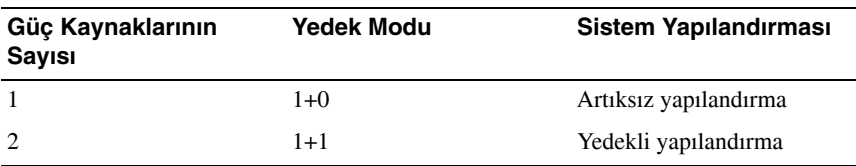

### **Güç Kayna**ğ**ını Çıkarma**

#### **D**İ**KKAT: Sistem normal çalı**ş**ma için bir adet güç kayna**ğ**ına ihtiyaç duyar. Güç yedekli sistemlerde, sistem açıkken her seferinde bir adet güç kayna**ğ**ını çıkarın ve de**ğ**i**ş**tirin.**

- <span id="page-91-1"></span>**1** Güç kablosunu güç kaynağından çıkarın.
- **2** Güç kablosunu güç kaynağından çıkarın ve sistem kablolarını toplayan ve sabitleyen Velcro şeritlerini sökün.

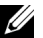

**ZA NOT:** Güç kaynağını sökmenizi engelliyorsa isteğe bağlı kablo yönlendirme kolunu mandalını açıp kaldırmanız gerekebilir. Kablo yönlendirme kolu hakkında bilgi için bkz. sistemin raf belgeleri.

**3** Serbest bırakma mandalını bastırın ve güç kaynağını güç dağıtım devre kartından kurtarmak için kasayı çekin ve açığa çıkarın.

Güç kaynağını kalıcı olarak çıkarıyorsanız, sistemin düzgün soğutulduğundan emin olmak için boş bir güç kaynağı takmalısınız. Bkz. "Boş Güç Kaynağ[ını Takma" sayfa 93](#page-92-0).

#### <span id="page-91-0"></span>Ş**ekil 3-8. Güç Kayna**ğ**ı Çıkarma ve Takma**

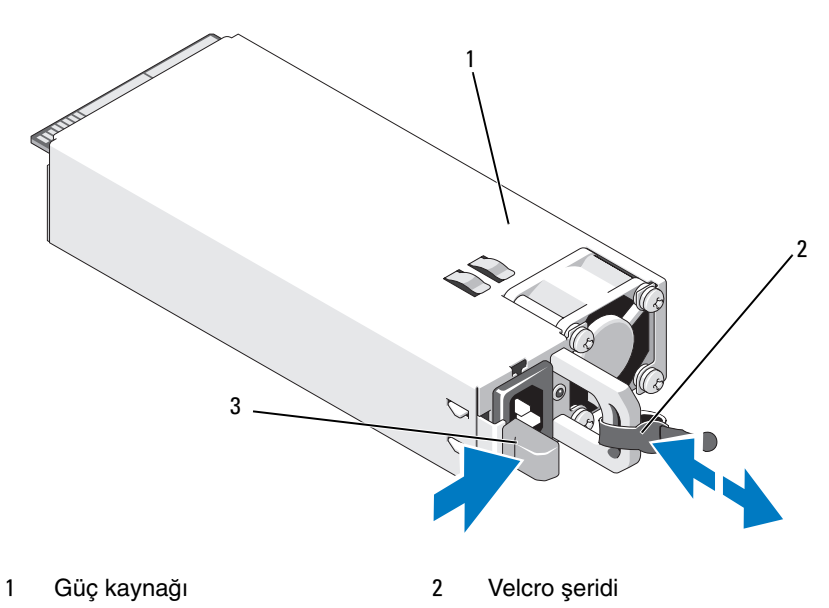

3 Serbest bırakma mandalı

### **Güç Kayna**ğ**ı Takma**

**1** Güç kaynaklarının aynı türde ve aynı çıkış gücüne sahip olduğundan emin olun.

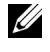

**NOT:** Maksimum çıkış gücü (watt olarak gösterilir) güç kaynağının etiketinin üzerinde gösterilir.

- **2** Mümkünse boş güç kaynağını çıkarın. Bkz. "Boş Güç Kaynağ[ını Çıkarma"](#page-92-1)  [sayfa 93](#page-92-1).
- **3** Güç kaynağı tamamen yerleşip serbest bırakma mandalı yerine oturuncaya kadar yeni güç kaynağını kasanın içine doğru kaydırın. Bkz. ş[ekil 3-8.](#page-91-0)

**22 NOT:** Önceki yordamın [adım 1](#page-91-1). adımında kablo yönlendirme kolunun mandalını açtıysanız yeniden kapatın. Kablo yönlendirme kolu hakkında bilgi için bkz. sistemin raf belgeleri.

**4** Güç kablosunu güç kaynağına bağlayın ve kablonun fişini elektrik prizine takın.

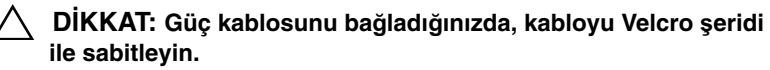

**NOT:** Yeni bir güç kaynağını bir sisteme takarken, çalışırken takarken veya çalışırken eklerken, sistemin güç kaynağını tanıyıp durumunu belirlemesi için birkaç saniye bekleyin. Güç kaynağı durum göstergesinin, güç kaynağının düzgün çalıştığını gösterecek şekilde yeşil renkte yanması gerekir.

### <span id="page-92-1"></span>**Bo**ş **Güç Kayna**ğ**ını Çıkarma**

Bir güç kaynağı takıyorsanız, boş güç kaynağını üzerinden dışarı doğru çekerek çıkarın.

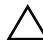

**D**İ**KKAT: Sistemin düzgün so**ğ**utuldu**ğ**undan emin olmak için, bir artıksız yapılandırmada PS2 güç kayna**ğ**ı bölmesine bo**ş **bir güç kayna**ğ**ı takılmalıdır.** İ**kinci bir güç kayna**ğ**ı takıyorsanız bo**ş **güç kayna**ğ**ını çıkarın.**

### <span id="page-92-0"></span>**Bo**ş **Güç Kayna**ğ**ını Takma**

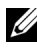

**NOT:** Boş güç kaynağını 2 numaralı güç kaynağı bölmesine takın.

Boş güç kaynağını takmak için, boş güç kaynağını güç kaynağı bölmesiyle hizalayın ve yerine oturup tık sesi çıkarıncaya kadar kasanın içine doğru itin.

## **So**ğ**utma Örtüsü**

Soğutma örtüsü bellek modüllerini örter ve sisteme hava akışı sağlar.

### <span id="page-93-0"></span>**So**ğ**utma Örtüsünü Çıkarma**

**D**İ**KKAT: Ço**ğ**u onarım yalnızca yetkili bir servis teknisyeni tarafından yapılabilir. Sorun giderme i**ş**lemlerini ve basit onarımları yalnızca ürününüzün belgelerinde izin verildi**ğ**i gibi ya da çevrimiçi hizmet veya telefon hizmeti ve destek ekibi tarafından belirtildi**ğ**i gibi yapmalısınız. Dell tarafından yetkilendirilmemi**ş **servislerden kaynaklanan zararlar garantinizin kapsamında de**ğ**ildir. Ürününüzle birlikte verilen güvenlik yönergelerini okuyun ve izleyin.**

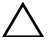

**D**İ**KKAT: Sisteminizi bellek so**ğ**utma örtüsü örtülmemi**ş**ken asla çalı**ş**tırmayın. Sistem çabuk bir** ş**ekilde a**ş**ırı ısınabilir, bu da kapanmaya ve veri kaybına neden olabilir.**

- **1** Sistemi varsa bağlı çevre birimleriyle birlikte kapatın ve sistemin fişini çekin.
- **2** Sistemi açın. Bkz. ["Sistemi Açma ve Kapatma" sayfa 82.](#page-81-1)
- **3** RAID pilini, pil taşıyıcısından çıkarın. Bkz. ş[ekil 3-9.](#page-94-0)
- **4** Dokunma noktalarından tutun ve soğutma örtüsünü kaldırıp yavaşça sistemden uzaklaştırın. Bkz. ş[ekil 3-9.](#page-94-0)

<span id="page-94-0"></span>Ş**ekil 3-9. So**ğ**utma Örtüsünü Sökme ve Takma**

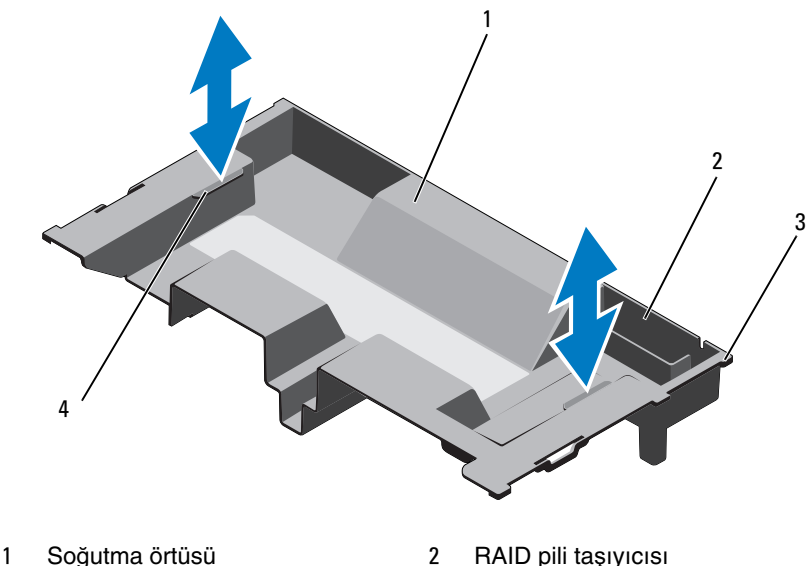

- 
- 
- 3 Örtü tırnakları (6) 4 Dokunma noktaları (2)

### <span id="page-94-1"></span>**So**ğ**utma Örtüsünü Takma**

**NOT:** Soğutma örtüsünün sistemde düzgün hizalanması için, sistemin içindeki kabloların kasa duvarı boyunca geçirilmiş olduğundan emin olun. Bkz. s[ekil 3-10.](#page-96-0)

- **1** Soğutma örtüsünü sistemin içine doğru indirin ve örtünün tırnaklarını sistemdeki yuvalarla hizalayın. Bkz. ş[ekil 3-9.](#page-94-0)
- **2** RAID pilini soğutma örtüsündeki pil taşıyıcısına takın. Bkz. ["RAID Pilini](#page-127-0)  [Takma" sayfa 128.](#page-127-0)
- **3** Sistemi kapatın. Bkz. ["Sistemi Açma ve Kapatma" sayfa 82](#page-81-1).

## <span id="page-95-0"></span>**Ön Kasa Aksamı**

Ön kasa aksamı sabit sürücüler, SAS/SATA arka paneli, optik sürücü, kontrol paneli tertibatı ve ön panel ekranından oluşur. Ön kasa aksamı kasa duvarlarına bir kayan ray sistemi ile monte edilir.

Ön kasa aksamını kasadan dışarıya doğru kaydırmak için:

- **1** Takılıysa, ön çerçeveyi sökün. Bkz[."Ön Çerçeveyi Sökme" sayfa 81.](#page-80-1)
- **2** Sistemi varsa bağlı çevre birimleriyle birlikte kapatın ve sistemin fişini çekin.
- **3** Sistemi açın. Bkz. ["Sistemi Açma" sayfa 82.](#page-81-0)
- **4** Soğutma örtüsünü çıkarın. Bkz. "Soğ[utma Örtüsünü Çıkarma" sayfa 94](#page-93-0).

#### **D**İ**KKAT: Bellek modüllerinin hasar görmesini engellemek için, ön kasa aksamına ba**ğ**lı olan tüm kabloların engellerden arındırılmı**ş **oldu**ğ**undan emin olun.**

- **5** Gerekirse, güç/veri kablolarını kasa duvarlarından kurtarın.
- **6** Gerekirse, arka panele bağlı SAS kablolarını çıkarın. Bkz. ş[ekil 3-10.](#page-96-0)
- **7** Serbest bırakma tırnaklarını içeriye doğru bastırın ve aksamı ileriye ve kasadan dışarıya doğru kaydırın. Bkz. ş[ekil 3-10.](#page-96-0)

<span id="page-96-0"></span>Ş**ekil 3-10. Ön Kasa Aksamını Kaydırma**

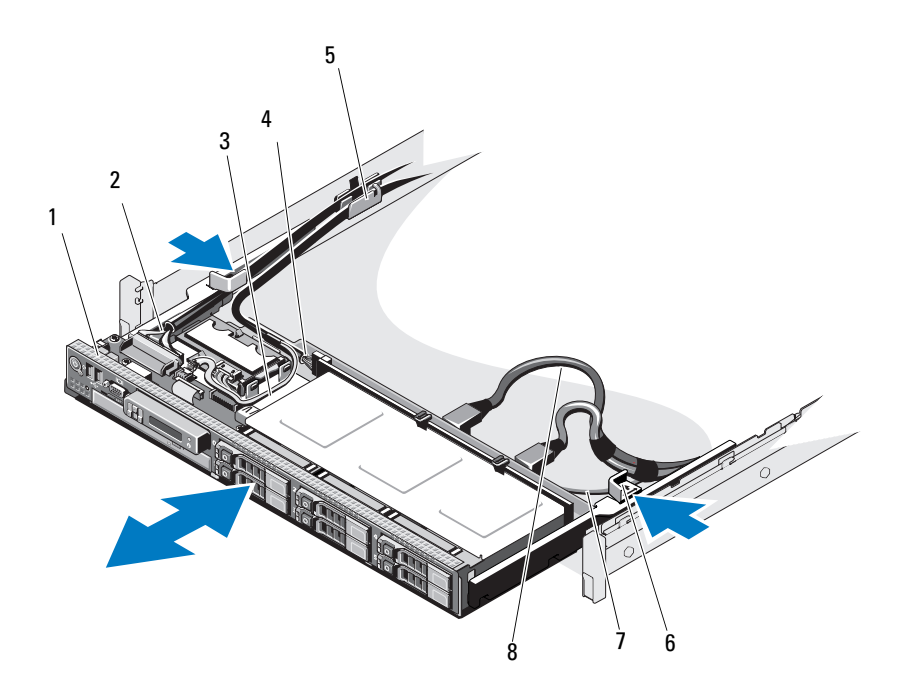

- 
- 
- 
- 
- Ön kasa aksamı 2 Kontrol paneli kablosu
- USB kablosu 4 SAS arka panel güç kablosu
- Kablo tutucusu 6 Serbest bırakma tırnakları (2)
- SATA kablosu 8 SAS kabloları (2)

Ön kasa aksamını yeniden kilitli konuma kaydırmak için:

Aksamı yerine oturuncaya kadar içeriye doğru kaydırın.

**NOT:** Sistemin düzgün soğutulması için, sistemin içindeki kabloların hava akışını engellemediğinden emin olun.

SAS ve SATA kablolarını kasa duvarı boyunca geçirin. Bkz. ş[ekil 3-10.](#page-96-0)

- **3** SAS arka panel/USB/optik sürücü güç kablolarını kablo kelepçesinin içinden geçirin. Kontrol paneli kablosunu kablo kelepçesinin içinden ve daha sonra kasa duvarı boyunca geçirin. Bkz. ş[ekil 3-10.](#page-96-0)
- **D**İ**KKAT: Bellek modüllerinin hasar görmesini engellemek için, ön kasa aksamına ba**ğ**lı olan tüm kabloların engellerden arındırılmı**ş **oldu**ğ**undan emin olun.**
	- **4** Mümkünse, SAS kablolarını SAS arka paneline bağlayın.
	- **5** Soğutma örtüsünü yeniden yerleştirin. Bkz. "Soğ[utma Örtüsünü Takma"](#page-94-1)  [sayfa 95.](#page-94-1)
	- **6** Sistemi kapatın. Bkz. ["Sistemi Kapatma" sayfa 83.](#page-82-1)
	- **7** Sistemin fişini prize takın ve takılı olan çevre birimleri de dahil olmak üzere sistemi açın.
	- **8** Mümkünse, ön çerçeveyi yeniden yerleştirin. Bkz. ["Ön Çerçeveyi Takma"](#page-80-2)  [sayfa 81.](#page-80-2)

## **Sistem Belle**ğ**i**

Sisteminiz ECC DDR3 kayıtlı DIMM'leri (RDIMM'ler) ve arabelleksiz kayıtlı DIMM'leri (UDIMM'ler) destekler. Ayrıca, 1066 MHz'lik dört seviyeli DIMM'ler ile 1333 MHz'lik tek ve çift seviyeli DIMM'ler de desteklenir. 2 GB, 4 GB ve 8 GB kapasiteli RDIMM'ler 256 GB'a kadar desteklenir.

Sistem her işlemci olarak bir takım olmak üzere dört adet sekizli soket takımına bölünmüş 32 adet bellek soketinden oluşur. Ayrıca, her sekizli bellek soket takımı dört adet DDR3 bellek kanalını içerecek şekilde düzenlenmiştir. Her DDR3 bellek kanalının birinci soketi beyaz bir serbest bırakma kolu ile işaretlenmiştir.

Her kanal iki adede kadar tek, çift veya dört seviyeli RDIMM'yi veya iki adede kadar UDIMM'yi destekler. Arabirim 2 GB, 4 GB veya 8 GB RDIMM'leri ve 1 GB, 2 GB veya 8 GB UDIMM'leri kullanır.

Aşağıdaki özellikler belleğe bağlı olarak bulunur:

- Her işlemcide 1333 MHz'e kadar hızları destekleyen dört adet DDR3 kanalı bulunur.
- UDIMM'ler ve RDIMM'ler bir arada kullanılamaz.
- Dört Seviyeli DIMM türleri 1066 MHz' kadar olan hızları destekler.
- Sisteminiz çevrimiçi bellek yedeklemeyi destekliyor olabilir.
- Esneklik için bellek boyutları ile seviyelerin bir arada kullanımına izin verilmiştir.
- 256 GB'a kadar bellek (32 adet 8 GB RDIMM'le birlikte)

### **Genel Bellek Modülü Montaj Yönergeleri**

Sisteminizden en uygun performansı elde etmek için, sistem belleğinizi yapılandırırken, aşağıdaki genel yönergelere uyun:

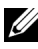

**24 NOT:** Bu yönergelere uymayan bellek yapılandırmaları sisteminizin başlatılmasını ve video çıktısı üretmesini engelleyebilir.

- DIMM'ler her işlemci için eşleşmiş çiftler halinde yerleştirilmelidir (örneğin, A1/A2, A3/A4). Tek DIMM çalışması desteklenmemektedir.
- Tüm işlemci bellek kanalları aynı şekilde yerleştirilmelidir (aynı hız, boyut ve tür).
- En uygun performansı için her işlemcinin bellek yapılandırması aynı olmalıdır.
- Bellek modülleri 1. işlemci için A1 veya A2, 2. işlemci için B1 veya B2 , 3. işlemci için C1 veya C2 ve 4. işlemci için D1 veya D2 soketinden başlanarak monte edilmelidir.
- Karışık seviyeli yerleşim söz konusuysa, öncelikle en yüksek seviye sayısına sahip DIMM'yi (beyaz serbest bırakma kolları bulunan soketlerdeki) yerleştirin.
- Farklı hızlara sahip bellek modülleri takıldıysa, bunlar takılı olan en düşük hıza sahip bellek modüllerinin hızında çalışır.
- Çevrimiçi yedekleme etkinse, aynı DIMM'ler tüm kanal boyunca aynı yuvalara takılmalıdır.

Sistem gelişmiş ECC'yi, araya bellek eklemeyi ve çevrimiçi yedeklemeyi destekler. Bellek yapılandırmaları hakkında bilgi için, bkz. [tablo 3-2](#page-99-0) ve [tablo 3-3.](#page-100-0)

### **Bellek Yedekleme Deste**ğ**i**

Bellek yedekleme [tablo 3-2 v](#page-99-0)e [tablo 3-3'te](#page-100-0) gösterilen tamamen yerleştirilmiş bellek yapılandırmalarından birine sahip sistemlerde desteklenir. Bellek yedekleme özelliği Sistem Kurulumu programının **Bellek Ayarları** ekranında etkin olmalıdır. Bkz. ["Sistem Kurulumu Programını ve UEFI Önyükleme](#page-58-0)  [Yöneticisini Kullanma" sayfa 59](#page-58-0).

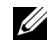

**ZA NOT:** Bellek yedekleme ve araya düğüm ekleme özellikleri aynı anda kullanılamaz. Bellek yedeklemeyi kullanmak için, **Sistem Kurulumu** programındaki **Araya Dü**ğ**üm Ekleme** seçeneğini devre dışı bırakmalısınız.

Bellek yedeklemeyi desteklemek için, her CPU'ya ait sekiz DIMM soketinin hepsi de yerleştirilmelidir. Etkinleştirildiğinde, bellek yedekleme takılı DIMM'lerden bir bellek seviyesi tahsis edip ayırır ve başarısız seviyenin içeriğinin yedeklenen seviyeye kopyalandığı durumlarda bir bellek seviyesi hatası söz konusu olduğunda yedek bellek olarak görev yapacak kadar büyüktür.

#### <span id="page-99-0"></span>**Tablo 3-2. Bellek Yapılandırmaları (**İ**ki** İş**lemcili)**

**NOT:** A1–A8 DIMM'leri 1. işlemciye, B1–B8 DIMM'leri ise 2. işlemciye vb. atanır.

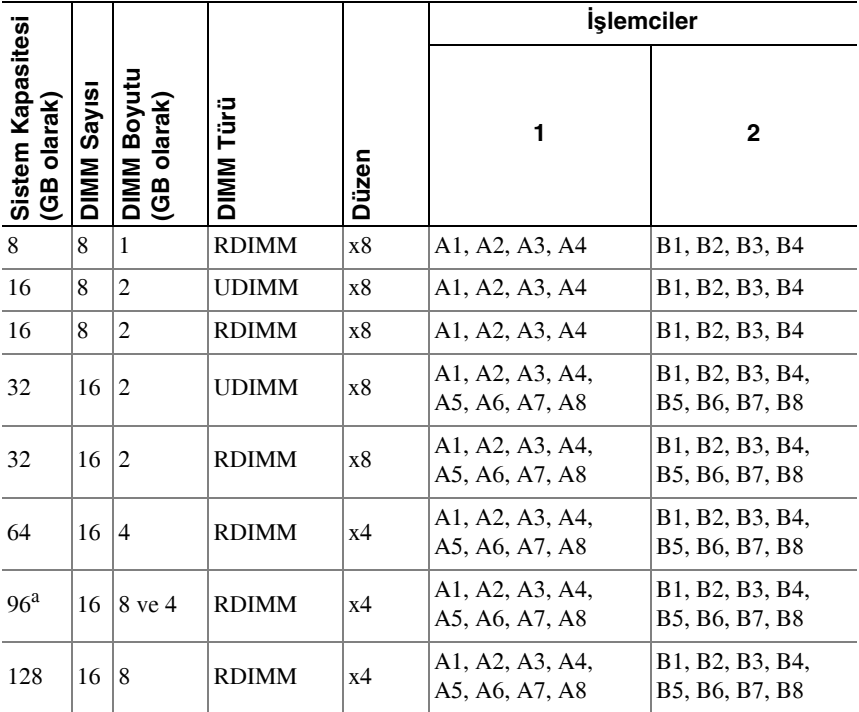

a. Sekiz 8 GB DIMM A1–A8 yuvalarına, sekiz 4 GB DIMM ise B1–B8 yuvalarına yerleştirilir.

|                   |             |                            |              |                | İşlemciler                               |                                                |                                                                                                    |                                                                                            |  |
|-------------------|-------------|----------------------------|--------------|----------------|------------------------------------------|------------------------------------------------|----------------------------------------------------------------------------------------------------|--------------------------------------------------------------------------------------------|--|
| Sistem Kapasitesi | DIMM Sayısı | DIMM Boyutu<br>(GB olarak) | DIMM Türü    | Düzen          | 1                                        | 2                                              | 3                                                                                                    | 4                                                                                          |  |
| 16                | 16          | $\mathbf{1}$               | <b>UDIMM</b> | x8             | A1, A2,<br>A3, A4                        | B1, B2,<br><b>B3</b> , <b>B4</b>               | C <sub>1</sub> , C <sub>2</sub> ,<br>C3, C4                                                                           | D1, D2,<br>D3, D4                                                                          |  |
| 16                | 16          | $\mathbf{1}$               | <b>RDIMM</b> | x8             | A1, A2,<br>A3, A4                        | B1, B2,<br><b>B3</b> , <b>B4</b>               | C1, C2,<br>C3, C4                                                                                                    | D1, D2,<br>D3, D4                                                                          |  |
| 32                | 16          | $\overline{c}$             | <b>UDIMM</b> | x8             | A1, A2,<br>A3, A4                        | B1, B2,<br><b>B3, B4</b>                       | C <sub>1</sub> , C <sub>2</sub> ,<br>C3, C4                                                                           | D1, D2,<br>D3, D4                                                                          |  |
| 32                | 16          | $\overline{c}$             | <b>RDIMM</b> | x8             | A1, A2,<br>A3, A4                        | B1, B2,<br><b>B3</b> , <b>B4</b>               | C1, C2,<br>C3, C4                                                                                                    | D1, D2,<br>D <sub>3</sub> , D <sub>4</sub>                                                 |  |
| 64                | 32          | $\overline{2}$             | <b>UDIMM</b> | x8             | A1, A2,<br>A23, A4,<br>A5, A6,<br>A7, A8 | B1, B2,<br>B3, B4,<br>B5, B6,<br><b>B7, B8</b> | C1, C2,<br>C3, C4,<br>C <sub>5</sub> , C <sub>6</sub> ,<br>C7, C8                                                     | D1, D2,<br>D3, D4,<br>D5, D6,<br>D7, D8                                                    |  |
| 64                | 32          | $\overline{c}$             | <b>RDIMM</b> | x8             | A1, A5,<br>A2, A6,<br>A3, A7,<br>A4, A8  | B1, B5,<br>B2, B6,<br>B3, B7,<br><b>B4, B8</b> | C1, C5,<br>C2, C6,<br>C3, C7,<br>C4, C8                                                                               | D1, D5,<br>D <sub>2</sub> , D <sub>6</sub> ,<br>D3, D7,<br>D4, D8                          |  |
| 64                | 16          | 4                          | <b>RDIMM</b> | x4             | A1, A2,<br>A3, A4                        | B1, B2,<br><b>B3, B4</b>                       | C1, C2,<br>C3, C4                                                                                                    | D1, D2,<br>D <sub>3</sub> , D <sub>4</sub>                                                 |  |
| 96 <sup>a</sup>   | 32          | 4 ve 2                     | <b>RDIMM</b> | x4             | A1, A5,<br>A2, A6,<br>A3, A7,<br>A4, A8  | B1, B5,<br>B2, B6,<br>B3, B7,<br><b>B4, B8</b> | C <sub>1</sub> , C <sub>5</sub> ,<br>C <sub>2</sub> , C <sub>6</sub> ,<br>C <sub>3</sub> , C <sub>7</sub> ,<br>C4, C8 | D1, D5,<br>D <sub>2</sub> , D <sub>6</sub> ,<br>D3, D7,<br>D <sub>4</sub> , D <sub>8</sub> |  |
| 128               | 32          | 4                          | <b>RDIMM</b> | x <sub>4</sub> | A1, A5,<br>A2, A6,<br>A3, A7,<br>A4, A8  | B1, B5,<br>B2, B6,<br>B3, B7,<br><b>B4, B8</b> | C1, C5,<br>C2, C6,<br>C3, C7,<br>C <sub>4</sub> , C <sub>8</sub>                                                      | D1, D5<br>D <sub>2</sub> , D <sub>6</sub> ,<br>D3, D7,<br>D <sub>4</sub> , D <sub>8</sub>  |  |

<span id="page-100-0"></span>**Tablo 3-3. Bellek Yapılandırmaları (Dört** İş**lemcili)**

|                   |                         |                            |              |       | <b>İşlemciler</b>                       |                                                                        |                                                                                                    |                                                                                                    |
|-------------------|-------------------------|----------------------------|--------------|-------|-----------------------------------------|------------------------------------------------------------------------|----------------------------------------------------------------------------------------------------|----------------------------------------------------------------------------------------------------|
| Sistem Kapasitesi | Sayısı<br><b>DIMMIO</b> | DIMM Boyutu<br>(GB olarak) | DIMM Türü    | Düzen | 1                                       | $\mathbf{2}$                                                           | 3                                                                                                    | 4                                                                                                    |
| 160 <sup>b</sup>  | 32                      | 8 ve 2                     | <b>RDIMM</b> | x4    | A1, A5,<br>A2, A6,<br>A3, A7,<br>A4, A8 | B1, B5,<br>B <sub>2</sub> , B <sub>6</sub><br>B3, B7,<br><b>B4, B8</b> | C1, C5,<br>C <sub>2</sub> , C <sub>6</sub> ,<br>C <sub>3</sub> , C <sub>7</sub> ,<br>C4, C8                          | D1, D5,<br>D <sub>2</sub> , D <sub>6</sub> ,<br>D3, D7,<br>D <sub>4</sub> , D <sub>8</sub>                         |
| $192^{\circ}$     | 32                      | 8 ve 4                     | <b>RDIMM</b> | x4    | A1, A5,<br>A2, A6,<br>A3, A7,<br>A4, A8 | B1, B5,<br>B <sub>2</sub> , B <sub>6</sub><br>B3, B7,<br><b>B4, B8</b> | C1, C5,<br>C <sub>2</sub> , C <sub>6</sub> ,<br>C <sub>3</sub> , C <sub>7</sub> ,<br>C4, C8                          | D1, D5,<br>D <sub>2</sub> , D <sub>6</sub><br>D <sub>3</sub> , D <sub>7</sub> ,<br>D <sub>4</sub> , D <sub>8</sub> |
| 256               | 32                      | 8                          | <b>RDIMM</b> | x4    | A1, A5,<br>A2, A6,<br>A3, A7,<br>A4, A8 | B1, B5,<br>B <sub>2</sub> , B <sub>6</sub><br>B3, B7,<br><b>B4, B8</b> | C1, C5,<br>C <sub>2</sub> , C <sub>6</sub> ,<br>C <sub>3</sub> , C <sub>7</sub> ,<br>C <sub>4</sub> , C <sub>8</sub> | D1, D5,<br>D <sub>2</sub> , D <sub>6</sub> ,<br>D3, D7,<br>D <sub>4</sub> , D <sub>8</sub>                         |

**Tablo 3-3. Bellek Yapılandırmaları (Dört** İş**lemcili) (devamı)**

a. Sekiz 4 GB DIMM A1–A8 yuvalarına, sekiz 4 GB DIMM B1–B8 yuvalarına, sekiz 2 GB DIMM C1–C8 yuvalarına, sekiz 2 GB DIMM ise D1–D8 yuvalarına yerleştirilir. b. Sekiz 8 GB DIMM A1–A8 yuvalarına, sekiz 8 GB DIMM B1–B8 yuvalarına, sekiz 2 GB DIMM C1–C8 yuvalarına, sekiz 2 GB DIMM ise D1–D8 yuvalarına yerleştirilir. c. Sekiz 8 GB DIMM A1–A8 yuvalarına, sekiz 8 GB DIMM B1–B8 yuvalarına, sekiz 4 GB DIMM C1–C8 yuvalarına, sekiz 4 GB DIMM ise D1–D8 yuvalarına yerleştirilir.

#### **Bellek Modüllerini Takma**

**UYARI: Sistem kapatıldıktan sonra bir süre bellek modülleri dokunulamayacak kadar sıcak kalır. Bellek modülleri ile herhangi bir i**ş**lem yapmadan önce so**ğ**umaları için bir süre bekleyin. Bellek modüllerini kart kenarlarından tutun. Bellek modülündeki bile**ş**enlere ve konnektörlere dokunmaktan kaçının.**

**D**İ**KKAT: Ço**ğ**u onarım yalnızca yetkili bir servis teknisyeni tarafından yapılabilir. Sorun giderme i**ş**lemlerini ve basit onarımları yalnızca ürününüzün belgelerinde izin verildi**ğ**i gibi ya da çevrimiçi hizmet veya telefon hizmeti ve destek ekibi tarafından belirtildi**ğ**i gibi yapmalısınız. Dell tarafından yetkilendirilmemi**ş **servislerden kaynaklanan zararlar garantinizin kapsamında de**ğ**ildir. Ürününüzle birlikte verilen güvenlik yönergelerini okuyun ve izleyin.**

- **1** Takılıysa, ön çerçeveyi sökün. Bkz[."Ön Çerçeveyi Sökme" sayfa 81.](#page-80-1)
- **2** Sistemi varsa bağlı çevre birimleriyle birlikte kapatın ve sistemin fişini çekin.
- <span id="page-102-1"></span>**3** Sistemi açın. Bkz. ["Sistemi Açma" sayfa 82.](#page-81-0)
- **4** Soğutma örtüsünü çıkarın. Bkz. "Soğ[utma Örtüsünü Çıkarma" sayfa 94](#page-93-0).
- **5** Mümkünse, ön kasa aksamını kasadan dışarıya doğru kaydırın. Bkz. ["Ön](#page-95-0)  [Kasa Aksamı" sayfa 96.](#page-95-0)
- <span id="page-102-0"></span>**6** Boş bellek modülleri soketten çıkana kadar, soketin her iki kenarındaki ejektörlere bastırın. Bkz. ş[ekil 3-11.](#page-103-0)

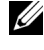

**NOT:** Çıkardığınız boş modülleri gelecekte kullanmak için mutlaka saklayın.

**D**İ**KKAT: Bellek modülü bile**ş**enlerine veya konnektörlere dokunmadı**ğ**ınızdan emin olarak, kartların herhangi birinin üzerindeki her bellek modülünü tutun.**

#### <span id="page-103-0"></span>Ş**ekil 3-11. Bellek Modülü Takma ve Sökme**

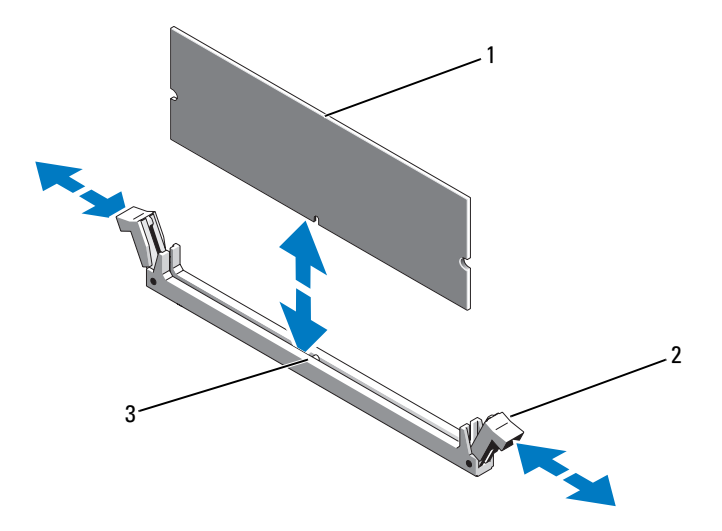

1 Bellek modülü 2 Bellek modülü soket ejektörleri (2)

- 3 Hizalama dişi
- **7** Bellek modülünün kenar konnektörünü bellek modülü soketindeki hizalama dişi ile aynı hizaya getirin ve bellek modülünü sokete yerleştirin.

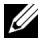

**NOT:** Bellek modülünde, bellek modülünü sokete sadece tek bir şekilde takabilmenizi sağlayan bir hizalama dişi bulunmaktadır.

<span id="page-103-1"></span>**8** Bellek modülünü sokete kilitlemek için bellek modülünün üzerine baş parmaklarınızla bastırın.

Bellek modülü düzgün bir şekilde sokete yerleştiğinde, bellek modülü soketindeki ejektörler, bellek modülleri takılı olan diğer soketlerdeki ejektörlerle aynı hizaya gelir.

- **9** Kalan bellek modüllerini takmak için [adım 6](#page-102-0) ile [adım 8](#page-103-1) numaralı yordamlar arasında anlatılan işlemleri tekrarlayın. Bkz. [tablo 3-2.](#page-99-0)
- **10** Mümkünse, ön kasa aksamını yeniden kasanın içine doğru kaydırın. Bkz. ["Ön Kasa Aksamı" sayfa 96](#page-95-0).
- **11** Soğutma örtüsünü yeniden yerleştirin. Bkz. "Soğ[utma Örtüsünü Takma"](#page-94-1)  [sayfa 95.](#page-94-1)
- **12** Sistemi kapatın. Bkz. ["Sistemi Kapatma" sayfa 83.](#page-82-1)
- **13** Sistemin fişini prize takın ve takılı olan çevre birimleri de dahil olmak üzere sistemi açın.
- **14** Mümkünse, ön çerçeveyi yeniden yerleştirin. Bkz. ["Ön Çerçeveyi Takma"](#page-80-2)  [sayfa 81](#page-80-2).
- <span id="page-104-0"></span>**15** Sistemi açın, Sistem Kurulumu programına girmek için <F2> tuşuna basın ve ana Sistem Kurulumu ekranında **Sistem Belle**ğ**i** ayarını kontrol edin.

Sistemin değeri yeni takılan belleği gösterecek şekilde değiştirmiş olması gerekir.

- **16** Değer doğru değilse, bir veya daha fazla bellek modülü doğru takılmamış olabilir. [adım 3 i](#page-102-1)le [adım 15 n](#page-104-0)umaralı yordamlar arasında anlatılan işlemleri tekrar yapın ve bellek modüllerinin doğru takıldığından emin olun.
- **17** Sistem tanılamasında sistem bellek testini çalıştırın. Bkz. "Yerleş[ik Sistem](#page-180-0)  [Tanılama Araçlarını Çalı](#page-180-0)ştırma" sayfa 181.

### **Bellek Modüllerini Çıkarma**

- **UYARI: Sistem kapatıldıktan sonra bir süre bellek modülleri dokunulamayacak kadar sıcak kalır. Bellek modülleri ile herhangi bir i**ş**lem yapmadan önce so**ğ**umaları için bir süre bekleyin. Bellek modüllerini kart kenarlarından tutun ve bellek modülündeki bile**ş**enlere dokunmaktan kaçının.**
- **D**İ**KKAT: Ço**ğ**u onarım yalnızca yetkili bir servis teknisyeni tarafından yapılabilir. Sorun giderme i**ş**lemlerini ve basit onarımları yalnızca ürününüzün belgelerinde izin verildi**ğ**i gibi ya da çevrimiçi hizmet veya telefon hizmeti ve destek ekibi tarafından belirtildi**ğ**i gibi yapmalısınız. Dell tarafından yetkilendirilmemi**ş **servislerden kaynaklanan zararlar garantinizin kapsamında de**ğ**ildir. Ürününüzle birlikte verilen güvenlik yönergelerini okuyun ve izleyin.**
- **D**İ**KKAT: Sistemin düzgün so**ğ**utuldu**ğ**undan emin olmak için, bo**ş **bellek modülleri bo**ş **olan herhangi bir bellek soketine takılmalıdır. Bo**ş **bellek modüllerini yalnızca bu soketlere bellek modülü takmak istiyorsanız çıkarın.**
	- **1** Sistemi varsa bağlı çevre birimleriyle birlikte kapatın ve sistemin fişini çekin.
	- **2** Takılıysa, ön çerçeveyi sökün. Bkz. ["Ön Çerçeveyi Sökme" sayfa 81](#page-80-1).

**3** Sistemi açın. Bkz. ["Sistemi Açma" sayfa 82.](#page-81-0)

#### **D**İ**KKAT: Bellek modülü bile**ş**enlerine veya konnektörlere dokunmadı**ğ**ınızdan emin olarak, kartların herhangi birinin üzerindeki her bellek modülünü tutun.**

- **4** Soğutma örtüsünü çıkarın. Bkz. "Soğ[utma Örtüsünü Çıkarma" sayfa 94](#page-93-0).
- **5** Mümkünse, ön kasa aksamını kasadan dışarıya doğru kaydırın. Bkz. ["Ön Kasa Aksamı" sayfa 96](#page-95-0).
- **6** Bellek modülleri soketten çıkana kadar, soketin her iki kenarındaki ejektörlere bastırın. Bkz. ş[ekil 3-11.](#page-103-0)
- **7** Bellek modülünü kaldırıp çıkarın.

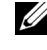

**NOT:** Bellek modülünü değiştirmiyorsanız, sokete boş bir bellek modülü takın.

- **8** Mümkünse, ön kasa aksamını yeniden kasanın içine doğru kaydırın. Bkz. ["Ön Kasa Aksamı" sayfa 96](#page-95-0).
- **9** Sistemi kapatın. Bkz. ["Sistemi Kapatma" sayfa 83.](#page-82-1)
- **10** Mümkünse, ön çerçeveyi yeniden yerleştirin. Bkz. ["Ön Çerçeveyi Takma"](#page-80-2)  [sayfa 81.](#page-80-2)
- **11** Sistemin fişini prize takın ve takılı olan çevre birimleri de dahil olmak üzere sistemi açın.

## **So**ğ**utma Fanları**

Sisteminiz bir pervane tertibatına monte edilmiş ve işlemciler, genişletme kartları ve bellek modülleri için soğutma sağlayan altı adet çalışırken takılabilir pervane içerir.

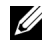

**22 NOT:** Belirli bir pervanede sorun meydana gelirse, pervane numarası sistemin yönetim yazılımı tarafından gösterilir. Bu, soğutma pervanesi tertibatında bulunan pervane numaralarına dikkat ederek doğru pervaneyi kolayca belirleyip değiştirmenizi sağlar.

### **So**ğ**utma Pervanesini Sökme**

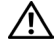

**UYARI: Sistem açıkken sistemin kapa**ğ**ını açarsanız veya çıkarırsanız elektrik çarpması riskine maruz kalabilirsiniz. So**ğ**utma pervanelerini sökerken veya takarken azami derece dikkatli olun.**

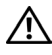

**UYARI: Fanı sistemden söktükten sonra dönmesini durdurmak için bir süre bekleyin.**

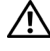

**UYARI: Sistemi so**ğ**utma pervaneleri olmadan çalı**ş**tırmaya te**ş**ebbüs etmeyin.**

**D**İ**KKAT: Ço**ğ**u onarım yalnızca yetkili bir servis teknisyeni tarafından yapılabilir. Sorun giderme i**ş**lemlerini ve basit onarımları yalnızca ürününüzün belgelerinde izin verildi**ğ**i gibi ya da çevrimiçi hizmet veya telefon hizmeti ve destek ekibi tarafından belirtildi**ğ**i gibi yapmalısınız. Dell tarafından yetkilendirilmemi**ş **servislerden kaynaklanan zararlar garantinizin kapsamında de**ğ**ildir. Ürününüzle birlikte verilen güvenlik yönergelerini okuyun ve izleyin.**

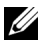

**NOT:** Her ayrı pervane modülünün sökülmesine ilişkin yordam aynıdır.

- **1** Sistemi açın. Bkz. ["Sistemi Açma" sayfa 82.](#page-81-0)
- **2** Serbest bırakma tırnağına bastırın ve pervaneyi kaldırarak soğutma pervanesi tertibatından çıkarın. Bkz. ş[ekil 3-12.](#page-107-0)

<span id="page-107-0"></span>Ş**ekil 3-12. So**ğ**utma Pervanesini Sökme ve Takma**

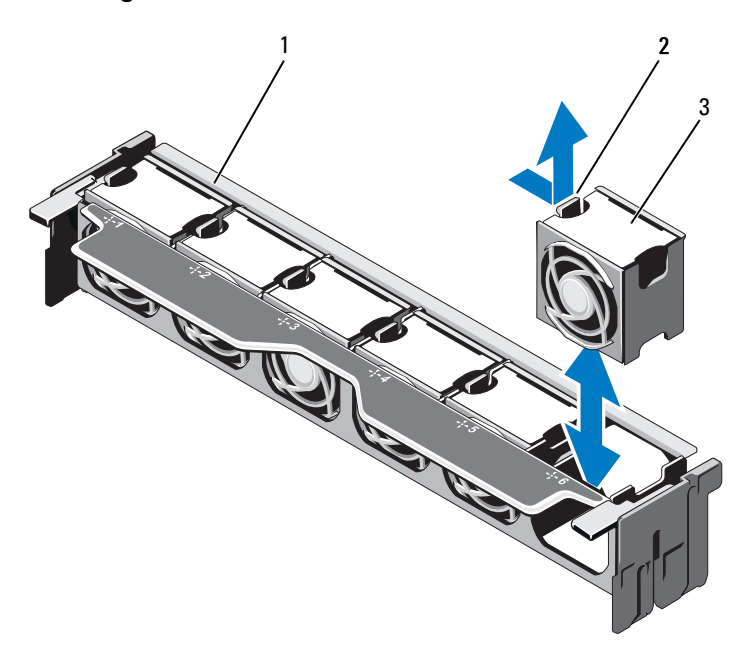

- 
- Pervane tertibatı 2 Serbest bırakma tırnağı
- Pervane modülü
### **So**ğ**utma Pervanesini Takma**

**UYARI: Sistem açıkken sistemin kapa**ğ**ını açarsanız veya çıkarırsanız elektrik çarpması riskine maruz kalabilirsiniz. So**ğ**utma pervanelerini sökerken veya takarken azami derece dikkatli olun.**

**D**İ**KKAT: Ço**ğ**u onarım yalnızca yetkili bir servis teknisyeni tarafından yapılabilir. Sorun giderme i**ş**lemlerini ve basit onarımları yalnızca ürününüzün belgelerinde izin verildi**ğ**i gibi ya da çevrimiçi hizmet veya telefon hizmeti ve destek ekibi tarafından belirtildi**ğ**i gibi yapmalısınız. Dell tarafından yetkilendirilmemi**ş **servislerden kaynaklanan zararlar garantinizin kapsamında de**ğ**ildir. Ürününüzle birlikte verilen güvenlik yönergelerini okuyun ve izleyin.**

- **1** Pervanenin üzerindeki konnektörü sistem kartının üzerindeki konnektörle hizalayın. Bkz. ş[ekil 6-1.](#page-185-0)
- **2** Pervaneyi serbest bırakma tırnağı yerine oturuncaya kadar indirin. Bkz. ş[ekil 3-12.](#page-107-0)
- **3** Sistemi kapatın. Bkz. ["Sistemi Kapatma" sayfa 83.](#page-82-0)

### <span id="page-108-0"></span>**So**ğ**utma Pervanesi Tertibatını Sökme**

- **D**İ**KKAT: Ço**ğ**u onarım yalnızca yetkili bir servis teknisyeni tarafından yapılabilir. Sorun giderme i**ş**lemlerini ve basit onarımları yalnızca ürününüzün belgelerinde izin verildi**ğ**i gibi ya da çevrimiçi hizmet veya telefon hizmeti ve destek ekibi tarafından belirtildi**ğ**i gibi yapmalısınız. Dell tarafından yetkilendirilmemi**ş **servislerden kaynaklanan zararlar garantinizin kapsamında de**ğ**ildir. Ürününüzle birlikte verilen güvenlik yönergelerini okuyun ve izleyin.**
	- **1** Sistemi varsa bağlı çevre birimleriyle birlikte kapatın ve sistemin fişini çekin.
	- **2** Sistemi açın. Bkz. ["Sistemi Açma" sayfa 82.](#page-81-0)
	- **3** Soğutma pervanesi tertibatını kasadan kurtarmak için mavi serbest bırakma kollarını kaldırın. Bkz. ş[ekil 3-13.](#page-109-0)
	- **4** Mavi serbest bırakma kollarını tutun ve soğutma pervanesi tertibatını kaldırarak sistemden çıkarın. Bkz. ş[ekil 3-13.](#page-109-0)

<span id="page-109-0"></span>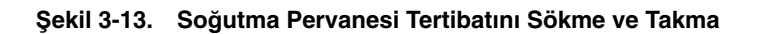

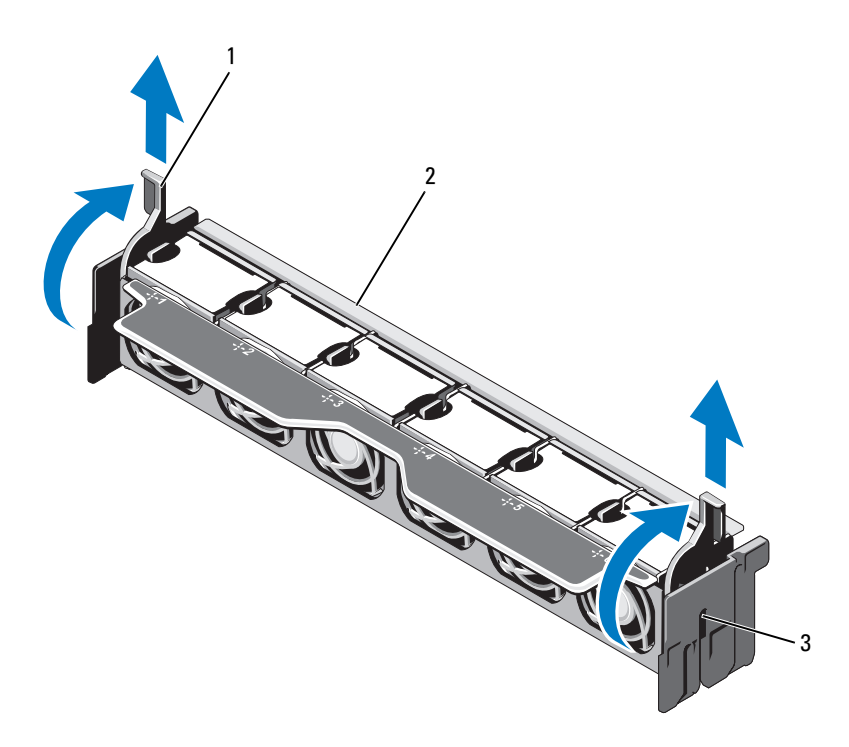

- 1 Serbest birakma kolları (2) 2 Pervane tertibatı
- 3 Yuvalar (2)

### <span id="page-110-0"></span>**So**ğ**utma Pervanesi Tertibatını Takma**

**D**İ**KKAT: Ço**ğ**u onarım yalnızca yetkili bir servis teknisyeni tarafından yapılabilir. Sorun giderme i**ş**lemlerini ve basit onarımları yalnızca ürününüzün belgelerinde izin verildi**ğ**i gibi ya da çevrimiçi hizmet veya telefon hizmeti ve destek ekibi tarafından belirtildi**ğ**i gibi yapmalısınız. Dell tarafından yetkilendirilmemi**ş **servislerden kaynaklanan zararlar garantinizin kapsamında de**ğ**ildir. Ürününüzle birlikte verilen güvenlik yönergelerini okuyun ve izleyin.**

- **1** Soğutma pervanesinin yönünü tertibatını ş[ekil 3-1'](#page-79-0)de gösterildiği gibi ayarlayın.
- **2** Soğutma pervanesinin yanlarındaki yuvaları kasanın üzerindeki tırnaklarla hizalayın. Bkz. ş[ekil 3-13.](#page-109-0)
- **3** Soğutma pervanesi tertibatını sistemin içine takın ve mavi serbest bırakma kollarını yerlerine indirin.
- **4** Sistemi kapatın. Bkz. ["Sistemi Kapatma" sayfa 83.](#page-82-0)
- **5** Sistemin fişini prize takın ve takılı olan çevre birimleri de dahil olmak üzere sistemi açın.

# **Dahili USB Bellek Anahtarı**

Sisteminizin içine takılı isteğe bağlı bir USB bellek anahtarı önyükleme aygıtı, güvenlik anahtarı veya toplu depolama aygıtı olarak kullanılabilir. USB konnektörü Sistem Kurulumu programının **Tümle**ş**ik Aygıtlar** ekranındaki **Dahili USB Ba**ğ**lantı Noktası** seçeneği ile etkinleştirilmelidir.

USB bellek anahtarından önyükleme yapmak için, USB bellek anahtarını bir önyükleme görüntüsü ile yapılandırın ve ardından USB bellek anahtarını Sistem Kurulumu programındaki önyükleme sırasında belirtin.

- **D**İ**KKAT: Ço**ğ**u onarım yalnızca yetkili bir servis teknisyeni tarafından yapılabilir. Sorun giderme i**ş**lemlerini ve basit onarımları yalnızca ürününüzün belgelerinde izin verildi**ğ**i gibi ya da çevrimiçi hizmet veya telefon hizmeti ve destek ekibi tarafından belirtildi**ğ**i gibi yapmalısınız. Dell tarafından yetkilendirilmemi**ş **servislerden kaynaklanan zararlar garantinizin kapsamında de**ğ**ildir. Ürününüzle birlikte verilen güvenlik yönergelerini okuyun ve izleyin.**
- **1** Sistemi varsa bağlı çevre birimleriyle birlikte kapatın ve sistemin fişini çekin.
- **2** Sistemi açın. Bkz. ["Sistemi Açma" sayfa 82.](#page-81-0)
- **3** Kontrol paneli devre kartında bulunan USB konnektörünü bulun. Bkz. ş[ekil 3-29.](#page-149-0)
- **4** USB bellek anahtarını USB konnektörüne takın. Bkz. ş[ekil 3-14.](#page-112-0)
- **5** Sistemi kapatın. Bkz. ["Sistemi Kapatma" sayfa 83.](#page-82-0)
- **6** Sistemin fişini prize takın ve takılı olan çevre birimleri de dahil olmak üzere sistemi açın.
- **7** Sistem Kurulumu programına girin ve USB anahtarının sistem tarafından algılandığından emin olun. Bkz. ["Sistem Kurulumu Programını ve UEFI](#page-58-0)  [Önyükleme Yöneticisini Kullanma" sayfa 59](#page-58-0).

<span id="page-112-0"></span>Ş**ekil 3-14. USB Bellek Anahtarını Çıkarma ve Takma**

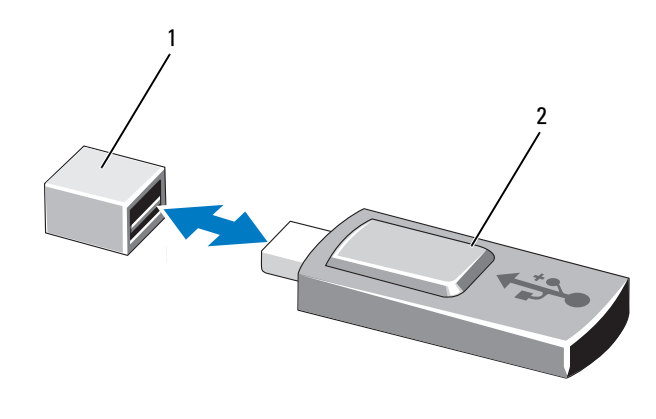

1 USB bellek anahtarı konnektörü 2 USB bellek anahtarı

# **Dahili NIC Donanım Anahtarı**

Sistemin tümleşik NIC'lerine ait gelecekte kullanılacak her türlü ek işlev sistem kartında bulunan iSCSI KEY soketindeki isteğe bağlı NIC donanım anahtarı takılarak etkinleştirilir. Bkz. ş[ekil 6-1.](#page-185-0)

- **D**İ**KKAT: Ço**ğ**u onarım yalnızca yetkili bir servis teknisyeni tarafından yapılabilir. Sorun giderme i**ş**lemlerini ve basit onarımları yalnızca ürününüzün belgelerinde izin verildi**ğ**i gibi ya da çevrimiçi hizmet veya telefon hizmeti ve destek ekibi tarafından belirtildi**ğ**i gibi yapmalısınız. Dell tarafından yetkilendirilmemi**ş **servislerden kaynaklanan zararlar garantinizin kapsamında de**ğ**ildir. Ürününüzle birlikte verilen güvenlik yönergelerini okuyun ve izleyin.**
	- **1** Sistemi varsa bağlı çevre birimleriyle birlikte kapatın ve sistemin fişini çekin.
	- **2** Sistemi açın. Bkz. ["Sistemi Açma" sayfa 82.](#page-81-0)
	- **3** Sistem kartındaki ISCSI KEY konnektörünü bulun. Bkz. ş[ekil 6-1.](#page-185-0)
	- **4** NIC donanım anahtarını kartın üzerindeki anahtara takın. Bkz. ş[ekil 3-15.](#page-113-0)

#### <span id="page-113-0"></span>Ş**ekil 3-15. NIC Bellek Anahtarını Çıkarma ve Takma**

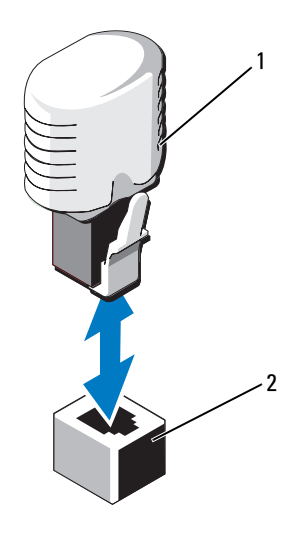

#### 1 NIC donanım anahtarı 2 ISCSI KEY konnektörü

- **5** Sistemi kapatın. Bkz. ["Sistemi Kapatma" sayfa 83.](#page-82-0)
- **6** Sistemin fişini prize takın ve takılı olan çevre birimleri de dahil olmak üzere sistemi açın.

# **Geni**ş**letme Kartları ve Geni**ş**letme Kartı Yükselticileri**

# **Geni**ş**letme Kartı Takma Yönergeleri**

Sisteminiz, sistem kartındaki konnektörleri ve iki adet genişletme kartı yükselticisini kullanarak altı adede kadar 2. Nesil PCle genişletme kartını destekler. Sistem kartında genişletme kartı yükselticilerini bulmak için, ş[ekil 6-1'](#page-185-0)e bakın ve genisletme kartı yükselticilerinin üzerindeki genişletme kartı yükselticilerini bulmak için ş[ekil 6-4](#page-191-0) ve ş[ekil 6-5'e](#page-192-0) bakın.

Aşağıda yükselticilerdeki ve sistem kartındaki yuva yapılandırmalarını bulabilirsiniz:

- **Yükseltici 1**
	- Yuva 1: x8 bağlantı genişletme yuvası (24,13 cm [9,5 inç] uzunluğunda)
	- Yuva 2: x4 bağlantı genişletme yuvası (standart bir yükseklik desteğine sahip düşük profilli 24,13 cm [9,5 inç] maksimum uzunlukta)
- **Sistem Kartı**
	- Yuva 3: x8 bağlantı genişletme yuvası (düşük profilli 24,13 cm [9,5 inç] uzunluğunda)
	- Yuva 4: x8 bağlantı genişletme yuvası (düşük profilli 24,13 cm [9,5 inç] uzunluğunda)
- **Yükseltici 2**
	- Yuva 5: x8 bağlantı genişletme yuvası (24,13 cm [9,5 inç] uzunluğunda)
	- Yuva 6: x8 bağlantı genişletme yuvası (24,13 cm [9,5 inç] uzunluğunda)

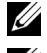

**24 NOT:** Yukarıda belirtilen uzunluk genişletme kartlarının uzunluğudur.

**24 NOT:** Sistemi açmadan önce hem yükseltici 1'in hem de yükseltici 2'nin takılı olduğundan emin olun.

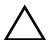

**D**İ**KKAT: Düzgün so**ğ**utmadan emin olmak için altı geni**ş**letme kartından yalnızca ikisinin güç tüketimi 15 W'tan (maksimum 25 W'a kadar) büyük olabilir. Buna tümle**ş**ik depolama denetleyicisi dahil de**ğ**ildir.** 

[Tablo 3-4](#page-115-0) düzgün soğutmadan ve mekanik uygunluktan emin olmak için genişletme kartlarının takılmasına ilişkin bir kılavuz sunmaktadır. En yüksek önceliğe sahip genişletme kartları belirtilen yuva önceliği kullanılarak önce takılmalıdır. Diğer genişletme kartları kart önceliği ve yuva önceliği sırasında göre takılmalıdır.

| Kart<br><b>Öncelik</b> | Kart Türü                               | Yuva<br><b>Öncelik</b>   | Izin Verilen<br>Maks. |
|------------------------|-----------------------------------------|--------------------------|-----------------------|
| $\mathbf{1}$           | PERC H800                               | 6,5                      | $\overline{2}$        |
| $\overline{2}$         | PERC 6/E                                | 6,5                      | $\overline{2}$        |
| 3                      | SAS 5/E                                 | 6,5                      | $\overline{2}$        |
| 4                      | 10 Gb NIC'ler                           | 6, 5, 1, 2               | $\overline{2}$        |
| 5                      | Yakınsanan Ağ Adaptörleri (CNA)         | 6, 5, 1, 2               | $\overline{2}$        |
| 6                      | 8G Fiber Kanal (tek bağlantı noktalı)   | 6, 5, 1, 2               | $\overline{4}$        |
| 7                      | 6 Gbps SAS HBA                          | 6, 5, 1, 2               | $\overline{c}$        |
| 8                      | 8 G Fiber Kanal (çift bağlantı noktalı) | 6, 5, 1, 2               | $\overline{c}$        |
| 9                      | 4 G Fiber Kanal (tek bağlantı noktalı)  | 2, 1, 6, 5               | $2 - 4$               |
| 10                     | 4 G Fiber Kanal (çift bağlantı noktalı) | 2, 1, 6, 5               | $2 - 4$               |
| 11                     | SCSI HBA                                | 2, 1, 6, 5               | $\overline{c}$        |
| 12                     | 1 Gb NIC'ler                            | $2, 1, 6, 5, 3, 4$ $2-4$ |                       |

<span id="page-115-0"></span>**Tablo 3-4. Geni**ş**letme Kartı Takma Önceli**ğ**i**

### <span id="page-116-1"></span>**Geni**ş**letme Kartı Takma**

**D**İ**KKAT: Ço**ğ**u onarım yalnızca yetkili bir servis teknisyeni tarafından yapılabilir. Sorun giderme i**ş**lemlerini ve basit onarımları yalnızca ürününüzün belgelerinde izin verildi**ğ**i gibi ya da çevrimiçi hizmet veya telefon hizmeti ve destek ekibi tarafından belirtildi**ğ**i gibi yapmalısınız. Dell tarafından yetkilendirilmemi**ş **servislerden kaynaklanan zararlar garantinizin kapsamında de**ğ**ildir. Ürününüzle birlikte verilen güvenlik yönergelerini okuyun ve izleyin.**

**1** Genişletme kartını paketinden çıkarın ve montaj için hazırlayın.

Yönergeler için, kart ile birlikte gelen belgelere bakın.

- **2** Sistemi varsa bağlı çevre birimleriyle birlikte kapatın ve sistemin fişini çekin.
- **3** Sistemi açın. Bkz. ["Sistemi Açma" sayfa 82.](#page-81-0)
- **4** Sistem kartının/yükselticinin üzerindeki genişletme kartı konnektörünü bulun. Bkz. ş[ekil 6-1](#page-185-0) ve ş[ekil 3-16.](#page-117-0)
- **5** Genişletme kartının mandalını kaldırın ve dolgu desteğini çıkarın. Bkz. ş[ekil 3-16.](#page-117-0)

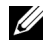

**NOT:** Genişletme kartını sistem kartının üzerindeki genişletme kartı konnektörüne takmak için, [adım 7](#page-116-0)'ye gidin.

- **6** Kartı kenarlarından tutarak, kartın kenarındaki konnektör, genişletme kartı konnektörü ile aynı hizaya gelecek şekilde yerleştirin.
- <span id="page-116-0"></span>**7** Kart tamamen yerine oturana kadar, kartın kenarındaki konnektörü yavaşça genişletme kartı konnektörüne takın.
- **8** Genişletme kartı mandalını eski konumuna getirin. Bkz. ş[ekil 3-16.](#page-117-0)

<span id="page-117-0"></span>Ş**ekil 3-16. Geni**ş**letme Kartı Takma ve Çıkarma**

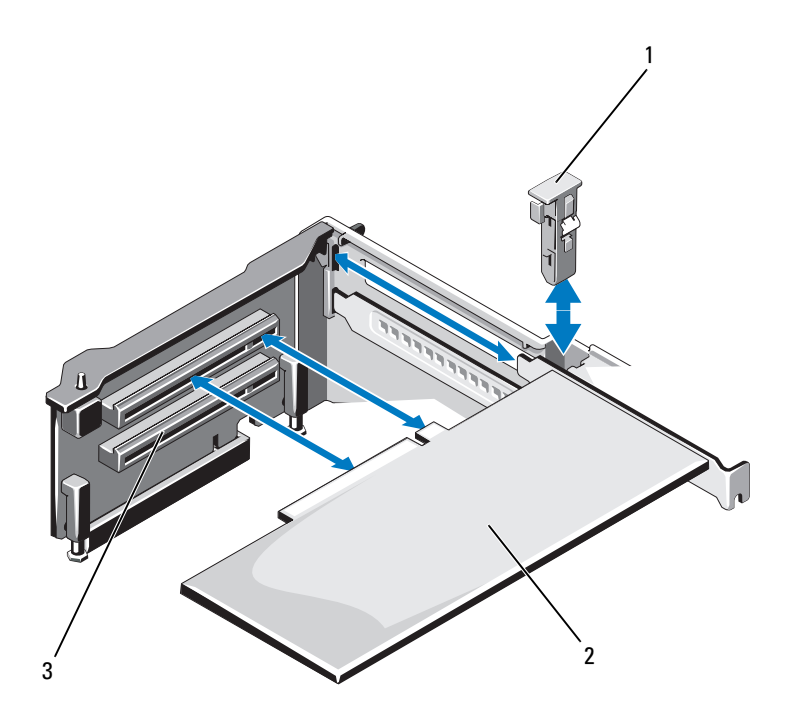

- 1 Genişletme kartı mandalı 2 Genişletme kartı
- Genişletme kartı konnektörü
- Mümkünse, kabloları genişletme kartına takın.
- Genişletme kartı mandalını eski konumuna getirin.
- Sistemi kapatın. Bkz. ["Sistemi Kapatma" sayfa 83.](#page-82-0)
- Sistemin fişini prize takın ve takılı olan çevre birimleri de dahil olmak üzere sistemi açın.
- Kart için gereken aygıt sürücülerini kart belgelerinde açıklandığı şekilde yükleyin.

### <span id="page-118-0"></span>**Geni**ş**letme Kartını Çıkarma**

**D**İ**KKAT: Ço**ğ**u onarım yalnızca yetkili bir servis teknisyeni tarafından yapılabilir. Sorun giderme i**ş**lemlerini ve basit onarımları yalnızca ürününüzün belgelerinde izin verildi**ğ**i gibi ya da çevrimiçi hizmet veya telefon hizmeti ve destek ekibi tarafından belirtildi**ğ**i gibi yapmalısınız. Dell tarafından yetkilendirilmemi**ş **servislerden kaynaklanan zararlar garantinizin kapsamında de**ğ**ildir. Ürününüzle birlikte verilen güvenlik yönergelerini okuyun ve izleyin.**

- **1** Sistemi varsa bağlı çevre birimleriyle birlikte kapatın ve sistemin fişini çekin.
- **2** Sistemi açın. Bkz. ["Sistemi Açma" sayfa 82.](#page-81-0)
- **3** Mümkünse, tüm kabloları karttan sökün.
- **4** Genişletme kartı mandalını kaldırın. Bkz. ş[ekil 3-16.](#page-117-0)
- **5** Genişletme kartını kenarlarından tutun ve genişletme kartı konnektöründen dikkatlice çıkarın.
- **6** Kartı kalıcı olarak çıkarıyorsanız, kasadaki boş genişletme kartı yuvasının üzerine bir metal dolgu desteği takın
- **7** Genişletme kartı mandalını eski konumuna getirin.

**NOT:** Sistemin Federal İletişim Komisyonu (FCC) sertifikasının geçerliliğini koruması için boş bir genişleme yuvasına dolgu desteği takmanız gerekir. Destekler tozu ve kiri sistemden uzak tutar ve sistemin düzgün bir şekilde soğutulmasına ve bilgisayarın içerisindeki hava akışına yardımcı olur.

- **8** Sistemi kapatın. Bkz. ["Sistemi Kapatma" sayfa 83.](#page-82-0)
- **9** Sistemin fişini prize takın ve takılı olan çevre birimleri de dahil olmak üzere sistemi acın.

# **Geni**ş**letme Kartı Yükselticisi 1'i Çıkarma**

**D**İ**KKAT: Ço**ğ**u onarım yalnızca yetkili bir servis teknisyeni tarafından yapılabilir. Sorun giderme i**ş**lemlerini ve basit onarımları yalnızca ürününüzün belgelerinde izin verildi**ğ**i gibi ya da çevrimiçi hizmet veya telefon hizmeti ve destek ekibi tarafından belirtildi**ğ**i gibi yapmalısınız. Dell tarafından yetkilendirilmemi**ş **servislerden kaynaklanan zararlar garantinizin kapsamında de**ğ**ildir. Ürününüzle birlikte verilen güvenlik yönergelerini okuyun ve izleyin.**

- **1** Sistemi varsa bağlı çevre birimleriyle birlikte kapatın ve sistemin fişini çekin.
- **2** Sistemi açın. Bkz. ["Sistemi Açma" sayfa 82.](#page-81-0)
- **3** Takılıysa, genişletme kartlarını genişletme kartı yuvalarından çıkarın. Bkz. "Geniş[letme Kartını Çıkarma" sayfa 119.](#page-118-0)
- **4** Takılıysa, depolama denetleyicisi kartını çıkarın. Bkz. "Tümleş[ik Depolama](#page-123-0)  [Denetleyicisi Kartını Çıkarma" sayfa 124](#page-123-0).
- **5** Genişletme kartı yükselticisini çıkarmak için, yükselticinin üzerindeki mavi tırnağa bastırın ve genişletme kartı yükselticisini sistem kartının üzerindeki konnektörden çıkarın. Bkz. ş[ekil 3-17.](#page-120-0)

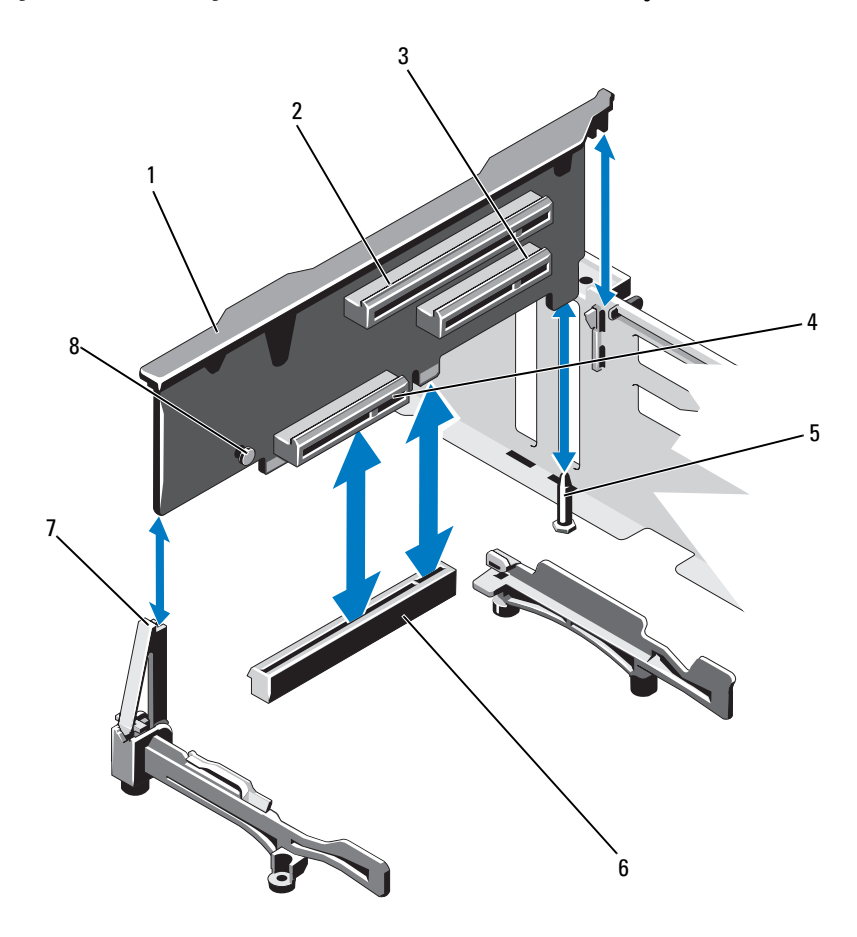

<span id="page-120-0"></span>Ş**ekil 3-17. Geni**ş**letme Kartı Yükselticisi 1'i Takma ve Çıkarma**

- Genişletme kartı yükselticisi 1 2 Genişletme kartı yuvası 1
- 
- 
- Yükseltici kılavuzu 8 Mavi tırnak
- 
- 3 Genişletme kartı yuvası 2 4 Tümleşik depolama denetleyicisi kart yuvası
- Yyükseltici kılavuzu pini 6 Sistem kartındaki konnektör
	-

# **Geni**ş**letme Kartı Yükselticisi 1'i Takma**

**D**İ**KKAT: Ço**ğ**u onarım yalnızca yetkili bir servis teknisyeni tarafından yapılabilir. Sorun giderme i**ş**lemlerini ve basit onarımları yalnızca ürününüzün belgelerinde izin verildi**ğ**i gibi ya da çevrimiçi hizmet veya telefon hizmeti ve destek ekibi tarafından belirtildi**ğ**i gibi yapmalısınız. Dell tarafından yetkilendirilmemi**ş **servislerden kaynaklanan zararlar garantinizin kapsamında de**ğ**ildir. Ürününüzle birlikte verilen güvenlik yönergelerini okuyun ve izleyin.**

**1** Genişletme kartı yükselticisini, yükseltici kılavuzunun üzerindeki yuva ve sistem kartındaki yükseltici kılavuzu pini ile aynı hizaya getirin. Bkz. ş[ekil 3-17.](#page-120-0)

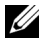

**24 NOT:** Yükseltici kılavuzu vatav konumdaysa dikey konuma getirin. Bkz. ş[ekil 3-17.](#page-120-0)

- **2** Genişletme kartı yükselticisini, genişletme kartı yükselticisi konnektörü tamamen oturana kadar yerine bastırın.
- **3** Mümkünse, depolama denetleyicisi kartını yeniden yerleştirin. Bkz. "Tümleş[ik Depolama Denetleyicisi Kartını Takma" sayfa 126.](#page-125-0)
- **4** Mümkünse, genişletme kartlarını yeniden yerleştirin. Bkz. "Geniş[letme Kartı](#page-116-1) [Takma" sayfa 117](#page-116-1), sayfa 72.
- **5** Sistemi kapatın. Bkz. ["Sistemi Kapatma" sayfa 83.](#page-82-0)
- **6** Sistemin fişini prize takın ve takılı olan çevre birimleri de dahil olmak üzere sistemi acın.

# **Geni**ş**letme Kartı Yükselticisi 2'yi Çıkarma**

- **D**İ**KKAT: Ço**ğ**u onarım yalnızca yetkili bir servis teknisyeni tarafından yapılabilir. Sorun giderme i**ş**lemlerini ve basit onarımları yalnızca ürününüzün belgelerinde izin verildi**ğ**i gibi ya da çevrimiçi hizmet veya telefon hizmeti ve destek ekibi tarafından belirtildi**ğ**i gibi yapmalısınız. Dell tarafından yetkilendirilmemi**ş **servislerden kaynaklanan zararlar garantinizin kapsamında de**ğ**ildir. Ürününüzle birlikte verilen güvenlik yönergelerini okuyun ve izleyin.**
	- **1** Sistemi varsa bağlı çevre birimleriyle birlikte kapatın ve sistemin fişini çekin.
	- **2** Sistemi açın. Bkz. ["Sistemi Açma" sayfa 82.](#page-81-0)
- Takılıysa, genişletme kartını genişletme kartı yuvasından çıkarın. Bkz. "Geniş[letme Kartını Çıkarma" sayfa 119](#page-118-0).
- Genişletme kartı yükselticisini kaldırmak için, genişletme kartı yükselticisini sistem kartındaki konnektörden çıkarın. Bkz. ş[ekil 3-18.](#page-122-0)

<span id="page-122-0"></span>Ş**ekil 3-18. Geni**ş**letme Kartı Yükselticisi 2'yi Takma ve Çıkarma**

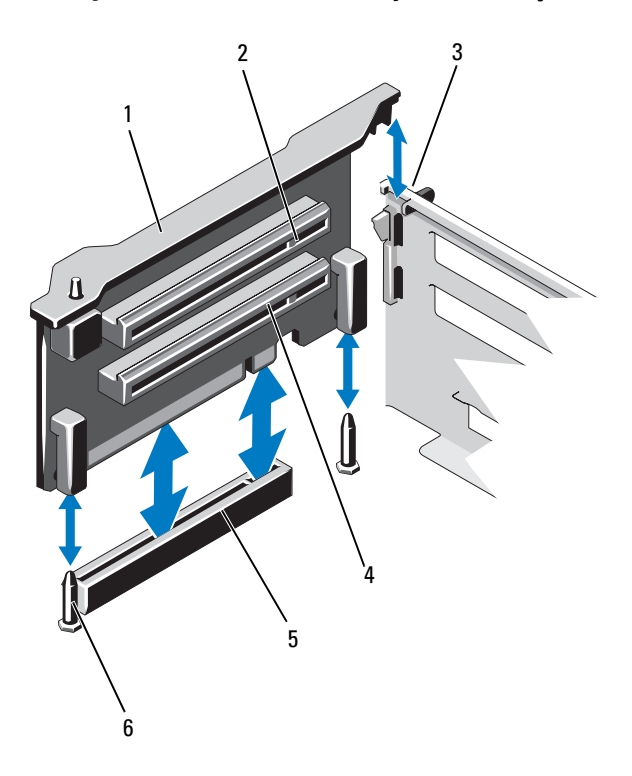

- Genişletme kartı yükselticisi 2 2 Genişletme kartı yuvası 5
- 
- Sistem kartındaki yükseltici 2 konnektörü
- 
- 3 Kasadaki yuva 1 mart 4 Genisletme kartı yuvası 6
	- Yükseltici kılavuzu pinleri (2)

# **Geni**ş**letme Kartı Yükselticisi 2'yi Takma**

- **1** Genişletme kartı yükselticisini sistem kartının üzerindeki yükseltici kılavuzu pinleri ve kasanın üzerindeki yuva ile hizalayın. Bkz. ş[ekil 3-17.](#page-120-0)
- **2** Genişletme kartı yükselticisini, genişletme kartı yükselticisi konnektörü tamamen oturana kadar yerine bastırın.
- **3** Mümkünse, genişletme kartlarını yeniden yerleştirin. Bkz. "Geniş[letme Kartı](#page-116-1) [Takma" sayfa 117,](#page-116-1) sayfa 72.
- **4** Sistemi kapatın. Bkz. ["Sistemi Kapatma" sayfa 83](#page-82-0).
- **5** Sistemin fişini prize takın ve takılı olan çevre birimleri de dahil olmak üzere sistemi açın.

# **Tümle**ş**ik Depolama Denetleyicisi Kartı**

Sisteminiz, sisteminizdeki dahili sabit sürücüler için tümleşik depolama alt sistemini sunan tümleşik bir denetleyici kartına yönelik olarak genişletme kartı 1'in üzerinde özel bir genişletme kartı yuvasını içerir. Denetleyici SAS ve SATA sabit sürücülerini destekler, ayrıca sisteminizin içindeki depolama denetleyicisinin sürümü ile desteklendiği ölçüde RAID yapılandırmalarında sabit sürücüleri ayarlamanızı sağlar.

# <span id="page-123-0"></span>**Tümle**ş**ik Depolama Denetleyicisi Kartını Çıkarma**

**D**İ**KKAT: Ço**ğ**u onarım yalnızca yetkili bir servis teknisyeni tarafından yapılabilir. Sorun giderme i**ş**lemlerini ve basit onarımları yalnızca ürününüzün belgelerinde izin verildi**ğ**i gibi ya da çevrimiçi hizmet veya telefon hizmeti ve destek ekibi tarafından belirtildi**ğ**i gibi yapmalısınız. Dell tarafından yetkilendirilmemi**ş **servislerden kaynaklanan zararlar garantinizin kapsamında de**ğ**ildir. Ürününüzle birlikte verilen güvenlik yönergelerini okuyun ve izleyin.**

- **1** Sistemi varsa bağlı çevre birimleriyle birlikte kapatın ve sistemin fişini çekin.
- **2** Sistemi açın. Bkz. ["Sistemi Açma" sayfa 82.](#page-81-0)
- **3** Soğutma örtüsünü çıkarın. Bkz. "Soğ[utma Örtüsünü Çıkarma" sayfa 94.](#page-93-0)
- **4** Soğutma pervanesi tertibatını sökün. Bkz. "Soğ[utma Pervanesi Tertibatını](#page-108-0) [Sökme" sayfa 109.](#page-108-0)
- **5** Karta bağlı olan kabloları sökün. Bkz. ş[ekil 3-19.](#page-124-0)
- İki hizalama kılavuzunu da bükün ve depolama denetleyicisi kartını konnektörden çıkarın. Bkz. ş[ekil 3-19.](#page-124-0)
- Sistemi kapatın. Bkz. ["Sistemi Kapatma" sayfa 83.](#page-82-0)

<span id="page-124-0"></span>Ş**ekil 3-19. Tümle**ş**ik Depolama Denetleyicisi Kartını Çıkarma ve Takma**

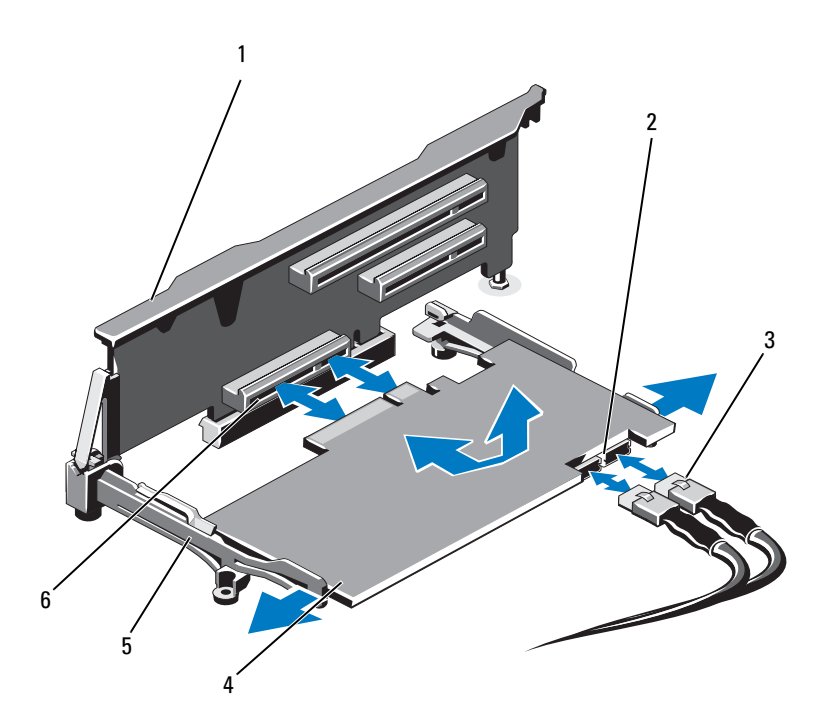

- 
- 
- 
- Genişletme kartı yükselticisi 1 2 SAS veri kablosu konnektörleri (2)
- SAS veri kabloları (2) 4 Tümleşik depolama denetleyicisi kartı
- Hhizalama kılavuzları (2) 6 Tümleşik depolama denetleyicisi kartı konnektörü

### <span id="page-125-0"></span>**Tümle**ş**ik Depolama Denetleyicisi Kartını Takma**

**D**İ**KKAT: Ço**ğ**u onarım yalnızca yetkili bir servis teknisyeni tarafından yapılabilir. Sorun giderme i**ş**lemlerini ve basit onarımları yalnızca ürününüzün belgelerinde izin verildi**ğ**i gibi ya da çevrimiçi hizmet veya telefon hizmeti ve destek ekibi tarafından belirtildi**ğ**i gibi yapmalısınız. Dell tarafından yetkilendirilmemi**ş **servislerden kaynaklanan zararlar garantinizin kapsamında de**ğ**ildir. Ürününüzle birlikte verilen güvenlik yönergelerini okuyun ve izleyin.**

- **1** Sistemi varsa bağlı çevre birimleriyle birlikte kapatın ve sistemin fişini çekin.
- **2** Sistemi açın. Bkz. ["Sistemi Açma" sayfa 82.](#page-81-0)
- **3** Soğutma örtüsünü çıkarın. Bkz. "Soğ[utma Örtüsünü Çıkarma" sayfa 94](#page-93-0).
- **4** Soğutma pervanesi tertibatını sökün. Bkz. "Soğ[utma Pervanesi Tertibatını](#page-108-0) [Sökme" sayfa 109](#page-108-0).
- **5** Kartı kenarlarından tutun ve açısını tamamen oturuncaya kadar yükseltici 1'in üzerindeki hizalama kılavuzlarının arasında ayarlayın. Bkz. ş[ekil 3-1.](#page-79-0)
- **6** SAS veri kablolarını tümleşik depolama denetleyicisi kartına bağlayın. Bkz. ş[ekil 3-19.](#page-124-0)

**24 NOT:** Kabloyu, kablonun üzerindeki konnektör etiketlerine uygun olarak bağladığınızdan emin olun. Kablo ters olursa düzgün çalışmaz.

- **7** Mümkünse, RAID pili kablosunu bağlayın. Bkz. ş[ekil 3-20.](#page-127-0)
- **8** SAS veri kablosunu kasanın iç tarafındaki kanalın içinden geçirin.
- **9** "SAS A" etiketli kabloyu arka paneldeki SAS A konnektörüne, "SAS B" etiketli kabloyu ise SAS B konnektörüne takın. Bkz. ş[ekil 3-19.](#page-124-0)
- **10** Soğutma pervanesi tertibatını yeniden yerleştirin. Bkz. "Soğ[utma Pervanesi](#page-110-0)  [Tertibatını Takma" sayfa 111.](#page-110-0)
- **11** Soğutma örtüsünü yeniden yerleştirin. Bkz. "Soğ[utma Örtüsünü Takma"](#page-94-0)  [sayfa 95.](#page-94-0)
- **12** Sistemi kapatın. Bkz. ["Sistemi Kapatma" sayfa 83.](#page-82-0)
- **13** Sistemin fişini prize takın ve takılı olan çevre birimleri de dahil olmak üzere sistemi açın.

# **RAID Pili (**İ**ste**ğ**e Ba**ğ**lı)**

Bu bölümdeki bilgiler yalnızca tümleşik bir pil yedekleme birimi bulunmayan isteğe bağlı PERC kartlarına sahip sistemler için geçerlidir.

# **RAID Pilini Çıkarma**

- **1** Sistemi varsa bağlı çevre birimleriyle birlikte kapatın ve sistemin fişini çekin.
- **2** Sistemi açın. Bkz. ["Sistemi Açma" sayfa 82.](#page-81-0)
- **3** Soğutma pervanesi tertibatını sökün. Bkz. "Soğ[utma Pervanesi Tertibatını](#page-108-0) [Sökme" sayfa 109.](#page-108-0)
- **4** RAID pili kablo konnektörünün üzerindeki tırnağa bastırın ve kabloyu depolama denetleyicisi kartının üzerindeki konnektörden çekin.
- **5** RAID pili kablosunu pil taşıyıcısındaki yuvadan kurtarın. Bkz. ş[ekil 3-20.](#page-127-0)
- **6** RAID pilini yukarı kaldırarak pil taşıyıcısından çıkarın.

#### <span id="page-127-0"></span>Ş**ekil 3-20. RAID Pilini Çıkarma ve Takma**

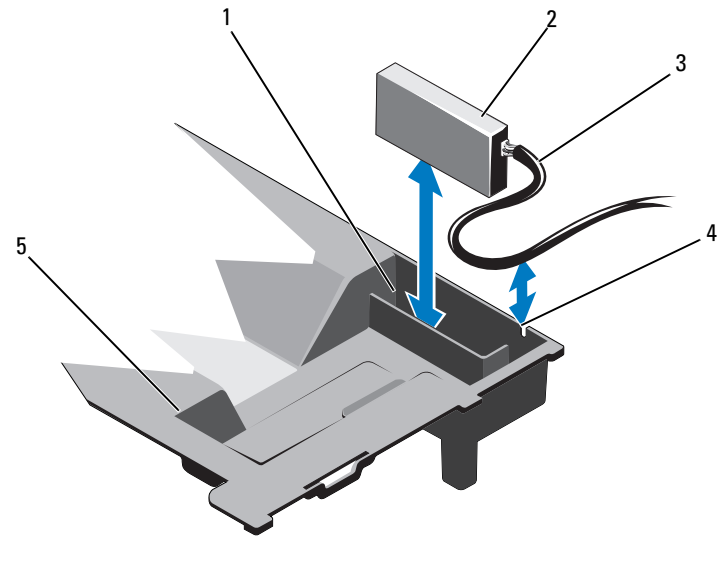

- RAID pili taşıyıcısı 2 RAID pili
- 
- 
- RAID pili kablosu 4 RAID pili taşıyıcısı yuvası
- Soğutma örtüsü

### **RAID Pilini Takma**

- RAID pilini soğutma örtüsündeki pil taşıyıcısına takın. Bkz. ş[ekil 3-20.](#page-127-0)
- RAID pili kablosunu kasa duvarından ve pil taşıyıcısındaki yuvanın içinden geçirin.
- Tüm kablo istiflerini pil taşıyıcısı yuvasının önündeki alanın içine sıkıştırın.
- Pil kablosunu tümleşik depolama denetleyicisi kartının üzerindeki konnektöre takın.
- Soğutma pervanesi tertibatını yeniden yerleştirin. Bkz. "Soğ[utma Pervanesi](#page-110-0)  [Tertibatını Takma" sayfa 111.](#page-110-0)
- Sistemi kapatın. Bkz. ["Sistemi Kapatma" sayfa 83.](#page-82-0)
- Sistemin fişini prize takın ve takılı olan çevre birimleri de dahil olmak üzere sistemi açın.

# **iDRAC6 Enterprise Kartı (**İ**ste**ğ**e Ba**ğ**lı)**

# **iDRAC6 Enterprise Kartını Çıkarma**

- **D**İ**KKAT: Ço**ğ**u onarım yalnızca yetkili bir servis teknisyeni tarafından yapılabilir. Sorun giderme i**ş**lemlerini ve basit onarımları yalnızca ürününüzün belgelerinde izin verildi**ğ**i gibi ya da çevrimiçi hizmet veya telefon hizmeti ve destek ekibi tarafından belirtildi**ğ**i gibi yapmalısınız. Dell tarafından yetkilendirilmemi**ş **servislerden kaynaklanan zararlar garantinizin kapsamında de**ğ**ildir. Ürününüzle birlikte verilen güvenlik yönergelerini okuyun ve izleyin.**
	- **1** Sistemi varsa bağlı çevre birimleriyle birlikte kapatın ve sistemin fişini çekin.
	- **2** Mümkünse, Ethernet kablosunu sistemin arka panelindeki iDRAC6 Enterprise Kartı konnektöründen çıkarın. Bkz. ş[ekil 1-3.](#page-19-0)
	- **3** Sistemi açın. Bkz. ["Sistemi Açma" sayfa 82.](#page-81-0)
	- **4** VFlash ortam kartını (takılıysa) iDRAC6 Enterprise Kartından çıkarın. Bkz. ["VFlash Ortam Kartını Çıkarma" sayfa 131](#page-130-0).
	- **5** Kartın ön kenarındaki iki tırnağın üzerinden geriye doğru hafifçe çekin ve kartın ön kenarını yavaşça kaldırarak tutma boşluklarından kurtarın. Bkz. ş[ekil 3-21.](#page-129-0)

Kart boşluklardan kurtuldukça, kartın altındaki konnektör sistem kartı konnektöründen ayrılır.

- **6** RJ-45 konnektörü arka panelden kurtulana kadar kartı sistemin arkasından dışarı doğru kaydırın ve ardından kartı kaldırarak sistemden çıkarın.
- **7** Sistemi kapatın. Bkz. ["Sistemi Kapatma" sayfa 83.](#page-82-0)
- **8** Sistemi ve çevre birimlerini yeniden elektrik prizine takıp açın.

#### <span id="page-129-0"></span>Ş**ekil 3-21. iDRAC6 Enterprise Kartını (**İ**ste**ğ**e Ba**ğ**lı) Takma ve Çıkarma**

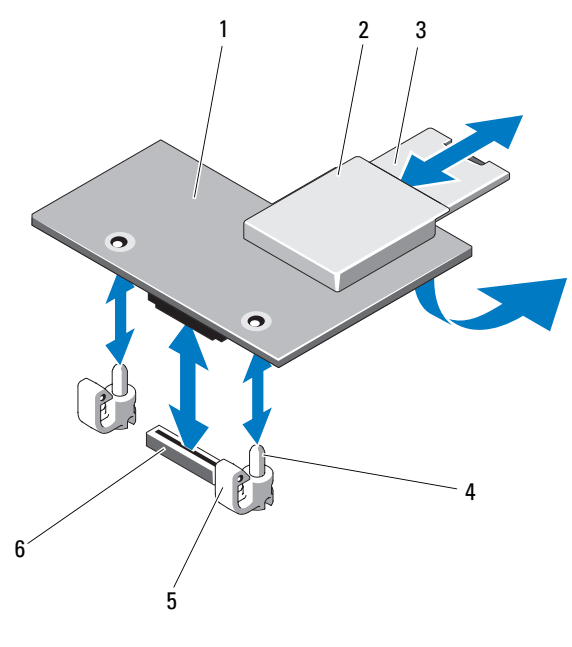

- 1 iDRAC6 enterprise kartı 2 VFlash ortam yuvası
- 
- 
- 
- 3 VFlash SD kartı 4 Tutma boşluğu direkleri (2)
- 5 Tutma boşluğu tırnakları (2) 6 iDRAC6 enterprise kartı konnektörü

### **iDRAC6 Enterprise Kartını Takma**

- **D**İ**KKAT: Ço**ğ**u onarım yalnızca yetkili bir servis teknisyeni tarafından yapılabilir. Sorun giderme i**ş**lemlerini ve basit onarımları yalnızca ürününüzün belgelerinde izin verildi**ğ**i gibi ya da çevrimiçi hizmet veya telefon hizmeti ve destek ekibi tarafından belirtildi**ğ**i gibi yapmalısınız. Dell tarafından yetkilendirilmemi**ş **servislerden kaynaklanan zararlar garantinizin kapsamında de**ğ**ildir. Ürününüzle birlikte verilen güvenlik yönergelerini okuyun ve izleyin.**
	- **1** Sistemi varsa bağlı çevre birimleriyle birlikte kapatın ve sistemin fişini çekin.
	- **2** Sistemi açın. Bkz. ["Sistemi Açma" sayfa 82.](#page-81-0)
- **3** iDRAC6 Enterprise bağlantı noktasına ait plastik dolgu fişini sistemin arka panelinden çıkarın. Bkz. ş[ekil 1-3.](#page-19-0)
- **4** Kartın ön kenarını sistem kartındaki iDRAC6 konnektörünün yanındaki iki plastik tutma boşluğu ile hizalayın ve kartı yerine doğru indirin. Bkz. ş[ekil 3-21](#page-129-0) ve ş[ekil 6-1.](#page-185-0)

Kartın önü tamamen oturduğunda, plastik boşluklar kartın kenarına geçer.

- **5** Mümkünse, Ethernet kablosunu sistemin arka panelindeki iDRAC6 Enterprise Kartı konnektörüne takın. Bkz. ş[ekil 1-3.](#page-19-0)
- **6** Sistemi kapatın. Bkz. ["Sistemi Kapatma" sayfa 83.](#page-82-0)
- **7** Sistemin fişini prize takın ve takılı olan çevre birimleri de dahil olmak üzere sistemi açın.
- **8** iDRAC6 yapılandırma yardımcı programına girin ve Ethernet modunu ayarlayın. Bkz. ["iDRAC6 Yapılandırma Yardımcı Programı" sayfa 77](#page-76-0).

# **VFlash Ortam (**İ**ste**ğ**e Ba**ğ**lı)**

VFlash ortam kartı sistemin arka köşesindeki isteğe bağlı iDRAC6 Enterprise kartına takılan bir Güvenli Dijital (SD) karttır.

# <span id="page-130-0"></span>**VFlash Ortam Kartını Çıkarma**

VFlash ortamını çıkarmak için, serbest bırakmak üzere kartın üzerine içeriye doğru bastırın ve kartı kart yuvasından çıkarın.

# **VFlash Ortam Kartını Takma**

- **1** Sistemin arka köşesindeki VFlash ortam yuvasını bulun. Bkz. ş[ekil 1-3.](#page-19-0)
- **2** Etiket tarafı yukarıya doğru bakarken SD kartın temas pini ucunu modüldeki kart yuvasına takın.

**NOT:** Yuva kartın doğru takılmasını sağlamak için anahtarlıdır.

**3** Kartı yuvada kilitlemek için kartın üzerinden içeriye doğru bastırın.

# **Dahili Çift SD Modülü (**İ**ste**ğ**e Ba**ğ**lı)**

# **Dahili Çift SD Modülünü Çıkarma**

**Yedeklilik** seçeneği sistem kurulumu programının **Tümle**ş**ik Aygıtlar** ekranında **Yansıma Modu**na ayarlandığında, bilgiler bir SD karttan diğerine kopyalanır. Bkz. "Tümleş[ik Aygıtlar Ekranı" sayfa 66.](#page-65-0)

- **D**İ**KKAT: Ço**ğ**u onarım yalnızca yetkili bir servis teknisyeni tarafından yapılabilir. Sorun giderme i**ş**lemlerini ve basit onarımları yalnızca ürününüzün belgelerinde izin verildi**ğ**i gibi ya da çevrimiçi hizmet veya telefon hizmeti ve destek ekibi tarafından belirtildi**ğ**i gibi yapmalısınız. Dell tarafından yetkilendirilmemi**ş **servislerden kaynaklanan zararlar garantinizin kapsamında de**ğ**ildir. Ürününüzle birlikte verilen güvenlik yönergelerini okuyun ve izleyin.**
- **1** Sistemi varsa bağlı çevre birimleriyle birlikte kapatın ve sistemin fişini çekin.
- **2** Sistemi açın. Bkz. ["Sistemi Açma" sayfa 82.](#page-81-0)
- **3** Takılıysa, SD kartları dahili çift SD modülünden çıkarın. Bkz. ş[ekil 3-1.](#page-79-0)
- **4** Kabloyu dahili çift SD modülünden çıkarın. Bkz. ş[ekil 3-22.](#page-132-0)
- **5** Dahili çift SD modülünü ön kasa aksamına sabitleyen mandalı kaldırın ve modülü kaldırarak aksamın dışına çıkarın. Bkz. ş[ekil 3-22.](#page-132-0)
- **6** Sistemi kapatın. Bkz. ["Sistemi Kapatma" sayfa 83.](#page-82-0)
- **7** Sistemin fişini prize takın ve takılı olan çevre birimleri de dahil olmak üzere sistemi açın.

<span id="page-132-0"></span>Ş**ekil 3-22. Dahili Çift SD Modülünü Çıkarma ve Takma**

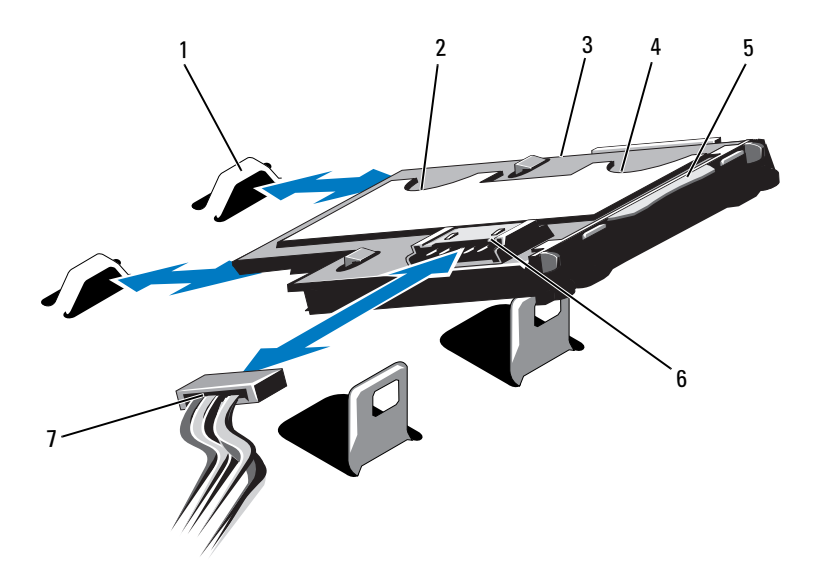

- 
- 3 Dahili çift SD modülü 4 SD kart yuvası 1
- 
- 7 Güç kablosu
- 1 Kancalar (2) 2 SD kart yuvası 2
	-
- 5 Mandal 6 Kablo konnektörü

### **Dahili Çift SD Modülünü Takma**

- **D**İ**KKAT: Ço**ğ**u onarım yalnızca yetkili bir servis teknisyeni tarafından yapılabilir. Sorun giderme i**ş**lemlerini ve basit onarımları yalnızca ürününüzün belgelerinde izin verildi**ğ**i gibi ya da çevrimiçi hizmet veya telefon hizmeti ve destek ekibi tarafından belirtildi**ğ**i gibi yapmalısınız. Dell tarafından yetkilendirilmemi**ş **servislerden kaynaklanan zararlar garantinizin kapsamında de**ğ**ildir. Ürününüzle birlikte verilen güvenlik yönergelerini okuyun ve izleyin.**
- **1** Sistemi varsa bağlı çevre birimleriyle birlikte kapatın ve sistemin fişini çekin.
- **2** Sistemi açın. Bkz. ["Sistemi Açma" sayfa 82.](#page-81-0)
- **3** Modülü tepsinin alt tarafındaki tırnaklar ön kasa aksamının üzerindeki kancalara takılacak şekilde yerleştirin, ardından kartın diğer kenarını indirerek yerine takın. Bkz. ş[ekil 3-1](#page-79-0) ve ş[ekil 3-22.](#page-132-0)
- **4** Dahili çift SD modülü kablosunu kontrol paneli devre kartındaki konnektöre bağlayın.
- **5** Sistemi kapatın. Bkz. ["Sistemi Kapatma" sayfa 83.](#page-82-0)
- **6** Sistemin fişini prize takın ve takılı olan çevre birimleri de dahil olmak üzere sistemi açın.

# İş**lemciler**

# <span id="page-133-0"></span>İş**lemciyi Çıkarma**

- **D**İ**KKAT: Ço**ğ**u onarım yalnızca yetkili bir servis teknisyeni tarafından yapılabilir. Sorun giderme i**ş**lemlerini ve basit onarımları yalnızca ürününüzün belgelerinde izin verildi**ğ**i gibi ya da çevrimiçi hizmet veya telefon hizmeti ve destek ekibi tarafından belirtildi**ğ**i gibi yapmalısınız. Dell tarafından yetkilendirilmemi**ş **servislerden kaynaklanan zararlar garantinizin kapsamında de**ğ**ildir. Ürününüzle birlikte verilen güvenlik yönergelerini okuyun ve izleyin.**
- **1** Sisteminizi yükseltmeden önce, **support.dell.com** adresinden en son sistem BIOS sürümünü indirin ve güncellemeyi sisteminize kurmak için sıkıştırılmış indirme dosyasında bulunan yönergeleri izleyin.
- **2** Sistemi varsa bağlı çevre birimleriyle birlikte kapatın ve sistemin fişini çekin. AC güç kesildiğinde, kapağı sökmeden önce sistemde depolanan gücü tamamen boşaltmak için güç düğmesine basın ve üç saniye boyunca basılı tutun.
- **3** Sistemi açın. Bkz. ["Sistemi Açma" sayfa 82.](#page-81-0)
- **4** Soğutma örtüsünü çıkarın. Bkz. "Soğ[utma Örtüsünü Çıkarma" sayfa 94](#page-93-0).
- **5** Mümkünse, ön kasa aksamını kaydırın.
- **6** Mümkünse, soğutma pervanesi tertibatını sökün. Bkz. "Soğ[utma Pervanesi](#page-108-0)  [Tertibatını Sökme" sayfa 109](#page-108-0).

**UYARI: Sistem kapatıldıktan sonra ısı emici ve i**ş**lemci bir süre dokunulamayacak kadar sıcak kalır. Herhangi bir i**ş**lem yapmadan önce ısı emicinin ve i**ş**lemcinin so**ğ**umasını bekleyin.**

#### **D**İ**KKAT:** İş**lemciyi çıkarmayı dü**ş**ünmüyorsanız, ısı alıcısını asla i**ş**lemciden ayırmayın. Uygun sıcaklık** ş**artlarının sürdürülmesi için ısı alıcısı gereklidir.**

- **7** 2 Numaralı Phillips tornavida kullanarak, ısı emicinin tutma vidalarını gevşetin. Bkz. ş[ekil 3-23.](#page-134-0)
- **8** Isı emiciyi yavaşça kaldırarak işlemciden çıkarın ve ısıl gres kaplı olarak kaldırın.

#### <span id="page-134-0"></span>Ş**ekil 3-23. Isı Emiciyi Sökme ve Takma**

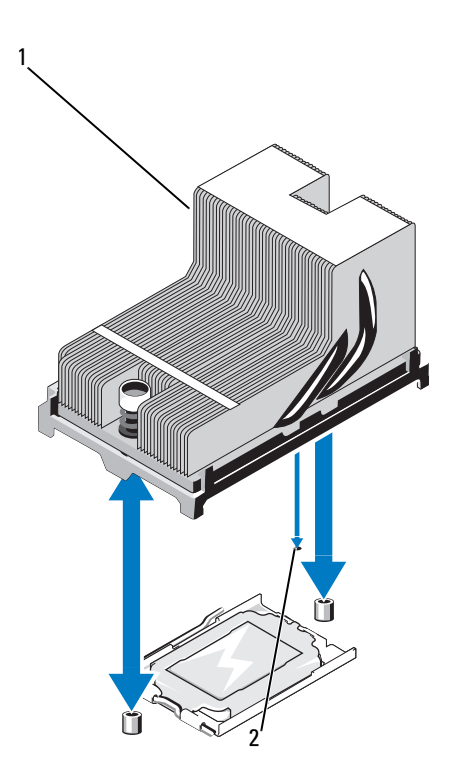

1 ısı emici 2 Sistem kartındaki yuva

### **D**İ**KKAT:** İş**lemci soketinde güçlü basınç altında tutulur. Serbest bırakma kolunun sıkıca tutulmazsa aniden fırlayabilece**ğ**ini unutmayın.**

- Baş parmağınızı işlemci soketi serbest bırakma kolunun üzerine sıkıca yerleştirin ve kolu itip tırnağın altından çekerek kilitli konumdan kurtarın. İşlemci soketten kurtulana kadar kolu yukarıya doğru 90 derece döndürün. Bkz. ş[ekil 3-24.](#page-135-0)
- İşlemci koruyucusunu yukarı doğru döndürün ve çıkarın. Bkz. ş[ekil 3-24.](#page-135-0)

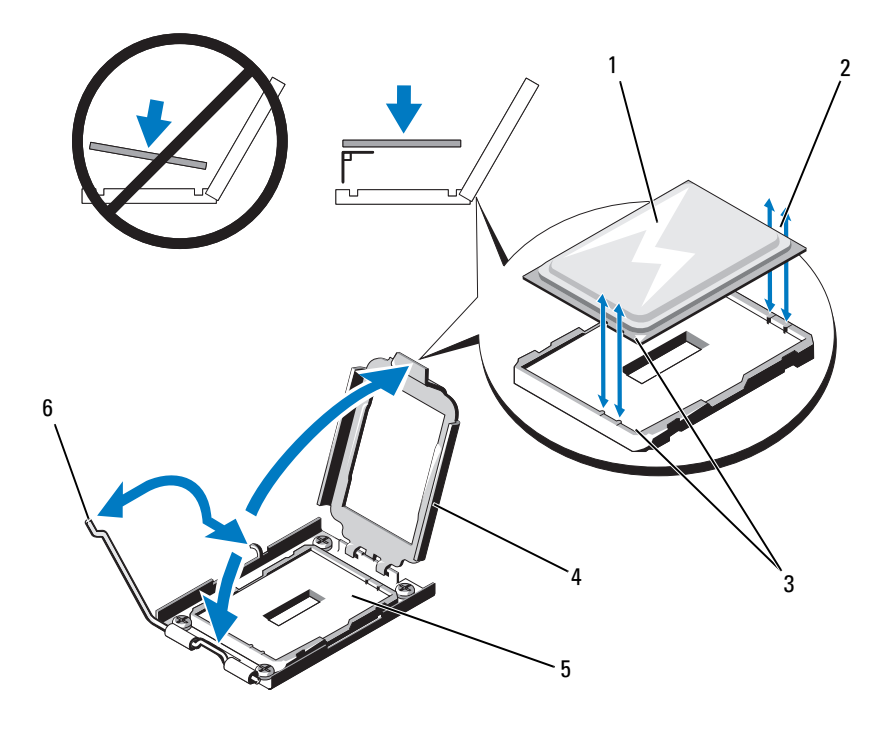

### <span id="page-135-0"></span>Ş**ekil 3-24.** İş**lemciyi Çıkarma ve Takma**

- 
- Pin 1 göstergeleri (2) 4 Işlemci koruyucusu
- 
- Işlemci 2 Işlemcideki çentikler
	-
- ZIF soketi 6 Soket serbest bırakma kolu

<span id="page-136-0"></span>Ş**ekil 3-25. Bo**ş İş**lemciyi Çıkarma ve Takma**

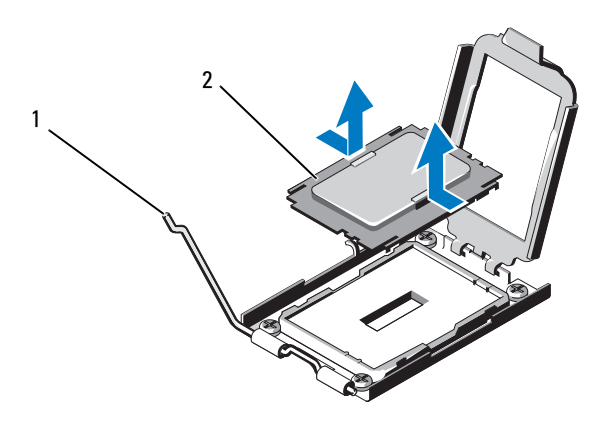

- 1 Serbest bırakma kolu 2 Bos islemci
- **D**İ**KKAT:** İş**lemciyi çıkarırken, ZIF soketinin üzerindeki pinlerin kıvrılmamasına özen gösterin. pinlerin kıvrılması, sistem kartının kalıcı olarak zarar görmesine neden olabilir.**
- **11** Dikkatlice işlemciyi soketten ayırın ve soketin yeni işlemci için hazır olması için serbest bırakma kolunu yukarıda bırakın.

İşlemciyi çıkardıktan sonra, yeniden kullanım, iade veya geçici depolama için antistatik bir kaba yerleştirin. İşlemcinin altına dokunmayın. İşlemcinin yalnızca yan kenarlarına dokunun.

İşlemciyi kalıcı olarak çıkarıyorsanız, işlemci soketinin pinlerini korumak için işlemci soketine boş bir işlemci takmalısınız. Bkz. ş[ekil 3-25.](#page-136-0) Boş bir işlemci, normal bir işlemci gibi takılır. Bkz. "İş[lemci Takma" sayfa 138.](#page-137-0)

# <span id="page-137-0"></span>İş**lemci Takma**

**D**İ**KKAT: Ço**ğ**u onarım yalnızca yetkili bir servis teknisyeni tarafından yapılabilir. Sorun giderme i**ş**lemlerini ve basit onarımları yalnızca ürününüzün belgelerinde izin verildi**ğ**i gibi ya da çevrimiçi hizmet veya telefon hizmeti ve destek ekibi tarafından belirtildi**ğ**i gibi yapmalısınız. Dell tarafından yetkilendirilmemi**ş **servislerden kaynaklanan zararlar garantinizin kapsamında de**ğ**ildir. Ürününüzle birlikte verilen güvenlik yönergelerini okuyun ve izleyin.**

- **1** İlk kez bir üçüncü ve dördüncü işlemci takıyorsanız, boş işlemciyi, boş işlemci soketlerinden çıkarın. Boş işlemci, normal bir işlemci gibi çıkarılır. Bkz. "İş[lemciyi Çıkarma" sayfa 134](#page-133-0).
- **2** İşlemciyi paketleme malzemesinden yalnızca kenarlarından tutarak çıkarın. İşlemcinin altına dokunmayın. İşlemciyi parmaklarınızla dikkatlice yan kenarlarından tutun. İşlemciyi sisteme doğru taşırken yere düşmesini önlemek için boştaki elinizi işlemcinin altına yerleştirin.
- **3** Sistem kartı soketindeki pin 1 göstergesini bulun.
- **4** İşlemcinin üstündeki pin 1 göstergesini bulun. pin 1 göstergesi işlemcinin üstünde bir üçgen olarak gösterilir. Bkz. ş[ekil 3-24.](#page-135-0)
- **D**İ**KKAT:** İş**lemci yanlı**ş **yerle**ş**tirildi**ğ**inde sistem kartı veya i**ş**lemci kalıcı olarak hasar görebilir. Soketteki pinleri e**ğ**memeye dikkat edin.** 
	- **5** İşlemciyi soketin üzerine her pin 1 işlemci soketinin üzerindeki pin kılavuzu ile hizalanacak şekilde yerleştirin. Bkz. ş[ekil 3-24.](#page-135-0)

#### **D**İ**KKAT:** İş**lemciyi yerine oturtmak için zorlamayın.** İş**lemci do**ğ**ru yerle**ş**tirildi**ğ**inde, sokete kolayca oturur.**

- **6** İşlemcideki çentikleri ZIF soketinin üzerindeki soket anahtarları ile hizalayın Bkz.ş[ekil 3-24.](#page-135-0)
- **7** İşlemciyi sokete takın. İşlemciyi düz tutun (bkz. ş[ekil 3-24\)](#page-135-0) ve doğrudan soketin içine takın. İşlemci koruyucusunun işlemciyi yerinde tutmasını sağlayarak işlemcinin pinlerin üzerinde kalmasına izin verin.
- **8** İşlemcinin düzgünce hizalandığından ve oturduğundan emin olun.
- **9** İşlemci koruyucusunu kapatın. Bkz. ş[ekil 3-24.](#page-135-0)

**10** Soket serbest bırakma kolunu yerine oturuncaya kadar döndürün. Bkz. şekil [3-24.](#page-135-0)

**NOT:** Ek güç tüketen bir işlemci takıyorsanız kitiniz yedek bir ısı emicisi içerebilir. Yeni ısı emicisi asıl emiciden farklı değilmiş gibi görünebilir; ancak bu emici iyileştirilmiş ısıl dağılım özelliklerine sahiptir ve kullanılmalıdır.

**11** Temiz tiftiksiz bir bez kullanarak, ısıl gresi ısı emicisinden temizleyin.

#### **D**İ**KKAT: Çok fazla gres uygulamak fazla gresin i**ş**lemci soketine temas etmesine ve soketi kirletmesine neden olabilir.**

- **12** Isı emicisinin pinini sistem kartındaki yuva ile aynı hizada tutarak, ısı emicisini işlemcinin üzerine yerleştirin. Bkz. ş[ekil 3-23](#page-134-0).
- **13** 2 Numaralı Phillips tornavida kullanarak, ısı emicisinin iki tutma vidasını sıkın. Bkz. ş[ekil 3-23](#page-134-0).
- **14** Mümkünse, soğutma pervanesi tertibatını yeniden takın. Bkz. "Soğ[utma](#page-110-0)  [Pervanesi Tertibatını Takma" sayfa 111.](#page-110-0)
- **15** Soğutma örtüsünü yeniden yerleştirin. Bkz. "Soğ[utma Örtüsünü Takma"](#page-94-0)  [sayfa 95](#page-94-0).
- **16** Mümkünse, ön kasa aksamını geri kaydırın. Bkz. ["Ön Kasa Aksamı"](#page-95-0)  [sayfa 96](#page-95-0).
- **17** Sistemi kapatın. Bkz. ["Sistemi Kapatma" sayfa 83.](#page-82-0)
- **18** Sisteminizi ve çevre birimlerini elektrik prizlerine yeniden takıp sistemi açın.
- **19** <F2> tuşuna basarak Sistem Kurulum programına girin ve işlemci bilgilerinin yeni sistem yapılandırmasına uyup uymadığını kontrol edin. Bkz. ["Sistem](#page-59-0)  [Kurulumu Programına Girme" sayfa 60](#page-59-0).
- **20** Yeni işlemcinin düzgün çalıştığını doğrulamak için sistem tanı araçlarını çalıştırın.

Tanı araçlarını çalıştırma hakkında bilgi için, bkz. "Yerleş[ik Sistem Tanılama](#page-180-0)  Araçlarını Çalış[tırma" sayfa 181.](#page-180-0)

# **Sistem Pili**

# **Sistem Pilini De**ğ**i**ş**tirme**

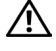

**UYARI: Yanlı**ş **takılan yeni pillerin patlama tehlikesi vardır. Pili yalnızca üretici tarafından önerilen tiple ya da dengi ile de**ğ**i**ş**tirin. Ek bilgi için güvenlik bilgilerinize bakın.**

**D**İ**KKAT: Ço**ğ**u onarım yalnızca yetkili bir servis teknisyeni tarafından yapılabilir. Sorun giderme i**ş**lemlerini ve basit onarımları yalnızca ürününüzün belgelerinde izin verildi**ğ**i gibi ya da çevrimiçi hizmet veya telefon hizmeti ve destek ekibi tarafından belirtildi**ğ**i gibi yapmalısınız. Dell tarafından yetkilendirilmemi**ş **servislerden kaynaklanan zararlar garantinizin kapsamında de**ğ**ildir. Ürününüzle birlikte verilen güvenlik yönergelerini okuyun ve izleyin.**

- **1** Sistemi varsa bağlı çevre birimleriyle birlikte kapatın ve sistemin fişini çekin.
- **2** Sistemi açın. Bkz. ["Sistemi Açma" sayfa 82.](#page-81-0)

#### Ş**ekil 3-26. Sistem Pilini De**ğ**i**ş**tirme**

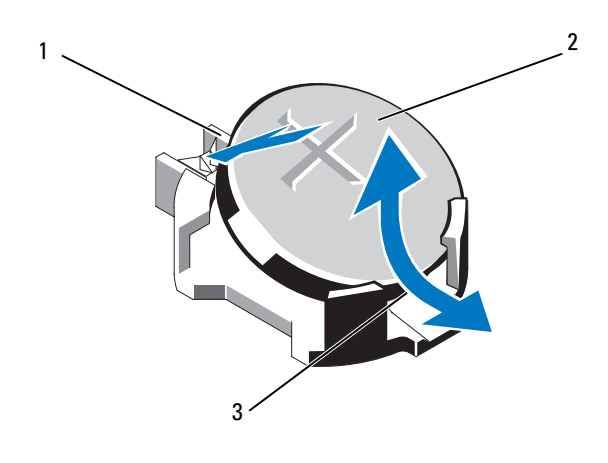

- 1 Pil konnektörünün pozitif tarafı 2 Sistem pili
- 
- 3 Pil konnektörünün negatif tarafı
- **3** Pil soketini bulun. Bkz. ş[ekil 6-1.](#page-185-0)
- **4** Takılıysa, tümleşik depolama denetleyicisi kartını çıkarın. Bkz. ["Tümle](#page-123-0)şik [Depolama Denetleyicisi Kartını Çıkarma" sayfa 124.](#page-123-0)

#### **D**İ**KKAT: Pil konnektörünün zarar görmemesi için, pili takarken ya da çıkarırken, konnektörü desteklemeniz gerekir.**

- **5** Pili çıkarmak için konnektörün pozitif tarafından aşağıya doğru bastırarak pil konnektörünü destekleyin.
- **6** Pili kaldırarak konnektörün negatif tarafındaki sabitleme tırnaklarından çıkarın.
- **7** Yeni bir sistem pili takmak için konnektörün pozitif tarafından aşağıya doğru bastırarak pil konnektörünü destekleyin.
- **8** "+" işareti yukarı bakacak şekilde pili tutun ve konnektörün pozitif tarafındaki sabitleme çıkıntılarının altına kaydırın.
- **9** Yerine oturana kadar, pili konnektöre doğru bastırın.
- **10** Mümkünse, tümleşik depolama denetleyicisi kartını yeniden yerleştirin. "Tümleş[ik Depolama Denetleyicisi Kartını Takma" sayfa 126.](#page-125-0)
- **11** Sistemi kapatın. Bkz. ["Sistemi Kapatma" sayfa 83.](#page-82-0)
- **12** Sistemin fişini prize takın ve takılı olan çevre birimleri de dahil olmak üzere sistemi acın.
- **13** Pilin düzgün çalıştığından emin olmak için Sistem Kurulumu programına girin. Bkz. ["Sistem Kurulumu Programını ve UEFI Önyükleme Yöneticisini](#page-58-0)  [Kullanma" sayfa 59](#page-58-0).
- **14** Sistem Kurulumu programının **Saat** ve **Tarih** alanlarına doğru saat ve tarihi girin.
- **15** Sistem Kurulumu programından çıkın.

# **SAS Arka Paneli**

# **SAS Arka Panelini Sökme**

**D**İ**KKAT: Ço**ğ**u onarım yalnızca yetkili bir servis teknisyeni tarafından yapılabilir. Sorun giderme i**ş**lemlerini ve basit onarımları yalnızca ürününüzün belgelerinde izin verildi**ğ**i gibi ya da çevrimiçi hizmet veya telefon hizmeti ve destek ekibi tarafından belirtildi**ğ**i gibi yapmalısınız. Dell tarafından yetkilendirilmemi**ş **servislerden kaynaklanan zararlar garantinizin kapsamında de**ğ**ildir. Ürününüzle birlikte verilen güvenlik yönergelerini okuyun ve izleyin.**

- **1** Takılıysa, ön çerçeveyi sökün. Bkz. ["Ön Çerçeveyi Sökme" sayfa 81](#page-80-0).
- **2** Sistemi ve bağlı çevre birimlerini kapatın ve sistemin fişini çekin.
- **3** Sistemi açın. Bkz. ["Sistemi Açma" sayfa 82.](#page-81-0)

**D**İ**KKAT: Sürücülerin ve arka panelin hasar görmesini önlemek için, arka paneli sökmeden önce sabit sürücüleri sistemden çıkarmanız gerekir.** 

**D**İ**KKAT: Çıkarmadan önce her sabit sürücünün numarasını not etmeli ve geçici olarak etiketlemelisiniz, böylece bunları yeniden aynı konumlara yerle**ş**tirebilirsiniz.** 

- **4** Soğutma örtüsünü çıkarın. Bkz. "Soğ[utma Örtüsünü Çıkarma" sayfa 94](#page-93-0).
- **5** Tüm sabit sürücüleri çıkarın. Bkz. ["Bir Sabit Sürücü Ta](#page-85-0)şıyıcısını Sökme" [sayfa 86.](#page-85-0)
- **6** SAS veri kablolarını ve güç kablosunu arka panelden sökün. Bkz. ş[ekil 3-27.](#page-142-0)
- **7** Mavi serbest bırakma tırnaklarını okların yönünde itin ve arka paneli yukarıya doğru kaydırın.
- **8** Arka paneli, arka paneldeki sabitleme yuvaları ön kasa aksamındaki tırnaklardan kurtulana kadar sistemden dışarıya doğru çekin.

1 5  $\overline{\phantom{a}}$ 3 4

<span id="page-142-0"></span>Ş**ekil 3-27. SAS Arka Panelini Sökme ve Takma**

- 
- 
- 5 Serbest bırakma tırnakları (2)
- 1 Güç kablosu 2 SAS arka paneli
- 3 SAS A kablosu 4 SAS B kablosu

# **SAS Arka Panelini Takma**

- **1** SAS arka panelindeki yuvaları ön kasa aksamındaki tırnaklarla hizalayın.
- **2** SAS arka panelini mavi serbest bırakma tırnakları yerlerine oturuncaya kadar aşağıya doğru kaydırın.
- **3** SAS veri kablolarını ve güç kablosunu arka panele takın. Bkz. ş[ekil 3-27.](#page-142-0)
- **4** Sabit sürücüleri asıl yerlerine takın. Bkz. ["Bir Sabit Sürücü Ta](#page-86-0)şıyıcısını [Takma" sayfa 87.](#page-86-0)
- **5** Gerekirse, güç/veri kablolarını kasa duvarı boyunca geçirin. Bkz. ["Ön Kasa](#page-95-0)  [Aksamı" sayfa 96.](#page-95-0)
- **6** Soğutma örtüsünü yeniden yerleştirin. Bkz. "Soğ[utma Örtüsünü Takma"](#page-94-0)  [sayfa 95.](#page-94-0)
- **7** Sistemi kapatın. Bkz. ["Sistemi Kapatma" sayfa 83.](#page-82-0)
- **8** Sistemin fişini prize takın ve takılı olan çevre birimleri de dahil olmak üzere sistemi açın.
- **9** Mümkünse, ön çerçeveyi yeniden yerleştirin. Bkz. ["Ön Çerçeveyi Takma"](#page-80-1)  [sayfa 81.](#page-80-1)
## **Güç Da**ğ**ıtım Kartı**

#### **Güç Da**ğ**ıtım Kartını Çıkarma**

- **D**İ**KKAT: Ço**ğ**u onarım yalnızca yetkili bir servis teknisyeni tarafından yapılabilir. Sorun giderme i**ş**lemlerini ve basit onarımları yalnızca ürününüzün belgelerinde izin verildi**ğ**i gibi ya da çevrimiçi hizmet veya telefon hizmeti ve destek ekibi tarafından belirtildi**ğ**i gibi yapmalısınız. Dell tarafından yetkilendirilmemi**ş **servislerden kaynaklanan zararlar garantinizin kapsamında de**ğ**ildir. Ürününüzle birlikte verilen güvenlik yönergelerini okuyun ve izleyin.**
	- **1** Sistemi ve bağlı çevre birimlerini kapatın ve sistemin fişini çekin.
	- **2** Güç kaynaklarını sistemden çıkarın. Bkz. "Güç Kaynağ[ını Çıkarma"](#page-91-0)  [sayfa 92](#page-91-0).
	- **3** Sistemi açın. Bkz. ["Sistemi Açma" sayfa 82.](#page-81-0)
	- **4** Soğutma pervanesi tertibatını sökün. Bkz. "Soğ[utma Pervanesi Tertibatını](#page-108-0) [Sökme" sayfa 109.](#page-108-0)
	- **5** Mümkünse, kabloları güç dağıtım kartından sökün.
	- **6** Güç dağıtım kartı ile G/Ç kartı arasındaki ara bağlantıyı kesmek için sistem kartı ile G/Ç kartını ayırın:
		- **a** Serbest bırakma kollarını kurtarmak için yüksek hız konnektörünün üzerindeki tırnağı hafifçe kaldırın. Bkz. ş[ekil 3-30.](#page-154-0)
		- **b** Sistem kartını ve güç dağıtım kartını G/Ç kartından ayırmak için serbest bırakma kollarını konnektörden 90 derece dışarıya doğru itin. Bkz. ş[ekil 3-30.](#page-154-0)
	- **7** Serbest bırakma tırnağını ok yönünde bastırın ve devre kartını yukarıya doğru kaydırın. Bkz. ş[ekil 3-28.](#page-145-0)
	- **8** Güç dağıtım kartını, kartın üzerindeki sabitleme yuvaları kasanın üzerindeki tırnaklardan kurtulana kadar yukarıya doğru çekin. Bkz. ş[ekil 3-28.](#page-145-0)

<span id="page-145-0"></span>Ş**ekil 3-28. Güç Da**ğ**ıtım Kartını Çıkarma ve Takma**

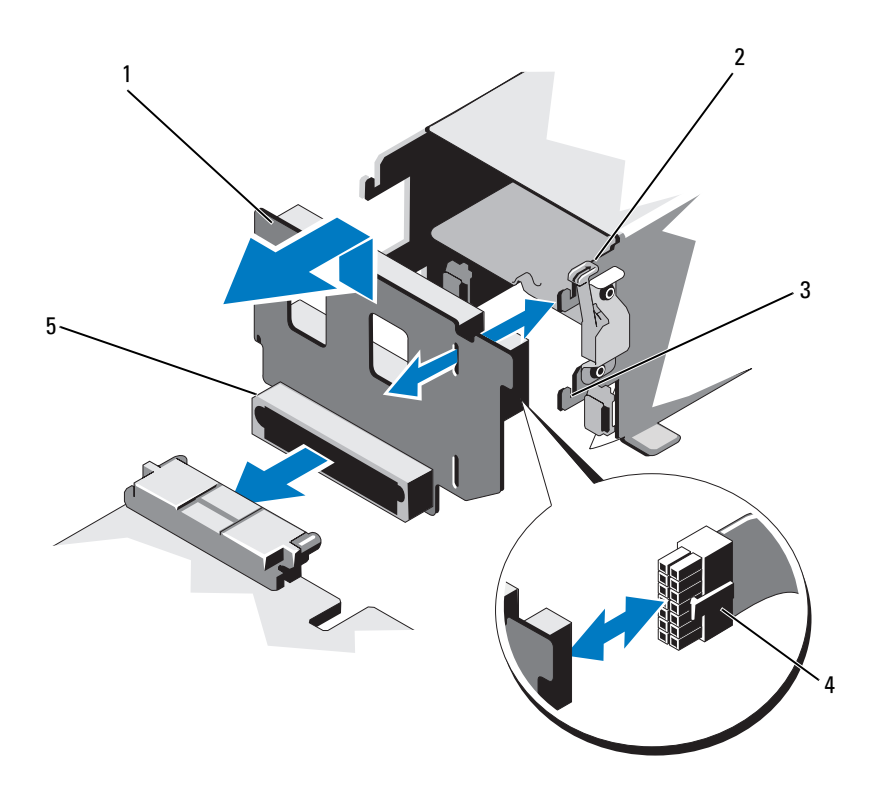

- 
- 3 Sabitleme yuvası **4 Güç kablosu**
- Güç dağıtım kartı konnektörü
- Güç dağıtım kartı 2 Serbest bırakma tırnağı
	-

#### **Güç Da**ğ**ıtım Kartını De**ğ**i**ş**tirme**

**D**İ**KKAT: Ço**ğ**u onarım yalnızca yetkili bir servis teknisyeni tarafından yapılabilir. Sorun giderme i**ş**lemlerini ve basit onarımları yalnızca ürününüzün belgelerinde izin verildi**ğ**i gibi ya da çevrimiçi hizmet veya telefon hizmeti ve destek ekibi tarafından belirtildi**ğ**i gibi yapmalısınız. Dell tarafından yetkilendirilmemi**ş **servislerden kaynaklanan zararlar garantinizin kapsamında de**ğ**ildir. Ürününüzle birlikte verilen güvenlik yönergelerini okuyun ve izleyin.**

- **1** Yeni güç dağıtım kartı tertibatını paketinden çıkarın.
- **2** Güç dağıtım kartının üzerindeki sabitleme yuvalarını kasanın üzerindeki tırnaklarla hizalayın.
- **3** Serbest bırakma tırnağını hafifçe sistemin arkasına doğru çekin ve kartı yerine oturuncaya kadar aşağıya doğru kaydırın. Bkz. ş[ekil 3-28.](#page-145-0)
- **4** Güç dağıtım kartı ile G/Ç kartı arasındaki ara bağlantıyı yapmak için sistem kartı ile G/Ç kartını bağlayın:
	- **a** Konnektörün bir yarısındaki kılavuz pinlerini konnektörün diğer yarısındaki yuvalarla hizalayın. Bkz. ş[ekil 3-30.](#page-154-0)
	- **b** Serbest bırakma kollarını yerlerine kilitleninceye kadar içeriye doğru itin. Bkz. ş[ekil 3-30.](#page-154-0)
- **5** Kabloyu güç dağıtım kartına bağlayın.
- **6** Soğutma pervanesi tertibatını yeniden yerleştirin. Bkz. "Soğ[utma Pervanesi](#page-110-0)  [Tertibatını Takma" sayfa 111.](#page-110-0)
- **7** Güç kaynaklarını yeniden sisteme yerleştirin. Bkz. ["Güç Kayna](#page-92-0)ğı Takma" [sayfa 93](#page-92-0).
- **8** Sistemi kapatın. Bkz. ["Sistemi Kapatma" sayfa 83.](#page-82-0)
- **9** Sistemin fişini prize takın ve takılı olan çevre birimleri de dahil olmak üzere sistemi açın.

## **Kontrol Paneli Tertibatı**

#### **Kontrol Paneli Ekran Modülünü Sökme**

**D**İ**KKAT: Ço**ğ**u onarım yalnızca yetkili bir servis teknisyeni tarafından yapılabilir. Sorun giderme i**ş**lemlerini ve basit onarımları yalnızca ürününüzün belgelerinde izin verildi**ğ**i gibi ya da çevrimiçi hizmet veya telefon hizmeti ve destek ekibi tarafından belirtildi**ğ**i gibi yapmalısınız. Dell tarafından yetkilendirilmemi**ş **servislerden kaynaklanan zararlar garantinizin kapsamında de**ğ**ildir. Ürününüzle birlikte verilen güvenlik yönergelerini okuyun ve izleyin.**

- **1** Takılıysa, ön çerçeveyi sökün. Bkz. ["Ön Çerçeveyi Sökme" sayfa 81](#page-80-0).
- **2** Sistemi ve bağlı çevre birimlerini kapatın ve sistemin fişini çekin.
- **3** Sistemi açın. Bkz. ["Sistemi Açma" sayfa 82.](#page-81-0)
- **4** Ekran modülü kablosunu kontrol paneli kartından çıkarın. Bkz. ş[ekil 3-29.](#page-149-0)

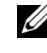

**NOT:** Küçük bir tornavida veya bıçak kullanarak kablo soketinin kenarlarını kaldırın ve kablo kelepçesini kurtarın.

- **5** Bir bıçak veya küçük bir düz uçlu tornavida kullanarak ucu ekranın ön panelinin altına sokun ve ucu paneli dışarıya doğru kaldırmak için altında kaydırın. Bkz. ş[ekil 3-29.](#page-149-0)
- **6** Montaj vidalarına ulaşmak için paneli yukarıya doğru eğin.
- **7** T10 Torx anahtarı kullanarak, ekran modülünü sisteme sabitleyen iki vidayı sökün.
- **8** Ekran modülünü kasa bölmesinden çıkarın.

#### **Kontrol Paneli Ekran Modülünü Takma**

**D**İ**KKAT: Ço**ğ**u onarım yalnızca yetkili bir servis teknisyeni tarafından yapılabilir. Sorun giderme i**ş**lemlerini ve basit onarımları yalnızca ürününüzün belgelerinde izin verildi**ğ**i gibi ya da çevrimiçi hizmet veya telefon hizmeti ve destek ekibi tarafından belirtildi**ğ**i gibi yapmalısınız. Dell tarafından yetkilendirilmemi**ş **servislerden kaynaklanan zararlar garantinizin kapsamında de**ğ**ildir. Ürününüzle birlikte verilen güvenlik yönergelerini okuyun ve izleyin.**

- **1** Ekran modülünü kasa bölmesine takın ve modülü iki Torx vidası ile sabitleyin. Bkz. ş[ekil 3-29.](#page-149-0)
- **2** Yedek paneli ekran modülünün önüne takın.
- **3** Ekran modülü kablosunu kontrol paneli kartına bağlayın. Bkz. ş[ekil 3-29.](#page-149-0)

**ZZI NOT:** Kabloyu bağlamadan önce kablo kelepçesini açtığınızdan emin olun ve kabloyu bağladıktan sonra kelepçeyi kilitleyin.

- **4** Sistemi kapatın. Bkz. ["Sistemi Kapatma" sayfa 83.](#page-82-0)
- **5** Sistemin fişini prize takın ve takılı olan çevre birimleri de dahil olmak üzere sistemi açın.
- **6** Mümkünse, ön cercevevi yeniden yerleştirin. Bkz. "Ön Cercevevi Takma" [sayfa 81](#page-80-1).

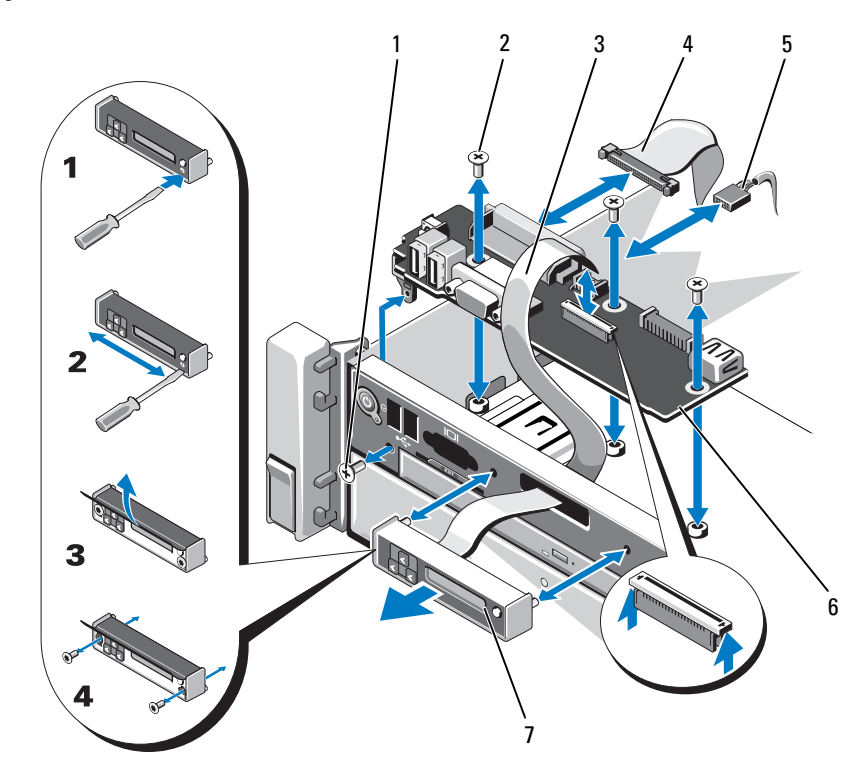

<span id="page-149-0"></span>Ş**ekil 3-29. Kontrol Paneli Ekran Modülünü Sökme ve Takma**

- 
- Ekran modülü kablosu 4 Kontrol paneli kablosu
- 
- Ekran modülü
- 1 T8 Torx vidası 2 T10 Torx vidaları (3)
	-
- Güç kablosu 6 Kontrol paneli kartı

#### **Kontrol Paneli Tertibatını Çıkarma**

**D**İ**KKAT: Ço**ğ**u onarım yalnızca yetkili bir servis teknisyeni tarafından yapılabilir. Sorun giderme i**ş**lemlerini ve basit onarımları yalnızca ürününüzün belgelerinde izin verildi**ğ**i gibi ya da çevrimiçi hizmet veya telefon hizmeti ve destek ekibi tarafından belirtildi**ğ**i gibi yapmalısınız. Dell tarafından yetkilendirilmemi**ş **servislerden kaynaklanan zararlar garantinizin kapsamında de**ğ**ildir. Ürününüzle birlikte verilen güvenlik yönergelerini okuyun ve izleyin.**

- **1** Sistemi ve bağlı çevre birimlerini kapatın ve sistemin fişini çekin.
- **2** Sistemi açın. Bkz. ["Sistemi Açma" sayfa 82.](#page-81-0)
- **3** Kontrol paneli kartına bağlı kabloları sökün. Bkz. ş[ekil 3-29.](#page-149-0)

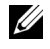

**NOT:** Kabloyu bağlamadan önce kablo kelepçesini açtığınızdan emin olun ve kabloyu bağladıktan sonra kelepçeyi kilitleyin.

**NOT:** Sistemin yanındaki kabloların nasıl geçirildiğini, kabloları kontrol paneli kartından çıkarırken not edin. Kabloların sıkışmasını veya kıvrılmasını engellemek için, bu kabloları takarken, doğru şekilde geçirmeniz gerekir.

- **4** Mümkünse, USB bellek anahtarını çıkarın. Bkz. ["Dahili USB Bellek](#page-111-0)  [Anahtarı" sayfa 112](#page-111-0).
- **5** T10 Torx anahtarı kullanarak, kontrol paneli kartını ön kasa aksamına sabitleyen üç vidayı sökün. Bkz. ş[ekil 3-29.](#page-149-0)
- **6** T8 Torx anahtarı kullanarak kontrol paneli kartını sistemin önüne sabitleyen vidayı sökün. Bkz. ş[ekil 3-29.](#page-149-0)
- **7** Kontrol paneli tertibatını sistemin arkasına doğru kaydırın ve dışarıya çıkarın.

#### **Kontrol Paneli Tertibatını Takma**

**D**İ**KKAT: Ço**ğ**u onarım yalnızca yetkili bir servis teknisyeni tarafından yapılabilir. Sorun giderme i**ş**lemlerini ve basit onarımları yalnızca ürününüzün belgelerinde izin verildi**ğ**i gibi ya da çevrimiçi hizmet veya telefon hizmeti ve destek ekibi tarafından belirtildi**ğ**i gibi yapmalısınız. Dell tarafından yetkilendirilmemi**ş **servislerden kaynaklanan zararlar garantinizin kapsamında de**ğ**ildir. Ürününüzle birlikte verilen güvenlik yönergelerini okuyun ve izleyin.**

- **1** Kontrol panelinin üzerindeki vida deliklerini ön kasa aksamının üzerindeki deliklerle hizalayın.
- **2** T10 Torx anahtarı kullanarak, kontrol paneli kartını ön kasa aksamına sabitleyen üç vidayı geri takın. Bkz. ş[ekil 3-29.](#page-149-0)
- **3** T8 Torx anahtarı kullanarak kontrol paneli kartını sistemin önüne sabitleyen vidayı geri takın. Bkz. ş[ekil 3-29.](#page-149-0)
- **4** Mümkünse, USB bellek anahtarını geri takın. Bkz. ["Dahili USB Bellek](#page-111-0)  [Anahtarı" sayfa 112.](#page-111-0)
- **5** Tüm kabloları kontrol paneli kartına bağlayın.

**ZZI NOT:** Kabloyu bağlamadan önce kablo kelepcesini açtığınızdan emin olun ve kabloyu bağladıktan sonra kelepçeyi kilitleyin.

- **6** Gerekirse, güç/veri kablolarını kasa duvarı boyunca geçirin. Bkz. ["Ön Kasa](#page-95-0)  [Aksamı" sayfa 96.](#page-95-0)
- **7** Sistemi kapatın. Bkz. ["Sistemi Kapatma" sayfa 83.](#page-82-0)
- **8** Mümkünse, ön çerçeveyi yeniden yerleştirin. Bkz. ["Ön Çerçeveyi Takma"](#page-80-1)  [sayfa 81.](#page-80-1)
- **9** Sistemin fişini prize takın ve takılı olan çevre birimleri de dahil olmak üzere sistemi açın.

## **Sistem Kartı Aksamı**

Sistem kartı aksamı bir yüksek hız konnektörü ile ara bağlantısı bulunan iki devre kartına bölünmüştür.

- İşlemci kartı: Üzerinde bellek modülleri, güç kaynakları ve işlemciler için konnektörler bulunur.
- G/Ç kartı: Üzerinde genişletme kartı yükselticileri ve genişletme kartları için konnektörler bulunur.

#### **Sistem Kartı Aksamını Çıkarma**

**D**İ**KKAT: Ço**ğ**u onarım yalnızca yetkili bir servis teknisyeni tarafından yapılabilir. Sorun giderme i**ş**lemlerini ve basit onarımları yalnızca ürününüzün belgelerinde izin verildi**ğ**i gibi ya da çevrimiçi hizmet veya telefon hizmeti ve destek ekibi tarafından belirtildi**ğ**i gibi yapmalısınız. Dell tarafından yetkilendirilmemi**ş **servislerden kaynaklanan zararlar garantinizin kapsamında de**ğ**ildir. Ürününüzle birlikte verilen güvenlik yönergelerini okuyun ve izleyin.**

**D**İ**KKAT:** Ş**ifreleme anahtarına sahip bir Güvenilir Program Modülü (TPM) kullanıyorsanız, program veya sistem kurulumu sırasında bir kurtarma anahtarı olu**ş**turmanız istenebilir. Bu kurtarma anahtarını mutlaka olu**ş**turun ve güvenli bir** ş**ekilde saklayın. Bu sistem kartını de**ğ**i**ş**tirirseniz, sabit sürücülerinizdeki** ş**ifreli verilere ula**ş**abilmek için sisteminizi veya programı yeniden ba**ş**lattı**ğ**ınızda kurtarma anahtarını kullanmanız gerekir.** 

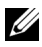

**24 NOT:** İşlemci kartını G/C kartını sökmeden çıkarabilir veya değiştirebilirsiniz.

- **1** Sistemi ve bağlı çevre birimlerini kapatın ve sistemin fişini çekin.
- **2** Takılıysa, ön çerçeveyi sökün. Bkz. ["Ön Çerçeveyi Sökme" sayfa 81](#page-80-0).
- **3** Sistemi açın. Bkz. ["Sistemi Açma" sayfa 82.](#page-81-0)
- **4** Soğutma örtüsünü çıkarın. Bkz. "Soğ[utma Örtüsünü Çıkarma" sayfa 94](#page-93-0).
- **5** Ön kasa aksamını kasadan dışarıya doğru kaydırın. Bkz. ["Ön Kasa Aksamı"](#page-95-0)  [sayfa 96](#page-95-0).
- **6** Kablo kelepçesini sökün. Bkz. ş[ekil 3-10.](#page-96-0)
- **7** Bellek modüllerini sökün. Bkz. ["Bellek Modüllerini Çıkarma" sayfa 105.](#page-104-0)

**8** Soğutma pervanesi tertibatını sökün. Bkz. "Soğ[utma Pervanesi Tertibatını](#page-108-0) [Sökme" sayfa 109](#page-108-0).

#### **UYARI: Sistem kapatıldıktan sonra ısı emicisi bir süre dokunulamayacak kadar sıcak kalır. G/Ç kartını veya i**ş**lemci kartını çıkarırken ısı emicilerine dokunmadı**ğ**ınızdan emin olun.**

- **9** Isı emicilerini, boş işlemcileri ve işlemcileri çıkarın. Bkz. "İş[lemciyi](#page-133-0)  [Çıkarma" sayfa 134.](#page-133-0)
- **10** G/Ç kartını çıkarıyorsanız, tüm genişletme kartlarını ve tümleşik depolama denetleyicisi kartını sökün. Bkz. "Geniş[letme Kartını Çıkarma" sayfa 119](#page-118-0) ve "Tümleş[ik Depolama Denetleyicisi Kartını Çıkarma" sayfa 124.](#page-123-0)
- **11** G/Ç kartını çıkarıyorsanız, genişletme kartı yükselticilerini sökün. Bkz. "Geniş[letme Kartı Yükselticisi 1'i Çıkarma" sayfa 120](#page-119-0) ve "Geniş[letme](#page-121-0)  [Kartı Yükselticisi 2'yi Çıkarma" sayfa 122](#page-121-0).
- **12** Mümkünse, NIC donanım anahtarını G/Ç kartından çıkarın. Bkz. ["Dahili](#page-112-0)  [NIC Donanım Anahtarı" sayfa 113.](#page-112-0)
- **13** Kabloları sistem kartı aksamından, SAS arka panelinden, kontrol paneli kartından, optik sürücüden ve diğer bileşenlerden sökün.
- **14** Serbest bırakma kollarını kurtarmak için yüksek hız konnektörünün üzerindeki tırnağı kaldırın. Bkz. ş[ekil 3-30.](#page-154-0)
- **15** İşlemci kartını G/Ç kartından ayırmak için serbest bırakma kollarını konnektörden dışarıya doğru 90 derece itin. Bkz. ş[ekil 3-30.](#page-154-0)
- **16** Konnektörün bir yarısındaki kılavuz pinlerini konnektörün diğer yarısındaki yuvalardan kurtarmak için işlemci kartını sistemin önüne doğru itin.

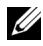

**NOT:** İşlemci kartı G/Ç kartından ayrıldığında güç dağıtım kartının işlemci kartıyla bağlantısı kesilir.

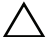

#### **D**İ**KKAT: Sistem kartı aksamını bir bellek modülünü, i**ş**lemciyi veya di**ğ**er bile**ş**enleri tutarak kaldırmayın.**

- **17** İşlemciyi koldan ve kartın kenarından tutun (bkz. ş[ekil 3-30\)](#page-154-0). İşlemcinin açısını sistemin arkasına doğru ayarlayın ve kartı kaldirarak kasadan çıkarın.
- **18** G/Ç kartını çıkarmak için, serbest bırakma pinini çekin ve G/Ç kartını sistemin önüne doğru kaydırın. Dikkatlice G/Ç kartını kaldırarak kasadan çıkarın.

<span id="page-154-0"></span>Ş**ekil 3-30. Sistem Kartı Aksamını Sökme ve Takma**

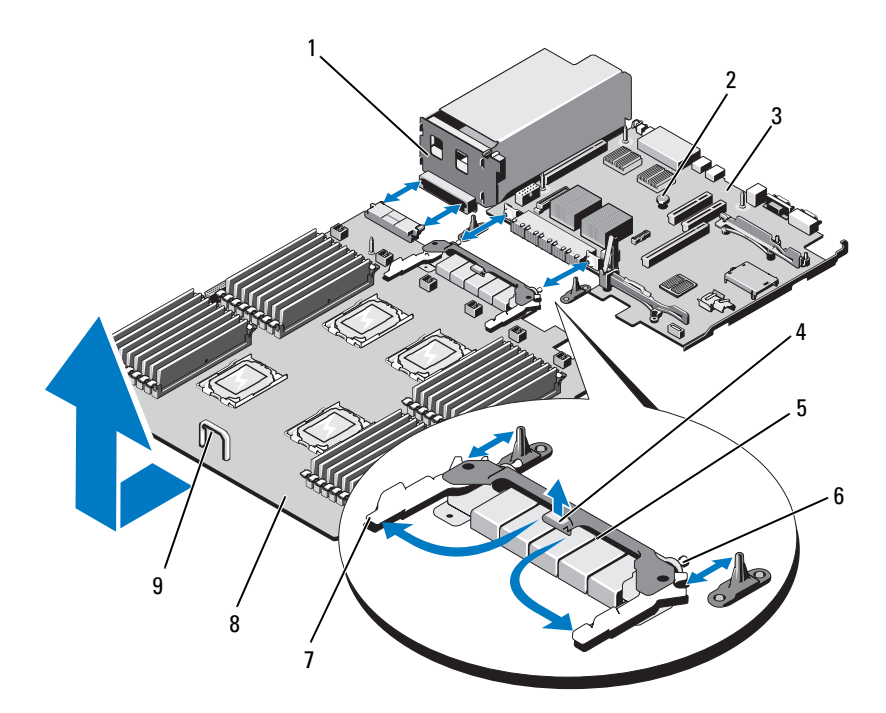

- 
- 3 G/Ç kartı 1999 1999 1999 1999 1999 1999 1999 1999 1999 1999 1999 1999 1999 1999 1
- Yüksek hız konnektörü 6 Kılavuz pinleri (2)
- 7 Serbest bırakma kolları (2) 8 Işlemci kartı
- kol
- Güç dağıtım kartı 2 Serbest bırakma pini
	-
	-
	-

#### **Sistem Kartı Aksamını Takma**

- **1** Yeni sistem kartı aksamını paketinden çıkarın. G/Ç kartı çıkarılmadıysa [adım 5](#page-155-0)'e gidin.
- **2** G/Ç kartını kenarıyla serbest bırakma pininden tutun ve kasanın içine doğru indirin.
- **3** G/Ç kartını tamamen düz biçimde oturana kadar kasanın altına yerleştirin.
- **4** Konnektörleri kasanın arka panelindeki bölmelere takarak G/Ç kartını sistemin arkasına doğru kaydırın.
- <span id="page-155-0"></span>**5** İşlemci kartını koldan ve işlemci kartının kenarından (bkz. ş[ekil 3-30\)](#page-154-0) tutarak kasanın içine doğru indirin. İşlemci kartını tamamen düz biçimde oturana kadar kasanın altına indirin.
- **6** Kolları dışarıya doğru 90 derece döndürün ve işlemci kartını yüksek hız konnektörünün bir yarısındaki kılavuz pimleri konnektörün öbür yarısındaki yuvalara geçecek şekilde arkaya doğru kaydırın. Bkz. ş[ekil 3-30.](#page-154-0)
- **7** Serbest bırakma kollarını yerlerine kilitleninceye kadar içeriye doğru itin. Bkz. ş[ekil 3-30.](#page-154-0)
- **8** İşlemcileri ve ısı emicilerini yeniden yeni işlemci kartına takın. Bkz. "İş[lemci](#page-137-0)  [Takma" sayfa 138.](#page-137-0)
- **9** Bellek modüllerini geri takın. Bkz. ["Bellek Modüllerini Takma" sayfa 103](#page-102-0).
- **10** Kablo kelepçesini geri takın. Bkz. ş[ekil 3-10.](#page-96-0)
- **11** Soğutma pervanesi tertibatını yeniden yerleştirin. Bkz. "Soğ[utma Pervanesi](#page-110-0)  [Tertibatını Takma" sayfa 111.](#page-110-0)
- **12** Mümkünse, NIC donanım anahtarını G/Ç kartına geri takın. Bkz. ["Dahili](#page-112-0)  [NIC Donanım Anahtarı" sayfa 113.](#page-112-0)
- **13** Mümkünse, genişletme kartı yükselticilerini yeniden yerleştirin. Bkz. "Geniş[letme Kartı Yükselticisi 1'i Takma" sayfa 122](#page-121-1) ve "Geniş[letme Kartı](#page-123-1) [Yükselticisi 2'yi Takma" sayfa 124.](#page-123-1)
- **14** Mümkünse tüm genişletme kartlarını ve tümleşik depolama denetleyicisi kartını geri takın. Bkz. "Geniş[letme Kartı Takma" sayfa 117](#page-116-0) ve ["Tümle](#page-125-0)şik [Depolama Denetleyicisi Kartını Takma" sayfa 126](#page-125-0).
- **15** Ön kasa aksamını yeniden kasanın içine doğru kaydırın. Bkz. ["Ön Kasa](#page-95-0)  [Aksamı" sayfa 96.](#page-95-0)
- **16** Kabloları sistem kartı aksamına, SAS arka paneline, kontrol paneli kartına ve optik sürücüye bağlayın.
- **17** Güç/veri kablolarını kasa duvarı boyunca geçirin. Bkz. ["Ön Kasa Aksamı"](#page-95-0)  [sayfa 96](#page-95-0).
- **18** Soğutma örtüsünü yeniden yerleştirin. Bkz. "Soğ[utma Örtüsünü Takma"](#page-94-0)  [sayfa 95](#page-94-0).
- **19** Sistemi kapatın. Bkz. ["Sistemi Kapatma" sayfa 83.](#page-82-0)
- **20** Mümkünse, ön çerçeveyi yeniden yerleştirin. Bkz. ["Ön Çerçeveyi Takma"](#page-80-1)  [sayfa 81](#page-80-1).
- **21** Sistemin fişini prize takın ve takılı olan çevre birimleri de dahil olmak üzere sistemi açın.

# **Sisteminizle** İ**lgili Sorun Giderme**

## **Sisteminiz ve Sizin** İ**çin Önce Güvenlik**

**D**İ**KKAT: Ço**ğ**u onarım yalnızca yetkili bir servis teknisyeni tarafından yapılabilir. Sorun giderme i**ş**lemlerini ve basit onarımları yalnızca ürününüzün belgelerinde izin verildi**ğ**i gibi ya da çevrimiçi hizmet veya telefon hizmeti ve destek ekibi tarafından belirtildi**ğ**i gibi yapmalısınız. Dell tarafından yetkilendirilmemi**ş **servislerden kaynaklanan zararlar garantinizin kapsamında de**ğ**ildir. Ürününüzle birlikte verilen güvenlik yönergelerini okuyun ve izleyin.**

## **Sorun Giderme - Sistem Ba**ş**langıç Hatası**

Sisteminiz, özellikle bir işletim sistemi kurduktan veya sisteminizin donanımını yeniden yapılandırdıktan sonra video çıkışından veya LCD mesajlarından önce durduruluyorsa aşağıdaki koşulları kontrol edin:

- Sistemi bir işletim sistemi kurduktan sonra UEFI Önyükleme Yöneticisi'nden BIOS önyükleme modunda yeniden başlatırsanız, sistem kilitlenir. Bunun tersi de geçerlidir. İşletim sistemini kurduğunuz önyükleme modu ile aynı önyükleme modunda önyükleme yapmalısınız. Bkz. ["Sistem Kurulumu](#page-58-0)  [Programını ve UEFI Önyükleme Yöneticisini Kullanma" sayfa 59](#page-58-0).
- Geçersiz bellek yapılandırmaları sistemin başlangıçta hiçbir video çıkışı olmadan durdurulmasına neden olabilir. Bkz. ["Sistem Belle](#page-97-0)ği" sayfa 98.

Tüm diğer başlangıç sorunları için, LCD paneli iletilerine ve ekranda görünen her türlü sistem iletisine dikkat edin. Daha fazla bilgi için, bkz. ["LCD Durum](#page-24-0)  İ[letileri" sayfa 25](#page-24-0) ve "Sistem İ[letileri" sayfa 42](#page-41-0).

## **Sorun Giderme - Harici Ba**ğ**lantılar**

Harici aygıtlarda sorun giderme işlemi yapmadan önce tüm harici kabloların harici konnektörlere düzgün şekilde takılı olduğundan emin olun. Sisteminizdeki ön ve arka panel konnektörleri için bkz. Ş[ekil 1-1](#page-13-0) ve Ş[ekil 1-3](#page-19-0).

## **Sorun Giderme - Video Alt Sistemi**

- **1** Sistemin ve monitörün güç bağlantılarını kontrol edin.
- **2** Sistemden monitöre giden video arabirimi kablolarını kontrol edin.
- **3** Sisteme iki monitör bağlandıysa, birini sökün. Sistem ön veya arka video konnektörüne bağlı olan yalnızca bir monitörü destekler.
- **4** Sorun devam ederse, bkz. ["Yardım Alma" sayfa 195.](#page-194-0)

## **Sorun Giderme - USB Aygıtları**

- **1** USB klavye veya fareyle ilgili sorun giderme için aşağıdaki adımları izleyin. Diğer USB aygıtları için [adım 2'](#page-159-0)ye gidin.
	- **a** Klavye ve fare kablolarını kısa süre için sistemden sökün ve yeniden bağlayın.
	- **b** Klavyeyi ve fareyi sistemin öbür tarafındaki USB bağlantı noktalarına takın.

Sorun çözülürse, sistemi yeniden başlatın, Sistem Kurulumu programına girin ve çalışmayan USB bağlantı noktalarının etkin olup olmadığına bakın.

**c** Klavyeyi/fareyi çalışan başka bir klavye/fare ile değiştirin.

Sorun çözülürse, arızalı klavyeyi değiştirin.

Sorun çözülmezse, sisteme bağlı diğer USB aygıtlarıyla ilgili sorun giderme işlemlerine başlamak için sonraki adıma geçin.

<span id="page-159-0"></span>**2** Takılı olan tüm USB aygıtlarının gücünü kesin ve bu aygıtları sistemden ayırın.

**3** Sistemi yeniden başlatın ve klavyeniz çalışıyorsa sistem kurulumu programına girin. Tüm USB bağlantı noktalarının etkin olduğundan emin olun. Bkz. "Tümleş[ik Aygıtlar Ekranı" sayfa 66](#page-65-0).

Klavyeniz çalışmıyorsa, uzaktan erişimi de kullanabilirsiniz. Sistem erişilebilir durumda değilse, sisteminizdeki NVRAM\_CLR atlama telini ayarlama ve BIOS'u varsayılan ayarlara geri yükleme hakkındaki yönergeler için bkz. "Unutulan Bir Ş[ifreyi Silme" sayfa 194](#page-193-0).

- **4** Her seferinde bir adet USB aygıtını yeniden bağlayın ve çalıştırın.
- **5** Bir aygıt aynı soruna yol açarsa, cihazın gücünü kesin, USB kablosunu değiştirin ve cihaza güç verin.

Sorun devam ederse aygıtı değiştirin.

Tüm sorun giderme adımları başarısız olursa, bkz. ["Yardım Alma" sayfa 195.](#page-194-0)

## **Sorun Giderme - Seri G/Ç Aygıtları**

- **1** Sistemi ve seri bağlantı noktasına bağlı olan tüm çevre aygıtlarını kapatın.
- **2** Seri arabirim kablosunu iyi durumdaki bir kabloyla değiştirin, sistemi ve seri aygıtı açın.

Sorun çözülürse, arabirim kablosunu değiştirin.

- **3** Sistemi ve seri aygıtı kapatın ve aygıtı benzer bir aygıtla değiştirin.
- **4** Sistemi ve seri aygıtı açın.

Sorun çözülürse, seri aygıtı değiştirin.

Sorun devam ederse, bkz. ["Yardım Alma" sayfa 195.](#page-194-0)

#### **Sorun Giderme - NIC'ler**

- **1** Uygun çevrimiçi tanılama sınamasını çalıştırın. Bkz. ["Çevrimiçi Tanılama](#page-178-0)  [Araçlarını Kullanma" sayfa 179](#page-178-0).
- **2** Sistemi yeniden başlatın ve NIC denetleyicisine ait sistem iletisi olup olmadığını kontrol edin.
- **3** NIC konektöründeki ilgili göstergeyi denetleyin. Bkz. ["NIC Gösterge](#page-22-0)  [Kodları" sayfa 23](#page-22-0).
	- Bağlantı göstergesi yanmıyorsa, tüm kablo bağlantılarını kontrol edin.
	- Etkinlik göstergesi yanmıyorsa, ağ sürücüsü dosyaları hasarlı veya eksik olabilir.

Mümkünse sürücüleri kaldırın ve yeniden kurun. Bkz. NIC belgeleri.

- Mümkünse otomatik anlaşma ayarını değiştirin.
- Anahtardaki veya hub'daki başka bir konnektörü kullanın.

Tümleşik bir NIC yerine bir NIC kartı kullanıyorsanız, NIC kartına ait belgelere bakın.

- **4** İlgili sürücülerin kurulu ve protokollerin bağlı olduğundan emin olun. Bkz. NIC belgeleri.
- **5** Sistem Kurulumu programına girin ve NIC bağlantı noktalarının etkin olduğundan emin olun. Bkz. "Tümleş[ik Aygıtlar Ekranı" sayfa 66](#page-65-0).
- **6** Ağdaki NIC'lerin, hub'ların ve anahtarların hepsinin aynı veri iletim hızına ve dubleks moda ayarlı olduğundan emin olun. Bkz. her ağ aygıtına ait belgeler.
- **7** Tüm ağ kablolarının doğru türde olduğundan ve maksimum uzunluğu aşmadığından emin olun.

Tüm sorun giderme adımları başarısız olursa, bkz. ["Yardım Alma" sayfa 195.](#page-194-0)

#### **Sorun Giderme - Sistemin Islanması**

- **D**İ**KKAT: Ço**ğ**u onarım yalnızca yetkili bir servis teknisyeni tarafından yapılabilir. Sorun giderme i**ş**lemlerini ve basit onarımları yalnızca ürününüzün belgelerinde izin verildi**ğ**i gibi ya da çevrimiçi hizmet veya telefon hizmeti ve destek ekibi tarafından belirtildi**ğ**i gibi yapmalısınız. Dell tarafından yetkilendirilmemi**ş **servislerden kaynaklanan zararlar garantinizin kapsamında de**ğ**ildir. Ürününüzle birlikte verilen güvenlik yönergelerini okuyun ve izleyin.**
	- **1** Sistemi ve bağlı çevre birimlerini kapatın ve sistemin fişini çekin.
	- **2** Sistemi açın. Bkz. ["Sistemi Açma" sayfa 82.](#page-81-1)
	- **3** Bileşenleri sistemden sökün. Bkz. "Sistem Bileş[enlerinin Montajı" sayfa 79](#page-78-0).
		- Sabit sürücüler
		- Soğutma örtüsü
		- Soğutma pervanesi tertibatı
		- SD kartlar
		- USB bellek anahtarı
		- NIC donanım anahtarı
		- Dahili çift SD modülü
		- Genişletme kartları ve iki genişletme kartı yükselticisi
		- Tümleşik depolama denetleyicisi
		- iDRAC6 Enterprise kartı
		- Güç kaynakları
		- İşlemciler ve ısı emicileri
	- **4** Bilgisayarı en az 24 saat boyunca kurumaya bırakın.
	- **5** adım 3'te çıkardığınız bileşenleri geri takın.
	- **6** Sistemi kapatın. Bkz. ["Sistemi Kapatma" sayfa 83.](#page-82-1)
	- **7** Sistemin fişini yeniden prize takın, sistemi ve takılı olan çevre birimlerini açın.

Sistem düzgün başlamıyorsa, bkz. ["Yardım Alma" sayfa 195](#page-194-0).

**8** Uygun çevrimiçi tanılama sınamasını çalıştırın. Bkz. ["Çevrimiçi Tanılama](#page-178-0)  [Araçlarını Kullanma" sayfa 179](#page-178-0).

Sınama başarısız olursa, bkz. ["Yardım Alma" sayfa 195.](#page-194-0)

#### **Sorun Giderme - Sistemin Hasar Görmesi**

- **D**İ**KKAT: Ço**ğ**u onarım yalnızca yetkili bir servis teknisyeni tarafından yapılabilir. Sorun giderme i**ş**lemlerini ve basit onarımları yalnızca ürününüzün belgelerinde izin verildi**ğ**i gibi ya da çevrimiçi hizmet veya telefon hizmeti ve destek ekibi tarafından belirtildi**ğ**i gibi yapmalısınız. Dell tarafından yetkilendirilmemi**ş **servislerden kaynaklanan zararlar garantinizin kapsamında de**ğ**ildir. Ürününüzle birlikte verilen güvenlik yönergelerini okuyun ve izleyin.**
	- **1** Sistemi ve bağlı çevre birimlerini kapatın ve sistemin fişini çekin.
	- **2** Sistemi açın. Bkz. ["Sistemi Açma" sayfa 82.](#page-81-1)
	- **3** Aşağıdaki bileşenlerin düzgün takıldığından emin olun:
		- Sabit sürücüler
		- Soğutma pervanesi tertibatı
		- SD kartlar
		- USB bellek anahtarı
		- NIC donanım anahtarı
		- Dahili Çift SD Modülü
		- Genişletme kartları ve iki genişletme kartı yükselticisi
		- Tümleşik depolama denetleyicisi
		- iDRAC6 Enterprise kartı
		- Güç kaynakları
		- İşlemciler ve ısı emicileri
	- **4** Tüm kabloların düzgün takıldığından emin olun.
	- **5** Sistemi kapatın. Bkz. ["Sistemi Kapatma" sayfa 83.](#page-82-1)
	- **6** Sistem tanılama araçlarında sistem kartı testini çalıştırın. Bkz. ["Yerle](#page-180-0)şik [Sistem Tanılama Araçlarını Çalı](#page-180-0)ştırma" sayfa 181. Sınama başarısız olursa, bkz. ["Yardım Alma" sayfa 195.](#page-194-0)

#### **Sorun Giderme - Sistem Pili**

**NOT:** Sistem uzun süre boyunca kapalı kalırsa (haftalarca veya aylarca) NVRAM sistem yapılandırması bilgilerini kaybedebilir. Bu durumun nedeni kusurlu bir pildir.

- **1** Saati ve tarihi Sistem Kurulumu programı üzerinden yeniden girin. Bkz. ["Sistem Kurulumu Programını ve UEFI Önyükleme Yöneticisini Kullanma"](#page-58-0)  [sayfa 59](#page-58-0).
- **2** Sistemi kapatın ve fişini en az bir saat için elektrik prizinden çekin.
- **3** Sistemin fişini yeniden prize takın ve sistemi açın.
- **4** Sistem Kurulumu programına girin.

Sistem Kurulumu programında tarih ve saat yanlışsa, pili değiştirin. Bkz. ["Sistem Pilini De](#page-139-0)ğiştirme" sayfa 140.

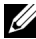

**24 NOT:** Bazı yazılımlar sistem saatinin hızlanmasına veya yavaşlamasına neden olabilir. Sistem Kurulumu programında saklanan saat hariç sistem normal şekilde çalışıyor gibi görünüyorsa, sorun kusurlu bir pilden çok yazılımdan kaynaklanıyor olabilir.

Sorun pil değiştirildiğinde çözülürse, bkz ["Yardım Alma" sayfa 195](#page-194-0).

## **Sorun Giderme - Güç Kaynakları**

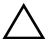

#### **D**İ**KKAT: Sistemin çalı**ş**ması için en az bir güç kayna**ğ**ı takılmalıdır. Sistemin uzun süreler boyunca takılan yalnızca bir güç kayna**ğ**ı ile çalı**ş**tırılması sistemin a**ş**ırı ısınmasına neden olabilir.**

- **1** Güç kaynağı arıza göstergesiyle arızalı güç kaynağını belirleyin. Bkz. ["Güç Göstergesi Kodları" sayfa 24](#page-23-0).
- **2** Güç kaynağını çıkarıp yeniden takın. Bkz. "Güç Kaynağ[ını Çıkarma"](#page-91-1)  [sayfa 92](#page-91-1) ve "Güç Kaynağ[ı Takma" sayfa 93.](#page-92-1)

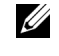

**24 NOT:** Bir güç kaynağını taktıktan sonra, sistemin güç kaynağını tanıması ve düzgün çalışıp çalışmadığını belirlemesi için bir süre bekleyin. Güç göstergesi, güç kaynağının düzgün çalıştığını gösterecek şekilde yeşil renkte yanar.

Sorun devam ederse, arızalı güç kaynağını değiştirin.

**3** Sorun devam ederse, bkz. ["Yardım Alma" sayfa 195.](#page-194-0)

#### **Sorun Giderme - Sistem So**ğ**utması Sorunları**

**D**İ**KKAT: Ço**ğ**u onarım yalnızca yetkili bir servis teknisyeni tarafından yapılabilir. Sorun giderme i**ş**lemlerini ve basit onarımları yalnızca ürününüzün belgelerinde izin verildi**ğ**i gibi ya da çevrimiçi hizmet veya telefon hizmeti ve destek ekibi tarafından belirtildi**ğ**i gibi yapmalısınız. Dell tarafından yetkilendirilmemi**ş **servislerden kaynaklanan zararlar garantinizin kapsamında de**ğ**ildir. Ürününüzle birlikte verilen güvenlik yönergelerini okuyun ve izleyin.**

Aşağıdaki koşulların hiçbirinin bulunmadığından emin olun:

- Sistem kapağı, soğutma örtüsü, boş sürücü, boş bellek modülü, boş güç kaynağı veya PCIe yuva dolgu desteği çıkarılmış.
- Ortam sıcaklığı çok yüksek. Sisteminizin çalışma sıcaklığı gereksinimleri için bkz. *Ba*ş*larken Kılavuzu*.
- Harici hava akışı engellenmiş.
- Sistemin içindeki kablolar hava akışını engelliyor.
- Bağımsız bir soğutma pervanesi çıkarılmış ve arızalanmış. Bkz. ["Sorun](#page-165-0)  [Giderme - Pervaneler" sayfa 166.](#page-165-0)
- Genişletme kartını takma yönergeleri izlenmemiş. Bkz. "Geniş[letme Kartı](#page-114-0) [Takma Yönergeleri" sayfa 115.](#page-114-0)

#### <span id="page-165-0"></span>**Sorun Giderme - Pervaneler**

- **D**İ**KKAT: Ço**ğ**u onarım yalnızca yetkili bir servis teknisyeni tarafından yapılabilir. Sorun giderme i**ş**lemlerini ve basit onarımları yalnızca ürününüzün belgelerinde izin verildi**ğ**i gibi ya da çevrimiçi hizmet veya telefon hizmeti ve destek ekibi tarafından belirtildi**ğ**i gibi yapmalısınız. Dell tarafından yetkilendirilmemi**ş **servislerden kaynaklanan zararlar garantinizin kapsamında de**ğ**ildir. Ürününüzle birlikte verilen güvenlik yönergelerini okuyun ve izleyin.**
	- **1** Sistemi açın. Bkz. ["Sistemi Açma" sayfa 82.](#page-81-1)

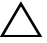

**D**İ**KKAT: So**ğ**utucu pervaneler çalı**ş**ırken takılabilir niteliktedir. Sistem açıkken düzgün so**ğ**utmayı sürdürmek için her seferinde yalnızca bir pervaneyi de**ğ**i**ş**tirin.** 

- **2** LCD panel veya tanılama yazılımı tarafından gösterilen arızalı pervaneyi bulun.
- **3** Pervaneyi çıkarıp yeniden takın. Bkz. "Soğ[utma Pervanesini Sökme"](#page-106-0)  [sayfa 107](#page-106-0) ve "Soğ[utma Pervanesini Takma" sayfa 109](#page-108-1).

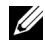

**NOT:** Sistemin güç kaynağını tanıması ve düzgün çalışıp çalışmadığını belirlemesi için en az 30 saniye bekleyin.

**4** Sorun çözülmezse, yeni bir pervane takın. Bkz. "Soğ[utma Pervanesini](#page-106-0)  [Sökme" sayfa 107](#page-106-0) ve "Soğ[utma Pervanesini Takma" sayfa 109.](#page-108-1)

Yedek pervane düzgün çalışıyorsa, sistemi kapatın. Bkz. ["Sistemi Kapatma"](#page-82-1)  [sayfa 83](#page-82-1).

Yedek pervane çalışmıyorsa, bkz. ["Yardım Alma" sayfa 195.](#page-194-0)

## **Sorun Giderme - Sistem Belle**ğ**i**

**D**İ**KKAT: Ço**ğ**u onarım yalnızca yetkili bir servis teknisyeni tarafından yapılabilir. Sorun giderme i**ş**lemlerini ve basit onarımları yalnızca ürününüzün belgelerinde izin verildi**ğ**i gibi ya da çevrimiçi hizmet veya telefon hizmeti ve destek ekibi tarafından belirtildi**ğ**i gibi yapmalısınız. Dell tarafından yetkilendirilmemi**ş **servislerden kaynaklanan zararlar garantinizin kapsamında de**ğ**ildir. Ürününüzle birlikte verilen güvenlik yönergelerini okuyun ve izleyin.**

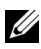

**NOT:** Geçersiz bellek yapılandırmaları sisteminizin başlangıçta hiçbir video çıkışı olmadan durdurulmasına neden olabilir. ["Genel Bellek Modülü](#page-98-0)  [Montaj Yönergeleri" sayfa 99](#page-98-0) bölümüne bakın ve bellek yapılandırmanızın yürürlükteki tüm yönergelere uygun olduğundan emin olun.

**1** Sistem çalışıyorsa, uygun çevrimiçi tanılama sınamasını çalıştırın. Bkz. ["Çevrimiçi Tanılama Araçlarını Kullanma" sayfa 179.](#page-178-0)

Tanılama aracı bir arıza gösteriyorsa, tanılama programı tarafından sunulan düzeltici işlemleri uygulayın.

- **2** Sistem çalışmıyorsa, sistemi ve bağlı çevre birimlerini kapatın ve sistemin fişini çekin. En az 10 saniye bekleyin ve sistemin fişini yeniden takın.
- **3** Sistemi ve bağlı çevre birimlerini açın ve ekrandaki iletilere dikkat edin.

Belirli bir bellek modülünde arıza olduğunu gösteren bir ileti görünürse [adım 16](#page-167-0) bölümüne gidin.

**4** Sistem Kurulumu programına girin ve sistemin bellek ayarını kontrol edin. Bkz. ["Bellek Ayarları Ekranı" sayfa 63](#page-62-0). Gerekirse, bellek ayarlarında değişiklik yapın.

Bellek ayarları takılı belleğe uygun olduğu halde yine de sorun görünüyorsa, [adım 16](#page-167-0) bölümüne gidin.

- **5** Sistemi ve bağlı çevre birimlerini kapatın ve sistemin fişini çekin.
- **6** Sistemi açın. Bkz. ["Sistemi Açma" sayfa 82.](#page-81-1)
- **7** Mümkünse, ön kasa aksamını kaydırın. Bkz. ["Ön Kasa Aksamı" sayfa 96](#page-95-1).
- **8** Mümkünse, soğutma örtüsünü kaldırın. Bkz. "Soğ[utma Örtüsünü Çıkarma"](#page-93-1)  [sayfa 94.](#page-93-1)
- **9** Bellek kanallarını kontrol edin ve düzgün yerleştirildiklerinden emin olun. Bkz. ["Genel Bellek Modülü Montaj Yönergeleri" sayfa 99](#page-98-0).
- **10** Bellek modüllerini yeniden soketlerine takın. Bkz. ["Bellek Modüllerini](#page-102-1)  [Takma" sayfa 103.](#page-102-1)
- **11** Mümkünse, soğutma örtüsünü yeniden yerleştirin. Bkz. "Soğ[utma Örtüsünü](#page-94-1)  [Takma" sayfa 95.](#page-94-1)
- **12** Mümkünse, ön kasayı geri kaydırın. Bkz. ["Ön Kasa Aksamı" sayfa 96](#page-95-1).
- **13** Sistemi kapatın. Bkz. ["Sistemi Kapatma" sayfa 83.](#page-82-1)
- **14** Sistemin fişini yeniden prize takın, sistemi ve takılı olan çevre birimlerini açın.
- **15** Sistem Kurulumu programına girin ve sistemin bellek ayarını kontrol edin. Bkz. ["Bellek Ayarları Ekranı" sayfa 63.](#page-62-0)

Sorun çözülmezse, sonraki adıma geçin.

- <span id="page-167-0"></span>**16** Bir tanılama sınaması veya hata iletisi belirli bir bellek modülünü arızalı olarak gösteriyorsa, modülü değiştirin.
- **17** Sistemi açın. Bkz. ["Sistemi Açma" sayfa 82.](#page-81-1)
- **18** Mümkünse, ön kasa aksamını hareket ettirin. Bkz. ["Ön Kasa Aksamı"](#page-95-1)  [sayfa 96.](#page-95-1)
- **19** Mümkünse, soğutma örtüsünü kaldırın. Bkz. "Soğ[utma Örtüsünü Çıkarma"](#page-93-1)  [sayfa 94.](#page-93-1)
- **20** Belirtilmeyen arızalı bir bellek modülünde sorun giderme işlemi yapmak için, ilk DIMM soketindeki bellek modülünü aynı tür ve kapasiteye sahip bir modülle değiştirin. Bkz. ["Bellek Modüllerini Takma" sayfa 103.](#page-102-1)
- **21** Mümkünse, soğutma örtüsünü yeniden yerleştirin. Bkz. "Soğ[utma Örtüsünü](#page-94-1)  [Takma" sayfa 95](#page-94-1).
- **22** Mümkünse, ön kasayı geri kaydırın. Bkz. ["Ön Kasa Aksamı" sayfa 96](#page-95-1).
- <span id="page-168-0"></span>**23** Sistemi kapatın. Bkz. ["Sistemi Kapatma" sayfa 83.](#page-82-1)
- **24** Sistemin fişini yeniden prize takın, sistemi ve takılı olan çevre birimlerini açın.
- **25** Sistem önyükleme yaparken görünen hata iletilerini ve sistemin önündeki tanılama göstergelerini gözleyin.
- **26** Bellek sorunu yine görünüyorsa, takılı her bellek modülü için [adım 16](#page-167-0) ila [adım 23](#page-168-0)'ü tekrarlayın.

Tüm bellek modülleri kontrol edildikten sonra da sorun devam ederse, bkz. ["Yardım Alma" sayfa 195.](#page-194-0)

#### **Sorun Giderme - Dahili USB Anahtarı**

- **D**İ**KKAT: Ço**ğ**u onarım yalnızca yetkili bir servis teknisyeni tarafından yapılabilir. Sorun giderme i**ş**lemlerini ve basit onarımları yalnızca ürününüzün belgelerinde izin verildi**ğ**i gibi ya da çevrimiçi hizmet veya telefon hizmeti ve destek ekibi tarafından belirtildi**ğ**i gibi yapmalısınız. Dell tarafından yetkilendirilmemi**ş **servislerden kaynaklanan zararlar garantinizin kapsamında de**ğ**ildir. Ürününüzle birlikte verilen güvenlik yönergelerini okuyun ve izleyin.**
- **1** Sistem Kurulumu programına girin ve dahili USB anahtarı bağlantı noktasının etkin olduğundan emin olun. Bkz. "Tümleş[ik Aygıtlar Ekranı"](#page-65-0)  [sayfa 66](#page-65-0).
- <span id="page-168-1"></span>**2** Sistemi ve bağlı çevre birimlerini kapatın ve sistemin fişini çekin.
- <span id="page-168-2"></span>**3** Sistemi açın. Bkz. ["Sistemi Açma" sayfa 82.](#page-81-1)
- **4** Mümkünse, ön kasa aksamını hareket ettirin. Bkz. ["Ön Kasa Aksamı"](#page-95-1)  [sayfa 96](#page-95-1).
- **5** Mümkünse, soğutma örtüsünü kaldırın. Bkz. "Soğ[utma Örtüsünü Çıkarma"](#page-93-1)  [sayfa 94](#page-93-1).
- **6** USB anahtarını bulun ve yeniden takın. Bkz. ["Dahili USB Bellek Anahtarı"](#page-111-1)  [sayfa 112](#page-111-1).
- **7** Mümkünse, soğutma örtüsünü yeniden yerleştirin. Bkz. "Soğ[utma Örtüsünü](#page-94-1)  [Takma" sayfa 95.](#page-94-1)
- **8** Mümkünse, ön kasayı geri kaydırın. Bkz. ["Ön Kasa Aksamı" sayfa 96](#page-95-1).
- **9** Sistemi kapatın. Bkz. ["Sistemi Kapatma" sayfa 83.](#page-82-1)
- **10** Sistemi ve bağlı çevre birimlerini açın, USB anahtarının çalışıp çalışmadığını kontrol edin.
- **11** Sorun çözülmezse, [adım 2](#page-168-1) ve [adım 3](#page-168-2)'ü tekrarlayın.
- **12** Düzgün çalıştığından emin olduğunuz farklı bir USB anahtarını takın.
- **13** Sistemi kapatın. Bkz. ["Sistemi Kapatma" sayfa 83.](#page-82-1)
- **14** Sistemi ve bağlı çevre birimlerini açın, USB anahtarının çalışıp çalışmadığını kontrol edin.

Sorun çözülmezse, bkz. ["Yardım Alma" sayfa 195.](#page-194-0)

#### **Sorun Giderme - SD Kart**

- **D**İ**KKAT: Ço**ğ**u onarım yalnızca yetkili bir servis teknisyeni tarafından yapılabilir. Sorun giderme i**ş**lemlerini ve basit onarımları yalnızca ürününüzün belgelerinde izin verildi**ğ**i gibi ya da çevrimiçi hizmet veya telefon hizmeti ve destek ekibi tarafından belirtildi**ğ**i gibi yapmalısınız. Dell tarafından yetkilendirilmemi**ş **servislerden kaynaklanan zararlar garantinizin kapsamında de**ğ**ildir. Ürününüzle birlikte verilen güvenlik yönergelerini okuyun ve izleyin.**
	- **1** Sistem Kurulumu programına girin ve dahili SD kartı bağlantı noktasının etkin olduğundan emin olun. Bkz. "Tümleş[ik Aygıtlar Ekranı" sayfa 66.](#page-65-0)
	- **2** Sistemi varsa bağlı çevre birimleriyle birlikte kapatın ve sistemin fişini çekin.
	- **3** Sistemi açın. Bkz. ["Sistemi Açma" sayfa 82.](#page-81-1)
	- **4** SD modülü kablosunu yeniden takın. Bkz. ["Dahili Çift SD Modülünü](#page-132-0)  [Takma" sayfa 133.](#page-132-0)
- **D**İ**KKAT: Yedeklilik seçene**ğ**i sistem kurulumu programının Tümle**ş**ik Aygıtlar ekranında Yansıma Moduna ayarlandıysa, veri kaybını önlemek için [adım 5](#page-170-0) ila [adım 9](#page-170-1)'daki yönergeleri izlemelisiniz. Yedeklilik seçene**ğ**i Devre Dı**ş**ı olarak ayarlandıysa, [adım 10](#page-170-2)'a geçin.**

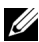

**24 NOT:** Bir SD kart arızası meydana geldiğinde, dahili çift SD modülü denetleyicisi sisteme bilgi verir. Sonraki önyüklemede, sistem size arızayı belirten bir ileti gösterir.

- <span id="page-170-0"></span>**5** SD kart 1 hata verdiyse, kartı SD kart yuvası 1'den çıkarın. Bkz. ["Dahili Çift](#page-131-0)  [SD Modülünü Çıkarma" sayfa 132.](#page-131-0) SD kart 2 hata verdiyse, kartı SD kart yuvası 2'ye yeni bir SD kart takın ve [adım 8](#page-170-3)'e geçin.
- **6** SD kart yuvası 2'de bulunan kartı çıkarın ve SD kart yuvası 1'e takın. Bkz. ["Dahili Çift SD Modülünü Çıkarma" sayfa 132](#page-131-0) ve ["Dahili Çift SD](#page-132-0)  [Modülünü Takma" sayfa 133.](#page-132-0)
- **7** Yeni SD kartı SD kart yuvası 2'ye takın. Bkz. Ş[ekil 3-22.](#page-132-1)
- <span id="page-170-3"></span>**8** Sistemi kapatın. Bkz. ["Sistemi Kapatma" sayfa 83.](#page-82-1)
- <span id="page-170-1"></span>**9** Sistemi ve bağlı çevre birimlerini açın, SD kartın çalışıp çalışmadığını kontrol edin.
- <span id="page-170-2"></span>**10** Düzgün çalıştığından emin olduğunuz farklı bir SD kartı takın.
- **11** Sistemi kapatın. Bkz. ["Sistemi Kapatma" sayfa 83.](#page-82-1)
- **12** Sistemi ve bağlı çevre birimlerini açın, SD kartın çalışıp çalışmadığını kontrol edin.

Sorun çözülmezse, bkz. ["Yardım Alma" sayfa 195.](#page-194-0)

#### **Sorun Giderme - Optik Sürücü**

- **D**İ**KKAT: Ço**ğ**u onarım yalnızca yetkili bir servis teknisyeni tarafından yapılabilir. Sorun giderme i**ş**lemlerini ve basit onarımları yalnızca ürününüzün belgelerinde izin verildi**ğ**i gibi ya da çevrimiçi hizmet veya telefon hizmeti ve destek ekibi tarafından belirtildi**ğ**i gibi yapmalısınız. Dell tarafından yetkilendirilmemi**ş **servislerden kaynaklanan zararlar garantinizin kapsamında de**ğ**ildir. Ürününüzle birlikte verilen güvenlik yönergelerini okuyun ve izleyin.**
	- **1** Mümkünse, çerçeveyi sökün. Bkz. ["Ön Çerçeveyi Sökme" sayfa 81](#page-80-2).
	- **2** Farklı bir CD veya DVD kullanmayı deneyin.
	- **3** Sistem Kurulumu programına girin ve tümleşik SATA denetleyicisi ve sürücünün SATA bağlantı noktasının etkin olduğundan emin olun. Bkz. ["Sistem Kurulumu Programını ve UEFI Önyükleme Yöneticisini Kullanma"](#page-58-0)  [sayfa 59.](#page-58-0)
	- **4** Uygun çevrimiçi tanılama sınamasını çalıştırın. Bkz. ["Çevrimiçi Tanılama](#page-178-0)  [Araçlarını Kullanma" sayfa 179](#page-178-0).
	- **5** Sistemi ve bağlı çevre birimlerini kapatın ve sistemin fişini çekin.
	- **6** Sistemi açın. Bkz. ["Sistemi Açma" sayfa 82.](#page-81-1)
	- **7** Arabirim kablosunun optik sürücüye ve sistem kartına sıkıca takıldığından emin olun. Bkz. ["Optik Sürücü" sayfa 89](#page-88-0).
	- **8** Güç kablosunun sürücüye düzgün şekilde takıldığından emin olun.
	- **9** Sistemi kapatın. Bkz. ["Sistemi Kapatma" sayfa 83.](#page-82-1)
- **10** Sistemin fişini yeniden prize takın, sistemi ve takılı olan çevre birimlerini açın.

Sorun çözülmezse, bkz. ["Yardım Alma" sayfa 195](#page-194-0).

#### **Sorun Giderme - Sabit Sürücü**

**D**İ**KKAT: Ço**ğ**u onarım yalnızca yetkili bir servis teknisyeni tarafından yapılabilir. Sorun giderme i**ş**lemlerini ve basit onarımları yalnızca ürününüzün belgelerinde izin verildi**ğ**i gibi ya da çevrimiçi hizmet veya telefon hizmeti ve destek ekibi tarafından belirtildi**ğ**i gibi yapmalısınız. Dell tarafından yetkilendirilmemi**ş **servislerden kaynaklanan zararlar garantinizin kapsamında de**ğ**ildir. Ürününüzle birlikte verilen güvenlik yönergelerini okuyun ve izleyin.**

#### **D**İ**KKAT: Bu sorun giderme yordamı sabit sürücünüzde saklanan tüm verilerin silinmesine neden olabilir. Devam etmeden önce, sabit sürücüdeki tüm dosyaları yedekleyin.**

**1** Uygun çevrimiçi tanılama sınamasını çalıştırın. Bkz. ["Çevrimiçi Tanılama](#page-178-0)  [Araçlarını Kullanma" sayfa 179.](#page-178-0)

Tanılama sınamasının sonuçlarına bağlı olarak, aşağıdaki adımlarda gerektiği gibi ilerleyin.

- **2** Mümkünse, çerçeveyi sökün. Bkz. ["Ön Çerçeveyi Sökme" sayfa 81](#page-80-2).
- **3** Sisteminizde bir RAID denetleyicisi bulunuyorsa ve sabit sürücüleriniz bir RAID dizisi halinde yapılandırıldıysa, aşağıdaki adımları uygulayın.
	- **a** Sistemi yeniden başlatın ve PERC denetleyicisi için <Ctrl><R> tuşlarına veya SAS denetleyicisi için ise <Ctrl><C> tuşlarına basarak ana makine adaptörü yapılandırma yardımcı programına girin.

Yapılandırma yardımcı programı hakkındaki bilgiler için ana makine adaptörü ile birlikte verilen belgelere bakın.

- **b** Sabit sürücülerin RAID dizisi için doğru yapılandırıldığından emin olun.
- **c** Sabit sürücüyü çevrimdışı yapın ve sürücüyü yeniden takın. Bkz. "Bir Sabit Sürücü Taş[ıyıcısını Sökme" sayfa 86.](#page-85-0)
- **d** Yapılandırma yardımcı programından çıkın ve sistemin işletim sistemini önyüklemesini bekleyin.
- **4** Denetleyici kartınız için gerekli aygıt sürücülerinin kurulu olduğundan ve doğru yapılandırıldığından emin olun. Daha fazla bilgi için bkz. işletim sistemi belgeleri.

**5** Sistemi yeniden başlatın, Sistem Kurulumu programına girin, denetleyicinin etkin olduğundan ve sürücülerin Sistem Kurulumu programında göründüğünden emin olun. Bkz. ["Sistem Kurulumu Programını ve UEFI](#page-58-0)  [Önyükleme Yöneticisini Kullanma" sayfa 59](#page-58-0).

Sorun devam ederse, bkz. ["Sorun Giderme - Depolama Denetleyicisi"](#page-173-0)  [sayfa 174.](#page-173-0)

#### <span id="page-173-0"></span>**Sorun Giderme - Depolama Denetleyicisi**

**24 NOT:** SAS veya PERC denetleyicisi için sorun giderme işlemi yaparken, ayrıca bkz. işletim sisteminize ve denetleyiciye ait belgeler.

- **1** Uygun çevrimiçi tanılama sınamasını çalıştırın. Bkz. ["Çevrimiçi Tanılama](#page-178-0)  [Araçlarını Kullanma" sayfa 179](#page-178-0).
- **2** Sistem Kurulumu programına girin ve SAS veya PERC denetleyicisinin etkin olduğundan emin olun. Bkz. ["Sistem Kurulumu Programını ve UEFI](#page-58-0)  [Önyükleme Yöneticisini Kullanma" sayfa 59](#page-58-0).
- **3** Sistemi yeniden başlatın ve yapılandırma yardımcı programına girmek için geçerli tuş sırasına basın:
	- SAS denetleyicisi için <Ctrl><C>
	- PERC denetleyicisi için <Ctrl><C>

Yapılandırma ayarları hakkında bilgi için bkz. denetleyicinin belgeleri.

**4** Yapılandırma ayarlarını kontrol edin, gerekli düzeltmeleri yapın ve sistemi yeniden başlatın.

**D**İ**KKAT: Ço**ğ**u onarım yalnızca yetkili bir servis teknisyeni tarafından yapılabilir. Sorun giderme i**ş**lemlerini ve basit onarımları yalnızca ürününüzün belgelerinde izin verildi**ğ**i gibi ya da çevrimiçi hizmet veya telefon hizmeti ve destek ekibi tarafından belirtildi**ğ**i gibi yapmalısınız. Dell tarafından yetkilendirilmemi**ş **servislerden kaynaklanan zararlar garantinizin kapsamında de**ğ**ildir. Ürününüzle birlikte verilen güvenlik yönergelerini okuyun ve izleyin.**

- **5** Sistemi ve bağlı çevre birimlerini kapatın ve sistemin fişini çekin.
- **6** Sistemi açın. Bkz. ["Sistemi Açma" sayfa 82.](#page-81-1)
- **7** Denetleyici kartının sistem kartı konektörüne sıkıca takıldığından emin olun. Bkz. ["VFlash Ortam \(](#page-130-0)İsteğe Bağlı)" sayfa 131.
- **8** Pil destekli önbelleğe sahip bir PERC denetleyiciniz varsa RAID pilinin ve mümkünse, PERC kartının üzerindeki bellek modülünün düzgün takıldığından emin olun.
- **9** SAS arka paneli ile tümleşik depolama denetleyicisi arasındaki kablo bağlantılarının doğru olduğundan emin olun. Bkz. "Tümleş[ik Depolama](#page-125-1)  [Denetleyicisi Kartını Takma" sayfa 126](#page-125-1) ve Ş[ekil 6-4.](#page-191-0)

Kabloların depolama denetleyicisine ve SAS arka panel kartına sıkıca takıldığından emin olun.

- **10** Sistemi kapatın. Bkz. ["Sistemi Kapatma" sayfa 83.](#page-82-1)
- **11** Sistemin fişini yeniden prize takın, sistemi ve takılı olan çevre birimlerini açın.

Sorun devam ederse, bkz. ["Yardım Alma" sayfa 195](#page-194-0)

#### **Sorun Giderme - Geni**ş**letme Kartları**

**D**İ**KKAT: Ço**ğ**u onarım yalnızca yetkili bir servis teknisyeni tarafından yapılabilir. Sorun giderme i**ş**lemlerini ve basit onarımları yalnızca ürününüzün belgelerinde izin verildi**ğ**i gibi ya da çevrimiçi hizmet veya telefon hizmeti ve destek ekibi tarafından belirtildi**ğ**i gibi yapmalısınız. Dell tarafından yetkilendirilmemi**ş **servislerden kaynaklanan zararlar garantinizin kapsamında de**ğ**ildir. Ürününüzle birlikte verilen güvenlik yönergelerini okuyun ve izleyin.**

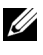

**24 NOT:** Bir genişletme kartı için sorun giderme işlemi yaparken, bkz. işletim sisteminize ve denetleyiciye ait belgeler.

- **1** Uygun çevrimiçi tanılama sınamasını çalıştırın. Bkz. ["Çevrimiçi Tanılama](#page-178-0)  [Araçlarını Kullanma" sayfa 179.](#page-178-0)
- **2** Sistemi ve bağlı çevre birimlerini kapatın ve sistemin fişini çekin.
- **3** Sistemi açın. Bkz. ["Sistemi Açma" sayfa 82.](#page-81-1)
- **4** Takılan genişletme kartlarının genişletme kartı takma yönergelerine uygun olduğundan emin olun. Bkz. "Geniş[letme Kartı Takma Yönergeleri"](#page-114-0)  [sayfa 115.](#page-114-0)
- **5** Her genişletme kartının konnektörüne sıkıca oturduğundan emin olun. Bkz. "Geniş[letme Kartı Takma" sayfa 117](#page-116-1).
- **6** Sistemi kapatın. Bkz. ["Sistemi Kapatma" sayfa 83.](#page-82-1)
- **7** Sistemin fişini yeniden prize takın, sistemi ve takılı olan çevre birimlerini açın.
- **8** Sorun çözülmediyse, sistemi ve bağlı çevre birimlerini kapatın ve sistemin fişini çekin.
- **9** Sistemi açın. Bkz. ["Sistemi Açma" sayfa 82.](#page-81-1)
- <span id="page-175-0"></span>**10** Sisteme takılı olan tüm genişletme kartlarını çıkarın. Bkz. "Geniş[letme](#page-118-1)  [Kartını Çıkarma" sayfa 119](#page-118-1).
- **11** Sistemi kapatın. Bkz. ["Sistemi Kapatma" sayfa 83.](#page-82-1)
- **12** Sistemin fişini yeniden prize takın, sistemi ve takılı olan çevre birimlerini açın.
- **13** Uygun çevrimiçi tanılama sınamasını çalıştırın. Sınama başarısız olursa, bkz. ["Yardım Alma" sayfa 195.](#page-194-0)
- **14** [adım 10](#page-175-0)'da çıkardığınız her genişletme kartı için aşağıdaki adımları izleyin:
	- **a** Sistemi ve bağlı çevre birimlerini kapatın ve sistemin fişini çekin.
	- **b** Sistemi açın. Bkz. ["Sistemi Açma" sayfa 82.](#page-81-1)
	- **c** Genişletme kartlarından birini geri takın.
	- **d** Sistemi kapatın. Bkz. ["Sistemi Kapatma" sayfa 83](#page-82-1).
	- **e** Uygun tanılama sınamasını çalıştırın. Sınama başarısız olursa, bkz. ["Yardım Alma" sayfa 195.](#page-194-0)

## **Sorun Giderme -** İş**lemciler**

- **D**İ**KKAT: Ço**ğ**u onarım yalnızca yetkili bir servis teknisyeni tarafından yapılabilir. Sorun giderme i**ş**lemlerini ve basit onarımları yalnızca ürününüzün belgelerinde izin verildi**ğ**i gibi ya da çevrimiçi hizmet veya telefon hizmeti ve destek ekibi tarafından belirtildi**ğ**i gibi yapmalısınız. Dell tarafından yetkilendirilmemi**ş **servislerden kaynaklanan zararlar garantinizin kapsamında de**ğ**ildir. Ürününüzle birlikte verilen güvenlik yönergelerini okuyun ve izleyin.**
	- **1** Uygun çevrimiçi tanılama sınamasını çalıştırın. Bkz. ["Çevrimiçi Tanılama](#page-178-0)  [Araçlarını Kullanma" sayfa 179.](#page-178-0)
	- **2** Sistemi ve bağlı çevre birimlerini kapatın ve sistemin fişini çekin.
	- **3** Sistemi açın. Bkz. ["Sistemi Açma" sayfa 82.](#page-81-1)
	- **4** Soğutma pervanesi tertibatını sökün. Bkz. "Soğ[utma Pervanesi Tertibatını](#page-108-2) [Sökme" sayfa 109.](#page-108-2)
	- **5** Her işlemci ve ısı emicisinin düzgün takıldığından emin olun. Bkz. "İş[lemciyi Çıkarma" sayfa 134](#page-133-1).
	- **6** Soğutma pervanesi tertibatını takın. Bkz. "Soğ[utma Pervanesi Tertibatını](#page-110-1) [Takma" sayfa 111](#page-110-1).
	- **7** Sistemi kapatın. Bkz. ["Sistemi Kapatma" sayfa 83.](#page-82-1)
	- **8** Sistemin fişini yeniden prize takın, sistemi ve takılı olan çevre birimlerini açın.
- **9** Uygun çevrimiçi tanılama sınamasını çalıştırın.
- **10** Sistemi ve bağlı çevre birimlerini kapatın ve sistemin fişini çekin.
- **11** Sistemi açın. Bkz. ["Sistemi Açma" sayfa 82.](#page-81-1)
- **12** Soğutma pervanesi tertibatını sökün. Bkz. "Soğ[utma Pervanesi Tertibatını](#page-108-2) [Sökme" sayfa 109.](#page-108-2)
- **13** İşlemci 1 ve işlemci 2 hariç tüm işlemcileri çıkarın. Bkz. "İş[lemciyi](#page-133-1)  [Çıkarma" sayfa 134](#page-133-1).
- **14** Soğutma pervanesi tertibatını takın. Bkz. "Soğ[utma Pervanesi Tertibatını](#page-110-1) [Takma" sayfa 111](#page-110-1).
- <span id="page-176-0"></span>**15** Sistemi kapatın. Bkz. ["Sistemi Kapatma" sayfa 83.](#page-82-1)
- **16** Sistemin fişini yeniden prize takın, sistemi ve takılı olan çevre birimlerini açın.
- <span id="page-177-0"></span>**17** Uygun çevrimiçi tanılama sınamasını çalıştırın. Sınama hata verirse, işlemci arızalıdır. Bkz. ["Yardım Alma" sayfa 195](#page-194-0).
- **18** Sistemi ve bağlı çevre birimlerini kapatın ve sistemin fişini çekin.
- **19** Sistemi açın. Bkz. ["Sistemi Açma" sayfa 82.](#page-81-1)
- **20** Soğutma pervanesi tertibatını sökün. Bkz. "Soğ[utma Pervanesi Tertibatını](#page-108-2) [Sökme" sayfa 109](#page-108-2).
- **21** İşlemci 1 ve işlemci 2'yi işlemci 3 ve işlemci 4'le değiştirin. Bkz. "İş[lemciyi](#page-133-1)  [Çıkarma" sayfa 134.](#page-133-1)
- **22** Soğutma pervanesi tertibatını takın. Bkz. "Soğ[utma Pervanesi Tertibatını](#page-110-1) [Takma" sayfa 111.](#page-110-1)
- **23** Sistemi kapatın. Bkz. ["Sistemi Kapatma" sayfa 83.](#page-82-1)
- **24** [adım 15](#page-176-0) ila [adım 17](#page-177-0) arasını tekrarlayın.

Sisteminizde ikiden fazla işlemci varsa arızalı işlemciyi belirleyene kadar her işlemciyi işlemci 1 yuvasına takıp sınamaya devam edin, ardından arızalı işlemciyi değiştirin. Bkz. ["Yardım Alma" sayfa 195](#page-194-0).

Tüm işlemcileri sınadığınız halde sorun devam ederse, sistem kartı arızalıdır. Bkz. ["Yardım Alma" sayfa 195](#page-194-0).

# **Sistem Tanılama Araçlarını Çalı**ş**tırma**

Sisteminizde bir sorun olduğunu görürseniz, teknik yardımı aramadan önce tanılama araçlarını çalıştırın. Tanılama araçlarının amacı sisteminizin donanımını ek donanım veya veri kaybı riski olmaksızın sınamaktır. Sorunu kendiniz çözemezseniz, servis ve destek personeli sorunu çözmenizde yardımcı olmak için tanılama araçları sınama sonuçlarını kullanabilir.

## <span id="page-178-0"></span>**Çevrimiçi Tanılama Araçlarını Kullanma**

Bir sistem sorununu değerlendirmek için, öncelikle çevrimiçi tanılama araçlarını kullanın. Çevrimiçi Tanılama Araçları, kasa ile sabit sürücüler, fiziksel bellek, iletişim ve yazıcı bağlantı noktaları, NIC'ler, CMOS ve daha fazlası gibi depolama bileşenlerini içeren bir tanılama programları veya sınama modülleri paketidir. Çevrimiçi tanılama araçlarını kullanarak sorunu tanımlayamazsanız, yerleşik sistem tanılama araçlarını kullanın.

Desteklenen Microsoft® Windows® ve Linux işletim sistemlerini kullanan sistemler için çevrimiçi tanılama araçlarını çalıştırmak üzere gereken dosyalar **support.dell.com** adresinde ve sisteminizle birlikte verilin CD'lerde mevcuttur. Tanılama araçlarını kullanma hakkında bilgi için, bkz. *Dell Online Diagnostics Kullanıcı Kılavuzu*.

## **Yerle**ş**ik Sistem Tanılama Özellikleri**

Sistem tanılama araçları özel aygıt grupları veya aygıtlar için bir dizi menü ve seçenek sunar. Sistem tanılama menüleri şunları yapmanızı sağlar:

- Sınamaları teker teker veya toplu olarak yapma
- Sınamaların sırasını denetleme
- Sınamaları tekrarlama
- Sınama sonuçlarını görüntüleme, yazdırma veya kaydetme
- Bir hata algılandığında sınamayı geçici olarak askıya alma veya kullanıcı tarafından tanımlanan bir hata sınırına ulaşıldığında sınamayı sonlandırma
- Her sınamayı ve parametrelerini kısaca açıklayan yardım iletilerini görüntüleme
- Sınamaların başarıyla tamamlanıp tamamlanmadığı konusunda sizi bilgilendiren durum iletilerini görüntüleme
- Sınamalar sırasında karşılaşılan sorunlar hakkında sizi bilgilendiren hata iletilerini görüntüleme

#### **Yerle**ş**ik Sistem Tanılama Araçlarını Kullanma Zamanı**

Sistemdeki önemli bir bileşen veya aygıt düzgün çalışmıyorsa, bileşen arızası söz konusu olabilir. İşlemci ve sistemin giriş/çıkış aygıtları çalıştığı sürece, bunları tanımlamaya yardımcı olması için yerleşik sistem tanılama araçlarını kullanabilirsiniz.
## **Yerle**ş**ik Sistem Tanılama Araçlarını Çalı**ş**tırma**

Yerleşik sistem tanılama programı Yaşam Döngüsü Denetleyicisi ekranından çalıştırılır.

#### **D**İ**KKAT: Yerle**ş**ik sistem tanılama araçlarını yalnızca sisteminizi sınamak için kullanın. Bu programı di**ğ**er sistemlerle kullanmak geçersiz sonuçlara ve hata iletilerine neden olabilir.**

- **1** Sistem önyükleme yaparken, <F10> tuşuna basın.
- **2** Sol bölmedeki **Tanılama Araçları**'na ve sağ bölmedeki **Tanılama Araçlarını Ba**ş**lat**'a tıklayın.

**Tanılama Araçları** menüsü tüm veya belirli tanılama sınamalarını çalıştırmanıza veya çıkmanıza olanak verir.

## **Sistem Tanılama Araçları Sınama Seçenekleri**

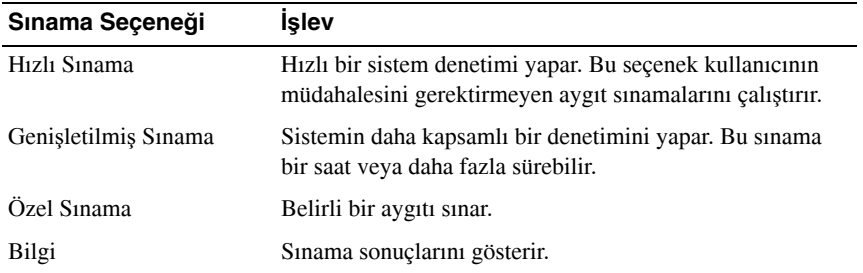

**Ana Menü** penceresindeki sınama seçeneğine tıklayın.

# **Özel Sınama Seçeneklerini Kullanma**

**Ana Menü** penceresinde **Özel Sınama**'yı seçtiğinizde, **Özelle**ş**tir** penceresi sınanacak aygıtları seçmenize, sınama için belirli seçenekleri belirlemenize ve sınama sonuçlarını görüntülemenize olanak tanır.

### **Sınama** İ**çin Aygıtları Seçme**

**Özelle**ş**tir** penceresinin sol tarafı sınanabilecek aygıtları gösterir. Bileşenlerini görüntülemek için bir aygıtın veya modülün yanındaki **(+)** işaretine tıklayın. Kullanılabilir sınamaları görüntülemek için herhangi bir bileşenin üzerindeki **(+)** işaretine tıklayın. Bir aygıtın bileşenlerinden çok kendisine tıklandığında sınama için aygıtın tüm bileşenleri seçilir.

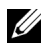

**ZZI NOT:** Sınamak istediğiniz tüm aygıtları ve bileşenleri seçtikten sonra, **Tüm Aygıtlar**'ı vurgulayın ve ardınsan **Sınamaları Çalı**ş**tır**'a tıklayın.

#### **Sistem Tanılama Seçeneklerini Seçme**

**Tanılama Seçenekleri** alanından, bir aygıtın üzerinde çalıştırmak istediğiniz sınamaları seçin.

- **Yalnızca Müdahale Gerektirmeyen Sınamalar**: Yalnızca kullanıcı müdahalesi gerektirmeyen sınamaları çalıştırır.
- **Yalnızca Hızlı Sınamalar**: Aygıt üzerinde yalnızca hızlı sınamaları çalıştırır.
- **Biti**ş **Zaman Damgasını Göster**: Sınama günlüğüne zaman damgası verir.
- **Sınama Tekrarları**: Sınamanın çalıştırılma sayısını seçer.
- **Çıktı dosyası yol adını kaydet**: Sınama günlüğünün kaydedileceği disket sürücüsünü veya USB bellek anahtarını belirtmenize olanak verir. Dosyayı bir sabit sürücüye kaydedemezsiniz.

### **Bilgileri ve Sonuçları Görüntüleme**

**Özelle**ş**tir** penceresinde bulunan aşağıdaki sekmeler sınama ve sınama sonuçları hakkında bilgiler sunar:

- **Sonuçlar**: Çalıştırılan sınamayı ve sonucu gösterir.
- **Hatalar**: Sınama sırasında meydana gelebilecek hataları gösterir.
- **Yardım**: Mevcut seçilen aygıt, bileşen veya sınama hakkındaki bilgileri gösterir.
- **Yapılandırma**: Mevcut seçilen aygıt hakkındaki temel yapılandırma bilgilerini gösterir.
- **Parametreler**: Sınama için ayarlayabileceğiniz parametreleri gösterir.

# **Atlama Telleri ve Konnektörler**

# **Sistem Kartı Atlama Teli**

Bir şifreyi devre dışı bırakma hakkında bilgi için bkz. ["Unutulan Bir](#page-193-0) Şifreyi [Silme" sayfa 194.](#page-193-0)

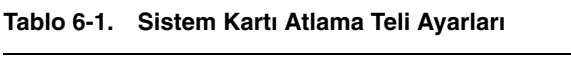

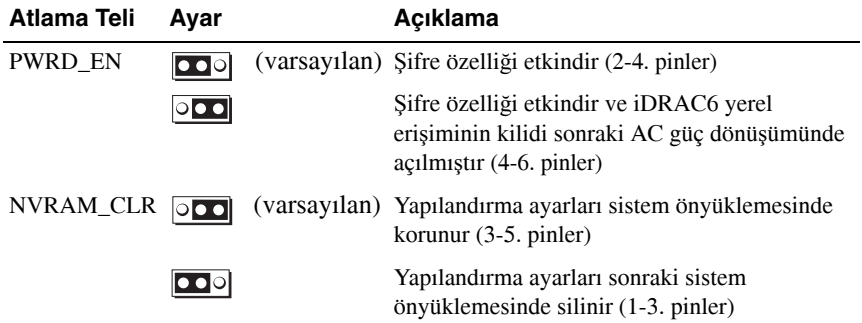

## **Sistem Kartı Konnektörleri**

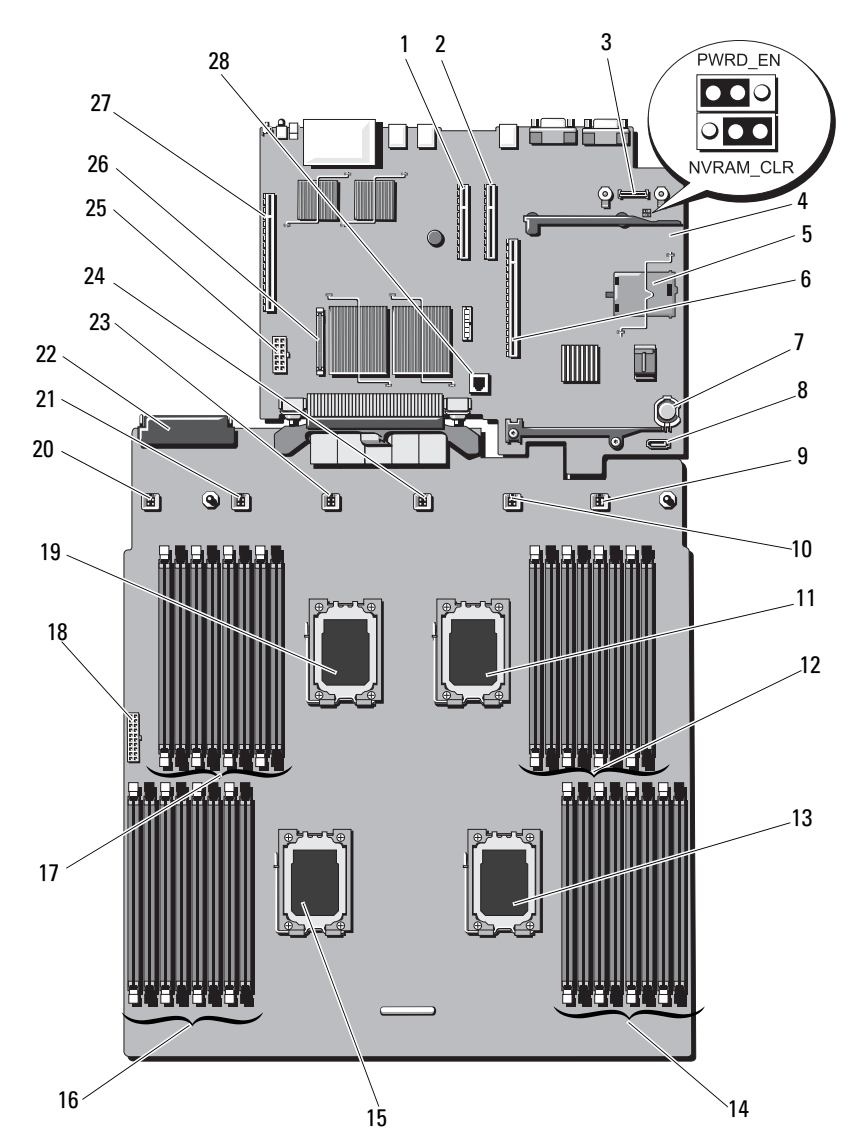

Ş**ekil 6-1. Sistem Kartı Konnektörleri**

<span id="page-186-5"></span><span id="page-186-4"></span><span id="page-186-3"></span><span id="page-186-2"></span><span id="page-186-1"></span><span id="page-186-0"></span>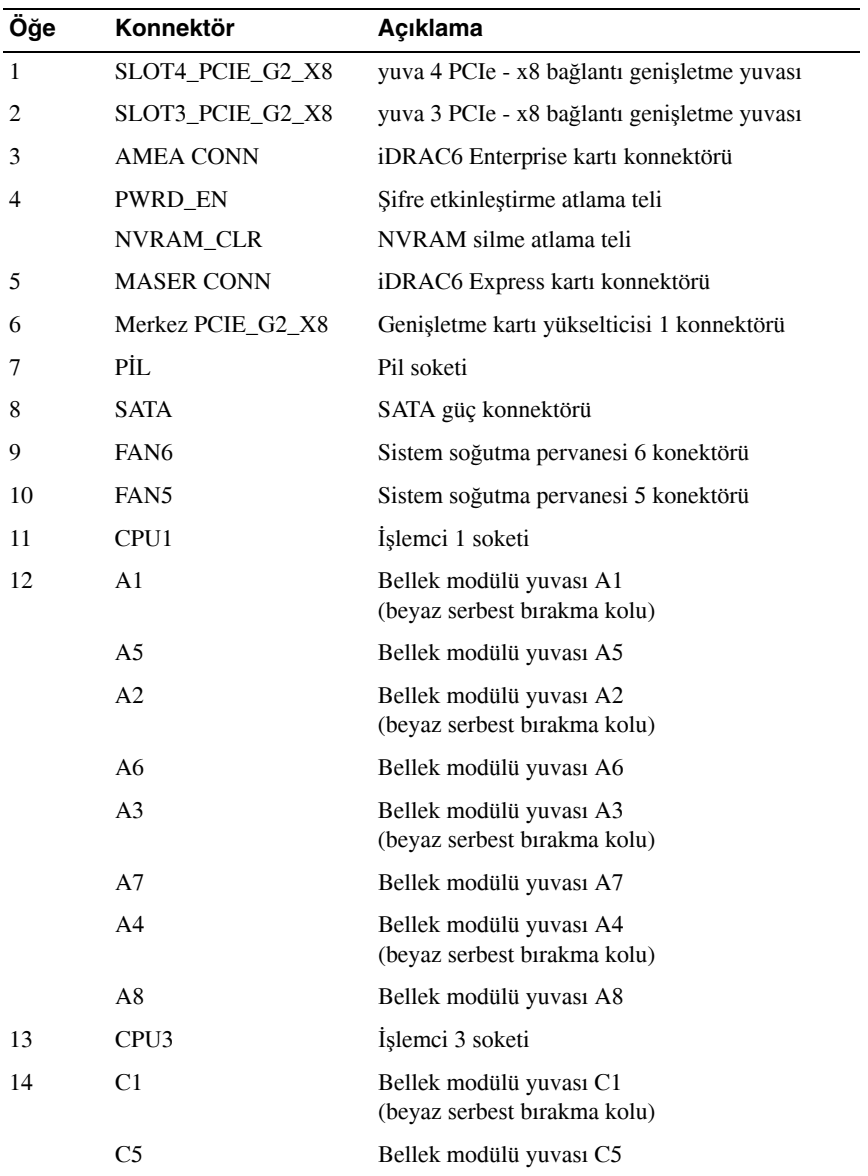

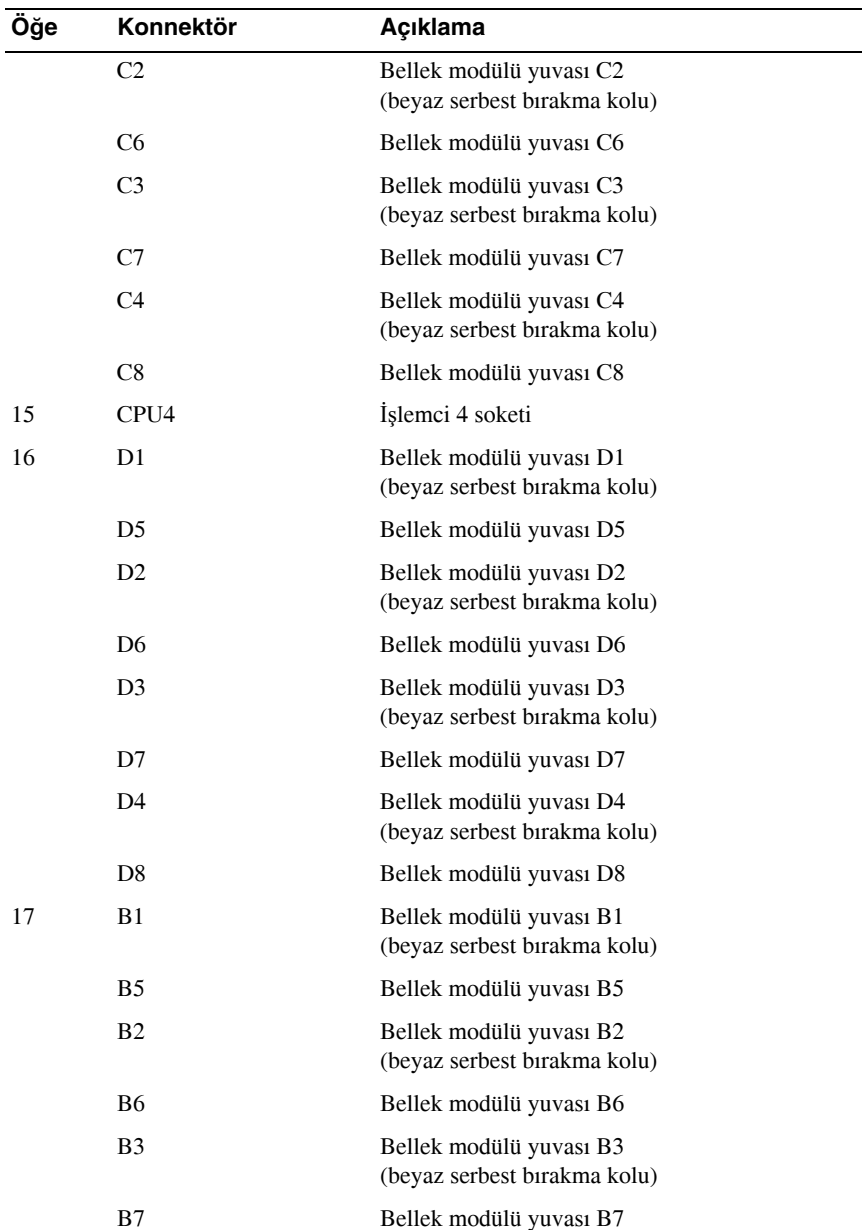

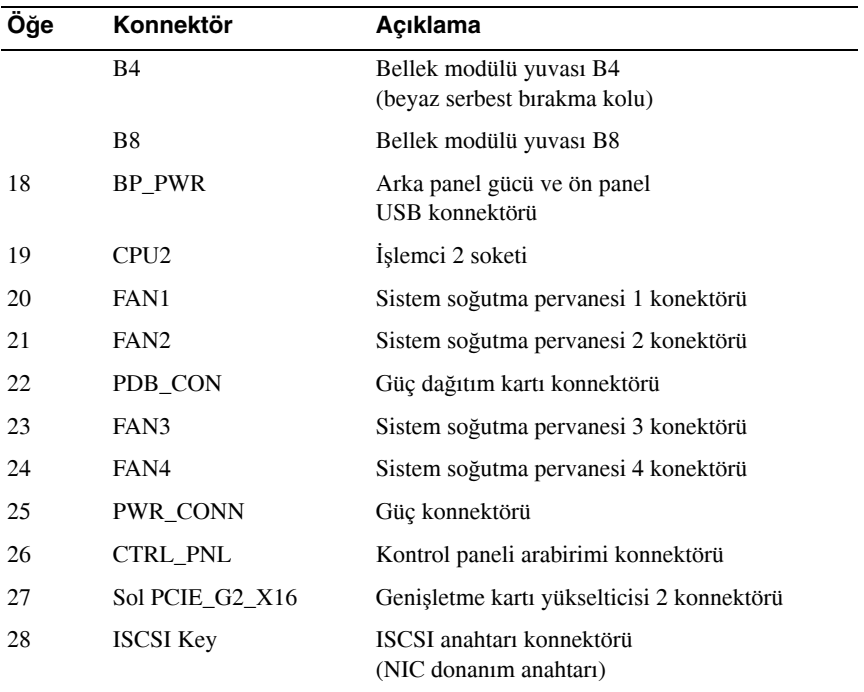

## **SAS Arka Paneli Kart Konnektörleri**

#### Ş**ekil 6-2. SAS Arka Paneli Kart Konnektörleri**

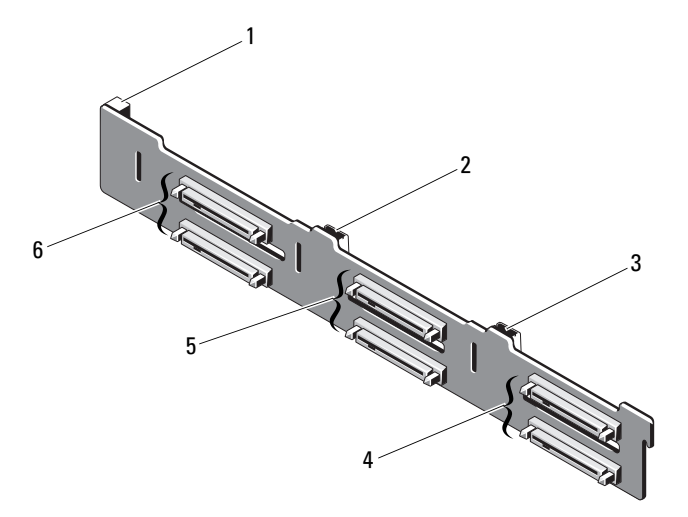

- 
- 
- 
- 1 Güç konektörü **2 SAS A konnektörü**
- 3 SAS B konnektörü 4 Sabit sürücü konektörleri 4 ve 5
- 5 Sabit sürücü konektörleri 2 ve 3 6 Sabit sürücü konektörleri 0 ve 1

## **Güç Da**ğ**ıtım Kartı Konnektörleri**

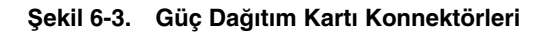

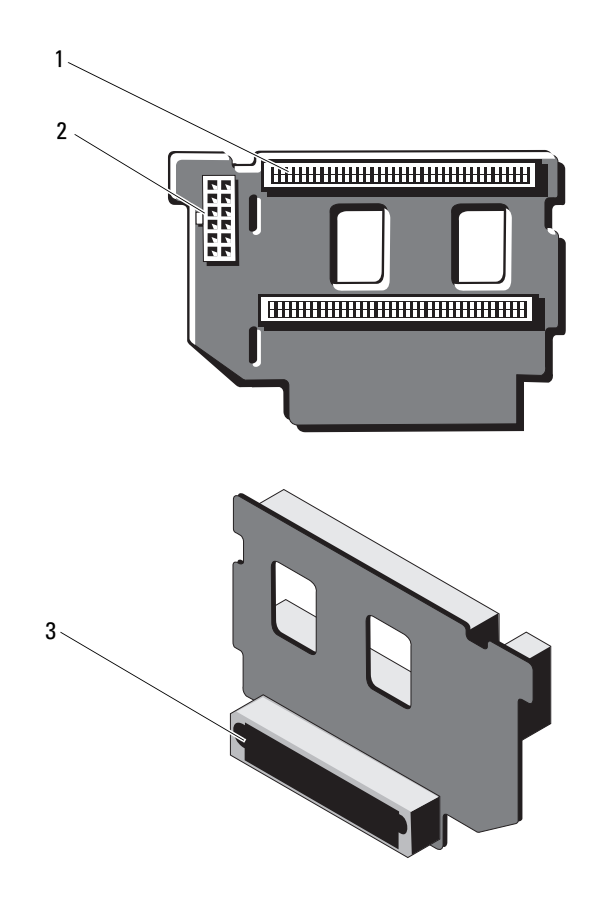

- 
- 1 Güç kaynağı konnektörleri (2) 2 12 Pinli güç kablosu konektörü
- 3 Karışık sinyal konnektörü

## **Geni**ş**letme Kartı Yükselticisi Kart Bile**ş**enleri ve PCle Veriyolları**

Ş**ekil 6-4. PCIe Geni**ş**letme Kartı Yükselticisi 1 Bile**ş**enleri**

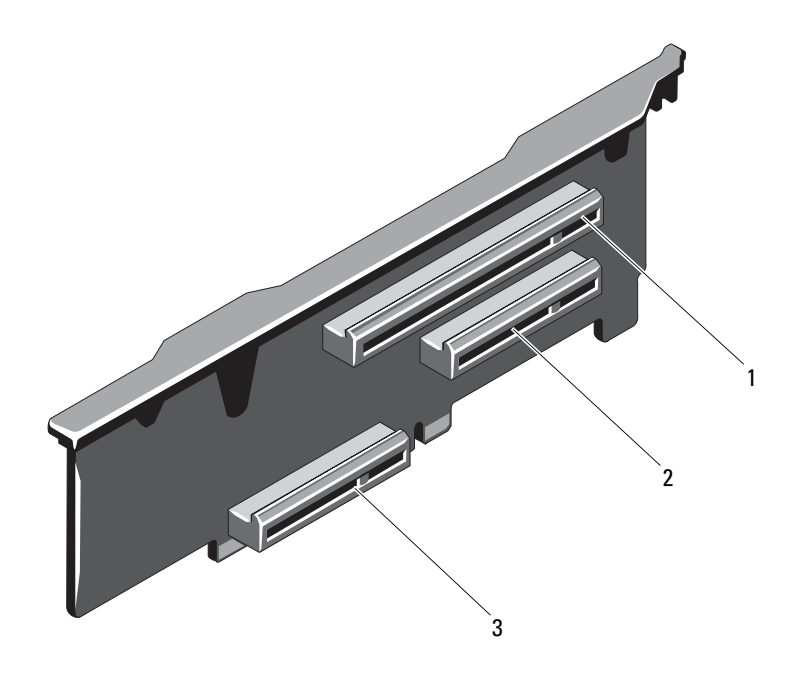

- 1 PCIe yuvası 1 konnektörü 2 PCIe yuvası 2 konnektörü
- 3 Tümleşik depolama denetleyicisi kartı konnektörü
- 

#### Ş**ekil 6-5. PCIe Geni**ş**letme Kartı Yükselticisi 2 Bile**ş**enleri**

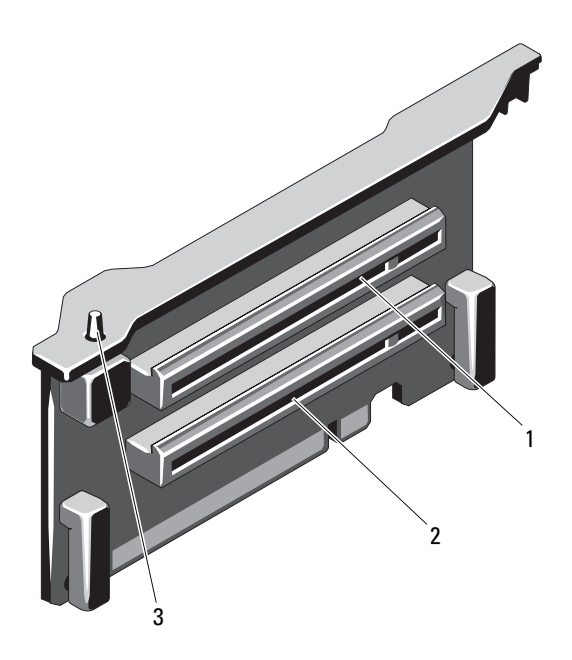

- 1 PCIe yuvası 5 konnektörü **2** PCIe yuvası 6 konnektörü
- <span id="page-192-0"></span>3 kasaya izinsiz girişi önleme anahtarı

# <span id="page-193-1"></span><span id="page-193-0"></span>**Unutulan Bir** Ş**ifreyi Silme**

Sistemin yazılım güvenlik özellikleri bir sistem şifresi ve bir kurulum şifresini içerir. Bunlar ["Sistem Kurulumu Programını ve UEFI Önyükleme Yöneticisini](#page-58-0)  [Kullanma" sayfa 59](#page-58-0) bölümünde ayrıntılı olarak incelenmiştir. Şifre atlama teli bu şifre özelliklerini etkinleştirir veya devre dışı bırakır ve kullanımdaki mevcut şifreleri siler.

#### **D**İ**KKAT: Sistemle birlikte verilen güvenlik yönergelerindeki "Elektrostatik Bo**ş**almaya Kar**ş**ı Koruma" bölümüne bakın.**

- **1** Sistemi varsa bağlı çevre birimleriyle birlikte kapatın ve sistemin fişini çekin.
- **2** Sistemi açın. Bkz. ["Sistemi Açma" sayfa 82.](#page-81-0)
- **3** Atlama teli fişini şifre atlama telinden çıkarın.

Sistem kartında şifre atlama telini ("PWRD\_EN" etiketli) bulmak için bkz. Şekil 6-1.

- **4** Sistemi kapatın.
- **5** Sisteminizi ve çevre birimlerini elektrik prizlerine yeniden takıp sistemi açın.

Mevcut şifreler sistem şifre atlama teli fişi çıkarılmış halde yeniden başlatılana kadar devre dışı bırakılmaz (silinmez). Ancak yeni bir sistem ve/veya yönetici şifresi belirlemeden önce atlama teli fişini takmanız gerekir.

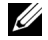

**NOT:** Atlama teli fişi çıkarılmış haldeyken yeni bir sistem ve/veya yönetici şifresi belirlerseniz, sistem sonraki yeniden başlatmada yeni şifreleri siler.

- **6** Sistemi varsa bağlı çevre birimleriyle birlikte kapatın ve sistemin fişini çekin.
- **7** Sistemi açın. Bkz. ["Sistemi Kapatma" sayfa 83](#page-82-0).
- **8** Atlama teli fişini şifre atlama teline takın.
- **9** Sistemi kapatın.
- **10** Sisteminizi ve çevre birimlerini elektrik prizlerine yeniden takıp sistemi açın.
- **11** Yeni bir sistem ve/veya kurulum şifresi belirleyin.

Sistem Kurulumu programını kullanarak yeni bir şifre belirlemek için, bkz. "Sistem Ş[ifresi Belirleme" sayfa 73.](#page-72-0)

# **Yardım Alma**

## <span id="page-194-0"></span>**Dell'e Ba**ş**vurma**

ABD'deki müşterilerimiz 800-WWW-DELL (800-999-3355) numaralı telefonu arayabilir.

<span id="page-194-1"></span>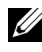

**NOT:** Etkin bir Internet bağlantınız yoksa, başvuru bilgilerini satış faturanızda, irsaliyede, fişte veya Dell ürün kataloğunda bulabilirsiniz.

Dell, çeşitli çevrimiçi ve telefonla destek ve hizmet seçenekleri sağlar. Bu hizmetlerin kullanılabilirliği ülkeye ve ürüne göre değişir ve bölgenizde bazı hizmetler verilemiyor olabilir. Satış, teknik destek veya müşteri hizmeti konularında Dell'e başvurmak için:

- **1 support.dell.com** adresini ziyaret edin.
- **2** Sayfanın altındaki **Ülke/Bölge Seçin** açılan menüsünden ülkenizi veya bölgenizi seçin.
- **3** Sayfanın sol tarafındaki **Bizimle Ba**ğ**lantı Kurun**'u tıklatın.
- **4** Gereksiniminize uygun hizmet veya destek bağlantısını seçin.
- **5** Size en uygun Dell'e başvurma yöntemini seçin.

# **Dizin**

## **B**

başlangıç sistem özelliklerine erişme, [13](#page-12-0) bellek sorun giderme, [167](#page-166-0) bellek anahtarı konnektörü (USB), [112](#page-111-0) bellek modülleri (DIMM'ler) çıkarma, [105](#page-104-0) takma, [103](#page-102-0) yapılandırma, [99](#page-98-0) boş güç kaynağı, [93](#page-92-0) sabit sürücü, [84](#page-83-0) boş güç kaynağı, [93](#page-92-0) boş sürücü çıkarma, [84](#page-83-0) takma, [85](#page-84-0)

### **C**

çıkarma bellek modülleri, [105](#page-104-0) boş güç kaynağı, [93](#page-92-0) boş sabit sürücü, [84](#page-83-0) genişleme kartı, [119](#page-118-0) güç kaynağı, [92](#page-91-0) işlemci, [134](#page-133-0)

çıkarma *(devamı)* sabit sürücüler, [86](#page-85-0) sabit sürücüyü sürücü taşıyıcısından, [88](#page-87-0) SAS arka panel kartı, [142](#page-141-0) SAS denetleyicisi, [124](#page-123-0) sistem kartı, [153](#page-152-0) çalışırken takılabilir sabit sürücüler, [84](#page-83-1) CD sürücüsü sorun giderme, [172](#page-171-0) CD/DVD sürücüsü *[Bkz.](#page-88-0)* optik sürücü

#### **D**

değiştirme sistem pili, [140](#page-139-0) Dell iletişim kurma, [195](#page-194-0) Dell PowerEdge Diagnostics kullanma, [179](#page-178-0) Dell'le iletişim kurma, [195](#page-194-1) destek Dell'le iletişim kurma, [195](#page-194-0) DIMM'ler *[Bkz.](#page-97-0)* bellek modülleri (DIMM'ler)

## **G**

garanti, [57](#page-56-0) genişleme kartları çıkarma, [119](#page-118-0) SAS denetleyicisi, [124](#page-123-0) takma, [117](#page-116-0) genişletme kartı sorun giderme, [175](#page-174-0) genişletme yuvaları, [115](#page-114-0) göstergeler güç, [14](#page-13-0), [24](#page-23-0) NIC, [23](#page-22-0) ön panel, [14](#page-13-0) güç göstergeleri, [14](#page-13-0), [24](#page-23-0) güç kaynakları çıkarma, [92](#page-91-0) değiştirme, [93](#page-92-1) göstergeler, [24](#page-23-0) sorun giderme, [165](#page-164-0) güvenlik, [159](#page-158-0)

#### **H**

hasarlı sistemler sorun giderme, [164](#page-163-0) hata iletileri, [60](#page-59-0)

### **I**

ısı emicisi, [135](#page-134-0)

## İ

işlemci çıkarma, [134](#page-133-0) takma, [138](#page-137-0) yükseltmeler, [134](#page-133-1) iDRAC kartı takma, [129](#page-128-0) iDRAC Yapılandırma Yardımcı Programı, [77](#page-76-0) iletiler durum LCD'si, [25](#page-24-0) hata iletileri, [60](#page-59-0) sistem, [42](#page-41-0) uyarı, [56](#page-55-0) İşlemci Kartını Çıkarma, [153](#page-152-1) İşlemci Kartını Takma, [156](#page-155-0)

#### **K**

kablo döşeme optik sürücü, [89](#page-88-1) kasaya izinsiz girişi önleme anahtarı, [193](#page-192-0) klavyeler sorun giderme, [160](#page-159-0) konnektörler USB, [14](#page-13-0), [20](#page-19-0) video, [14](#page-13-0), [20](#page-19-0) kontrol paneli tertibatı LCD paneli özellikleri, [16](#page-15-0) özellikler, [14](#page-13-0) kurulum şifresi, [75](#page-74-0)

## **L**

LCD paneli menüler, [17](#page-16-0) özellikler, [16](#page-15-0)

#### **M**

mikroişlemci *[Bkz.](#page-133-1)* işlemci mikroişlemciler sorun giderme, [177](#page-176-0)

#### **N**

NIC göstergeler, [23](#page-22-0) NIC TOE, [113](#page-112-0) NIC'ler sorun giderme, [162](#page-161-0)

#### **O**

ön çerçeve sökme, [81](#page-80-0) takma, [81](#page-80-1) ön panel aksamı, [96](#page-95-0) ön panel özellikleri, [14](#page-13-0) önerilen araçlar, [79](#page-78-0) optik sürücü takma, [89](#page-88-0)

#### **P**

pil SAS RAID kartı pili sorunlarını giderme, [174](#page-173-0) pil (sistem) değiştirme, [140](#page-139-0) piller sorun giderme, [165](#page-164-1) POST sistem özelliklerine erişme, [13](#page-12-0)

#### **S**

sabit sürücü çıkarma, [86](#page-85-0) sorun giderme, [173](#page-172-0) sürücü taşıyıcısı, [88](#page-87-0) takma, [87](#page-86-0) SAS arka panel kartı çıkarma, [142](#page-141-0) takma, [144](#page-143-0) SAS denetleyicisi ek kartı sorun giderme, [174](#page-173-0) SAS denetleyicisi kartı çıkarma, [124](#page-123-0) takma, [126](#page-125-0) SAS RAID denetleyicisi ek kartı sorun giderme, [174](#page-173-0) SD kart sorun giderme, [169](#page-168-0)-[170](#page-169-0) seçenekler sistem kurulumu, [61](#page-60-0)

sistem şifresi, [73](#page-72-1) sistem başlangıç hatası, [159](#page-158-1) sistem iletileri, [42](#page-41-0) sistem kartı çıkarma, [153](#page-152-0) takma, [156](#page-155-0) sistem kurulumu seçenekler, [61](#page-60-0) sistem kurulumu ekranları ana, [61](#page-60-1) sistem kurulumu programı bellek ayarları, [63](#page-62-0) girme, [60](#page-59-1) güç yönetimi seçenekleri, [68](#page-67-0) işlemci ayarları, [64](#page-63-0) önyükleme ayarları, [65](#page-64-0) PCI IRQ atamaları, [67](#page-66-0) SATA ayarları, [65](#page-64-1) seri iletişim seçenekleri, [67](#page-66-1) sistem güvenliği seçenekleri, [69](#page-68-0) tuş vuruşu, [60](#page-59-1) tümleşik aygıt seçenekleri, [66](#page-65-0) sistem özellikleri erişme, [13](#page-12-0) sistem soğutması sorun giderme, [166](#page-165-0) sistemin ıslanması sorun giderme, [163](#page-162-0) sisteminizi güvenlik altına alma, [69](#page-68-0), [74](#page-73-0) soğutma pervaneleri sorun giderme, [166](#page-165-1)

sökme ön çerçeve, [81](#page-80-0) sorun giderme bellek, [167](#page-166-0) CD sürücüsü, [172](#page-171-0) dahili USB anahtarı, [169](#page-168-0)-[170](#page-169-0) genişletme kartı, [175](#page-174-0) güç kaynakları, [165](#page-164-0) harici bağlantılar, [160](#page-159-1) klavye, [160](#page-159-0) mikroişlemciler, [177](#page-176-0) NIC, [162](#page-161-0) pil, [165](#page-164-1) sabit sürücü, [173](#page-172-0) SAS RAID denetleyicisi ek kartı, [174](#page-173-0) SD kart, [169](#page-168-0)-[170](#page-169-0) sistem başlangıç hatası, [159](#page-158-1) sistem soğutması, [166](#page-165-0) sistemin ıslanması, [163](#page-162-0) sistemin hasar görmesi, [164](#page-163-0) soğutma pervaneleri, [166](#page-165-1) video, [160](#page-159-2) sürücü taşıyıcısı sabit sürücü, [88](#page-87-0)

## Ş

sifre kurulum, [75](#page-74-0) silme, [194](#page-193-1) sistem, [73](#page-72-1)

## **T**

takma bellek modülleri, [103](#page-102-0) boş güç kaynağı, [93](#page-92-2) boş sabit sürücü, [85](#page-84-0) genişleme kartı, [117](#page-116-0) güç kaynağı, [93](#page-92-1) işlemci, [138](#page-137-0) iDRAC kartı, [129](#page-128-0) ön çerçeve, [81](#page-80-2) optik sürücü, [89](#page-88-0) sabit sürücüler, [87](#page-86-0) SAS arka panel kartı, [144](#page-143-0) SAS denetleyicisi, [126](#page-125-0) tanılama araçları Dell PowerEdge Diagnostics'i kullanma, [179](#page-178-0) gelişmiş sınama seçenekleri, [179](#page-178-0) sınama seçenekleri, [180](#page-179-0)

telefon numaraları, [195](#page-194-1) TPM güvenliği, [69](#page-68-0)

#### **U**

UEFI Önyükleme Yöneticisi ana ekran, [71](#page-70-0) girme, [70](#page-69-0) Sistem Yardımcı Programları ekranı, [72](#page-71-0) UEFI Önyükleme Ayarları ekranı, [71](#page-70-0)

USB bellek anahtarı için dahili konnektör, [112](#page-111-0) ön panel konnektörleri, [14](#page-13-0) USB anahtarı sorun giderme, [169](#page-168-0)-[170](#page-169-0) uyarı iletileri, [56](#page-55-0)

#### **V**

video ön panel konnektörleri, [14](#page-13-0) sorun giderme, [160](#page-159-2)

#### **Y**

yalnızca servis yordamı sistem kartı, [153](#page-152-0) yönergeler bellek takma, [99](#page-98-0) genişleme kartı takma, [115](#page-114-0) harici aygıt bağlama, [22](#page-21-0)

yükseltmeler işlemci, [134](#page-133-1)

yuvalar *[Bkz.](#page-114-1)* genişletme yuvaları